Для версии программного обеспечения PROFIBUS DP V 3.06.XX (ПО прибора)

> Руководство по эксплуатации Proline Promag 55 PROFIBUS DP/PA

Электромагнитная система для измерения расхода (Электромагнитный расходомер)

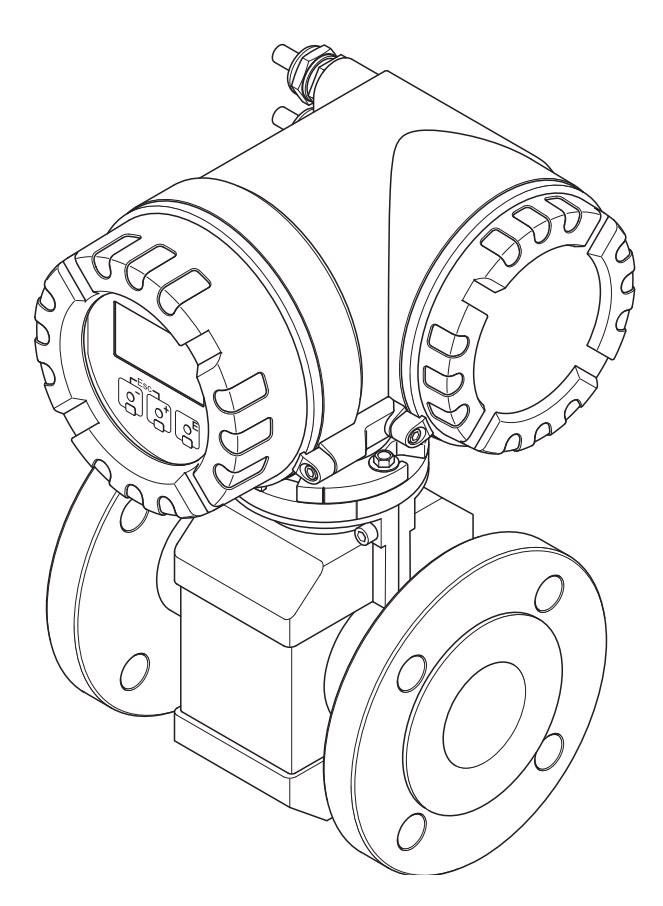

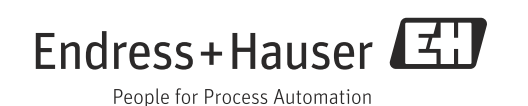

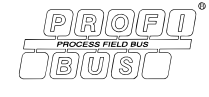

# Содержание

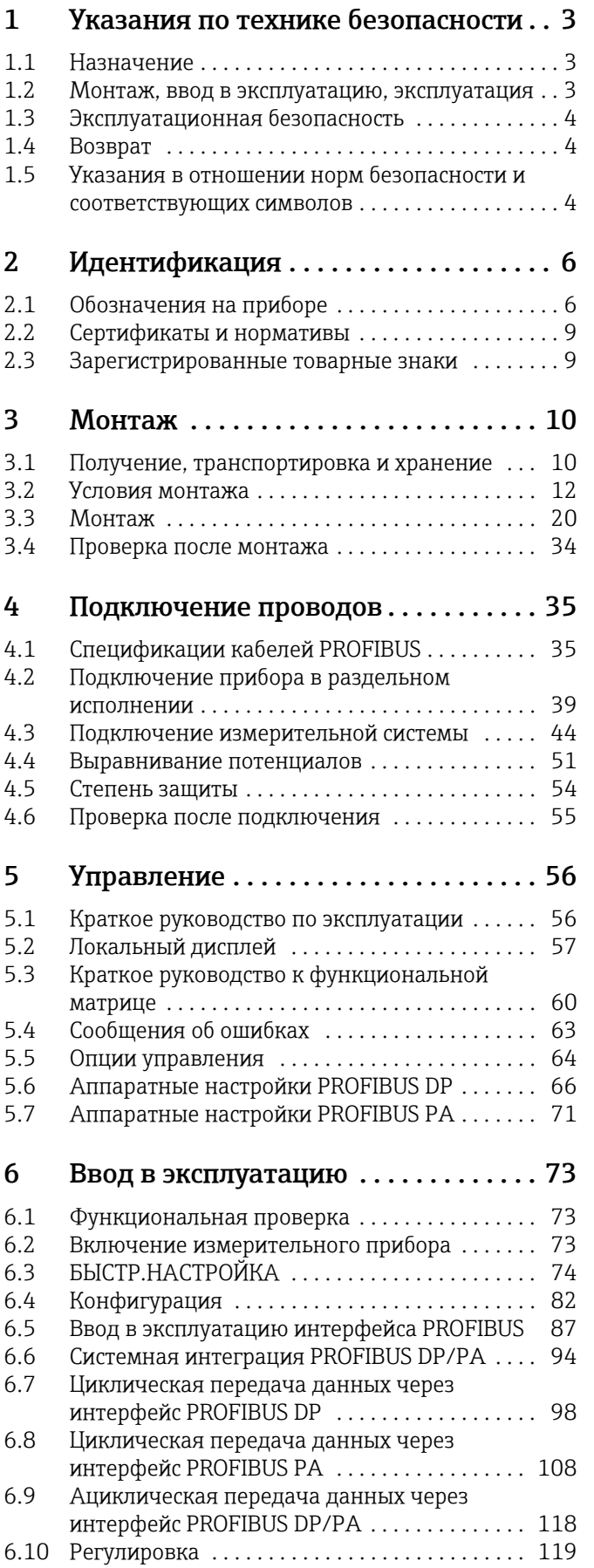

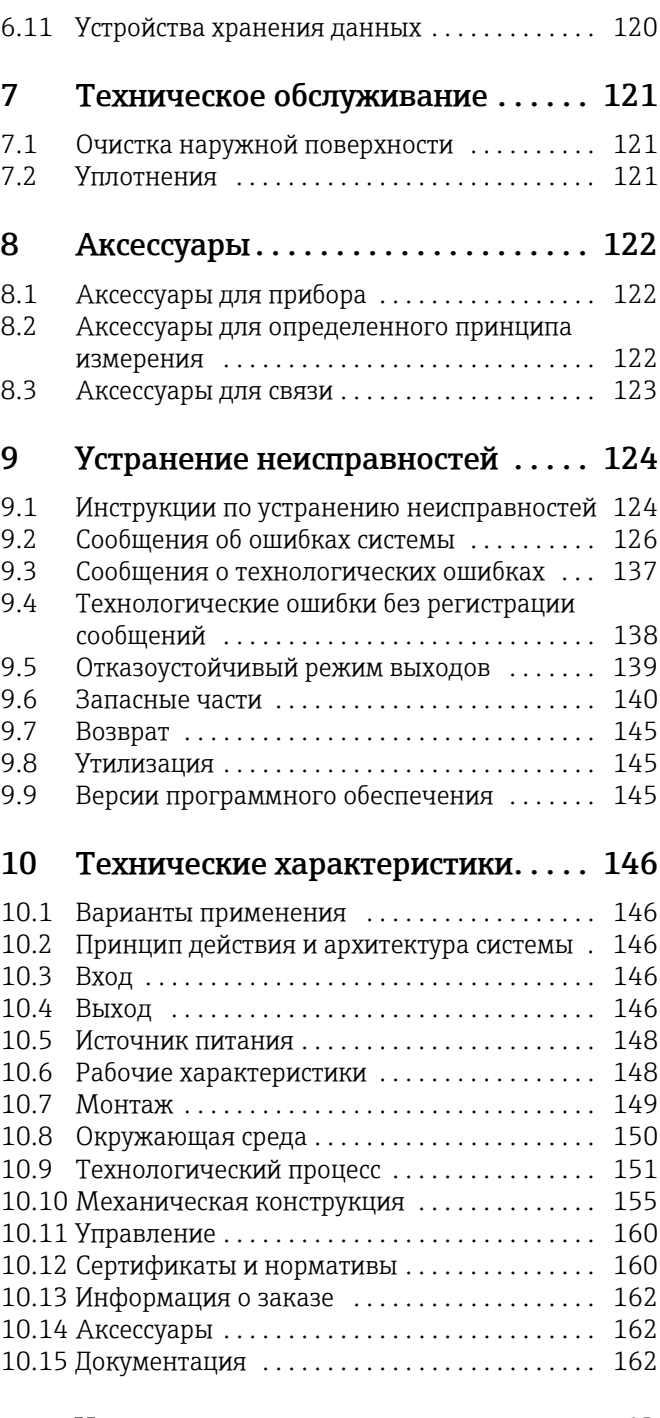

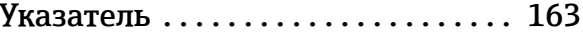

# <span id="page-2-0"></span>1 Указания по технике безопасности

## <span id="page-2-1"></span>1.1 Назначение

Измерительный прибор, описанный в настоящем руководстве по эксплуатации, предназначен только для измерения расхода проводящих жидкостей в закрытых трубопроводах.

Минимальная проводимость для измерения расхода деминерализованной воды составляет 20 мкСм/см. Расход большинства жидкостей можно измерять при проводимости 5 мкСм/см.

- Кислоты, щелочи, пасты, пюре, целлюлоза, черный щелок, зеленый щелок
- Питьевая вода, сточные воды, осадок сточных вод
- Цемент, цементное молоко, рудный шлам (содержащий песок или камни), грязь, ил

Если система используется неправильно или не по назначению, эксплуатационная безопасность измерительных приборов не гарантируется. Изготовитель не несет ответственности за ущерб, ставший следствием таких действий.

## <span id="page-2-2"></span>1.2 Монтаж, ввод в эксплуатацию, эксплуатация

Обратите внимание на следующие указания.

- Монтаж, подключение к источнику питания, ввод в эксплуатацию и техническое обслуживание прибора должны осуществляться обученным, квалифицированным специалистом, имеющим разрешение на выполнение данных работ от владельца/ оператора предприятия. Специалист, обладающий должной квалификацией, обязан прочесть данное руководство и неукоснительно следовать приведенным в нем инструкциям.
- Эксплуатацию прибора должны осуществлять лица, уполномоченные и обученные владельцем/оператором предприятия. При работе необходимо строго следовать указаниям, приведенным в настоящем руководстве по эксплуатации.
- Специалисты Endress+Hauser охотно помогут определить химическую стойкость деталей, смачиваемых специальными жидкостями (в том числе жидкостями, используемыми для очистки). Тем не менее небольшие изменения температуры, концентрации или степени загрязнения в ходе технологического процесса могут привести к изменению химической стойкости. Поэтому компания Endress+Hauser не может гарантировать или принять на себя ответственность за сохранение химической стойкости смачиваемых материалов при сложных условиях эксплуатации. Пользователь несет ответственность за выбор материалов, смачиваемых жидкостью, с учетом их стойкости к коррозии в процессе эксплуатации.
- При выполнении сварочных работ на трубопроводной системе не заземляйте сварочный аппарат через расходомер.
- Монтажная организация должна обеспечить надлежащее подключение измерительной системы в соответствии с электрическими схемами. Преобразователь должен быть заземлен – за исключением случаев принятия специальных защитных мер (например, применения гальванически развязанного источника питания типа SELV или PELV).
- Неукоснительно соблюдайте правила, действующие в вашей стране, в отношении эксплуатации, технического обслуживания и ремонта электрических устройств. Специальные инструкции, относящиеся к прибору, можно найти в соответствующих разделах документации.
- Расходомер Promag 55, помимо прочего, пригоден для измерения расхода чрезвычайно абразивных жидкостей, например рудного шлама или цементного молока. Для защиты футеровки измерительной трубки от чрезмерного истирания в таких случаях рекомендуется использование дополнительных защитных футеровочных пластин.

## <span id="page-3-0"></span>1.3 Эксплуатационная безопасность

Обратите внимание на следующие указания.

- В комплект поставки измерительных систем, предназначенных для использования во взрывоопасных условиях, входит специальная документация по взрывозащите, которая является неотъемлемой частью настоящего руководства по эксплуатации. Строгое соблюдение руководства по монтажу и расчетных параметров, содержащихся в этой сопроводительной документации, является обязательным условием. Символ на титульном листе данной дополнительной документации по технике взрывобезопасности указывает на сертификат и сертификационный орган (т. е.  $\mathbb{Q}$  страны Европы,  $\mathbb{Q}$  США,  $\mathbb{Q}$  Канада).
- Измерительный прибор соответствует общим требованиям безопасности согласно стандарту EN 61010-1 и рекомендациям МЭК согласно стандарту МЭК/EN 61326 (в дополнение к рекомендациям стандартов NAMUR NE 21, NE 43 и NE 53).
- Уплотнения присоединений к процессу датчика Promag H требуют регулярной замены, периодичность которой зависит от конкретных условий применения.
- Под влиянием электрических процессов, происходящих в электронных компонентах, наружные поверхности корпуса нагреваются до температуры не более 10 К. При протекании горячей рабочей среды через измерительную трубку температура поверхности корпуса повышается. В частности, для датчика эта температура может быть близка к температуре рабочей среды. При высокой температуре рабочей среды необходимо защитить персонал от ожогов.
- Изготовитель сохраняет за собой право на изменение технических характеристик без предварительного уведомления. Актуальную информацию и обновления к настоящему руководству по эксплуатации можно получить у дистрибьютора продукции Endress+Hauser.

## <span id="page-3-1"></span>1.4 Возврат

Измерительный прибор подлежит возврату для ремонта или выполнения заводской настройки, а также в случае приобретения или получения прибора, не соответствующего заказанной модели. В соответствии с законодательством, действующим в отношении компаний с системой менеджмента качества ISO, компания Endress+Hauser использует специальную процедуру обращения с подлежащими возврату приборами, находящимися в контакте с технологической средой.

Чтобы осуществить возврат продукции быстро, безопасно и профессионально, изучите правила и условия возврата на сайте компании Endress+Hauser www.services.endress.com/return-material.

## <span id="page-3-2"></span>1.5 Указания в отношении норм безопасности и соответствующих символов

Данный прибор разработан на базе современных технологий, безопасен в эксплуатации, испытан и поставлен с завода-изготовителя в безопасном для эксплуатации состоянии. Приборы отвечают действующим нормативам и правилам в соответствии со стандартом EN 61010 -1 ("Меры защиты электрического оборудования для измерения, контроля, регулирования и лабораторных процедур"). Однако прибор может представлять угрозу безопасности в случае нарушения правил эксплуатации или использования не по назначению.

Следовательно, всегда обращайте особое внимание на указания по технике безопасности, обозначенные в настоящем руководстве по эксплуатации перечисленными ниже символами.

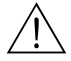

#### Предупреждение!

Символ "Предупреждение!" обозначает операцию или процедуру, неправильное выполнение которой может привести к травме или создать угрозу безопасности. Строго соблюдайте инструкции и действуйте осторожно.

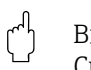

# $\begin{pmatrix} -1 \\ 1 \end{pmatrix}$  Внимание!

Символ "Внимание!" обозначает операцию или процедуру, неправильное выполнение которой может привести к нарушению работы или разрушению прибора. Строго соблюдайте инструкции.

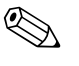

# Д Примечание!

Символ "Примечание" обозначает операцию или процедуру, неправильное выполнение которой может оказать косвенное влияние на работу прибора или вызвать его неожиданную реакцию.

# <span id="page-5-0"></span>2 Идентификация

## <span id="page-5-1"></span>2.1 Обозначения на приборе

Расходомер состоит из следующих компонентов.

- Преобразователь Promag 55
- Датчик Promag S или Promag H

На выбор предлагаются приборы в двух исполнениях.

- Компактный вариант: преобразователи и датчик образуют единый механический узел.
- Дистанционное исполнение: преобразователь и датчик устанавливаются отдельно.

## 2.1.1 Заводская табличка преобразователя

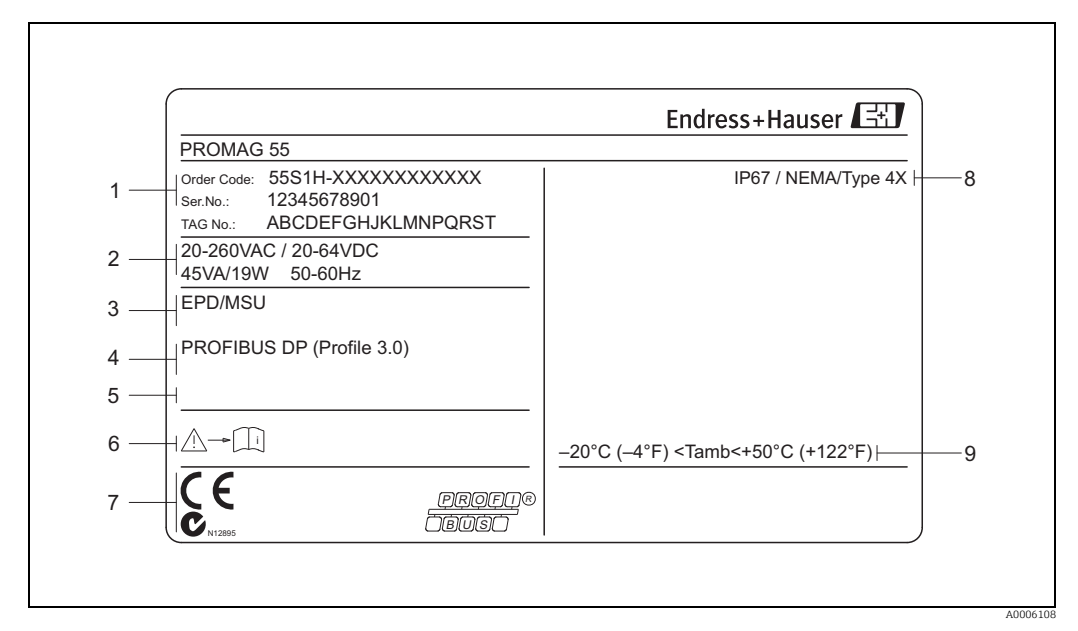

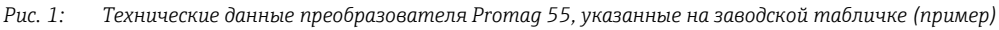

- *1 Код заказа/серийный номер: значения отдельных букв и цифр поясняются в спецификации на подтверждение заказа*
- *2 Источник питания, частота, потребляемая мощность*
- *3 Дополнительные функции и ПО*
- *4 Доступные входы и выходы*
- *5 Место для дополнительной информации о специальной продукции*
- *6 Обзор документации к прибору*
- *7 Зарезервировано для сертификатов, нормативов и дополнительных сведений об исполнении прибора*
- *8 Степень защиты*
- *9 Разрешенный диапазон температур окружающей среды*

### 2.1.2 Заводская табличка датчика

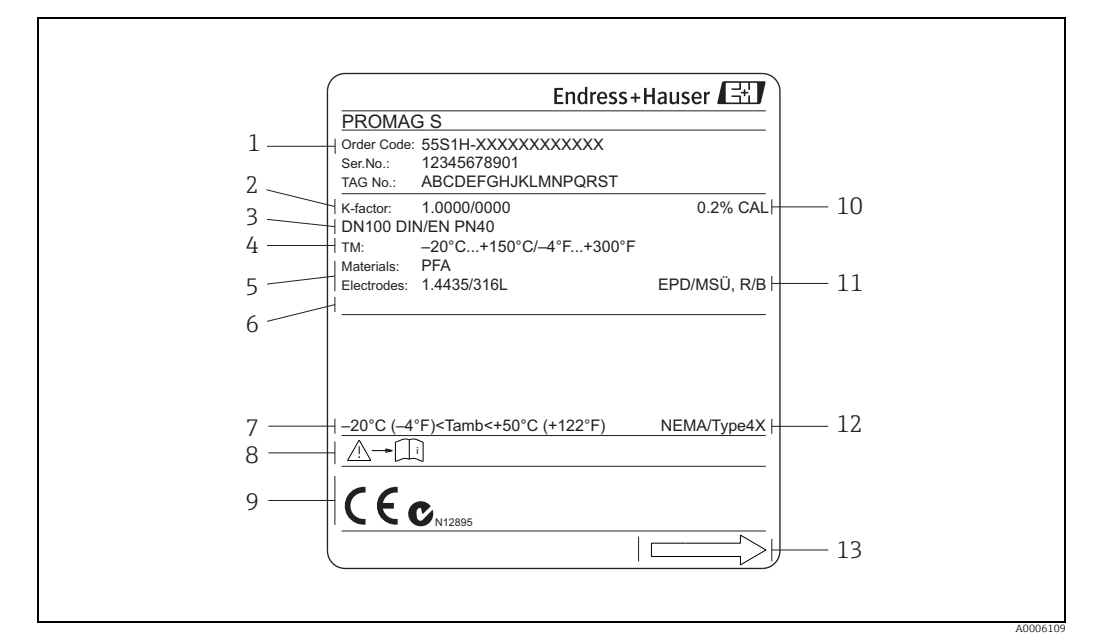

*Рис. 2: Технические данные датчика Promag, указанные на заводской табличке (пример)*

- *1 Код заказа/серийный номер: значения отдельных букв и цифр поясняются в спецификации на подтверждение заказа*
- *2 Калибровочный коэффициент с нулевой точкой*
- *3 Номинальный диаметр/номинальное давление*
- *4 Температурный диапазон рабочей среды*
- *5 Материалы изготовления: футеровка/измерительный электрод*
- *6 Место для дополнительной информации о специальной продукции*
- *7 Диапазон допустимой температуры окружающей среды*
- *8 Обзор документации к прибору*
- *9 Место для информации о сертификатах и утвердительной документации, а также для дополнительной информации о версии прибора*
- *10 Калибровочный допуск*
- *11 Дополнительная информация*
	- *EPD: с электродом для контроля заполнения трубопровода*
	- *R/B: с электродом сравнения*
- *12 Степень защиты*
- *13 Направление потока*

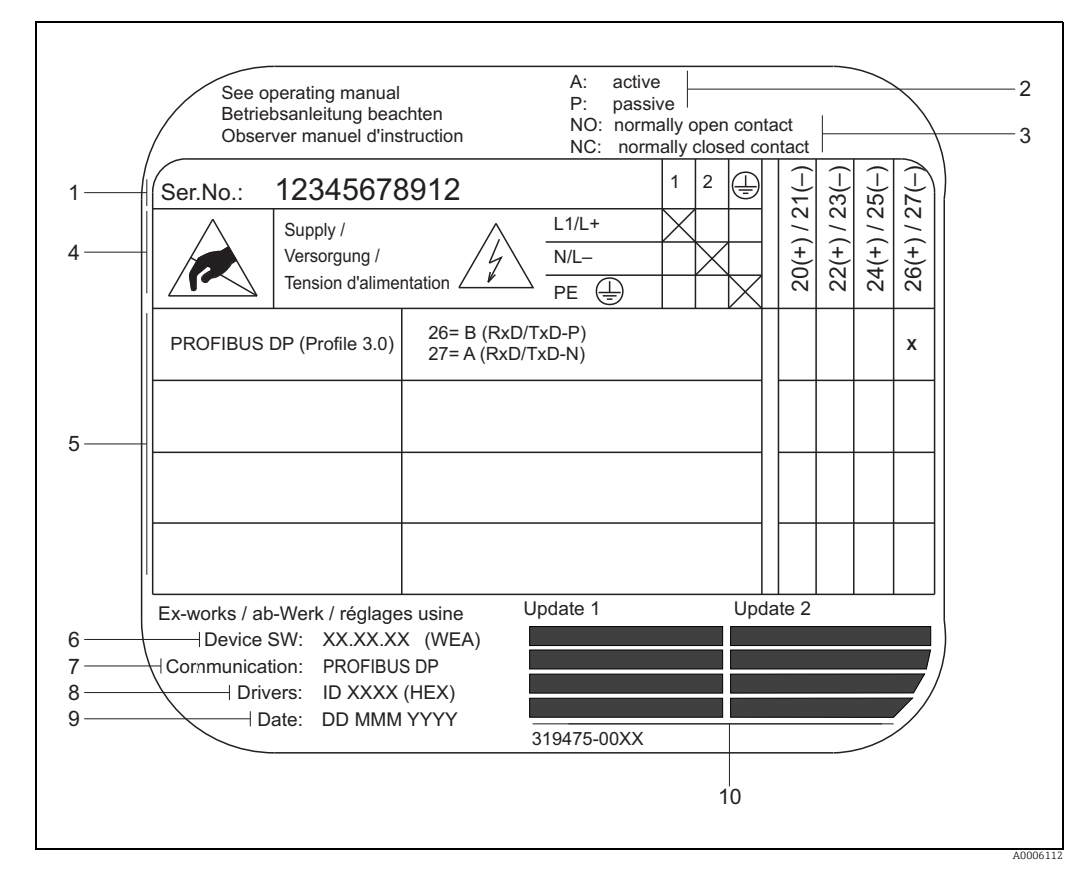

#### 2.1.3 Табличка для соединений

*Рис. 3: Технические данные для соединений преобразователя Proline, указанные на заводской табличке (пример)*

- *1 Серийный номер*
- *2 Возможная конфигурация токового выхода*
- *3 Возможная конфигурация контактов реле*
- *4 Назначение клемм, кабель электропитания*
	- *Клемма № 1: L1 для перем. тока, L+ для пост. тока*
	- *Клемма № 2: N для перем. тока, L- для пост. тока*
- *5 Сигналы, имеющиеся на входах и выходах, возможная конфигурация и назначение клемм*
- *6 Версия ПО, установленного в приборе (включая языковую группу)*
- *7 Тип установленного интерфейса для обмена данными*
- *8 Идентификационный номер PROFIBUS*
- *9 Дата окончания монтажа*
- *10 Актуальные обновления данных, указанных в пунктах 6–9*

## <span id="page-8-0"></span>2.2 Сертификаты и нормативы

Приборы спроектированы и испытаны с учетом современных требований безопасности, в соответствии с передовой инженерной практикой. Изделия поставляются с завода в безопасном для эксплуатации состоянии. Прибор соответствует требованиям стандарта EN 61010-1 ("Требования безопасности к электрооборудованию, используемому для измерения, управления и лабораторных испытаний)", а также требованиям ЭМС согласно стандарту IEC/EN 61326. Измерительная система, описанная в настоящем руководстве по эксплуатации, соответствует законодательным требованиям директив ЕС. Компания Endress+Hauser подтверждает успешное испытание прибора нанесением маркировки CE, а также выпуском декларации соответствия требованиям ЕС.

Измерительная система соответствует требованиям по электромагнитной совместимости Австралийского управления связи и СМИ (ACMA).

Расходомер успешно прошел все процедуры испытаний, сертифицирован и зарегистрирован в организации PNO (организации пользователей PROFIBUS).

Таким образом, прибор соответствует всем требованиям указанных ниже спецификаций.

- Сертификация согласно профилю PROFIBUS версии 3.0 (Номер сертификата прибора предоставляется по запросу.)
- Измерительный прибор также можно эксплуатировать совместно с сертифицированными приборами других изготовителей (функциональная совместимость).

## <span id="page-8-1"></span>2.3 Зарегистрированные товарные знаки

#### KALREZ® и VITON®

Зарегистрированные товарные знаки компании E.I. DuPont de Nemours & Co., г. Уилмингтон, США

#### TRI-CLAMP®

Зарегистрированный товарный знак Ladish & Co., Inc., Кеноша, США

#### PROFIBUS®

Зарегистрированный товарный знак организации пользователей PROFIBUS, г. Карлсруэ, Германия

HistoROM™, S-DAT®, T-DAT™, F-CHIP®, FieldCare®, Fieldcheck®, Applicator® Зарегистрированные или ожидающие регистрации товарные знаки Endress+Hauser Group

# <span id="page-9-0"></span>3 Монтаж

## <span id="page-9-1"></span>3.1 Получение, транспортировка и хранение

## 3.1.1 Получение

При получении изделий проверьте перечисленные ниже пункты.

- Проверьте упаковку и содержимое на наличие повреждений.
- Проверьте накладную на наличие всех пунктов и соответствие сделанному заказу.

## 3.1.2 Транспортировка

Следующие правила распространяются на распаковку и доставку оборудования конечному потребителю:

- Транспортируйте приборы в упаковках, в которых они были вами получены.
- Не снимайте защитные пластины или заглушки с присоединений к процессу до тех пор, пока прибор не будет полностью подготовлен к установке. Это особенно важно в отношении датчиков с футеровкой из PTFE.

#### Особые примечания в отношении приборов с фланцами

- (<sup>-{|</sup>} Внимание!<br>└┘ Деревянные крышки, устанавливаемые на фланцы перед отправкой прибора с завода, защищают футеровку на фланцах во время хранения и транспортировки. Не снимайте эти защитные пластины до тех пор, пока прибор не будет *полностью подготовлен* к установке в трубопровод.
	- Не поднимайте прибор за корпус преобразователя или корпус соединения (в случае с раздельным вариантом).

#### *Транспортировка приборов с фланцевым соединением DN ≤ 300 (12 дюймов)*

Пропустите ленточные стропы вокруг двух присоединений к процессу. Не используйте цепи, так как они могут повредить корпус.

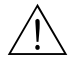

#### Предупреждение!

Опасность травмирования в случае смещения измерительного прибора. Центр тяжести измерительного прибора в сборе должен находится выше точек крепления строп. Непрерывно следите за положением прибора, он не должен поворачиваться вокруг своей оси или смещаться.

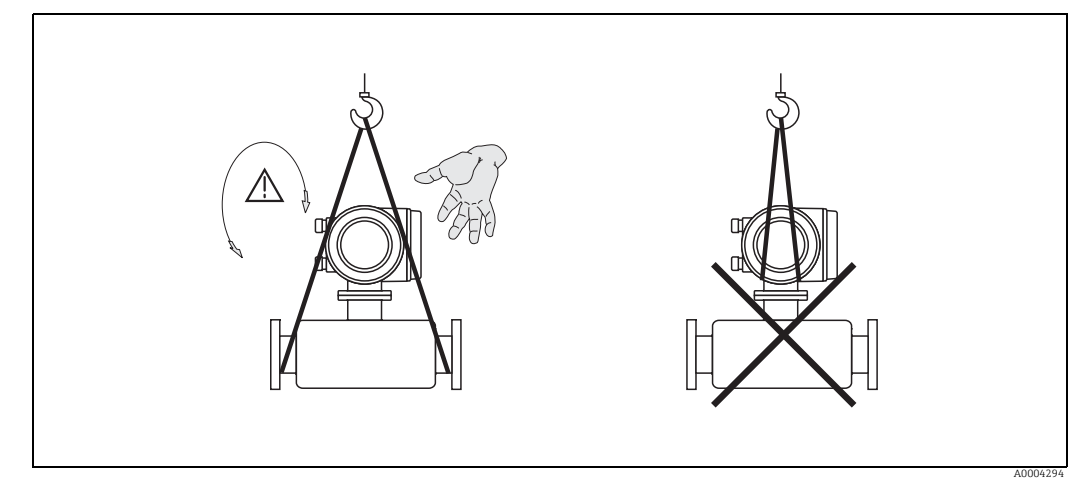

*Рис. 4: Транспортировка датчиков типоразмера DN ≤ 300 (12 дюймов)*

*Транспортировка приборов с фланцевым соединением DN > 300 (12 дюймов)*

Для транспортировки прибора, его подъема и помещения датчика в трубопровод используйте только металлические проушины на фланцах .

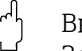

Внимание!

Запрещается поднимать датчик вилочным погрузчиком за нижнюю часть металлического корпуса. Это может привести к деформации корпуса и повреждению внутренних магнитных катушек.

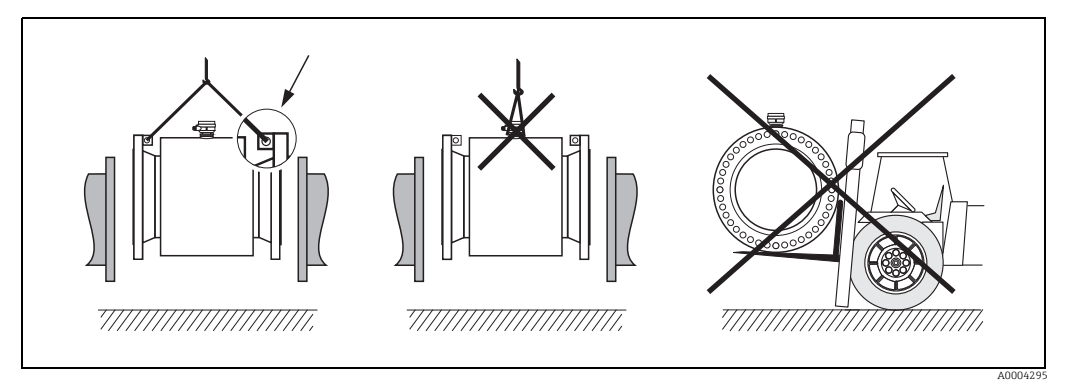

*Рис. 5: Транспортировка датчиков типоразмера DN > 300 (12 дюймов)*

## 3.1.3 Хранение

Обратите внимание на следующие указания.

- Упакуйте измерительный прибор таким образом, чтобы надежно защитить его от ударов во время хранения и транспортировки. Оптимальную защиту в этих случаях обеспечивает оригинальная упаковка.
- Температура хранения соответствует диапазону рабочей температуры измерительного преобразователя и соответствующих измерительных датчиков  $\rightarrow \blacksquare$  150.
- Во избежание недопустимого нагревания поверхности следует защитить измерительный прибор от воздействия прямых солнечных лучей во время хранения.
- Выберите такое место для хранения, чтобы в измерительный прибор не проникала влага. Это позволит предотвратить заражение грибками и бактериями, которые могут повредить футеровку.
- Не снимайте защитные пластины или заглушки с присоединений к процессу до тех пор, пока прибор не будет полностью подготовлен к установке. Это особенно важно в отношении датчиков с футеровкой из PTFE.

## <span id="page-11-0"></span>3.2 Условия монтажа

## 3.2.1 Размеры

Все значения размеров и монтажной длины для датчика и преобразователя приведены в техническом описании для соответствующего прибора. Этот документ можно скачать в формате PDF с веб-сайта www.endress.com. Список имеющихся документов категории "Техническая информация" приведен в разделе [Документация](#page-161-2)" по адресу [→](#page-161-2)  $\cong$  162.

## 3.2.2 Место монтажа

Скопление воздуха или образование пузырьков воздуха в измерительной трубке может привести к увеличению погрешности измерения.

- Избегайте перечисленных ниже мест монтажа.
- В самой высокой точке трубы. Вероятно скопление воздуха.
- Непосредственно перед свободным сливом из вертикального трубопровода.

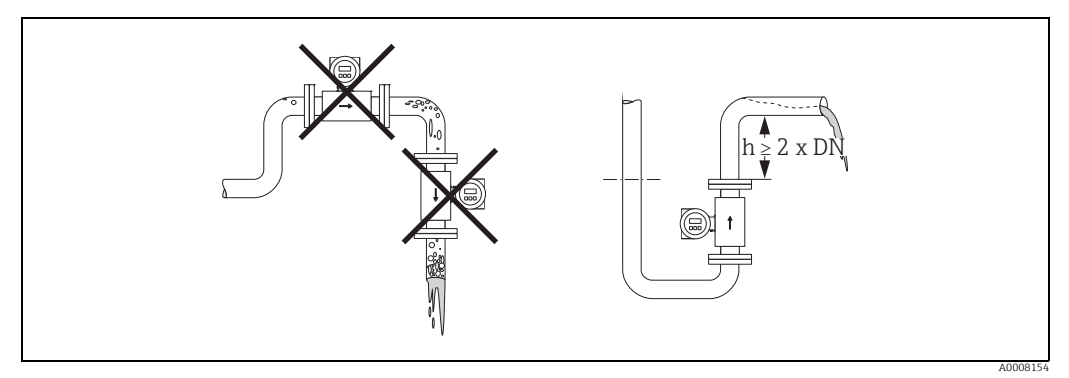

*Рис. 6: Место монтажа*

#### Установленные насосы

Не устанавливайте датчик на входе насоса. Это позволит избежать падения давления и, как следствие, риска повреждения футеровки измерительной трубки. Сведения о герметичности футеровки [→](#page-151-0)  $\mathbb{B}$  152.

В системах с поршневыми, мембранными и перистальтическими насосами может понадобиться применение гасителей импульсов. Информация о вибростойкости и ударопрочности измерительной системы  $\rightarrow \blacksquare$  150.

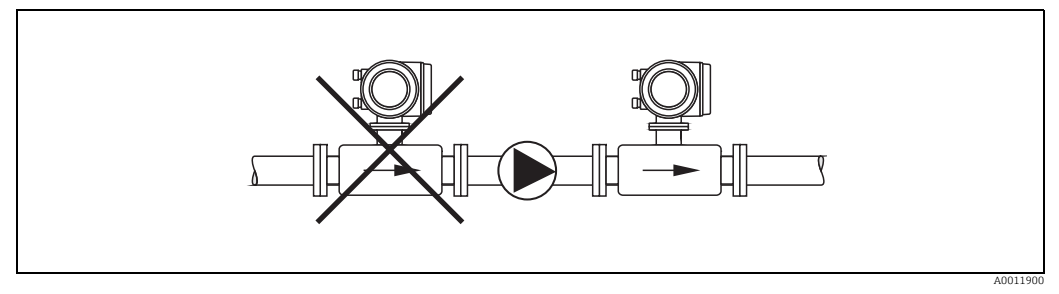

*Рис. 7: Установленные насосы*

#### Частично заполненные трубы

Для частично заполненных труб с градиентами требуется конфигурация дренажного типа. Функция контроля заполненных трубопровода (КЗТ) обеспечивает дополнительную защиту  $\rightarrow \blacksquare$  119.

Внимание!

Опасность скопления твердых частиц. Не устанавливайте датчик в самой нижней точке сливной трубы. Рекомендуется установить клапан для очистки.

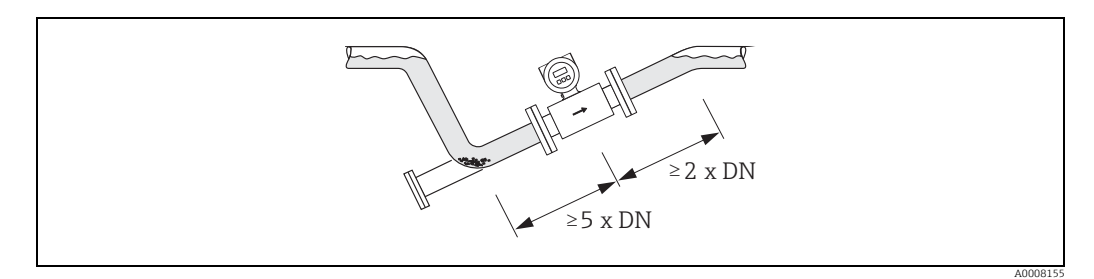

*Рис. 8: Установка в частично заполненной трубе*

#### Нисходящие трубы

В нисходящих трубах длиной более 5 м (16,3 фута) установите сифон или выпускной клапан ниже датчика. Это позволит избежать падения давления и, как следствие, риска повреждения футеровки измерительной трубки. Это также предотвратит потерю давления заполнения, приводящую к образованию воздушных мешков. Сведения о герметичности футеровки  $\rightarrow \blacksquare$  152.

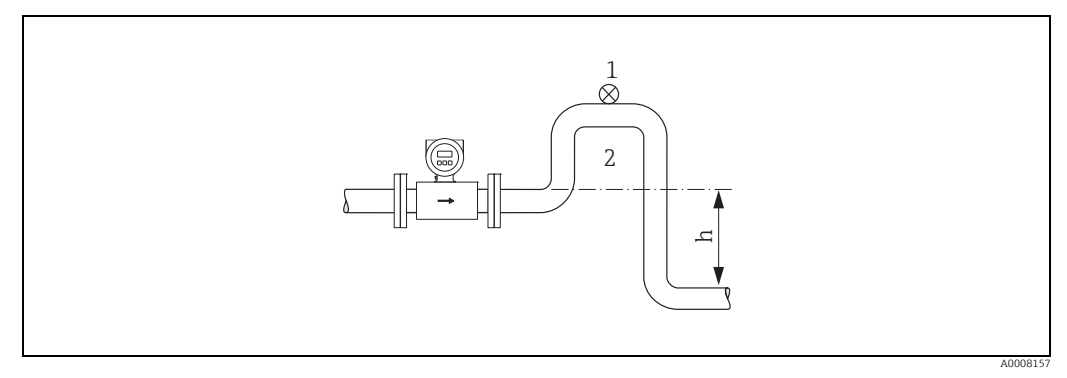

*Рис. 9: Установка в нисходящей трубе (h > 5 м/16 фт)*

- *1 Выпускной клапан*
- *2 Сифон*
- *h Длина нисходящей трубы (h ≥ 5 м (16,3 фута))*

## 3.2.3 Ориентация

<span id="page-13-0"></span>Выбор оптимальной ориентации позволяет предотвратить скопление воздуха и газа и образование отложений в измерительной трубе. Тем не менее прибор Promag оснащается рядом функций и аксессуаров для корректного измерения параметров проблемных рабочих сред.

- Система очистки электродов (СОЭ) для применения в рабочих средах, которые характеризуются образованием отложений, например электропроводящего осадка (см. руководство "Описание функций прибора", BA00125D)
- Функция контроля заполнения трубки (КЗТ) определяет частичное заполнение измерительной трубки, например вследствие дегазации рабочей среды или колебаний рабочего давления  $\rightarrow \equiv 119$ .

#### Вертикальная ориентация

Вертикальная ориентация является идеальным вариантом в следующих случаях.

- Для самоопорожняющихся трубопроводных систем и при использовании функции обнаружения пустой измерительной трубки.
- Для шлама с содержанием песка или камней, при осаждении твердых частиц.

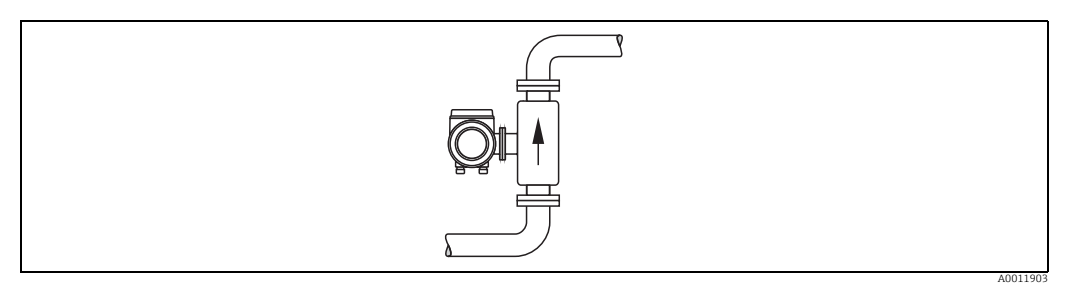

*Рис. 10: Вертикальная ориентация*

#### Горизонтальная ориентация

Измерительные электроды должны быть размещены в горизонтальной плоскости. Это предотвращает кратковременную изоляцию двух электродов пузырьками воздуха.

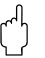

r<sup>d</sup>) Внимание!<br>└┘ Функция обнаружения пустой измерительной трубки корректно работает в измерительном приборе, установленном горизонтально, только при нахождении корпуса преобразователя сверху (см. рисунок). В противном случае нет гарантии срабатывания функции обнаружения пустой трубки в том случае, если измерительная трубка пуста или заполнена лишь частично.

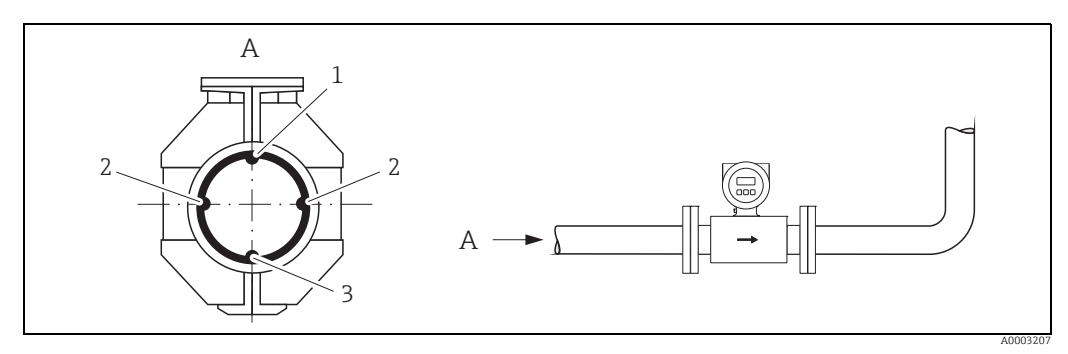

*Рис. 11: Горизонтальная ориентация*

- *1 Электрод КЗТ для функции контроля заполнения трубы (не предусмотрен для варианта исполнения "только с измерительным электродом", не для датчика Promag H, DN 2 в диапазоне типоразмеров*  $8/^{1/2}$  *... 5/16 дюйма*))
- *2 Измерительные электроды для определения сигнала*
- *3 Электрод сравнения для выравнивания потенциалов (не предусмотрен для варианта исполнения "только с измерительным электродом", не для датчика Promag H)*

## 3.2.4 Входные и выходные участки

По возможности установите датчик на расстоянии от патрубков (клапанов, тройников, колен и т. д.)

Для получения точных результатов измерения требуется соблюдение указанных ниже требований для входных и выходных участков.

- Входной участок ≥ 5 × DN
- Выходной участок ≥ 2 × DN

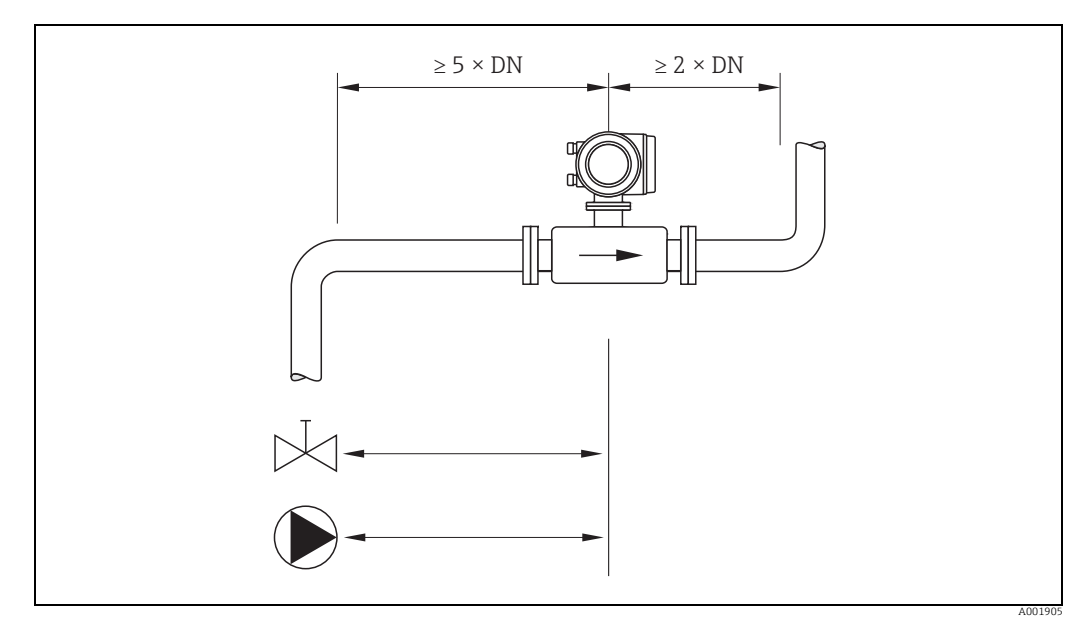

*Рис. 12: Входные и выходные участки*

## 3.2.5 Вибрация

При сильной вибрации закрепите трубопровод и датчик.

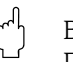

## $\begin{bmatrix} 1 & 1 \\ 1 & 1 \end{bmatrix}$  Внимание!

При очень сильной вибрации рекомендуется установить датчик и преобразователь отдельно. Информация о вибростойкости и ударопрочности  $\rightarrow \blacksquare$  150.

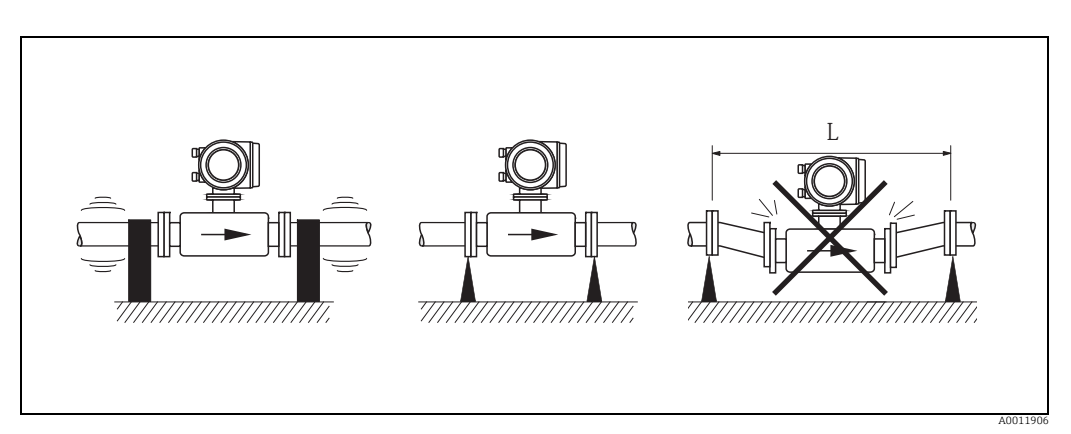

*Рис. 13: Меры по предотвращению вибрации измерительного прибора (L > 10 м (33 фута))*

### 3.2.6 Основания, опоры

При номинальном диаметре DN ≥ 350 (14 дюймов) установите датчик на основании с соответствующей несущей способностью.

#### Внимание!

Опасность повреждения.

Не опирайте массу датчика на металлический корпус: корпус может прогнуться и повредить внутренние магнитные катушки.

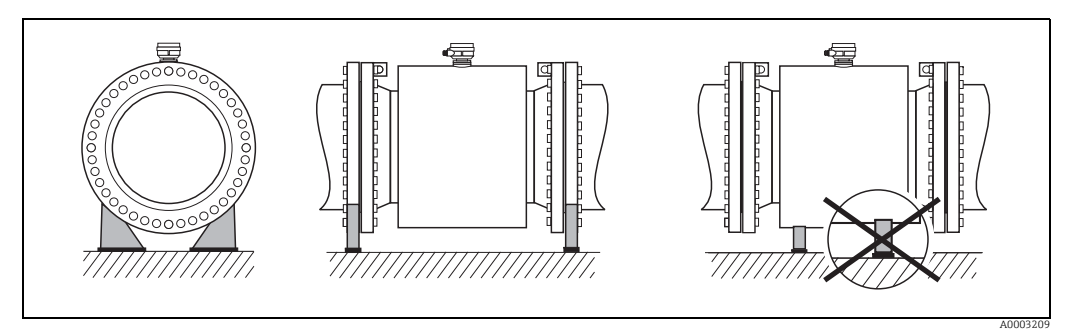

*Рис. 14: Надлежащая опора для приборов крупного номинального диаметра (DN ≥ 350/14 дюймов)*

## <span id="page-15-0"></span>3.2.7 Переходники

Для установки датчика в трубах большого диаметра можно использовать переходники DIN EN 545 (переходники с двойным фланцем). В результате при увеличении скорости потока снижается погрешность измерения медленнотекущих жидкостей. Приведенная ниже номограмма может применяться для расчета потери давления, обусловленной использованием переходников для сужения и расширения.

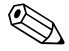

! Примечание!

- Данная номограмма применима только для жидкостей, вязкость которых близка к вязкости воды.
- В случае применения датчика Promag H с рабочей средой высокой вязкости можно рассмотреть выбор трубы большего диаметра, чтобы уменьшить потерю давления.
- 1. Вычислите соотношения диаметров d/D.
- 2. При помощи номограммы найдите значение потери давления, исходя из скорости потока (*по ходу потока после сужения*) и соотношения d/D.

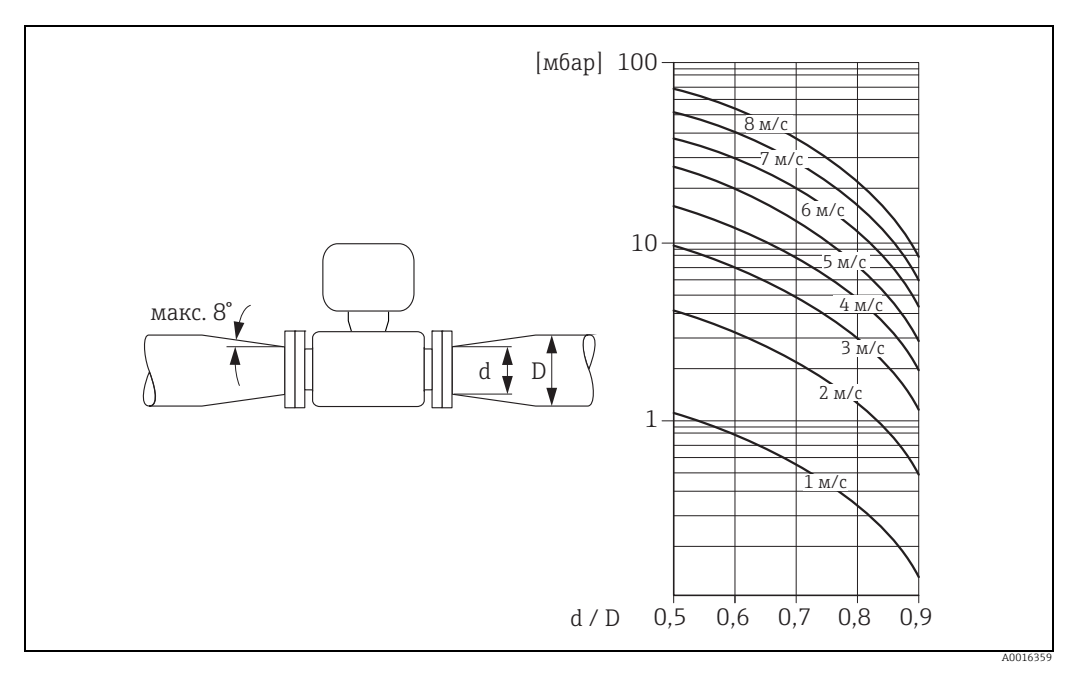

*Рис. 15: Потеря давления, обусловленная применением переходников*

## 3.2.8 Номинальный диметр и расход

Номинальный диаметр датчика определяется в соответствии с диаметром трубы и расходом. Оптимальная скорость потока составляет 2–3 м/с (6,5–9,8 фута в секунду). Скорость потока (v) также должна соответствовать физическим свойствам рабочей среды:

- v < 2 м/с (6 футов в секунду): для абразивных сред, в которых твердые частицы не осаждаются (например, известковое молоко)
- $\bullet$  v > 2 м/с (6 футов в секунду): для сред, образующих отложения
- $\bullet$  v > 2 м/с (6 футов в секунду): для абразивного шлама с высоким содержанием песка или камней, в котором твердые частицы легко осаждаются (например, рудного шлама)

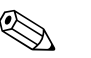

#### ! Примечание!

- При необходимости скорость потока можно увеличить путем уменьшения номинального диаметра датчика  $\rightarrow \blacksquare$  16.
- Для датчика Promag H можно рассмотреть выбор трубы с номинальным диаметром  $>$  DN 8 ( $\frac{3}{6}$  дюйма) для рабочей среды с высоким содержанием твердых частиц. Это позволит повысить стабильность сигнала и улучшить условия очистки за счет применения более крупных электродов.

#### Рекомендуемый расход (единицы измерения системы СИ)

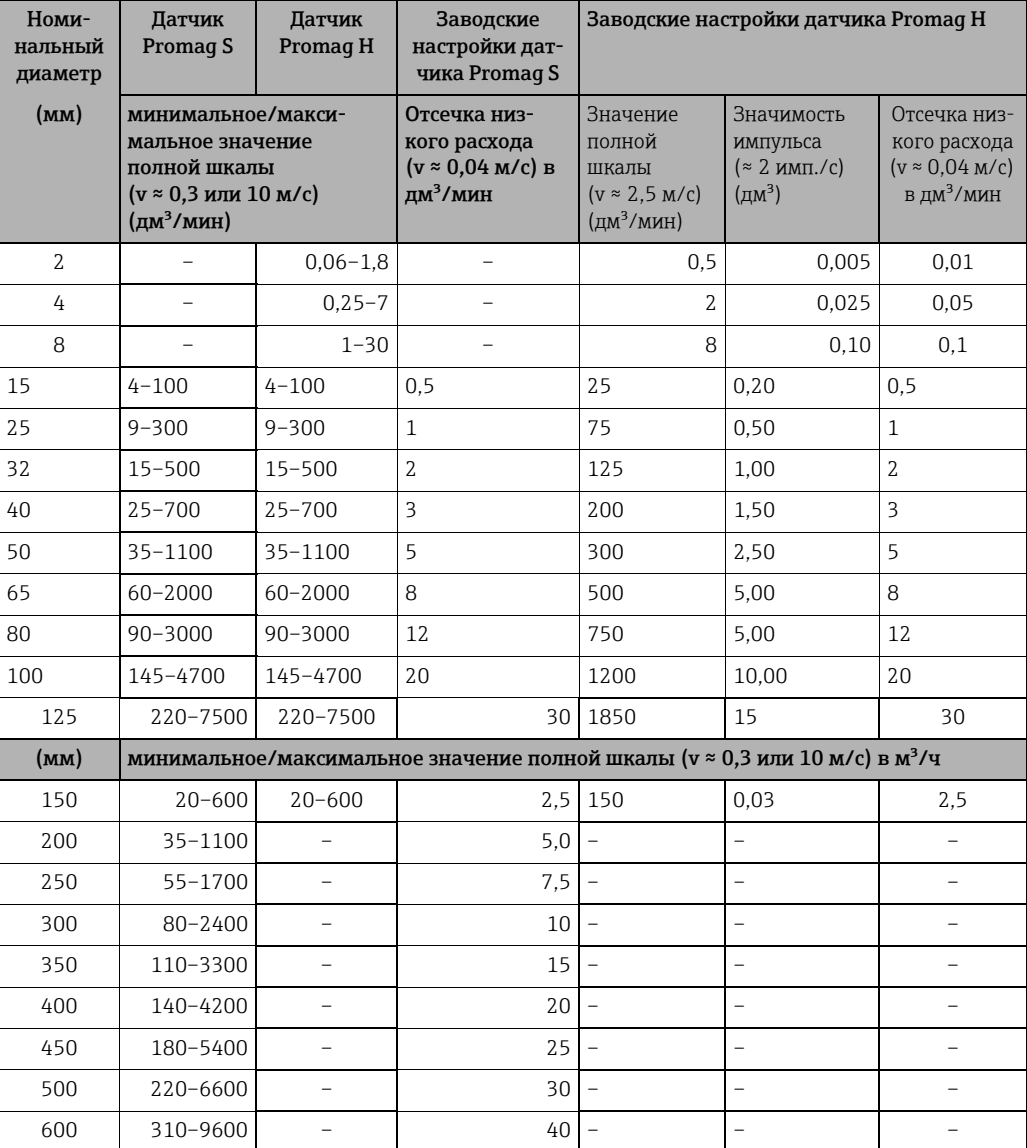

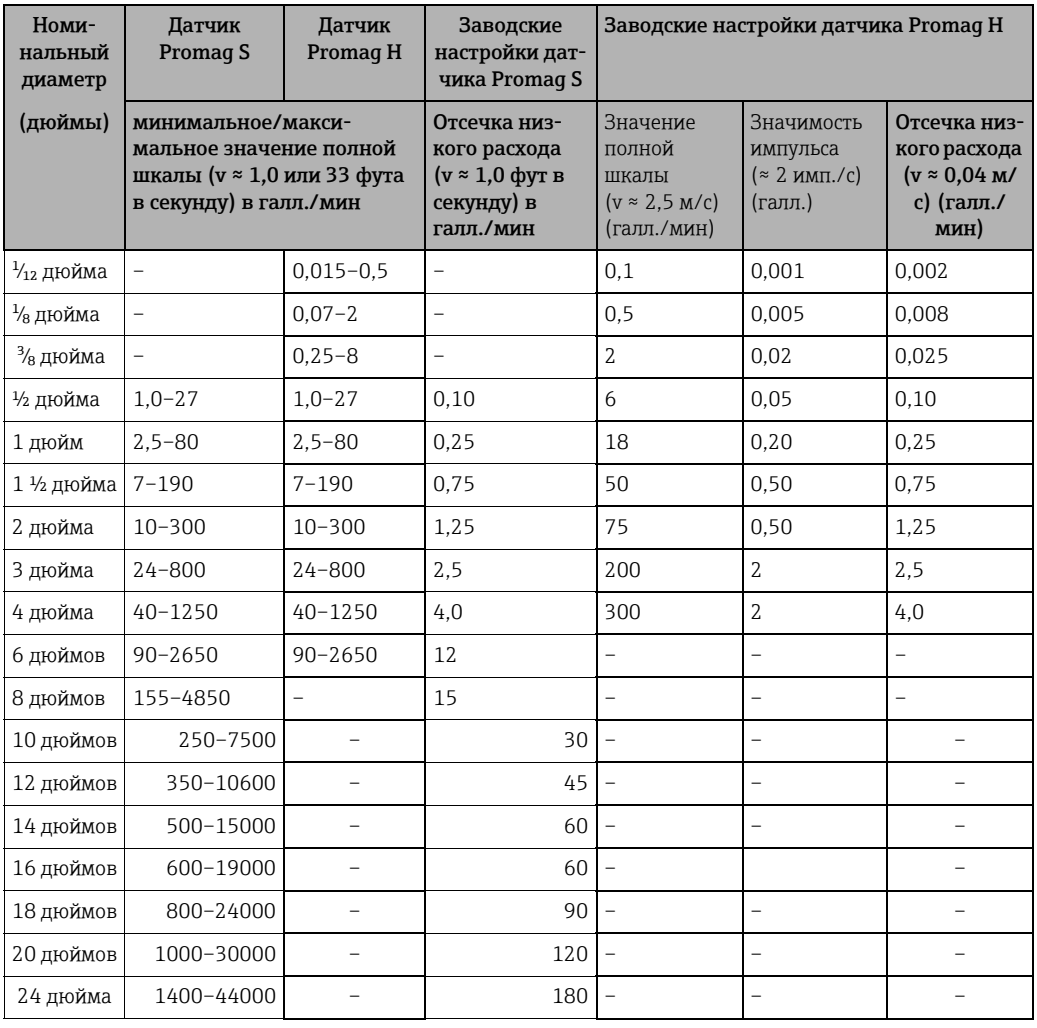

#### Рекомендуемый расход (единицы измерения США)

### 3.2.9 Длина соединительного кабеля

Чтобы обеспечить необходимую точность измерения, соблюдайте следующие инструкции при монтаже системы в раздельном исполнении.

- Закрепляйте кабель или прокладывайте кабель в кабелепроводе. Движение кабеля может исказить сигнал измерения, особенно при низкой проводимости жидкости.
- Прокладывайте кабель на достаточном расстоянии от электрических машин и коммутирующих элементов.
- При необходимости выровняйте потенциалы между датчиком и преобразователем.
- Максимально допустимая длина кабеля  $L_{max}$  зависит от проводимости рабочей среды  $(\rightarrow \blacksquare$  [16](#page-18-0),  $\rightarrow \blacksquare$  [17](#page-18-1)).
- Максимально допустимая длина соединительного кабеля составляет 10 м (32,8 фута) при активированной функции контроля заполнения трубы (КЗТ  $\rightarrow \Box$  119).

#### Датчик Promag S

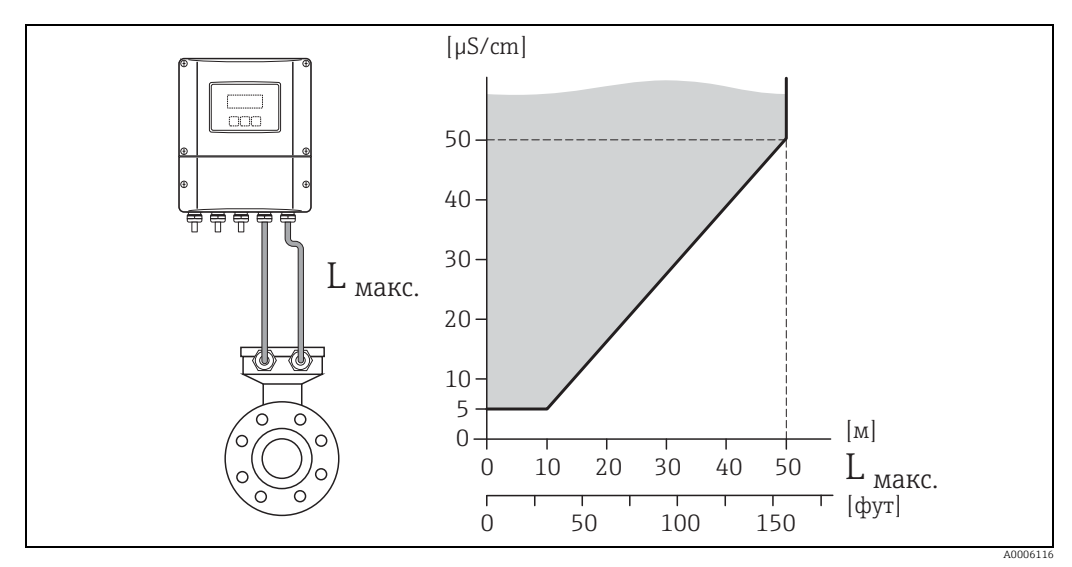

<span id="page-18-0"></span>*Рис. 16: Зависимость допустимой длины соединительного кабеля для прибора в раздельном исполнении от проводимости рабочей среды*

*Затененная область – допустимый диапазон Lmax – длина соединительного кабеля*

#### Датчик Promag H

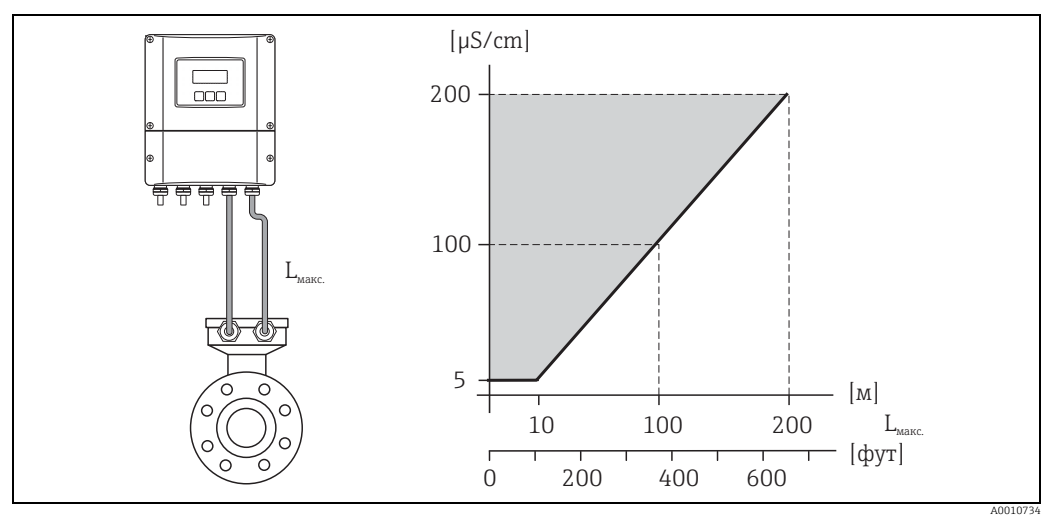

<span id="page-18-1"></span>*Рис. 17: Зависимость допустимой длины соединительного кабеля для прибора в раздельном исполнении от проводимости рабочей среды*

*Затененная область – допустимый диапазон Lmax – длина соединительного кабеля*

## <span id="page-19-0"></span>3.3 Монтаж

## 3.3.1 Монтаж датчика Promag S

#### ! Примечание!

Болты, гайки, прокладки и пр. не входят в комплект поставки и должны приобретаться заказчиком.

- Внимание!
	- Защитные крышки, установленные на двух фланцах датчика, защищают футеровку из PTFE, вывернутую изнутри датчика на фланцы. Поэтому не снимайте эти защитные пластины до тех пор, пока прибор не будет полностью подготовлен к установке в трубопровод.
	- Защитные пластины нельзя снимать в период хранения прибора.
	- Убедитесь в том, что футеровка не повреждена и не отсоединилась от фланца.

Датчик предназначен для установки между двумя трубопроводными фланцами.

- Необходимо соблюдать предписанные моменты затяжки  $\rightarrow \equiv 21$ .
- При использовании заземляющих шайб,следуйте инструкциям по установке, прилагаемым к оборудованию.

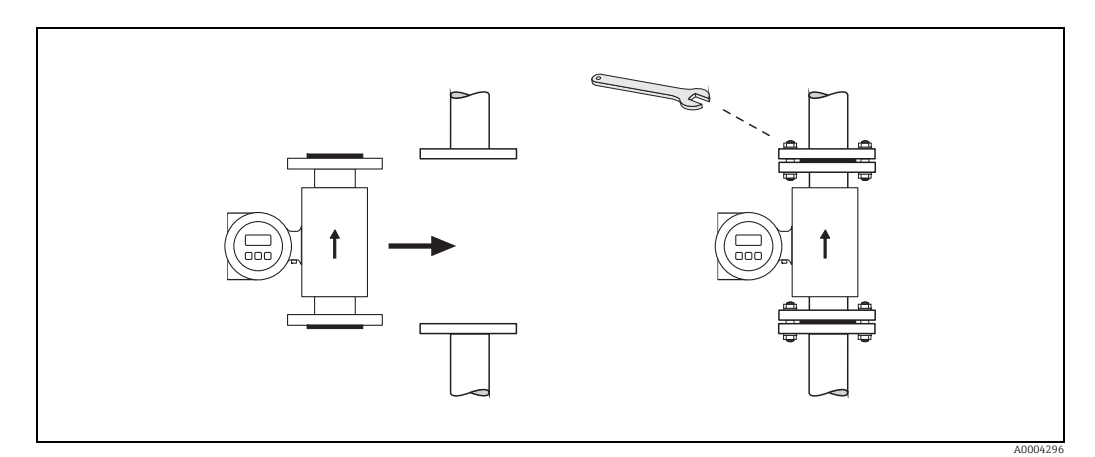

*Рис. 18: Монтаж датчика Promag S* 

#### Уплотнения

<span id="page-19-1"></span>При монтаже уплотнений следуйте приведенным ниже инструкциям.

- Для эбонитовой футеровки в обязательном порядке требуются дополнительные прокладки!
- Футеровка из натурального каучука → возможно, уплотнения не понадобятся.
- Футеровка из материалов PFA, РТFE или PU (полиуретана)  $\rightarrow$  уплотнения не нужны.
- Уплотнения не должны выступать внутрь поперечного сечения трубопровода.

r<sup>4</sup>] Внимание!<br>С Опасность короткого замыкания! Не используйте электропроводящие уплотнения, например содержащие графит. С внутренней стороны измерительной трубки может образоваться токопроводящий слой и замкнуть сигнал измерения.

#### Кабель заземления (DN 15–600/½–24 дюйма))

Кабели заземления в различных вариантах исполнения можно приобрести в компании Endress+Hauser.

- Кабель заземления, заранее закрепленный на фланце → вариант заказа (см. прайслист)
- Кабель заземления (не закрепленный заранее) в качестве аксессуара [→](#page-121-2)  $\cong$  122

Подробные сборочные инструкции  $\rightarrow \blacksquare$  51

#### <span id="page-20-0"></span>Моменты затяжки резьбовых соединений

Обратите внимание на следующее.

- Приведенные моменты затяжки винтов относятся только к смазанной резьбе и к трубам, не подверженным растягивающему напряжению.
- Затягивать винты следует одинаково и поочередно по диагонали.
- Чрезмерная затяжка винтов может привести к деформации поверхности уплотнений или их повреждению.

Моменты затяжки для соединений, соответствующих следующим стандартам.

- $\bullet$  EN (DIN)  $\rightarrow \text{ } \text{ } \text{ } 21$
- $\blacksquare$  ASME [→](#page-22-0)  $\blacksquare$  23
- JIS  $\rightarrow \cong$  24
- $\bullet$  AS 2129  $\rightarrow$   $\circledR$  25
- AS 4087[→](#page-24-1)  25

<span id="page-20-1"></span>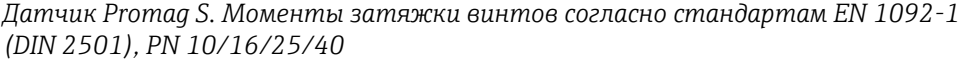

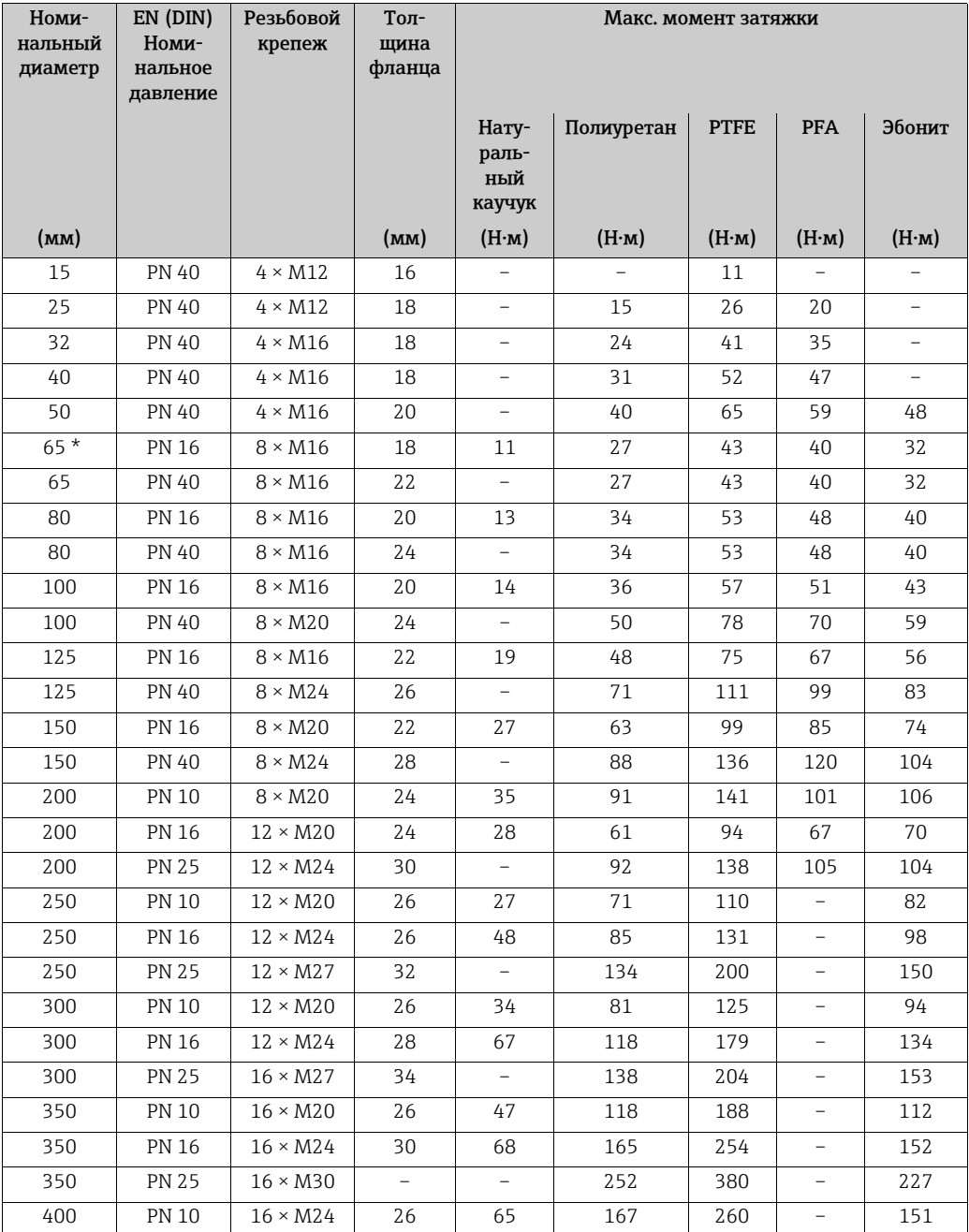

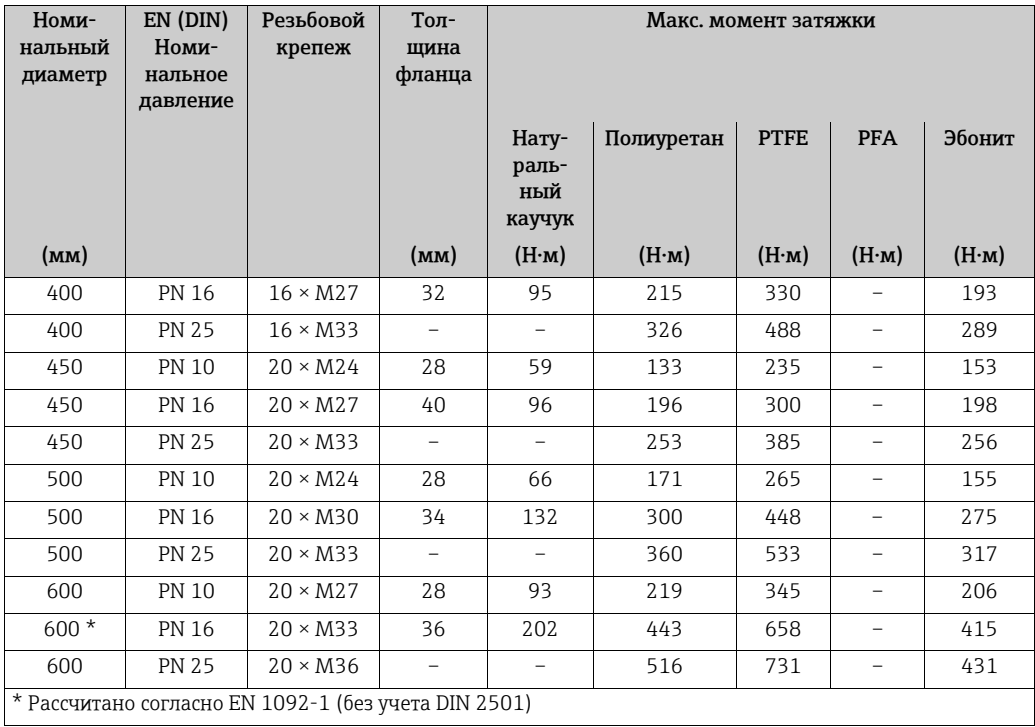

*Датчик Promag S. Номинальные моменты затяжки винтов по EN 1092-1 (DIN 10/16/ 25), для нержавеющей стали. Рассчитаны по правилам EN 1591-1:2014 для фланцев, соответствующих стандарту EN 1092-1:2013*

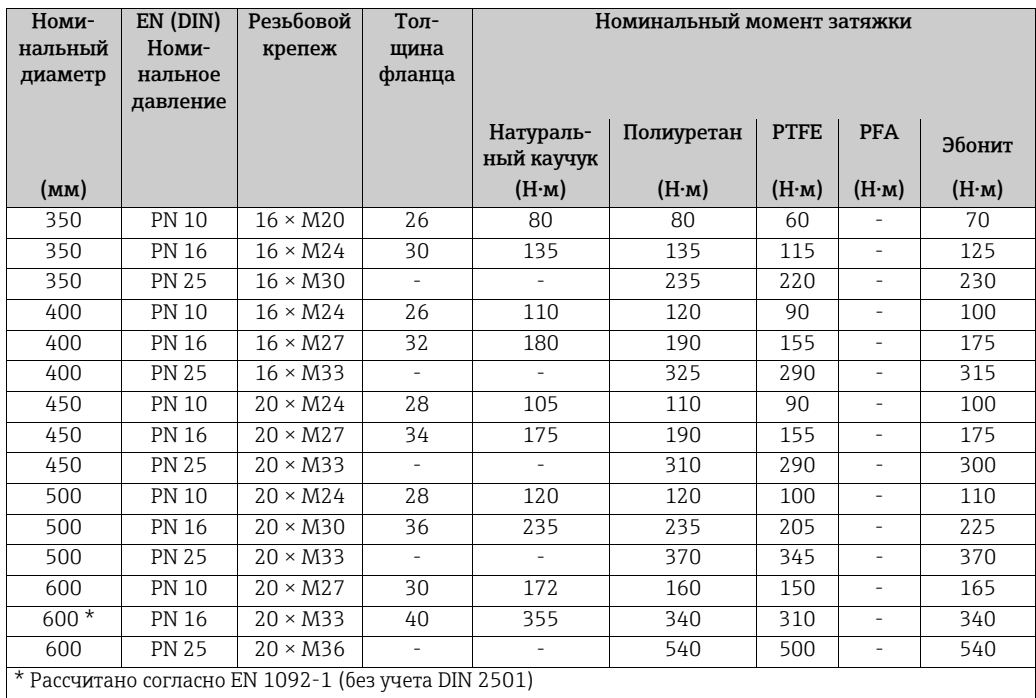

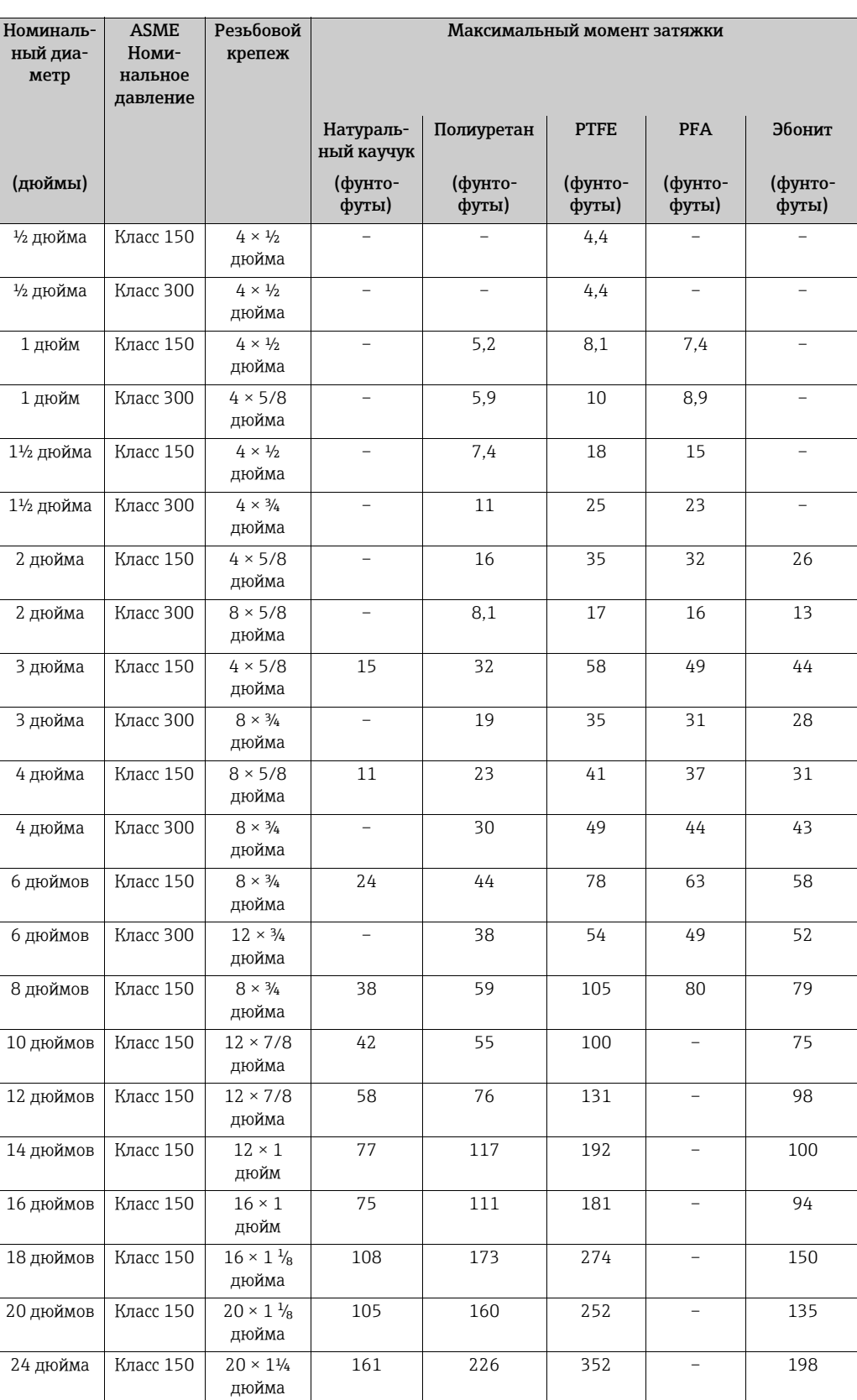

<span id="page-22-0"></span>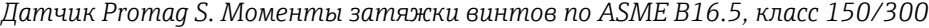

<span id="page-23-0"></span>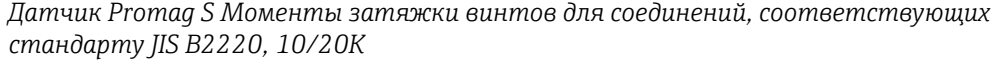

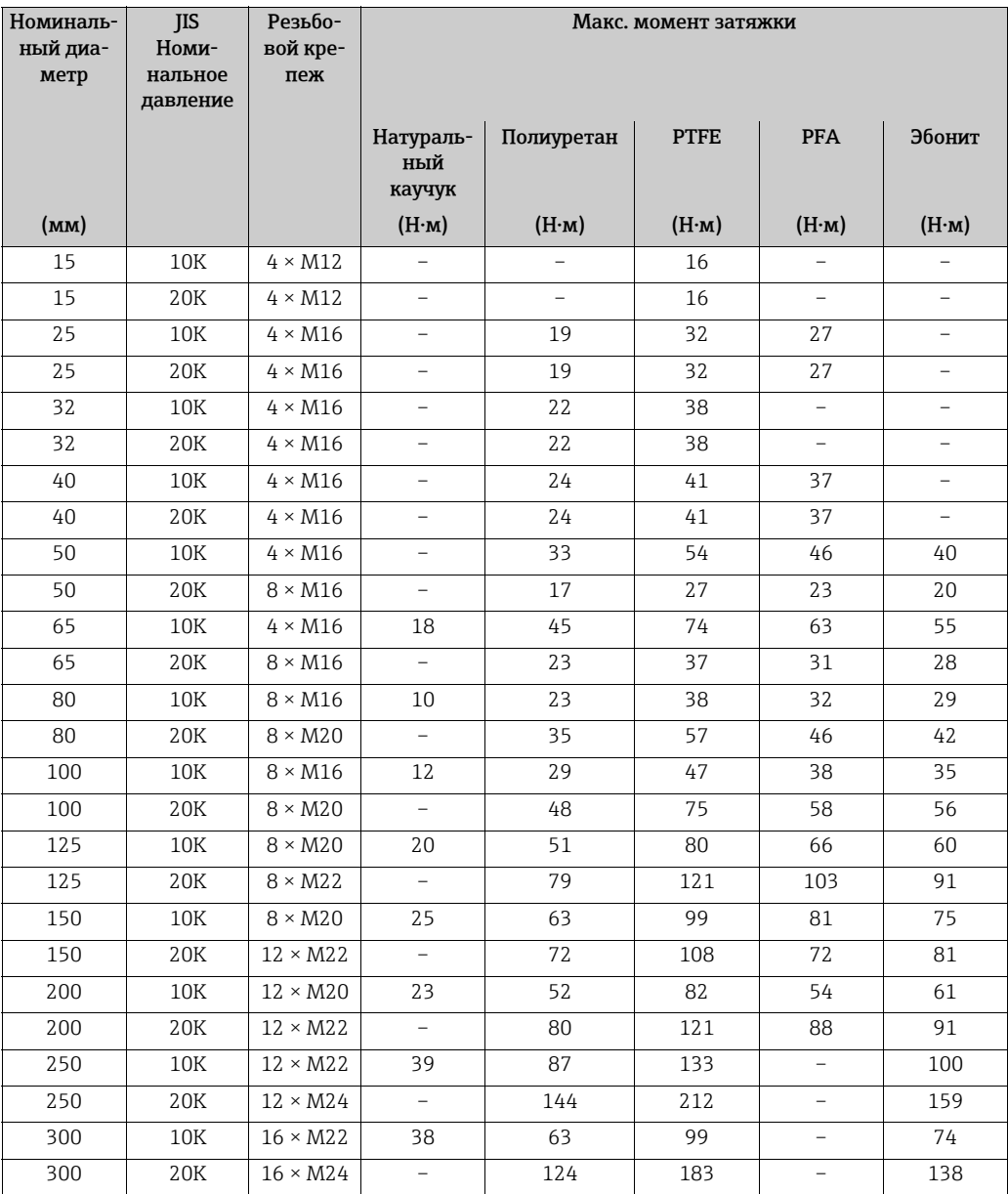

*Датчик Promag S Моменты затяжки винтов для соединений, соответствующих стандарту JIS B2220, 10/20K*

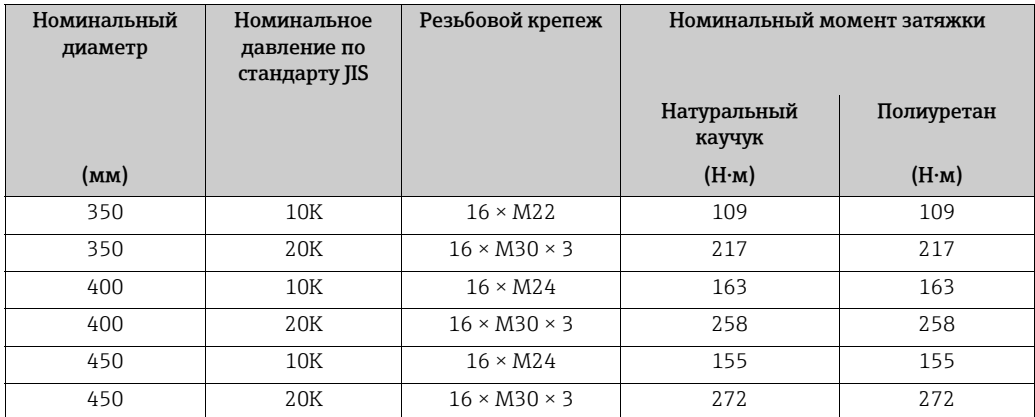

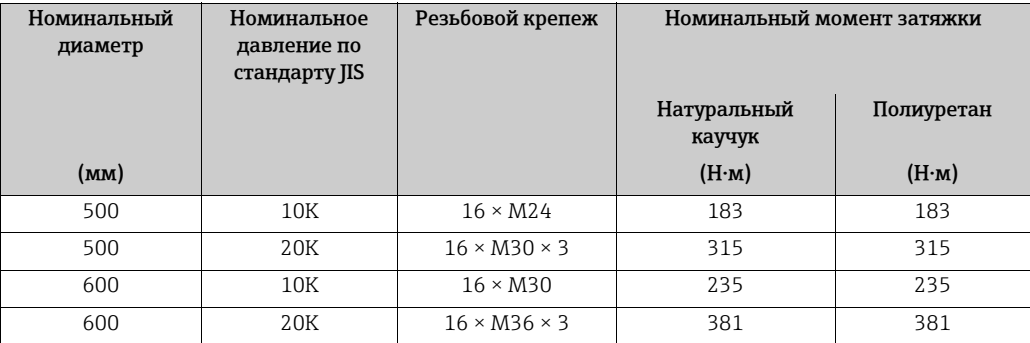

<span id="page-24-0"></span>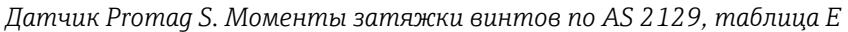

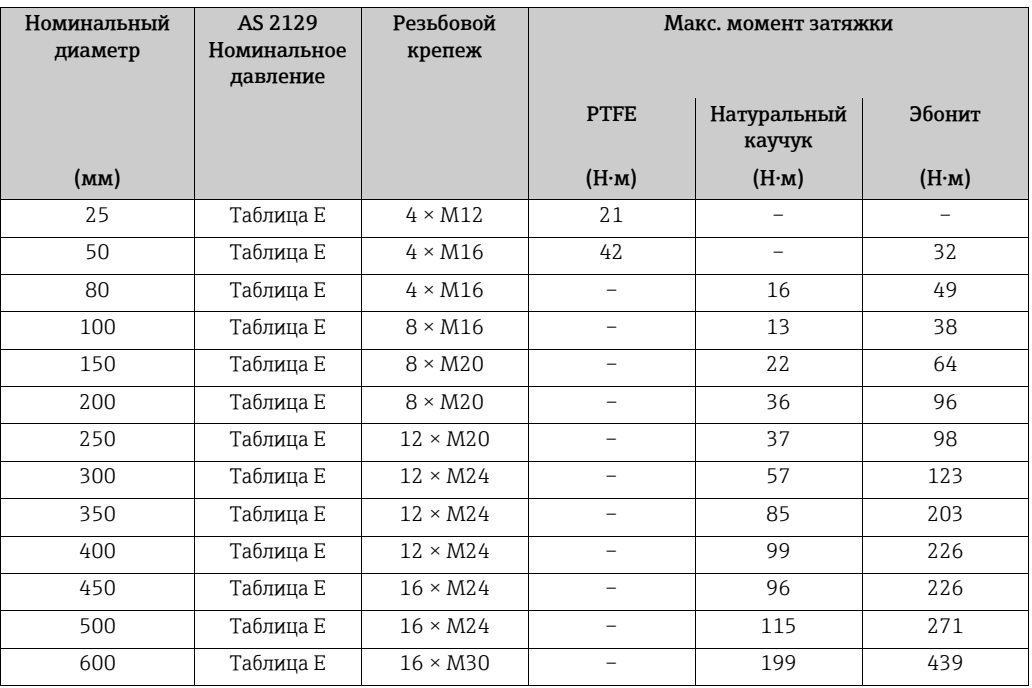

<span id="page-24-1"></span>*Датчик Promag S. Моменты затяжки винтов по AS 4087, PN 16*

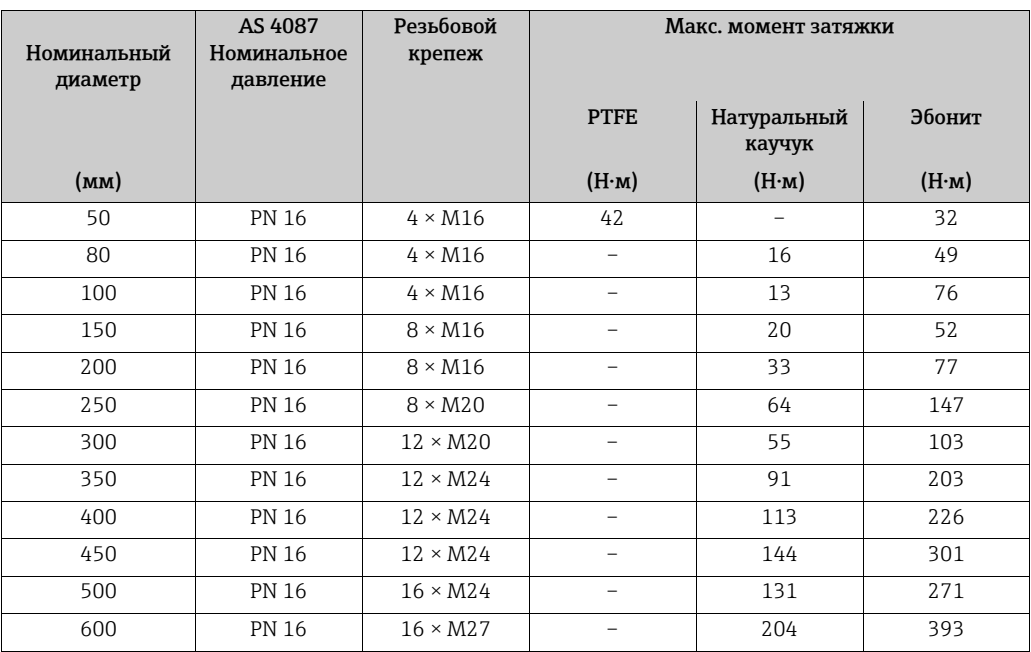

#### Монтаж датчика Promag S в высокотемпературном исполнении (с футеровкой из материала PFA)

Версия для использования при высоких температурах содержит опору корпуса, служащую для термического разделения датчика и преобразователя. Высокотемпературное исполнение всегда используется в таких областях применения, в которых высокая температура окружающей среды *сочетается с* высокой температурой рабочей среды. Высокотемпературное исполнение обязательно следует использовать при температуре рабочей среды выше +150 °C (+302 °F).

© Примечание!<br>Информация о диапазонах допустимой температуры: [→](#page-150-1) ● 151.

#### *Изоляция*

Трубы обычно требуется изолировать в том случае, если по ним транспортируются очень горячие текучие среды, с целью предотвращения потерь энергии и исключения случайного контакта с горячими трубами, чреватого получением ожогов. Необходимо соблюдать правила изоляции труб.

#### Внимание!

Опасность перегрева измерительной электроники. Опора корпуса рассеивает тепло, поэтому вся ее поверхность должна оставаться непокрытой. Убедитесь, что изоляция датчика не выступает над двумя хомутами датчика.

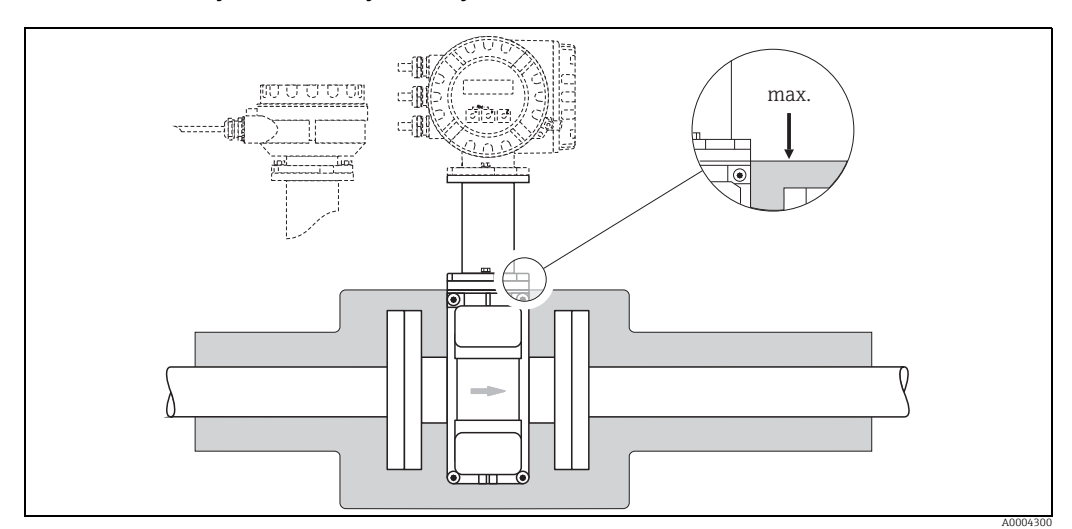

*Рис. 19: Датчик Promag S (высокотемпературное исполнение): изоляция трубы*

## 3.3.2 Монтаж датчика Promag H

Датчик Promag H поставляется с предварительно установленными присоединениями к процессу или без них, согласно заказу. Предварительно установленные присоединения к процессу крепятся к датчику с помощью резьбовых элементов с шестигранными головками.

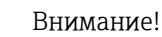

• Для датчика может понадобиться опора или дополнительные крепления в зависимости от условий применения и длины трубопроводного участка. При использовании пластмассовых присоединений к процессу для датчика необходимо обеспечить дополнительную механическую опору. Комплект для настенного монтажа можно заказать в компании Endress+Hauser отдельно, в качестве аксессуара  $\rightarrow \blacksquare$  122.

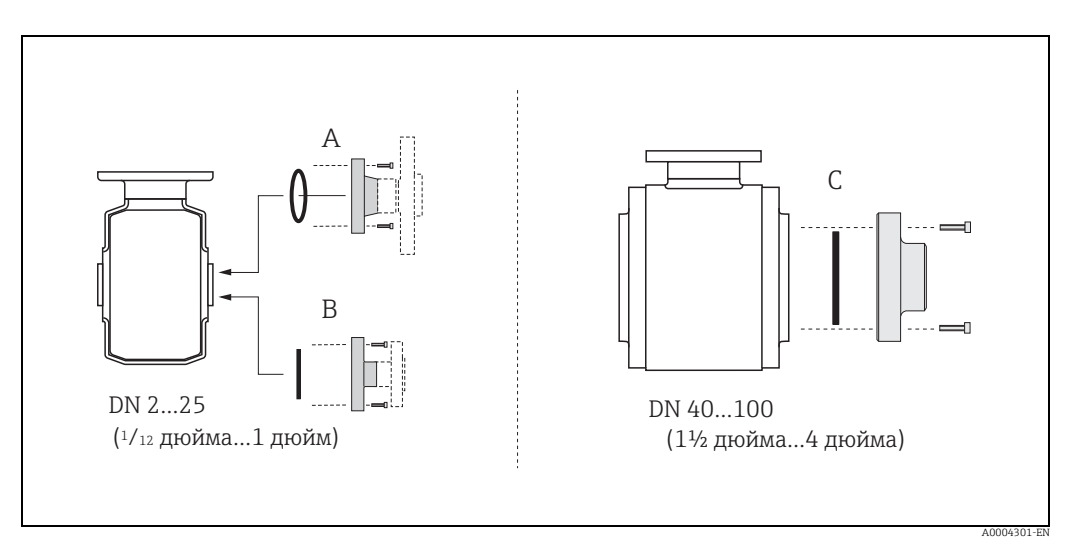

*Рис. 20: Присоединения к процессу датчика Promag H*

*A. DN 2−25 (<sup>1</sup>*/<sub>12</sub>−1 дюйм)/присоединения к процессу с уплотнительными кольцами *Приварные фланцы (DIN EN ISO 1127, ODT / SMS), фланец (EN (DIN), ASME, JIS), фланец PVDF (EN (DIN), ASME, JIS), наружная и внутренняя трубная резьба, шланговое соединение, клеевой фитинг из ПВХ*

*B.* DN 2−25 (<sup>1</sup>/<sup>2</sup>/<sub>2</sub>−1 дюйм)/присоединения к процессу с асептическими уплотнительными прокладками *Приварные штуцеры (EN 10357 (DIN 11850), ODT / SMS), зажим (ISO 2852, DIN 32676, L14 AM7), муфта (DIN 11851, DIN 11864-1, SMS 1145), фланец DIN 11864-2*

*C. DN 40–100 (1½–4 дюйма)/присоединения к процессу с асептическими уплотнительными прокладками Приварные штуцеры (EN 10357 (DIN 11850), ODT / SMS), зажим (ISO 2852, DIN 32676), L14 AM7), муфта (DIN 11851, DIN 11864-1, ISO 2853, SMS 1145), фланец DIN 11864-2*

#### Уплотнения

При монтаже присоединений к процессу необходимо очистить и правильно отцентрировать уплотнения.

Внимание!

- При использовании металлических присоединений к процессу необходимо полностью затянуть винты. Технологическое соединение образует металлический контакт с датчиком, оказывающий требуемое давление на уплотнение.
- При использовании пластмассовых присоединений к процессу соблюдайте максимально допустимый момент затяжки для смазанной резьбы (7 Н·м/5,2 фнт-фт). При использовании пластмассовых фланцев обязательно вкладывайте уплотнениемежду соединением и ответным фланцем.
- В зависимости от области применения уплотнения следует периодически заменять, в особенности при использовании уплотнительных прокладок (асептического исполнения)! Периодичность замены зависит от частоты циклов очистки, температуры очистки и температуры рабочей среды. Сменные уплотнения можно заказать в качестве аксессуаров  $\rightarrow \equiv$  122.

#### Использование и сборка заземляющих колец (DN 2-25/ $\frac{1}{12}$ –1 дюйм)

При использовании пластмассовых присоединений к процессу (например, фланцевых присоединений или клеевых фитингов) необходимо установить дополнительные заземляющие кольца для выравнивания потенциалов датчика и рабочей среды. Отсутствие заземляющих колец может привести к снижению точности измерения или разрушению датчика в результате электрохимического разложения электродов.

- (<sup>.{|</sup>} Внимание!<br>■ В зависимости от заказанного варианта вместо заземляющих колец на присоединения к процессу могут быть установлены пластмассовые кольца. Эти пластмассовые кольца служат только в качестве разделителей и не выполняют функцию выравнивания потенциалов. Кроме того, они обеспечивают герметизирующую функцию на стыке между датчиком и технологическим соединением. По этой причине при выполнении присоединений к процессу без заземляющих колец эти пластмассовые кольца/ уплотнения нельзя снимать (или следует обязательно устанавливать).
	- Заземляющие кольца можно заказать в компании Endress+Hauser в качестве аксессуаров  $\rightarrow \blacksquare$  122. При оформлении заказа убедитесь в том, что заземляющее кольцо совместимо с материалом, из которого изготовлены электроды. В противном случае есть опасность повреждения электродов электрохимической коррозией! Информация о материалах:  $\rightarrow \blacksquare$  157.
	- Заземляющие кольца с уплотнениями устанавливаются внутри присоединений к процессу. Поэтому монтажная длина не изменяется.
	- 1. Отверните четыре или шесть болтов с шестигранными головками (1) и снимите присоединение к процессу с датчика (4).
	- 2. Снимите пластмассовое кольцо (3) вместе с двумя уплотнительными кольцами (2).
	- 3. Поместите одно уплотнение (2) в канавку на присоединении к процессу.
	- 4. Поместите металлическое заземляющее кольцо (3) на присоединение к процессу.
	- 5. Затем поместите второе уплотнение (2) в канавку заземляющего кольца.
	- 6. В заключение смонтируйте присоединение к процессу на датчик. При использовании пластмассовых присоединений к процессу соблюдайте максимально допустимый момент затяжки для смазанной резьбы (7 Н·м/5,2 фнт-фт).

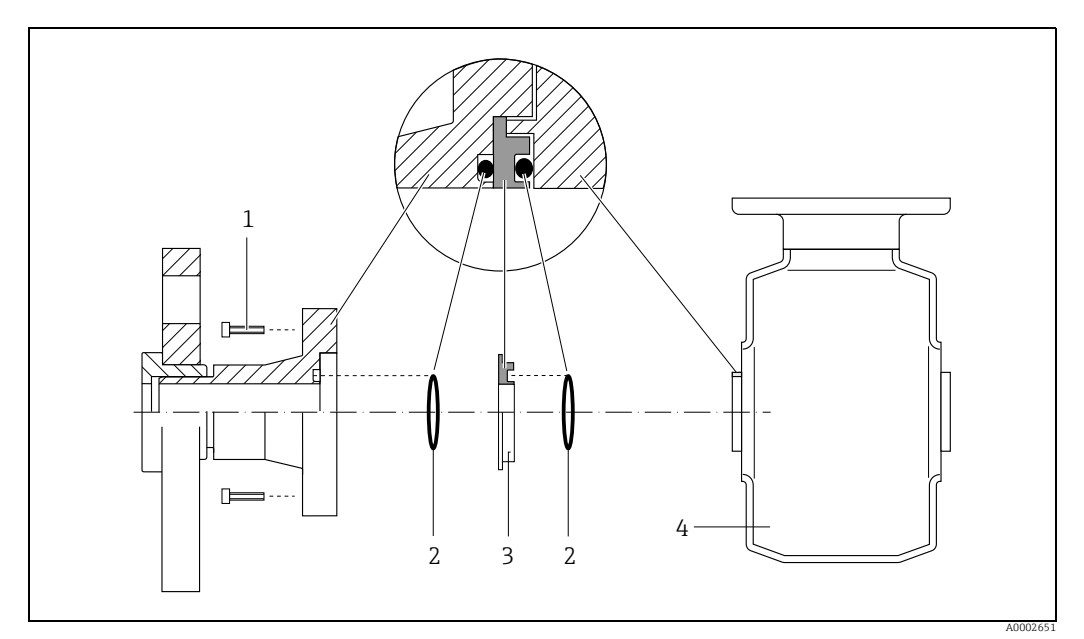

*Рис.* 21: *Монтаж заземляющих колец с датчиком Promag H (DN 2-25/<sup>1</sup>/<sub>12</sub>-1 дюйм)* 

- *1 Болты с шестигранными головками (присоединение к процессу)*
- *2 Уплотнительные кольца*
- *3 Заземляющее кольцо или пластмассовое кольцо (проставка)*
- *4 Датчик*

#### Вваривание датчика в трубу (вварные штуцеры)

#### Внимание!

Существует риск повреждения электроники. Убедитесь в том, что сварочный аппарат не заземлен через датчик или преобразователь.

- 1. Приварите датчик Promag H к трубе прихваточным швом. Необходимый для этого сварочный кондуктор можно заказать отдельно в компании Endress+Hauser в качестве аксессуара ( $\rightarrow \equiv$  122).
- 2. Снимите резьбовые крепежные элементы с фланца присоединения к процессу. Снимите датчик вместе с уплотнением с трубы.
- 3. Приварите присоединение к процессу к трубопроводу.
- 4. Установите датчик в трубопровод. Убедитесь в том, что все компоненты очищены, а уплотнение установлено должным образом.

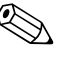

#### ! Примечание!

- При сваривании тонкостенных труб для пищевых продуктов с нарушением технологии нагрев может повредить установленное уплотнение. Поэтому перед сваркой рекомендуется снять датчик и уплотнение.
- Для снятия необходимо раздвинуть трубу примерно на 8 мм.

#### Очистка с использованием скребков

При выполнении очистки с использованием скребков важно учитывать внутренний диаметр измерительной трубки и присоединения к процессу. Все значения размеров и длины для датчика и преобразователя приведены в отдельном документе "Техническая информация".

## 3.3.3 Поворот корпуса преобразователя

#### Поворот алюминиевого полевого корпуса

- 1. Ослабьте два крепежных винта.
- 2. До упора поверните байонетное крепление.
- 3. Осторожно поднимите корпус преобразователя, насколько это возможно.
- 4. Поверните корпус преобразователя в нужное положение (не более чем на 2 × 90° в каждом направлении).
- 5. Опустите корпус и верните байонетное крепление в рабочее положение.
- 6. Затяните два крепежных винта.

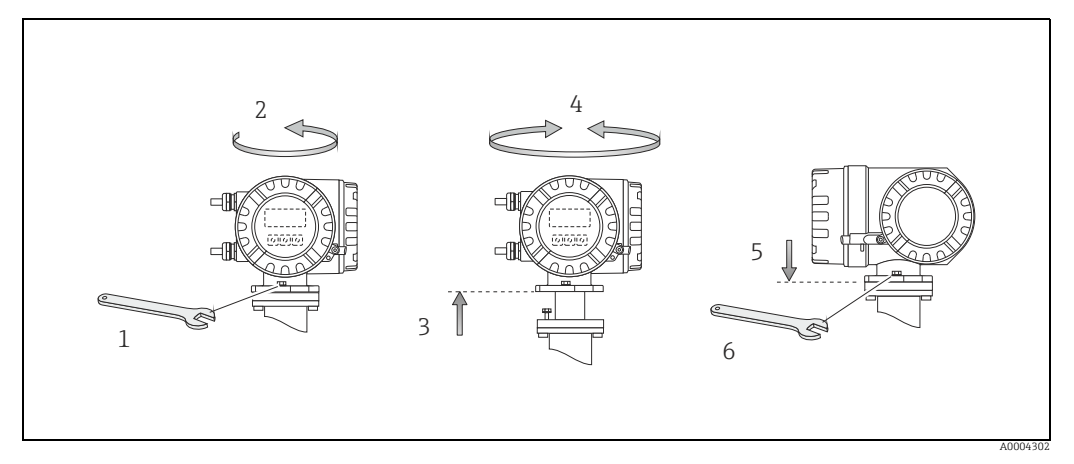

*Рис. 22: Поворот алюминиевого корпуса преобразователя, погружаемого в среду*

#### Поворот полевого корпуса из нержавеющей стали

- a. Ослабьте два крепежных винта.
- b. Осторожно поднимите корпус преобразователя, насколько это возможно.
- c. Поверните корпус преобразователя в нужное положение (не более чем на 2 × 90° в каждом направлении).
- d. Опустите корпус в рабочее положение.
- e. Затяните два крепежных винта.

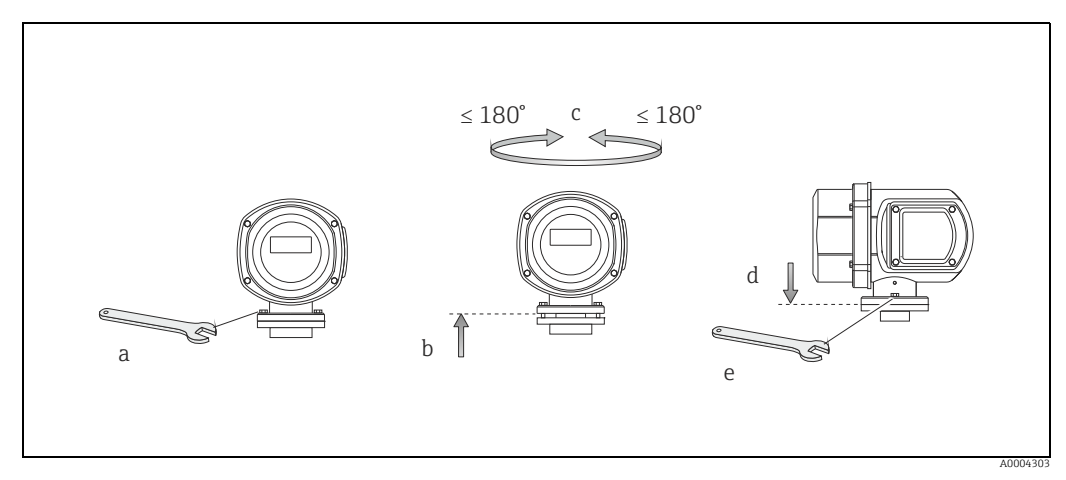

*Рис. 23: Поворот корпуса преобразователя из нержавеющей стали (полевой корпус из нержавеющей стали)*

#### 3.3.4 Поворот локального дисплея

- 1. Отверните крышку отсека электронной части на корпусе преобразователя.
- 2. Нажмите на боковые фиксаторы на модуле дисплея и извлеките модуль из крышки отсека электроники.
- 3. Поверните дисплей в требуемое положение (макс. 4 × 45° в обоих направлениях) и верните его на место, в крышку отсека электроники.
- 4. Плотно заверните крышку отсека электроники на корпус преобразователя.

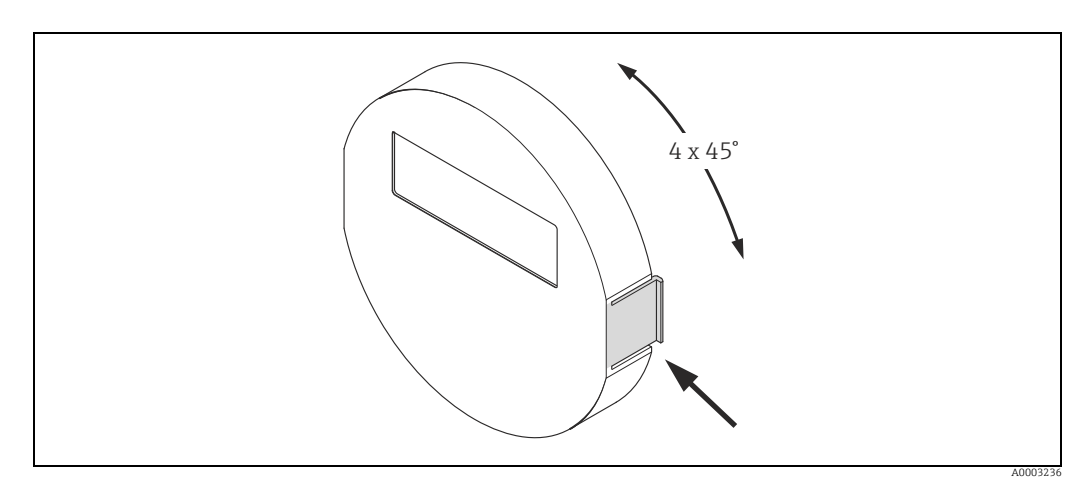

*Рис. 24: Поворачивание встроенного дисплея (корпус, погружаемый в среду)*

## 3.3.5 Монтаж настенного корпуса

Настенный корпус преобразователя можно смонтировать одним из нескольких методов.

- Монтаж непосредственно на стене
- Монтаж на панели управления (с отдельным монтажным комплектом, который поставляется в качестве аксессуара)  $\rightarrow \equiv 33$
- монтаж на трубопроводе (с использованием комплекта для раздельного монтажа и аксессуаров) [→](#page-32-1)  $\textcircled{\scriptsize{\textsf{B}}}$  33
- Внимание!
	- Убедитесь в соблюдении допустимого диапазона температуры окружающей среды (см. заводскую табличку или  $\rightarrow \blacksquare$  150). Устанавливайте прибор в затененном месте. Избегайте прямых солнечных лучей.
	- Монтируйте настенный корпус только так, чтобы кабельные вводы были направлены вниз.

#### Монтаж непосредственно на стене

- 1. Просверлите отверстия согласно иллюстрации.
- 2. Снимите крышку клеммного отсека (a).
- 3. Пропустите два крепежных винта (b) сквозь соответствующие отверстия (c) в корпусе.
	- Крепежные винты (M6): макс. Ø 6,5 мм (0,26 дюйма)
	- Головка винта: макс. Ø 10,5 мм (0,4 дюйма)
- 4. Закрепите корпус преобразователя на стене согласно иллюстрации.
- 5. Плотно закрепите винтами крышку клеммного отсека (a) на корпусе.

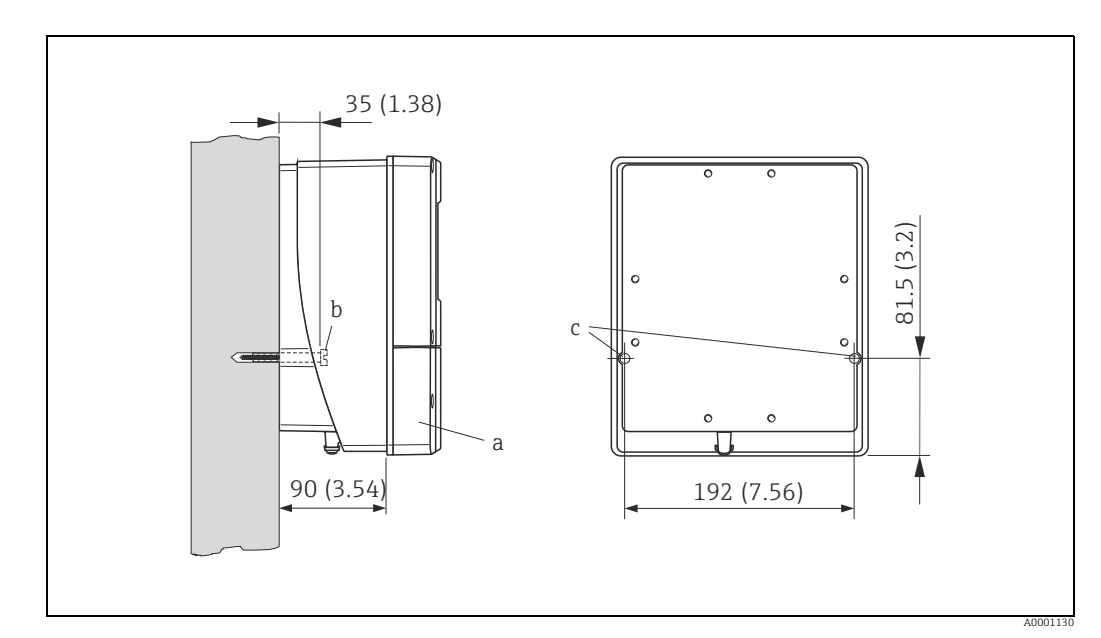

*Рис. 25: Монтаж непосредственно на стене. Единицы измерения – мм (дюймы)*

#### Монтаж на панели

- <span id="page-32-0"></span>1. Подготовьте проем в панели согласно иллюстрации.
- 2. Вставьте корпус в отверстие на панели с лицевой стороны.
- 3. Прикрутите крепеж к корпусу, предназначенному для настенного монтажа.
- 4. Пропустите резьбовые стержни в крепежные элементы и вворачивайте их до тех пор, пока корпус плотно не прижмется к панели. После этого затяните стопорные гайки.

Дополнительная опора не требуется.

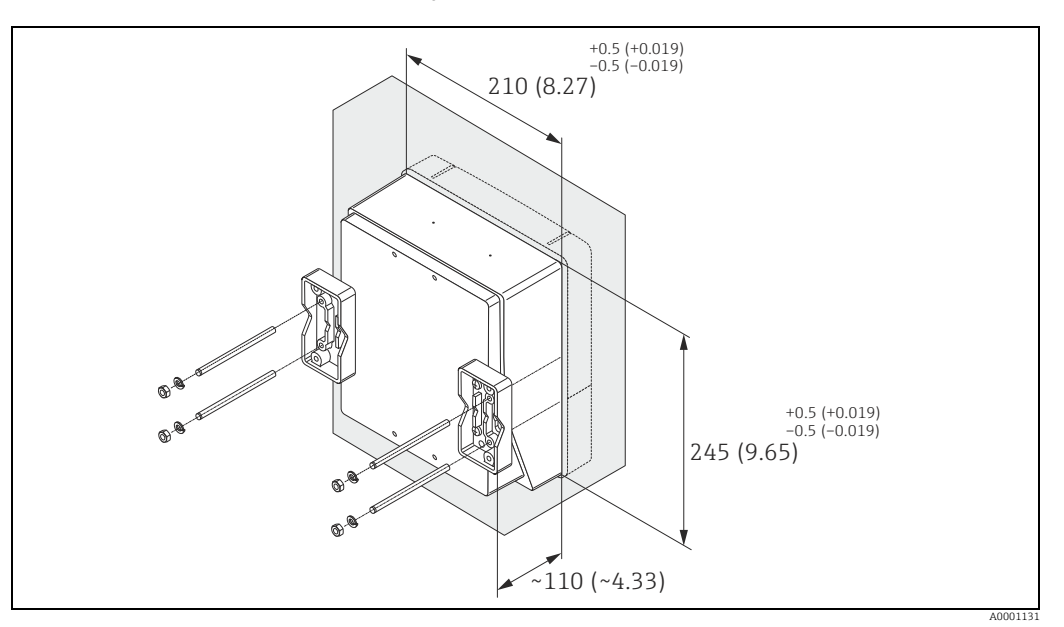

*Рис. 26: Установка панели (корпус, предназначенный для настенного монтажа). Единицыизмерения – мм (дюймы)*

### Монтаж на трубе

<span id="page-32-1"></span>Сборку оборудования выполняйте согласно инструкциям, приведенным на схеме.

#### Внимание!

При монтаже прибора на горячую трубу убедитесь в том, что температура корпуса не превышает +60 °C (+140 °F) (максимально допустимая температура).

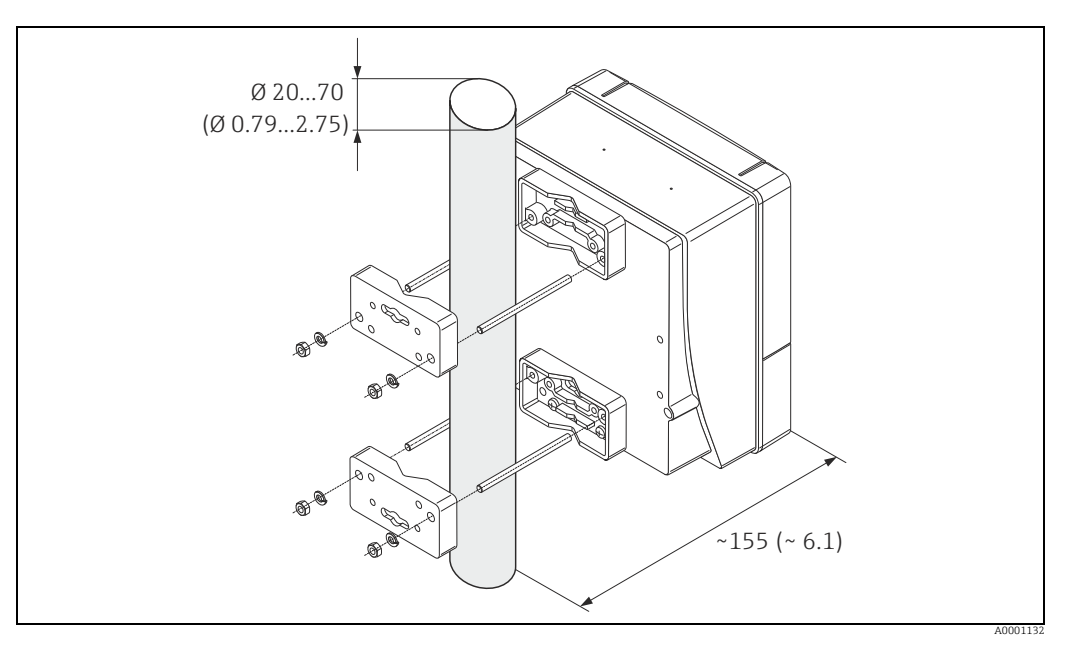

*Рис. 27: Монтаж на трубопроводе (настенный корпус). Единицы измерения – мм (дюймы)*

# <span id="page-33-0"></span>3.4 Проверка после монтажа

После монтажа измерительного прибора в трубопроводе необходимо выполнить следующие проверки.

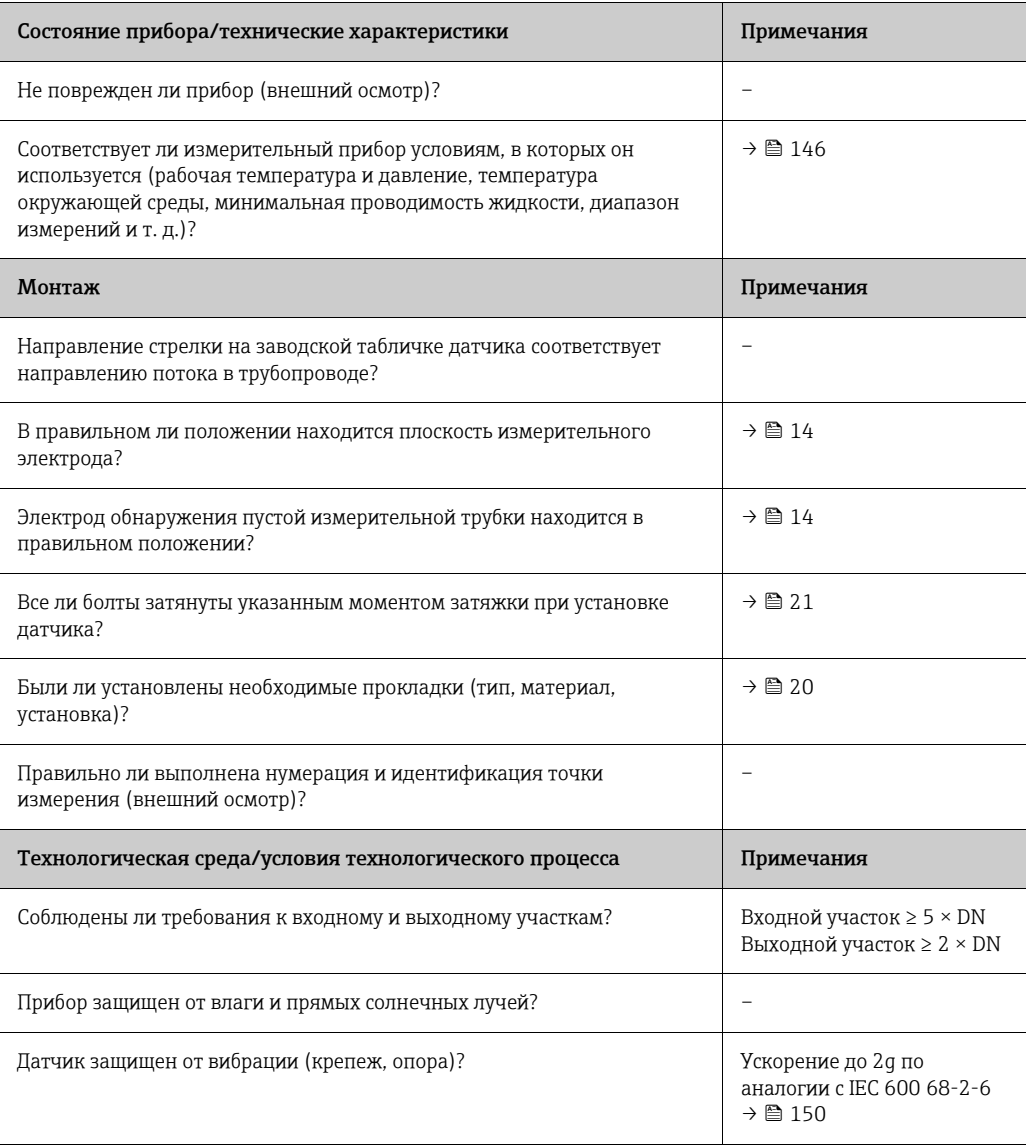

## <span id="page-34-0"></span>4 Подключение проводов

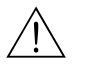

Предупреждение!

- При подключении приборов во взрывобезопасном исполнении руководствуйтесь правилами и схемами из специальной дополнительной документации. При возникновении вопросов без колебаний обращайтесь в офис продаж компании Endress+Hauser.
- При использовании системы в раздельном исполнении подключайте каждый датчик *только* к преобразователю с таким же серийным номером. Если приборы не подключены с соблюдением этого правила, возможны ошибки измерения.

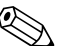

#### ! Примечание!

В приборе не предусмотрен встроенный автоматический выключатель. Поэтому измерительный прибор следует оснастить выключателем или прерывателем цепи питания, который можно использовать для отключения линии электропитания от электросети.

## <span id="page-34-1"></span>4.1 Спецификации кабелей PROFIBUS

### 4.1.1 Спецификация кабеля PROFIBUS DP

#### Тип кабеля

В стандарте МЭК 61158 указаны два исполнения шинной линии. Кабель типа A можно использовать при всех значениях скорости передачи данных до 12 Мбит/с.

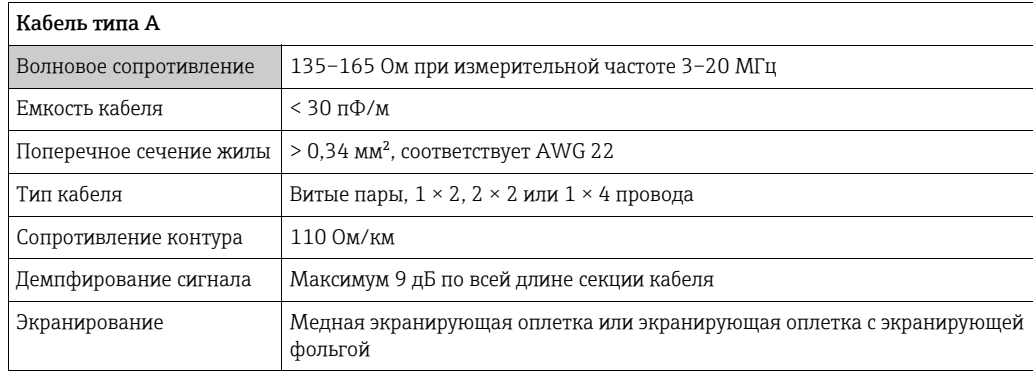

#### Структура шины

Обратите внимание на следующие указания.

• Максимально допустимая длина линии (длина сегмента) зависит от скорости передачи данных.

Для кабеля типа A максимальная длина линии (длина сегмента) указана в следующей таблице.

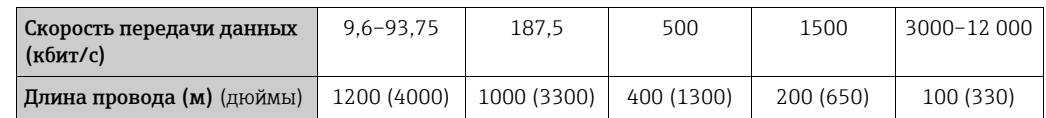

- В одном сегменте должно быть не более 32 абонентов.
- Каждый сегмент терминируется на обоих концах нагрузочным резистором.
- Длину шины или количество абонентов можно увеличить с помощью повторителя.
- В первом и последнем сегментах должно быть не более 31 прибора. Сегменты, находящиеся между повторителями, могут содержать не более 30 станций.

• Максимально допустимое расстояние между двумя абонентами шины можно рассчитать следующим образом: (NO\_REP + 1) x длина сегмента

## ! Примечание!

NO\_REP – максимальное количество повторителей, которые могут быть включены последовательно в зависимости от рассматриваемого повторителя.

#### *Пример*

В соответствии с техническими данными изготовителя, при использовании стандартной линии можно включить последовательно не более 9 повторителей. Максимально допустимое расстояние между двумя абонентами шины при передаче данных со скоростью 1,5 Мбит/с рассчитывается следующим образом:  $(9 + 1) \times 200$  м = 2000 м

#### Отводы

Обратите внимание на следующие указания.

- Длина отводов < 6,6 м (21,7 фута) (при скорости не более 1,5 Мбит/с).
- При скорости передачи данных >1,5 Мбит/с использование отводов не допускается. Линия между разъемом и драйвером шины называется отводом. Опыт показывает, что при настройке отводов следует соблюдать осторожность. По этой причине не следует предполагать, что сумма значений длины всех отводов при скорости передачи данных 1,5 Мбит/с может составлять 6,6 м (21,7 фута). Это в значительной мере зависит от расположения полевых приборов. Поэтому рекомендуется по возможности не использовать какие бы то ни было отводы при скорости передачи данных > 1,5 Мбит/с.
- Если же использование отводов неизбежно, то их не следует оснащать терминатором шины.

#### Терминирование шины

Важно должным образом терминировать линию RS485 в начале и в конце сегмента шины, поскольку несоответствие импеданса приводит к отражению в линии, что может стать причиной сбоя при передаче данных ( $\rightarrow \blacksquare$  68).

#### Дополнительные сведения

Общие сведения и более подробные разъяснения относительно электрического подключения содержатся в документе BA034S/04 ("Руководство по планированию и вводу в эксплуатацию, PROFIBUS DP/PA, полевая связь").

## 4.1.2 Спецификации кабелей PROFIBUS PA

#### Тип кабеля

Рекомендуется подключать приборы к полевой шине двухжильными кабелями. В соответствии с МЭК 61158-2 (технология обмена данными MBP), для подключения к полевой шине можно использовать четыре различных типа кабеля (A, B, C, D), только два из которых (кабели типов A и B) являются экранированными.

- В случае новой установки рекомендуется использовать кабели типа A или B. Только кабели этих типов имеют экраны и обеспечивают надлежащую защиту от электромагнитных помех и, следовательно, наиболее надежную передачу данных. В случае многопарных кабелей типа B допускается объединение нескольких полевых шин с одинаковой степенью защиты в одном кабеле. Других цепей в этом кабеле быть не должно.
- Как показал практический опыт, кабели типов C и D не используются по причине отсутствия экранирования, поскольку их защита от помех, как правило, не соответствует требованиям, описанным в стандартах.
Электрические параметры кабеля цифровой шины не указаны, но определяют важные аспекты архитектуры цифровой шины, такие как закороченные участки, количество абонентов, электромагнитная совместимость и т. п.

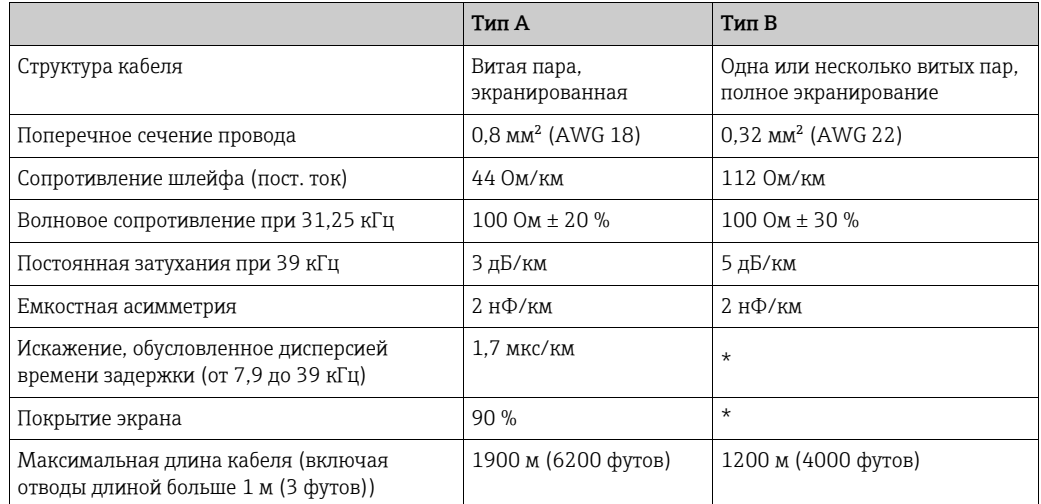

\* Не определено

Ниже приведен список соответствующих кабелей полевой шины различных изготовителей для взрывобезопасных зон.

- Siemens: 6XV1 830-5BH10
- Belden: 3076F
- Kerpen: CeL-PE/OSCR/PVC/FRLA FB-02YS(ST)YFL

### Максимальная общая длина кабеля

Пределы расширения сети зависят от типа взрывозащиты и спецификации кабеля. Общая длина кабеля включает в себя длину основного кабеля и длину всех отводов длиной больше 1 м (3 футов).

Обратите внимание на следующие указания.

• Максимально допустимая общая длина кабеля зависит от типа используемого кабеля.

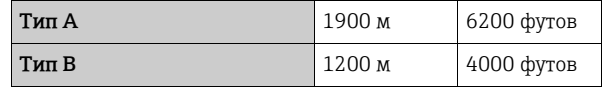

• При использовании повторителей максимально допустимая длина кабеля удваивается.

Между абонентом и ведущим устройством допускается использование не более трех повторителей.

### Максимальная длина отвода

Кабельная линия между распределительной коробкой и полевым прибором называется отводом.

При применении во взрывобезопасных зонах максимальная длина отвода зависит от количества отводов длиной более 1 м (3 футов).

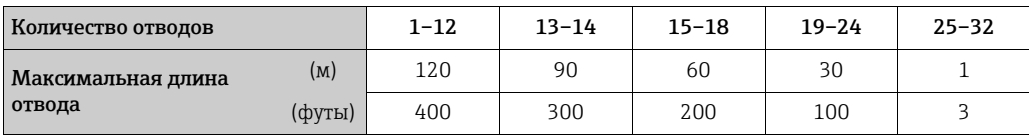

### Количество полевых приборов

В системах, соответствующих стандарту FISCO и имеющих тип защиты EEx ia, максимально допустимая длина кабеля составляет 1000 м (3280 футов). Максимально возможное число абонентов на сегмент – 32 для невзрывоопасных зон и 10 для взрывоопасных зон (EEx ia IIC). При настройке необходимо определить действительное количество абонентов.

### Терминирование шины

На начало и конец каждого сегмента цифровой шины следует установить оконечную нагрузку шины. При использовании различных соединительных коробок (исполнение для взрывобезопасных зон) оконечная нагрузка шины активируется посредством переключателя. В противном случае необходимо установить отдельную оконечную нагрузку шины.

Обратите внимание на следующие указания.

- Если имеется разветвленный сегмент шины, то прибор, расположенный дальше всего от сегментного соединителя, представляет собой конец шины.
- Если сегмент цифровой шины расширен с помощью повторителя, то расширение также следует терминировать на обоих концах.

### Дополнительные сведения

Общие сведения и более подробные разъяснения относительно электрического подключения содержатся в документе BA034S/04 ("Руководство по планированию и вводу в эксплуатацию, PROFIBUS DP/PA, полевая связь").

### 4.1.3 Экранирование и заземление

<span id="page-37-0"></span>При экранировании и заземлении системы цифровой шины необходимо учитывать три важных момента.

- Электромагнитная совместимость (ЭМС)
- Взрывозащита
- Безопасность персонала

Для обеспечения оптимальной электромагнитной совместимости систем важно, чтобы компоненты системы (и прежде всего кабели, соединяющие компоненты) были экранированы, и чтобы ни одна часть системы не была неэкранированной. В идеальном случае экраны кабелей должны быть подключены к металлическим (как правило) корпусам соединяемых полевых приборов. Так как корпусы, как правило, подключены к защитному заземлению, экран шинного кабеля заземляется несколько раз. Оголенные и скрученные участки экранированного кабеля должны находиться на минимально возможном расстоянии от клемм.

Этот подход, который обеспечивает наилучшую электромагнитную совместимость и наивысший уровень безопасности персонала, может использоваться без ограничений в системах с хорошим согласованием потенциалов.

В системах без выравнивания потенциалов ток выравнивания частоты источника питания (50 Гц) может протекать между двумя точками заземления, что в неблагоприятных случаях (например, при превышении допустимого тока для экрана) может вызвать повреждение кабеля.

Для подавления низкочастотных уравнительных токов в системах без выравнивания потенциалов рекомендуется подсоединять защитную оплетку кабеля непосредственно к заземлению здания (или защитному заземлению) только с одной стороны и использовать емкостную связь для подключения остальных точек заземления.

Внимание!

Требования стандартов по электромагнитной совместимости выполняются только при заземлении обоих концов кабельного экрана!

### 4.2 Подключение прибора в раздельном исполнении

### 4.2.1 Подключение датчика

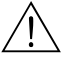

Предупреждение!

- Опасность поражения электрическим током. Прежде чем вскрыть прибор, отключите его питание. Не выполняйте монтаж или электрическое подключение на приборе, подключенном к источнику питания. Несоблюдение этого предостережения может привести к необратимому повреждению электроники.
- Опасность поражения электрическим током. Перед подачей питания подсоедините проводник защитного заземления к клемме заземления на корпусе.
- При использовании системы в раздельном исполнении подключайте датчики **только** к датчикам и преобразователям с такими же производственными номерами. Если приборы не подключены с соблюдением этого правила, возможны ошибки измерения.

### Процедура (→  $\text{Q}$  [28](#page-39-0), →  $\text{Q}$  [29](#page-39-1))

- 1. Преобразователь: ослабьте винты и снимите крышку (a) с клеммного отсека.
- 2. Датчик: снимите крышку (b) с соединительного отсека.
- 3. Пропустите сигнальный кабель (c) и кабель питания катушки (d) сквозь соответствующие кабельные вводы.
	- " Внимание!
	- Проследите за тем, чтобы соединительные кабели были закреплены [→](#page-18-0)  $\cong$  19.
	- Риск повреждения драйвера катушки. Не подключайте и не отключайте кабель питания катушки до выключения электропитания.
- 4. Выполните терминирование сигнального кабеля и кабеля питания катушки  $\rightarrow \Box$  41,  $\rightarrow \Box$  42.
- 5. Установите подключение между датчиком и преобразователем в соответствии с электрической схемой:
	- $\rightarrow$  [28](#page-39-0),  $\rightarrow$  [29](#page-39-1)
	- → электрическая схема под крышкой

### ! Примечание!

```
Кабельные экраны датчика Promag H заземлены с использованием зажимов с
→ \cong 42).
```
Внимание!

Изолируйте кабельные экраны, которые не подключены. Это исключит риск короткого замыкания с экранами соседних кабелей в клеммном отсеке датчика.

- 6. Преобразователь: закрепите крышку (a) на клеммном отсеке.
- 7. Датчик: закрепите крышку (b) на соединительном отсеке.

### Датчик Promag S

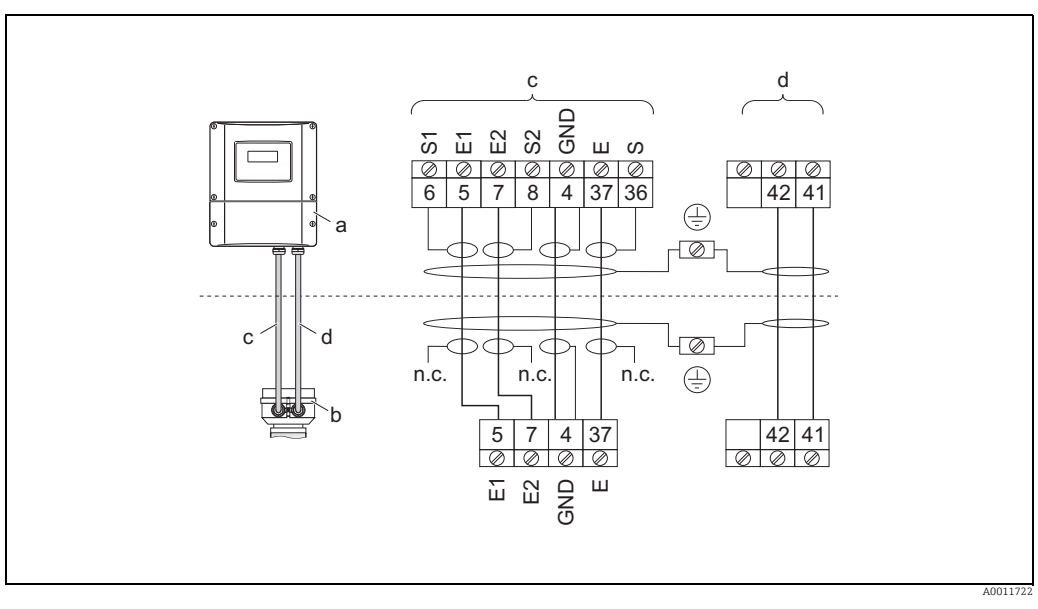

*Рис. 28: Подключение прибора Promag S в раздельном исполнении*

- *a Соединительный отсек, настенный корпус*
- *b Крышка соединительного отсека, датчик*
- *c Сигнальный кабель*
- *d Кабель питания катушки*
- *n.c. не подключено, изолированные экраны кабелей*

*Номер клеммы и цвет кабеля: 6/5 = коричневый; 7/8 = белый; 4 = зеленый; 36/37 = желтый*

<span id="page-39-0"></span>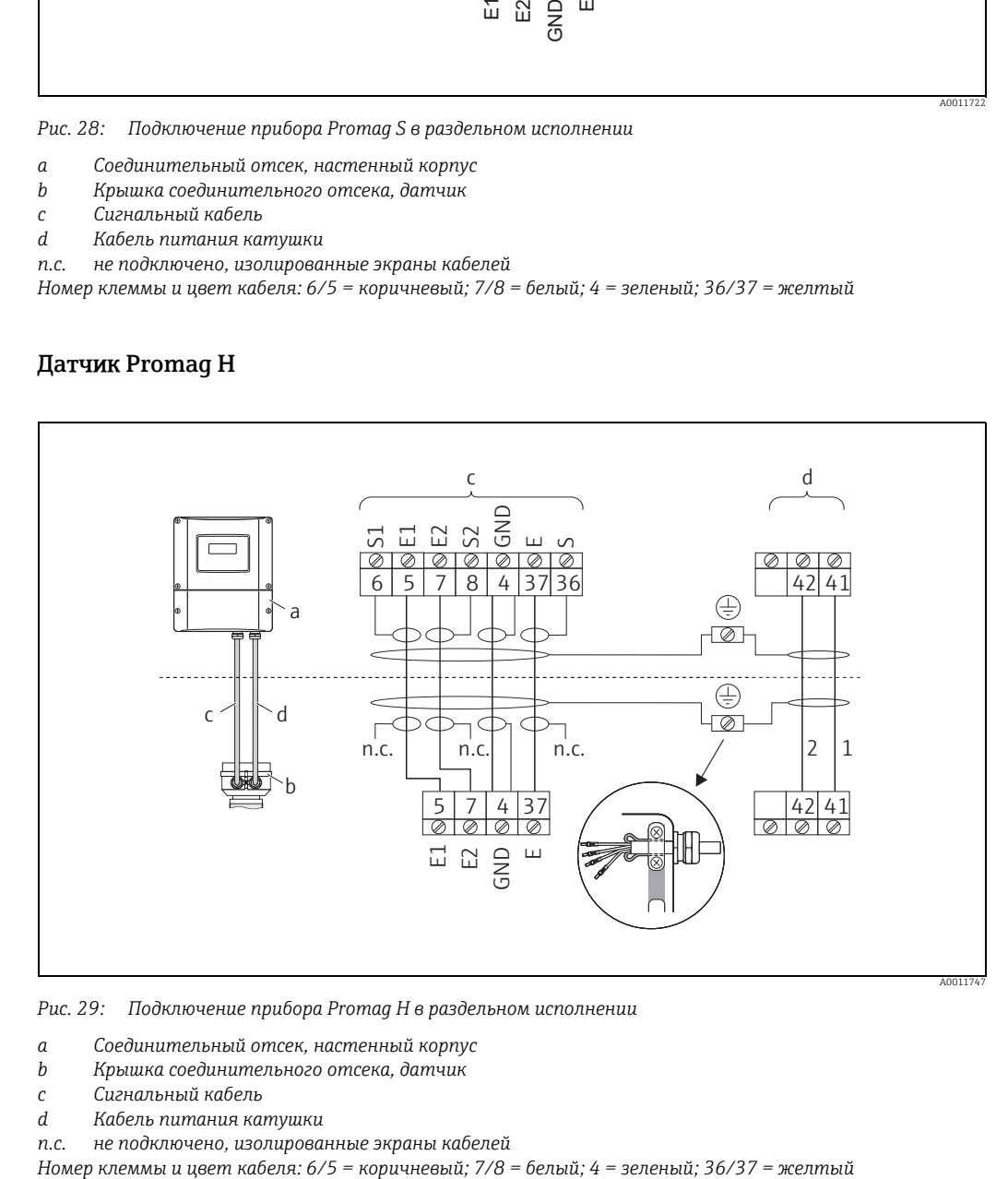

### Датчик Promag H

<span id="page-39-1"></span>*Рис. 29: Подключение прибора Promag H в раздельном исполнении*

- *a Соединительный отсек, настенный корпус*
- *b Крышка соединительного отсека, датчик*
- *c Сигнальный кабель*
- *d Кабель питания катушки*
- 

*n.c. не подключено, изолированные экраны кабелей*

<span id="page-40-0"></span>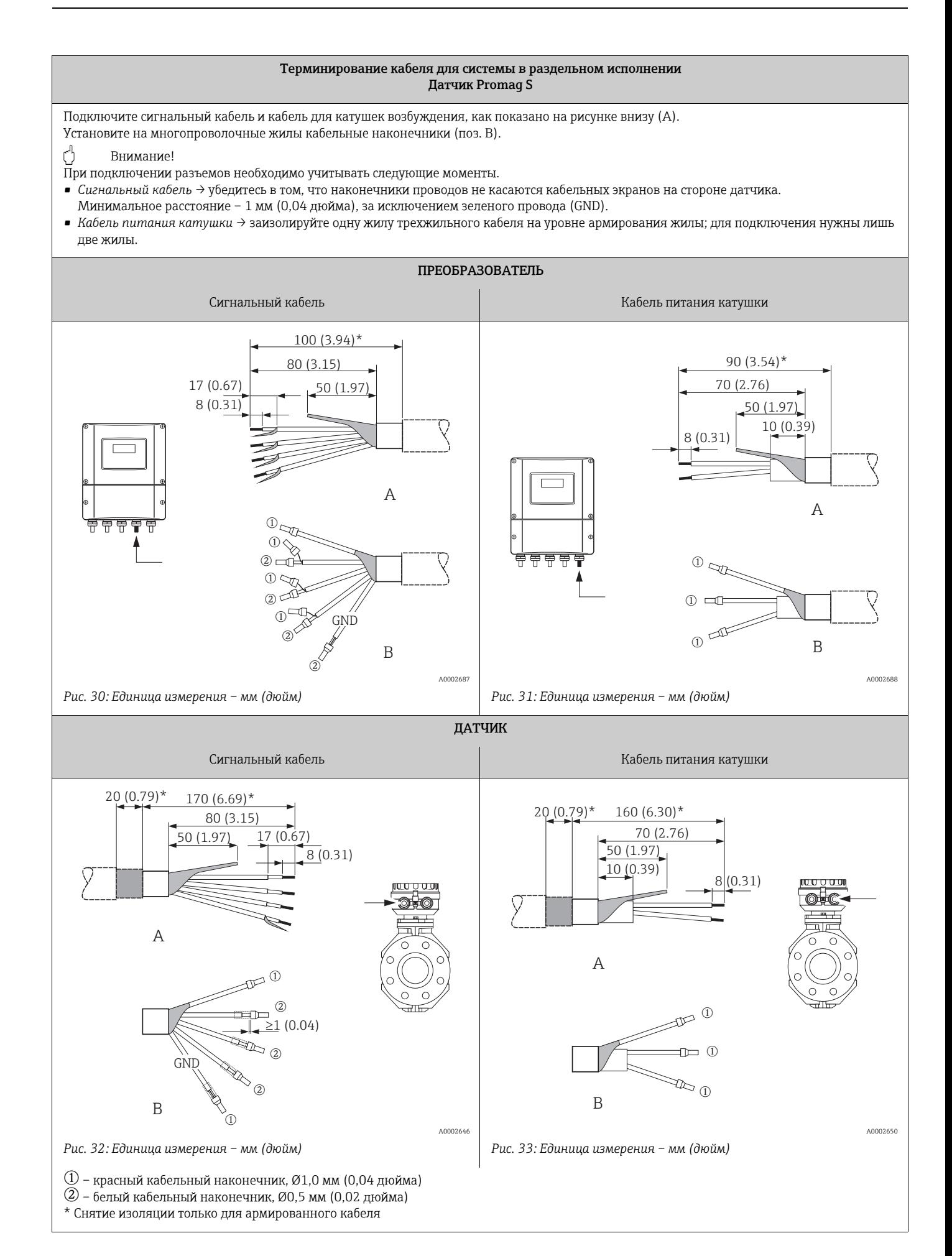

### <span id="page-41-0"></span>Терминирование кабеля для системы в раздельном исполнении Датчик Promag H

<span id="page-41-1"></span>Подключите сигнальный кабель и кабель для катушек возбуждения, как показано на рисунке внизу (A).

Установите на многопроволочные жилы кабельные наконечники (поз. B).

Внимание!

При подключении разъемов необходимо учитывать следующие моменты.

• *Сигнальный кабель* → убедитесь в том, что наконечники проводов не касаются кабельных экранов на стороне датчика. Минимальное расстояние – 1 мм (0,04 дюйма), за исключением зеленого провода (GND).

- *Кабель питания катушки* → заизолируйте одну жилу трехжильного кабеля на уровне армирования жилы; для подключения нужны лишь две жилы.
- На стороне датчика заверните экраны обоих кабелей примерно на 15 мм (0,59 дюйма) на наружную оболочку. Устройство снятия натяжения обеспечит электрический контакт с соединительным отсеком.

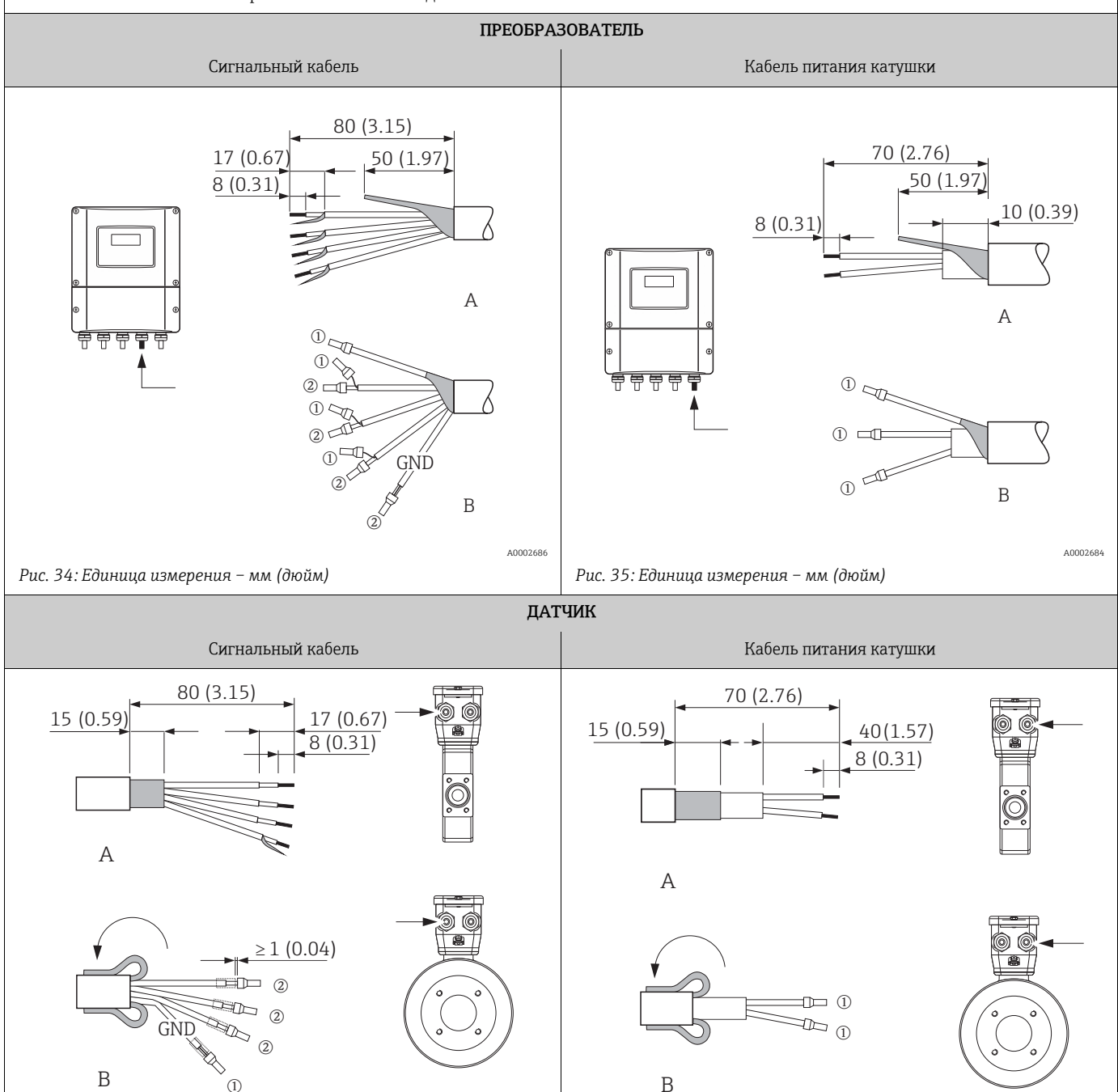

A0002647

*Рис. 37: Единица измерения – мм (дюйм)*

 $\overline{2}$  – белый кабельный наконечник, Ø0,5 мм (0,02 дюйма)

\* Снятие изоляции только для армированного кабеля

A0002648

### 4.2.2 Спецификации кабелей

<span id="page-42-0"></span>*Кабель питания катушки*

- $\bullet$  3  $\times$  0,75 мм<sup>2</sup> (18 AWG), кабель из ПВХ с общим экраном из медной оплетки (Ø ~ 9 мм/0,35 дюйма)
- Сопротивление проводника: ≤ 37 Ом/км (0,011 Ом/фут)
- Емкость: жила/жила, заземленный экран: ≤120 пФ/м (37 пФ/фут)
- Рабочая температура
	- Кабель, проложенный временно: –20 ... +80 °C (–4 ... + 176 °F)
	- Кабель, проложенный постоянно: –40 ... +80 °C (–40 ... + 176 °F)
- Площадь поперечного сечения кабеля: не более 2,5 мм<sup>2</sup> (14 AWG)

Сигнальный кабель

- $\bullet$  3  $\times$  0,38 мм<sup>2</sup> (20 AWG), кабель из ПВХ с общим экраном из медной оплетки (Ø ~ 9,5 мм/0,37 дюйма) и отдельным экранированием жил
- Прибор с функцией контроля заполнения трубы (КЗТ):  $4 \times 0.38$  мм<sup>2</sup> (20 AWG), кабель из ПВХ с общим экраном из медной оплетки (Ø ~ 9,5 мм/0,37 дюйма) и отдельным экранированием жил
- Сопротивление проводника: ≤ 50 Ом/км (0,015 Ом/фут)
- Емкость: жила/экран: ≤420 пФ/м (128 пФ/фут)
- Рабочая температура
	- Кабель, проложенный временно: –20 ... +80 °C (–4 ... + 176 °F)
	- Кабель, проложенный постоянно: –40 ... +80 °C (–40 ... + 176 °F)
- Площадь поперечного сечения кабеля: не более 2,5 мм<sup>2</sup> (14 AWG)

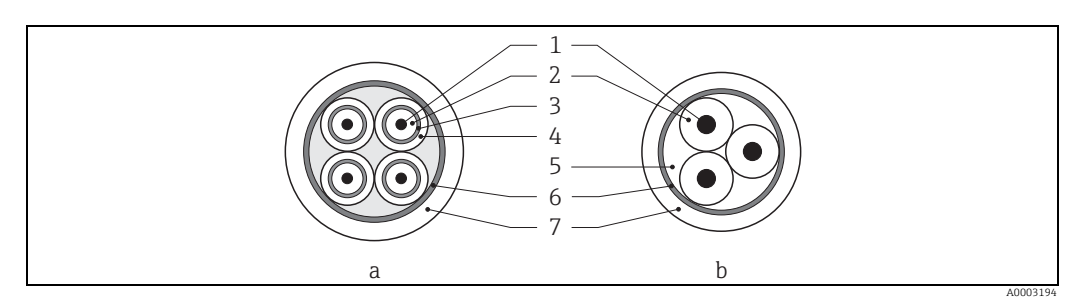

*Рис. 38: Поперечное сечение кабеля*

- *a Сигнальный кабель*
- *b Кабель питания катушки*
- *1 Жила*
- *2 Изоляция жилы*
- *3 Экран жилы*
- *4 Оболочка жилы*
- *5 Армирование жилы*
- *6 Кабельный экран*
- *7 Наружная оболочка*

### Армированные соединительные кабели

В компании Endress+Hauser можно заказать армированные соединительные кабели с дополнительной усиленной металлической оплеткой. Использовать такие кабели рекомендуется в следующих случаях.

- Кабель, укладываемый в траншею без защиты
- Кабель, подверженный повреждению грызунами
- Если работа прибора должна соответствовать стандарту защиты IP 68 (NEMA 6P)

*Использование в условиях воздействия сильных электрических помех* Измерительный прибор отвечает общим требованиям безопасности в соответствии с EN 61010-1, требованиям ЭМС IEC/EN 61326 и рекомендациям NAMUR NE 21.

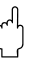

### Внимание!

Заземление экрана выполняется с помощью клемм заземления, предусмотренных для этой цели внутри соединительного отсека. Оголенные и скрученные участки экранированного кабеля должны находиться на минимально возможном расстоянии от клемм.

## 4.3 Подключение измерительной системы

### 4.3.1 Подключение преобразователя

Предупреждение!

- Опасность поражения электрическим током.
	- Прежде чем вскрыть прибор, отключите его питание. Не выполняйте монтаж или электрическое подключение на приборе, подключенном к источнику питания. Несоблюдение этого предостережения может привести к необратимому повреждению электроники.
- Опасность поражения электрическим током. Перед подачей питания подсоедините защитное заземление к клемме заземления на корпусе (например, на гальванически развязанном источнике питания типа SELV или PELV).
- Сравните технические характеристики, указанные на заводской табличке, с напряжением и частотой местной электросети. Действуют также национальные правила, регулирующие установку электрического оборудования.

Процедура

- 1. Выверните винты и снимите крышку (a) клеммного отсека с корпуса преобразователя.
- 2. Пропустите кабель питания (b) и кабель цифровой шины (d) через предназначенные для них кабельные вводы.
- 3. Выполните электрическое подключение согласно назначению соответствующих клемм, по электрической схеме.
	- PROFIBUS DP [→](#page-46-0)  $\textcircled{3}9 \ (\rightarrow \textcircled{4}46)$  или →  $\textcircled{3}40 \ (\rightarrow \textcircled{4}47)$
	- PROFIBUS PA [→](#page-47-0)  $\textcircled{\tiny{\textbf{2}}}\ 41$  (→  $\textcircled{\tiny{\textbf{4}}}\ 48)$
	- " Внимание!
	- Риск повреждения кабеля цифровой шины! Соблюдайте требования к экранированию и заземлению кабеля полевой шины  $\rightarrow \blacksquare$  38.
	- Не рекомендуется подключать приборы к кабелю полевой шины по цепочке с применением обычных кабельных уплотнений. Если впоследствии понадобится заменить хотя бы один измерительный прибор, связь по шине будет прервана.
- 4. Закрепите винтами крышку клеммного отсека (a) на корпусе преобразователя.

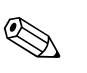

 $\mathfrak{c}^{\mathfrak{h}}$ 

#### <span id="page-44-0"></span> $4.3.2$ Назначение клемм

### Примечание!

Электротехнические характеристические величины указаны в разделе "Технические характеристики".

### **PROFIBUS DP**

Внимание!

Допустимы только определенные комбинации подмодулей (см. таблицу) на плате ввода/вывода. Отдельные гнезда маркируются и предназначаются для следующих клемм в клеммном отсеке преобразователя:

- Гнездо INPUT/OUTPUT 3 клеммы 22/23
- $\blacksquare$  Гнездо INPUT/OUTPUT 4 клеммы 20/21

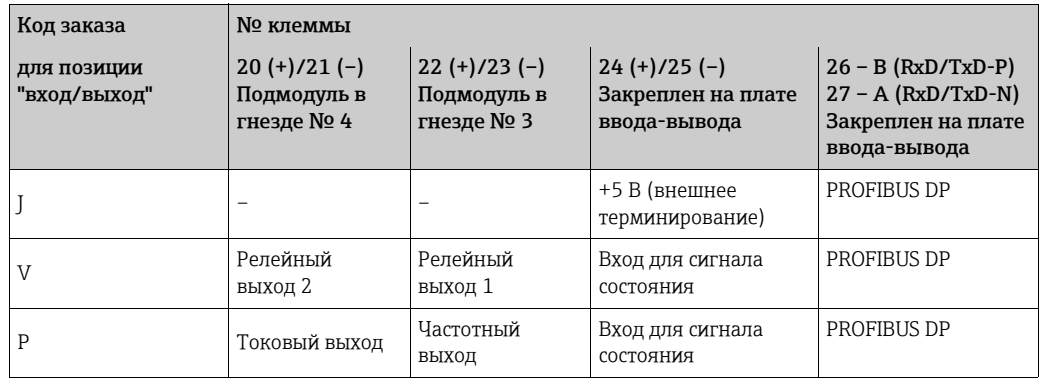

### PROFIBUS PA

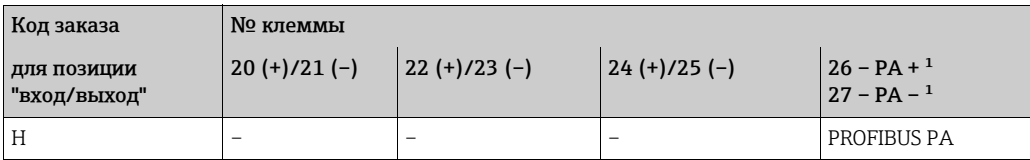

<sup>1</sup>Со встроенной защитой от обратной полярности

### 4.3.3 Схема подключения PROFIBUS DP

### Плата фиксированного назначения (версия заказа J)

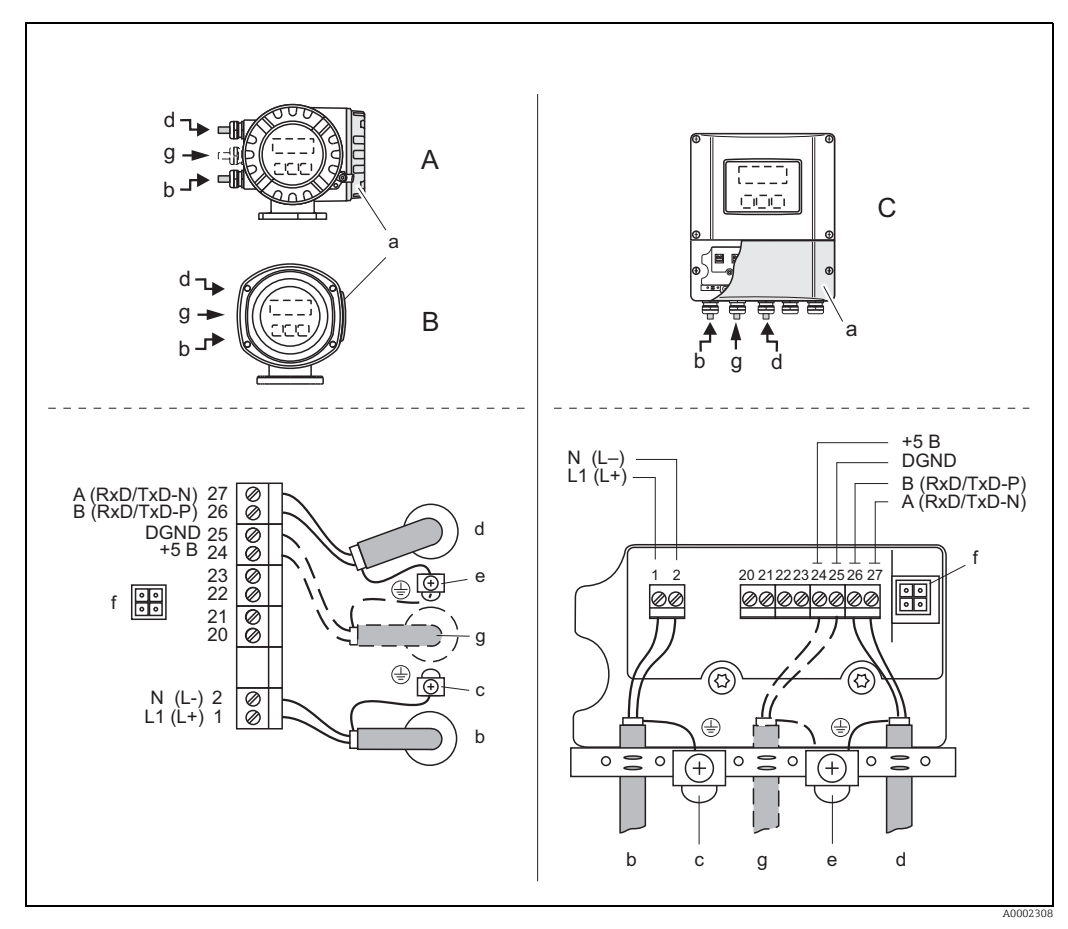

<span id="page-45-0"></span>Рис. 39: *Подключение преобразователя, площадь поперечного сечения жил кабеля не более 2,5 мм<sup>2</sup> (14 AWG)*

- *A Вид A (полевой корпус)*
- *B Вид B (полевой корпус из нержавеющей стали)*
- *C Вид C (настенный корпус)*
- *a Крышка клеммного отсека*
- *b Кабель питания: 85–260 В перем. тока, 20–55 В перем. тока, 16–62 В пост. тока*
	- *– Клемма № 1: L1 для перем. тока, L+ для пост. тока*
	- *– Клемма № 2: N для перем. тока, L- для пост. тока*
- *c Заземляющая клемма для защитного заземления*
- *d Кабель цифровой шины*
	- *– Клемма № 26: B (RxD/TxD-P)*
	- *– Клемма № 27: A (RxD/TxD-N)*
- *e Заземляющая клемма экрана кабеля цифровой шины Соблюдайте следующие правила:*
	- *– экранирование и заземление кабеля полевой шины [→](#page-37-0)  38;*
	- *– длина оголенных и скрученных отрезков экранированного кабеля, подведенного к клемме заземления, должна быть минимальной*
- *f Сервисный адаптер для подключения сервисного интерфейса FXA193 (Fieldcheck, FieldCare)*
- *g Кабель для внешнего терминирования*
	- *– Клемма № 24: +5 В*
	- *– Клемма № 25: DGND*

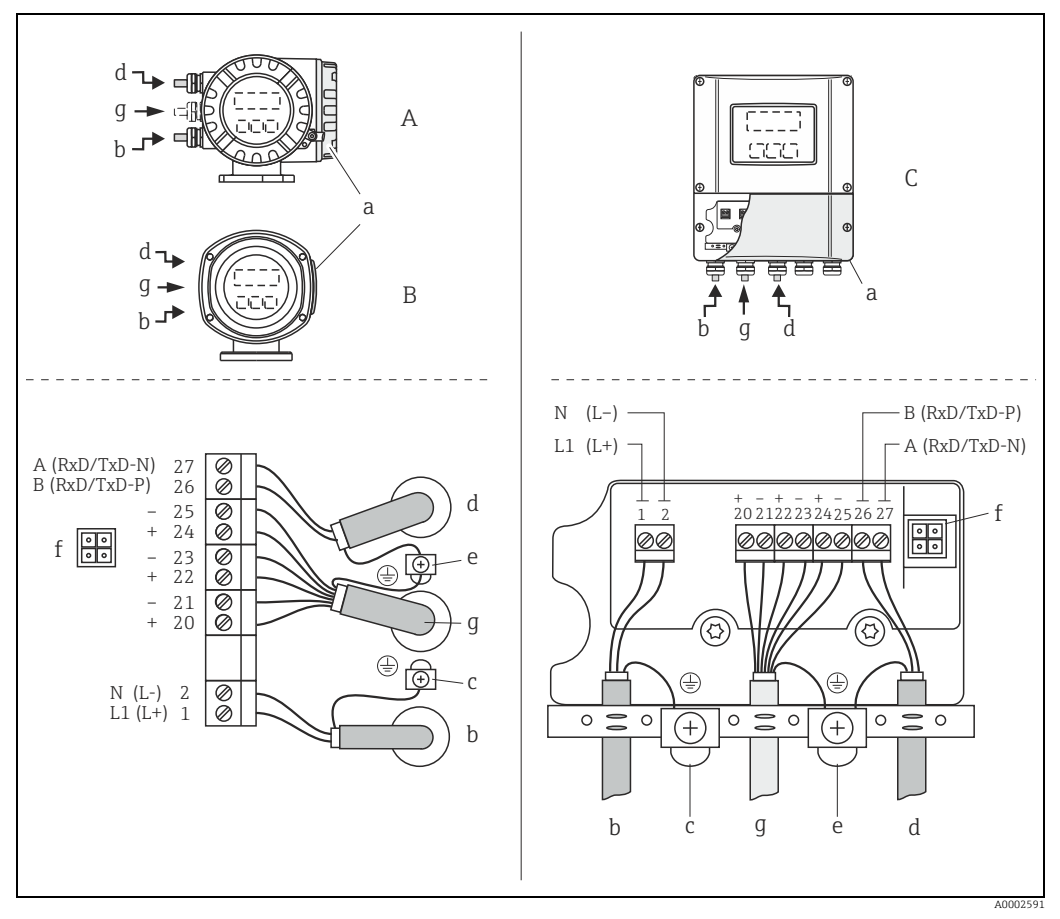

<span id="page-46-1"></span>Платы адаптивного назначения (версии заказа V и P)

<span id="page-46-0"></span>*Fig. 40: Подключение преобразователя, площадь поперечного сечения жил кабеля не более 2,5 мм<sup>2</sup> (14 AWG)*

- *A Вид A (полевой корпус)*
- *B Вид B (полевой корпус из нержавеющей стали)*
- *C Вид C (настенный корпус)*
- *a Крышка клеммного отсека*
- *b Кабель питания: 85–260 В перем. тока, 20–55 В перем. тока, 16–62 В пост. тока*
	- *– Клемма № 1: L1 для перем. тока, L+ для пост. тока*
	- *– Клемма № 2: N для перем. тока, L- для пост. тока*
- *c Заземляющая клемма для защитного заземления*
- *d Кабель цифровой шины*
	- *– Клемма № 26: B (RxD/TxD-P)*
	- *– Клемма № 27: A (RxD/TxD-N)*
- *e Клемма заземления для экрана сигнального кабеля/экрана кабеля цифровой шины Учитывайте следующие моменты:*
	- *– экранирование и заземление кабеля полевой шины [→](#page-37-0)  38;*
	- *– длина оголенных и скрученных отрезков экранированного кабеля, подведенного к клемме заземления, должна быть минимальной*
- *f Сервисный адаптер для подключения сервисного интерфейса FXA193 (Fieldcheck, FieldCare)*
- *g Сигнальный кабель: см. раздел "Назначение клемм" [→](#page-44-0)  45*

### 4.3.4 Схема подключения PROFIBUS PA

### Плата фиксированного назначения (версия заказа H)

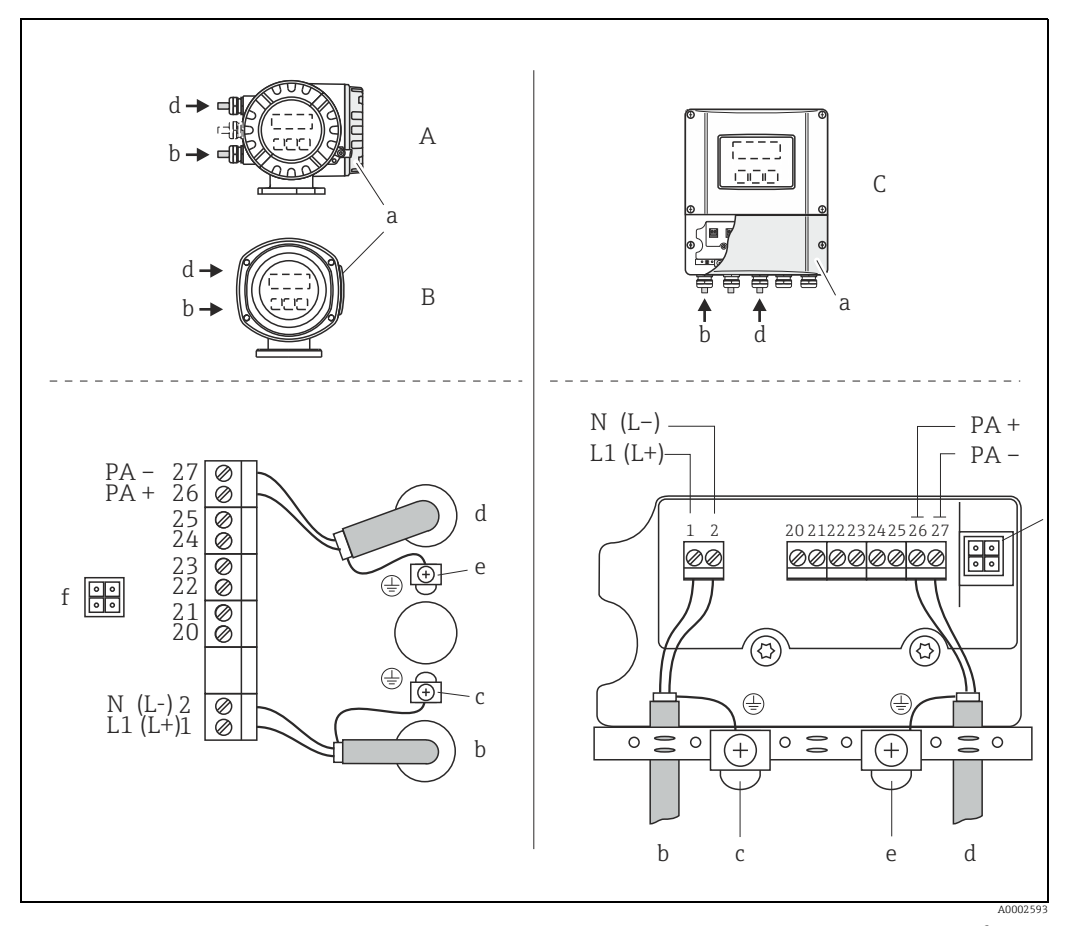

<span id="page-47-0"></span>*Рис. 41: Подключение преобразователя, площадь поперечного сечения жил кабеля не более 2,5 мм<sup>2</sup> (14 AWG)*

- *A Вид A (полевой корпус)*
- *B Вид B (полевой корпус из нержавеющей стали)*
- *C Вид C (настенный корпус)*
- *a Крышка клеммного отсека*
- *b Кабель питания: 85–260 В перем. тока, 20–55 В перем. тока, 16–62 В пост. тока – Клемма № 1: L1 для перем. тока, L+ для пост. тока*
	- *– Клемма № 2: N для перем. тока, L- для пост. тока*
- *c Заземляющая клемма для защитного заземления*
- *d Кабель цифровой шины*
	- *– Клемма № 26: PA + (с защитой от обратной полярности)*
	- *– Клемма № 27: PA (с защитой от обратной полярности)*
- *e Заземляющая клемма экрана кабеля цифровой шины Соблюдайте следующие правила:*
	- *– экранирование и заземление кабеля полевой шины [→](#page-37-0)  38;*
	- *– длина оголенных и скрученных отрезков экранированного кабеля, подведенного к клемме заземления, должна быть минимальной*
- *f Сервисный адаптер для подключения сервисного интерфейса FXA193 (Fieldcheck, FieldCare)*

### Разъем цифровой шины

Технология подключения PROFIBUS® PA позволяет подключать приборы к полевой шине посредством унифицированных механических соединителей – разветвителей, распределительных модулей и т.п.

Такая технология подключения, в которой применяются готовые распределительные модули и штепсельные разъемы, имеет заметные преимущества по сравнению с обычным проводным подключением.

- Полевые приборы можно отключать, заменять и добавлять в любое время в процессе работы. Связь при этом не прерывается.
- Монтаж и техническое обслуживание значительно упрощаются.
- Можно использовать существующую кабельную инфраструктуру и быстро расширять ее, например добавляя звездообразные точки распределения на основе 4- или 8-канальных распределительных модулей.

Для этого прибор по отдельному заказу может быть снабжен предустановленным разъемом цифровой шины. Также можно заказать разъемы полевой шины в компании Endress+Hauser как аксессуар для модернизации  $\rightarrow \blacksquare$  122.

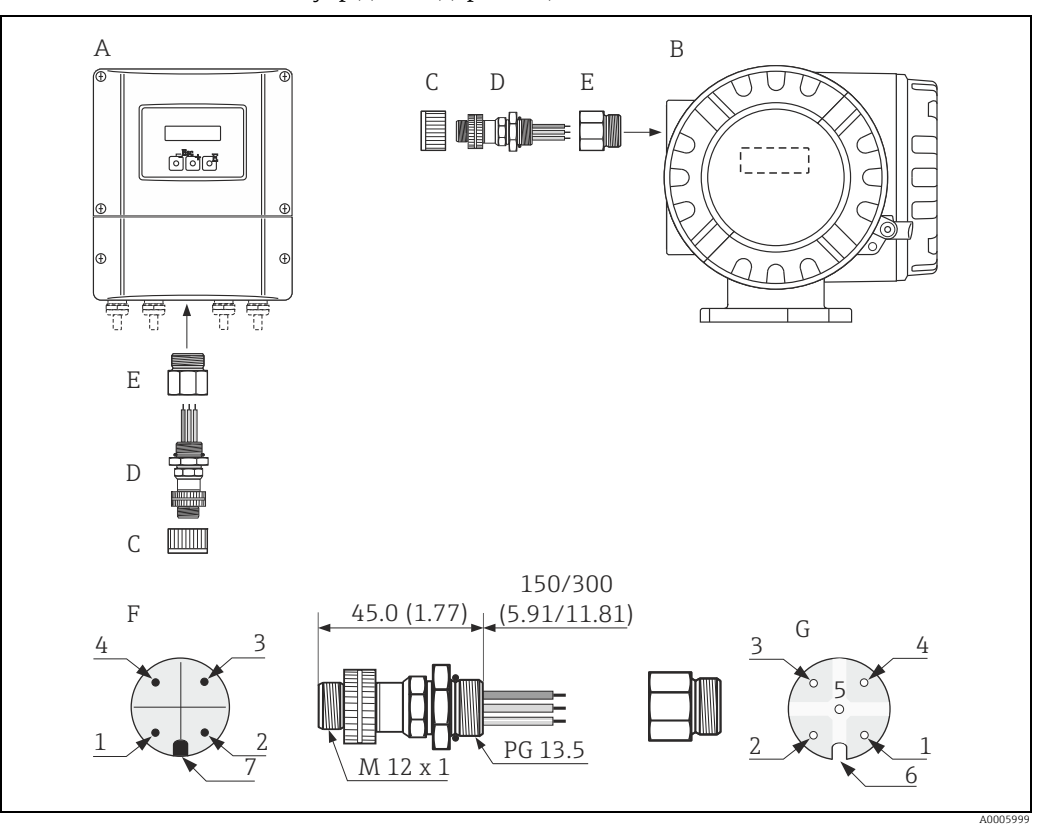

*Рис. 42: Разъемы для подключения к интерфейсу PROFIBUS PA*

- *A Корпус для настенного монтажа*
- *B Алюминиевый полевой корпус*
- *B Защитная крышка для разъема*
- *D Разъем цифровой шины*
- *E Адаптер PG 13.5/M20,5*
- *F Разъем на корпусе (с охватываемыми контактами)*
- *G Кабельное гнездо (с охватывающими контактами)*

*Назначение клемм/цветовое кодирование*

- *1 Коричневый провод: PA+ (клемма 26)*
- *2 Не подключен*
- *3 Синий провод: PA– (клемма 27)*
- *4 Черный провод: масса (инструкции по подключению [→](#page-47-0)  48)*
- *5 Не подключен*
- *6 Позиционирующая канавка*
- *7 Позиционирующая шпонка*

### *Технические характеристики*

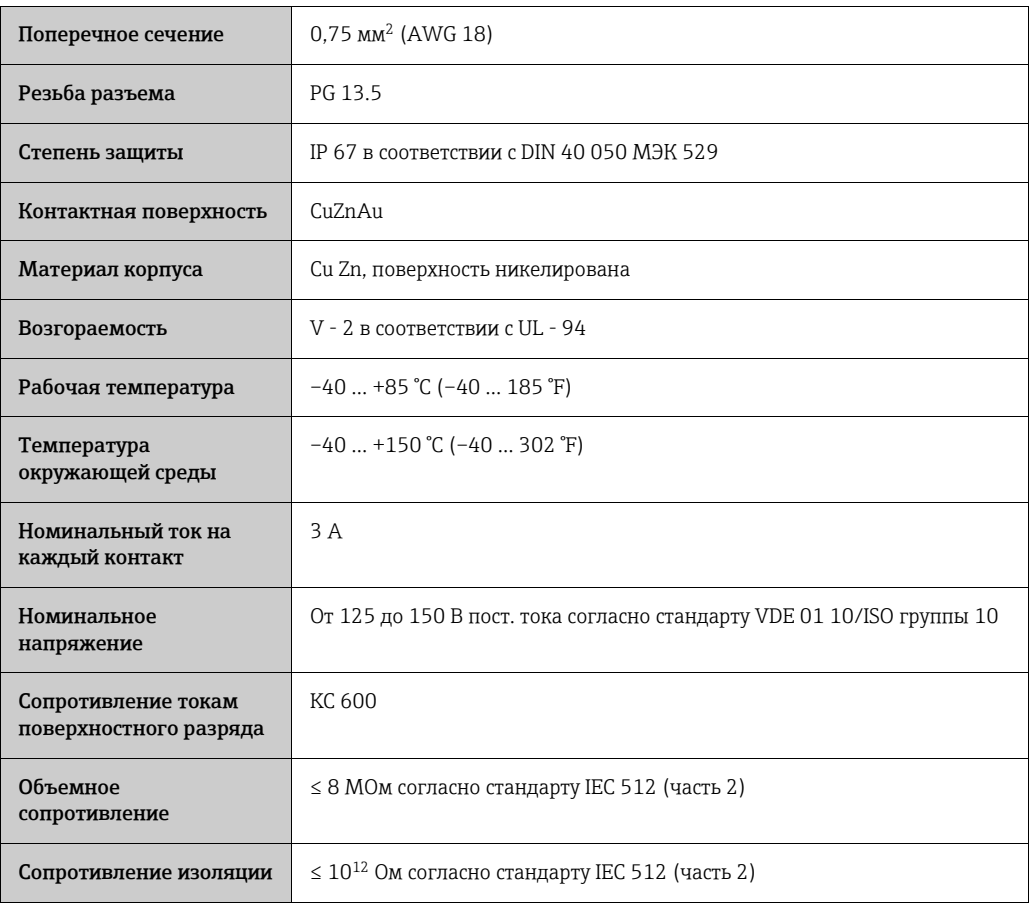

### *Экранирование линии питания/Т-образного модуля*

Используйте кабельные уплотнения с хорошими свойствами ЭМС, с охватывающим контактом кабельного уплотнения (цанговой пружиной). Для этого требуется обеспечить минимальную разность потенциалов, по возможности применяя систему выравнивания потенциалов.

- Не прерывайте экранирование кабеля PROFIBUS.
- Соединения экрана должны быть по возможности короткими.

Предпочтительно подключать экран через кабельные вводы с цанговыми пружинами. Экран вводится в разветвительную коробку через цанговую пружину, которая находится внутри кабельного уплотнения. Экранирующая оплетка находится под цанговой пружиной. При затягивании резьбы PG цанговая пружина вдавливается в экран, создавая таким образом, токопроводящее соединение между экраном и металлическим корпусом.

Соединительная коробка или подключение расцениваются как компоненты экранирования (клетка Фарадея). Это особенно актуально для блоков смещения, если они подключаются к измерительному прибору PROFIBUS PA с помощью штекерного кабеля. В таком случае используйте металлическую вилку, к корпусу которой прикрепляется экран кабеля (например, кабель заводского изготовления).

### <span id="page-50-0"></span>4.4 Выравнивание потенциалов

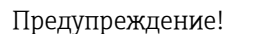

Выравнивание потенциалов должно охватывать измерительную систему.

Надлежащее измерение гарантируется лишь при одинаковом электрическом потенциале датчика и рабочей среды. Большинство датчиков Promag в стандартной комплектации оснащаются электродом сравнения, гарантирующим необходимое выравнивание потенциалов.

При выравнивании потенциалов необходимо также учитывать следующие требования.

- Внутренние требования компании относительно заземления
- Условия эксплуатации, такие как материал и заземление трубопроводов (см. таблицу)

### 4.4.1 Выравнивание потенциалов, датчик Promag S

- Электрод сравнения является стандартным элементом для электродов, изготовленных из материала 1.4435/316L, сплава Alloy C-22, тантала, титана гр. 2, материала Duplex 1.4462, покрытия из карбида вольфрама (для электродов из материала 1.4435)
- Электрод сравнения является не обязательным элементом для платиновых электродов
- Электрод сравнения не устанавливается в измерительных трубках с футеровкой из натурального каучука в сочетании со щеточными электродами.

### Внимание!

- Для датчиков без электродов сравнения или без металлических присоединений к процессу выполните выравнивание потенциалов в соответствии с инструкциями для особых случаев.  $\rightarrow \blacksquare$  51. Эти специальные меры особенно важны в том случае, если невозможно применить стандартные методы заземления или ожидаются экстремальные уравнивающие токи.
- Датчики с щеточными электродами не оснащаются электродом сравнения. Поэтому в некоторых случаях необходимо устанавливать заземляющие диски, чтобы обеспечить достаточное выравнивание потенциалов с рабочей средой. В частности это относится к изоляции незаземленных труб с футеровкой [→](#page-50-0)  $\triangleq$  51.

### 4.4.2 Выравнивание потенциалов, датчик Promag H

• Электрод сравнения отсутствует! Постоянный электрический контакт с рабочей средой обеспечивается металлическим технологическим соединением.

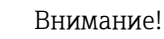

При использовании присоединений к процессу из пластмассы необходимо обеспечить выравнивание потенциалов за счет использования заземляющих колец  $\rightarrow \blacksquare$  28. Необходимые заземляющие кольца можно заказать в компании Endress+Hauser в качестве аксессуара  $\rightarrow \blacksquare$  122.

### 4.4.3 Примеры подключения для выравнивания потенциалов

### Стандартный случай

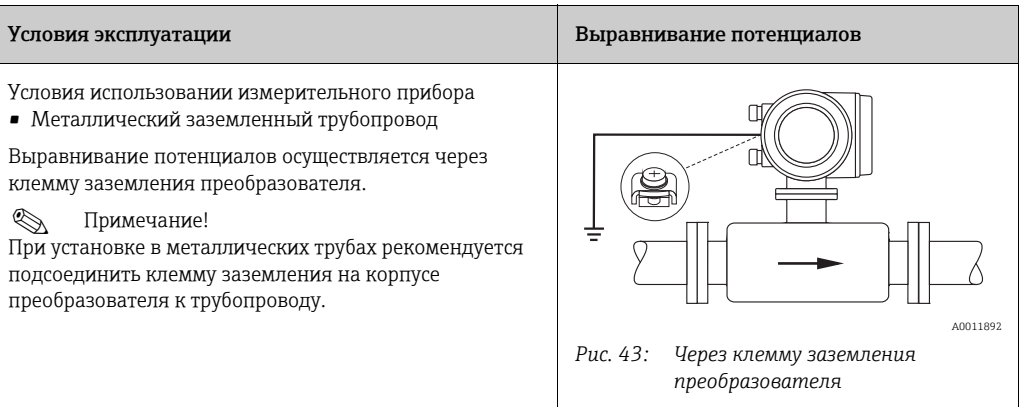

### Особые случаи

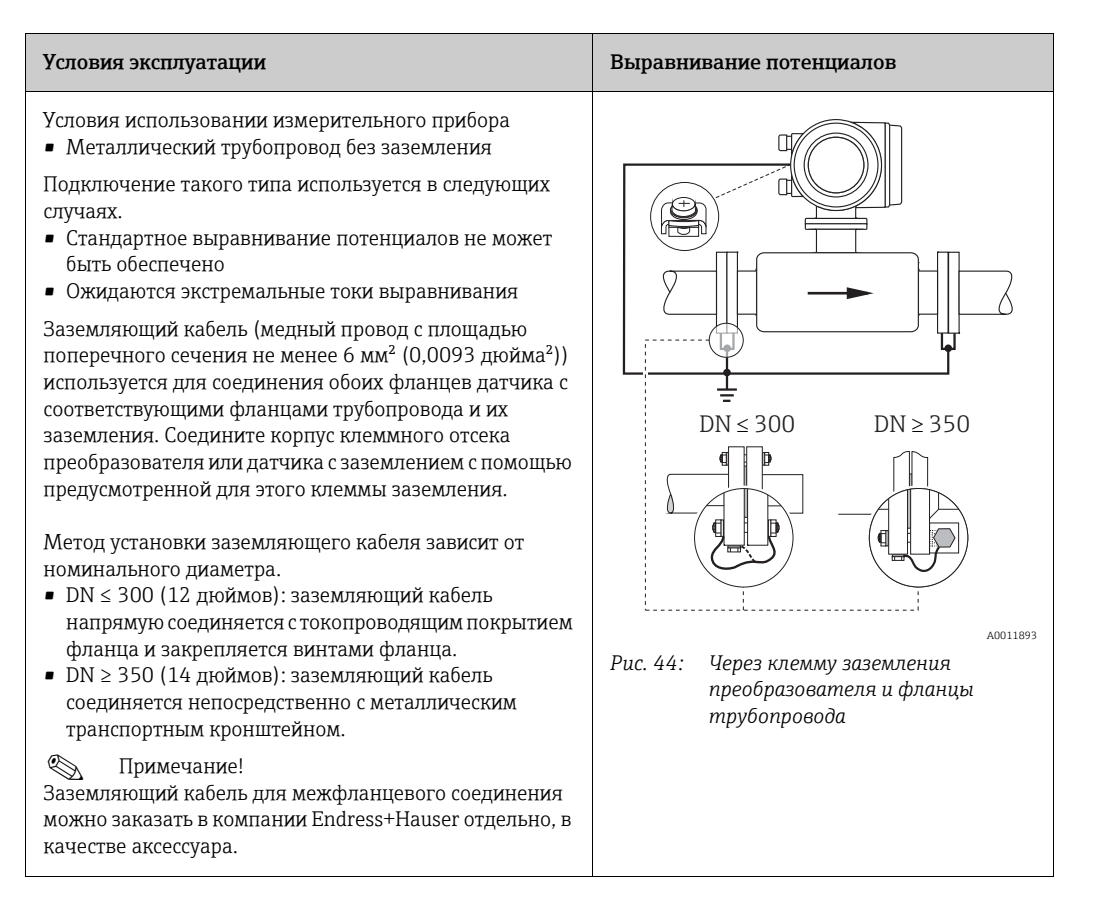

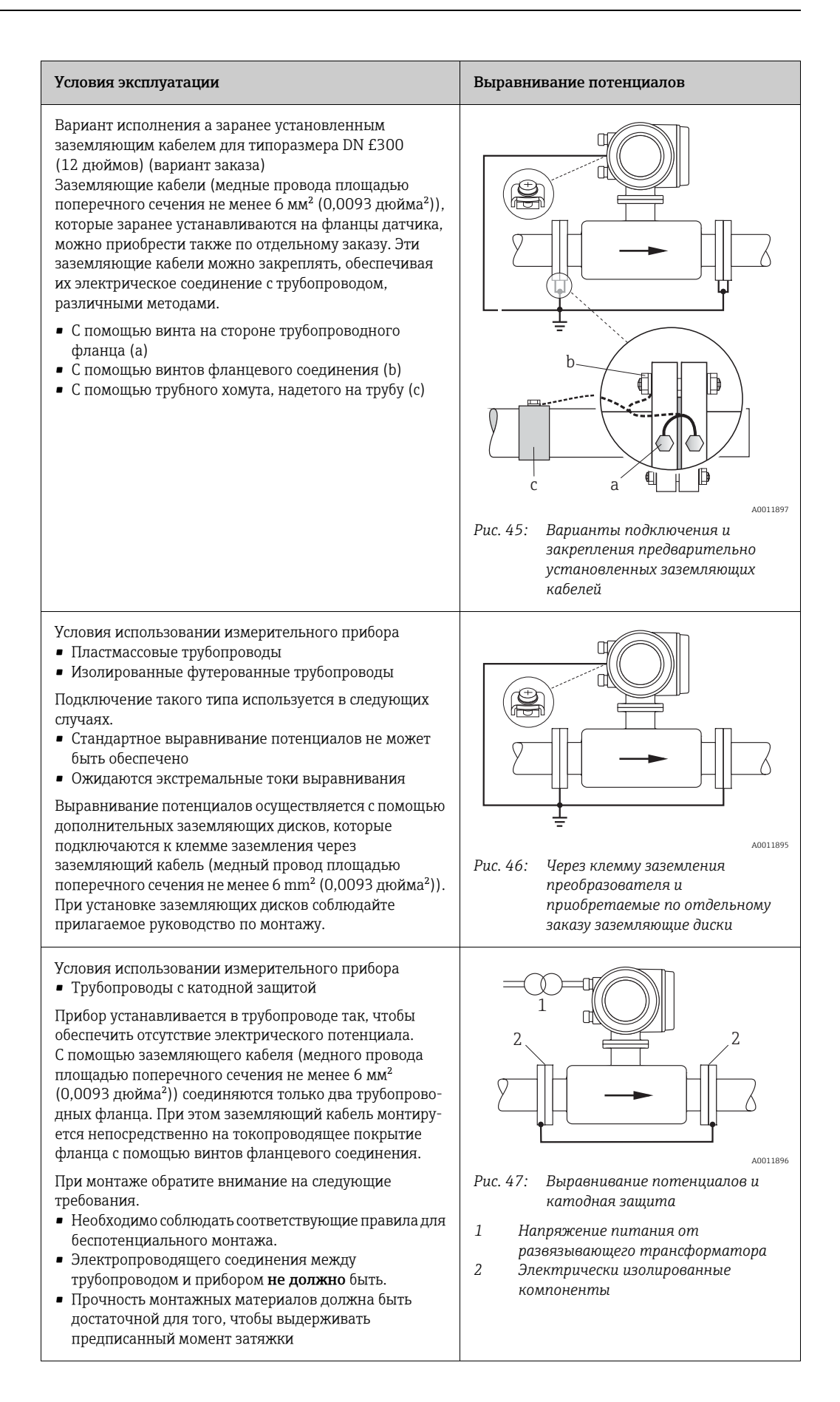

## 4.5 Степень защиты

<span id="page-53-0"></span>Приборы соответствуют всем требованиям класса защиты IP 67 (NEMA 4X).

В целях обеспечения степени защиты IP 67 (NEMA 4X) после монтажа на месте или технического обслуживания обязательно соблюдайте следующие требования.

- Уплотнения корпуса вставляются в соответствующие пазы чистыми и неповрежденными. При необходимости уплотнения следует просушить, очистить или заменить.
- Все винты корпуса и крышки должны быть плотно затянуты.
- Наружный диаметр кабелей, используемых для подключения, должен составлять  $\rightarrow \blacksquare$  148.
- Затяните кабельные уплотнения, чтобы исключить утечки.
- До входа в кабельные вводы кабели должны провисать ("водяная ловушка"). Такая компоновка предотвратит проникновение влаги внутрь. При монтаже измерительного прибора следите за тем, чтобы кабельные вводы не были направлены вверх.
- Закрывайте неиспользуемые кабельные вводы соответствующими вставными заглушками.
- Не извлекайте из кабельных вводов защитные втулки.

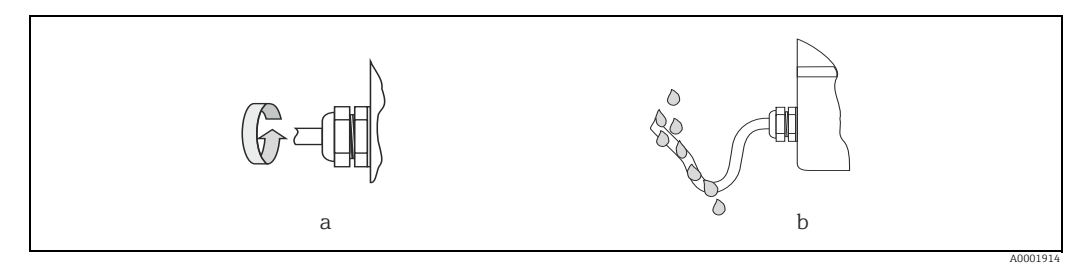

*Рис. 48: Правила монтажа, кабельные вводы*

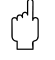

### Внимание!

Не ослабляйте резьбовые крепежные элементы корпуса датчика, иначе степень защиты, гарантируемая компанией Endress+Hauser, не будет обеспечена.

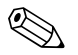

Примечание!<br>Датчик Promag S может быть поставлен с классом защиты IP 68 (постоянное погружение в воду на глубину до 3 метров). В этом случае преобразователь должен быть установлен отдельно от датчика.

## 4.6 Проверка после подключения

После выполнения электрических подключений измерительного прибора необходимо выполнить перечисленные ниже проверки.

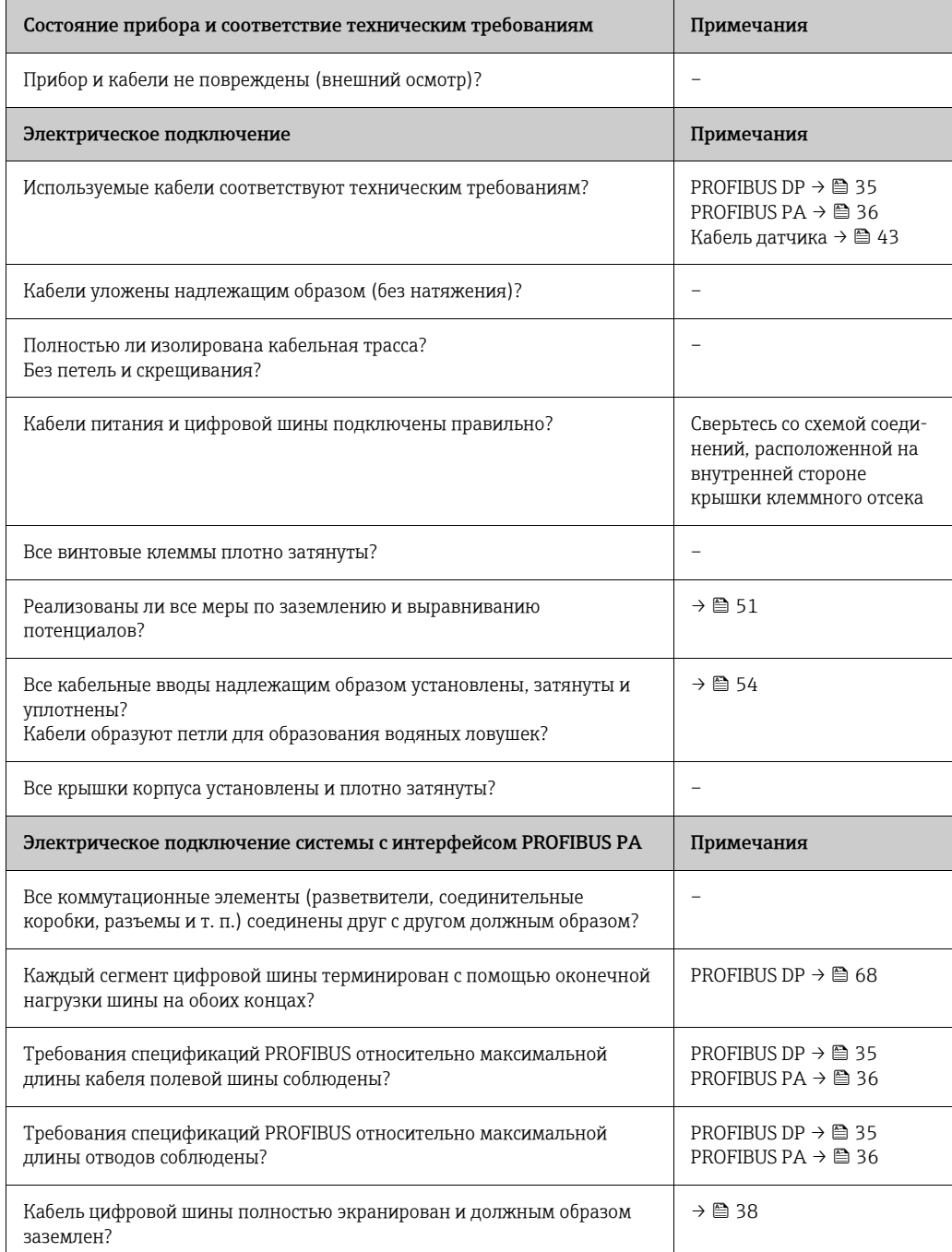

### 5 **Управление**

#### $5.1$ Краткое руководство по эксплуатации

Конфигурирование прибора и его ввод в эксплуатацию можно выполнять несколькими способами.

 $1$ Локальный дисплей (вариант оснашения)  $\rightarrow \blacksquare$  57

Локальный дисплей позволяет считывать все важные переменные непосредственно в точке измерения, настраивать характерные для конкретного прибора параметры и выполнять ввод в эксплуатацию.

2. **Управляющие программы**  $\rightarrow \Box$  64

Настройка профиля и специфичных для прибора параметров выполняется, в основном, через интерфейс PROFIBUS. Специальные программы конфигурации и управляющие программы поставляются различными производителями.

- 3. Перемычки и микропереключатели для выполнения аппаратной настройки  $-$  PROFIBUS DP  $\rightarrow \bar{\mathbb{B}}$  66
	- PROFIBUS PA  $\rightarrow \cong 71$

Можно выполнять следующие аппаратные настройки с помощью перемычек или микропереключателей платы ввода/вывода:

- настройка режима адресации (выбор программного или аппаратного метода назначения адреса);
- настройка адреса шины для прибора (при аппаратной адресации);
- активация и деактивация аппаратной блокировки.

Примечание!  $\otimes$ 

Описание настройки токового выхода (активный/пассивный) и релейного выхода (нормально замкнутые /нормально разомкнутые контакты) содержится в разделе "Аппаратные настройки" → ■ 69.

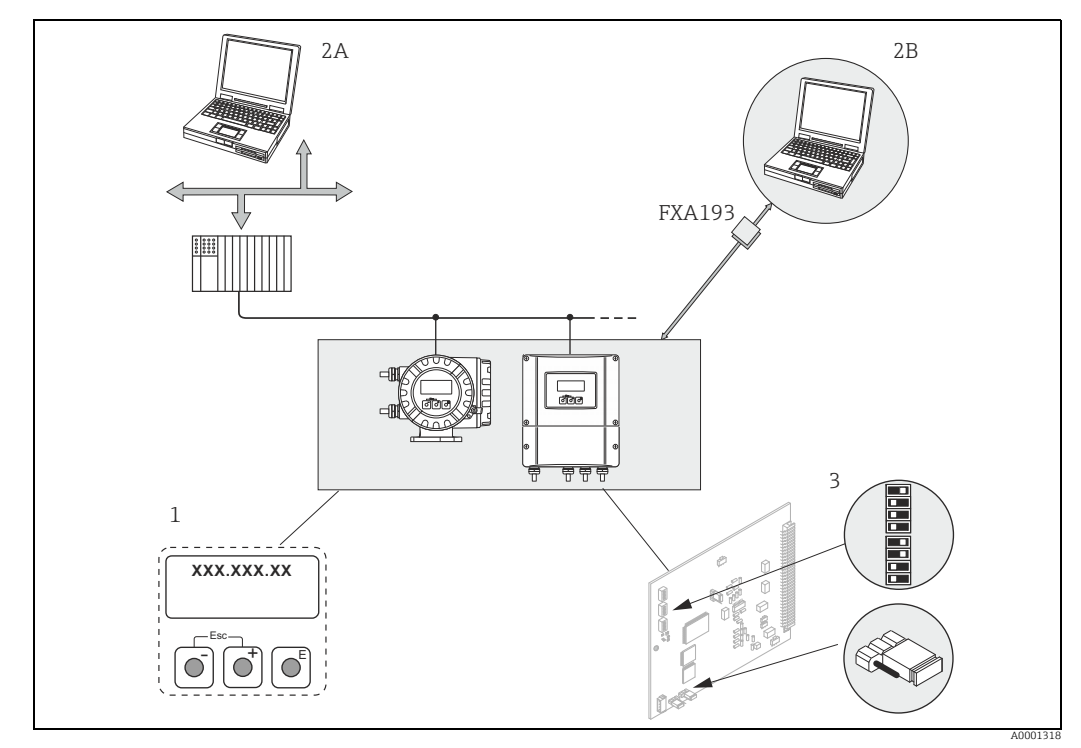

Рис. 49: Методы работы с интерфейсом PROFIBUS PA/DP

- $\overline{1}$ Локальный дисплей для управления прибором на месте эксплуатации (вариант оснащения)  $2A$ Программы для настройки/управления (например, FieldCare), работающие через интерфейс PROFIBUS DP/PA
- $2B$ Программа для настройки/управления, работающая через сервисный интерфейс FXA193 (например, FieldCare)
- $\overline{z}$ Перемычки/микропереключатели для аппаратной настройки (защита от записи, адрес прибора, режим адресации)

#### <span id="page-56-0"></span> $5.2$ Локальный дисплей

#### $5.2.1$ Элементы отображения и управления

Локальный дисплей позволяет считывать все важные параметры непосредственно в точке измерения и настраивать прибор с помощью меню быстрой настройки или матрицы функций.

Активная часть дисплея состоит из четырех строк. Здесь отображаются измеренные значения и/или переменные состояния (направление потока, пустая труба, гистограмма и т. п.). Можно изменить назначение строк дисплея для различных переменных в соответствии с индивидуальными потребностями и предпочтениями (см. руководство "Описание функций прибора").

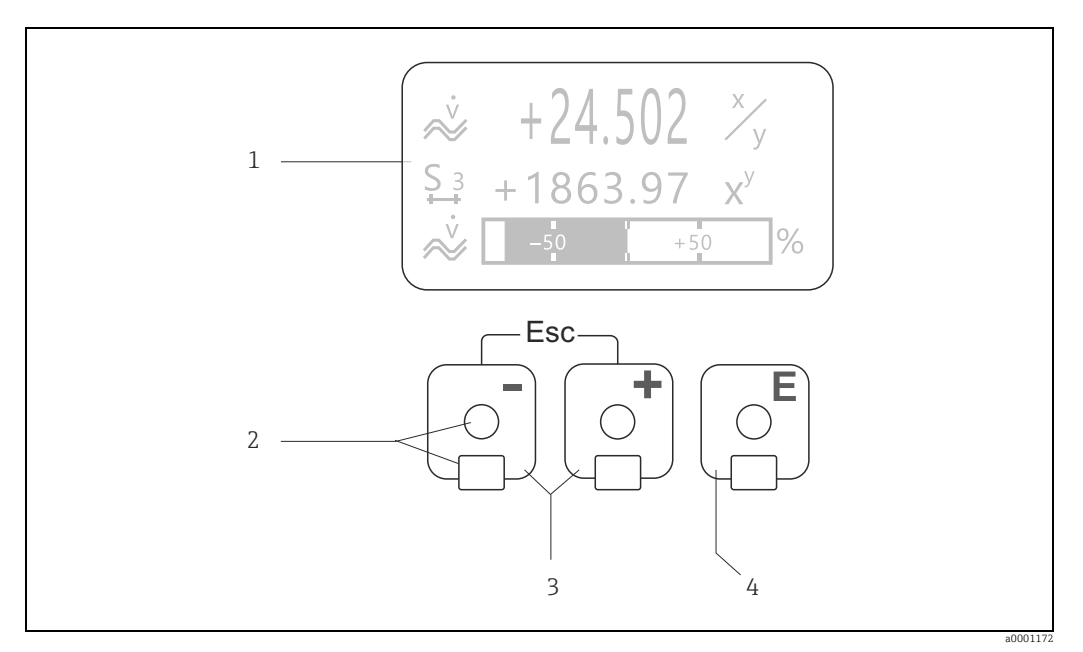

Рис. 50: Элементы отображения и управления

 $\overline{1}$ Жидкокристаллический дисплей

На четырехстрочном жидкокристаллическом дисплее с подсветкой отображаются измеренные значения, текст диалоговых окон, сообщения об ошибках и предупреждения. Изображение, отображаемое на дисплее в процессе нормального измерения, называется исходным положением (пабочим пежимом).

Дисплей

 $\overline{4}$ .

- $\overline{a}$ Оптические датчики для сенсорного управления
- $\overline{3}$ Кнопки ⊞/⊟
	- Исходное положение → непосредственный доступ к значениям сумматора и фактическим значениям входных/выходных сигналов
	- Ввод числовых значений, выбор параметров
	- Выбор различных блоков, групп и групп функций с помощью матрицы функций
	- Для вызова перечисленных ниже функций нажмите кнопки В Е одновременно.
	- $-$  Пошаговый выход из матрицы функций  $\rightarrow$  исходное положение
	- Удержание кнопок  $\Box$ дольше 3 секунд  $\,\rightarrow\,$ непосредственный возврат в исходное положение
	- Отмена ввода данных
	- Кнопка Е (кнопка ввода)
		- Исходное положение → точка входа в матрицу функций
		- Сохранение введенных числовых значений или измененных настроек

#### $5.2.2$ Дисплей (рабочий режим)

Активная часть дисплея состоит из трех строк. Здесь отображаются измеренные значения и/или переменные состояния (направление потока, пустая труба, гистограмма и т. п.). Можно изменить назначение строк дисплея для различных переменных в соответствии с индивидуальными потребностями и предпочтениями (см. руководство "Описание функций прибора").

### Мультиплексный режим

За каждой строкой можно закрепить не больше двух переменных для отображения. Переменные, отображаемые таким образом (в мультиплексном режиме), чередуются на дисплее через каждые 10 секунд.

### Сообщения об ошибках

Дисплей и представление ошибок системы/технологических ошибок  $\rightarrow$   $\blacksquare$  63

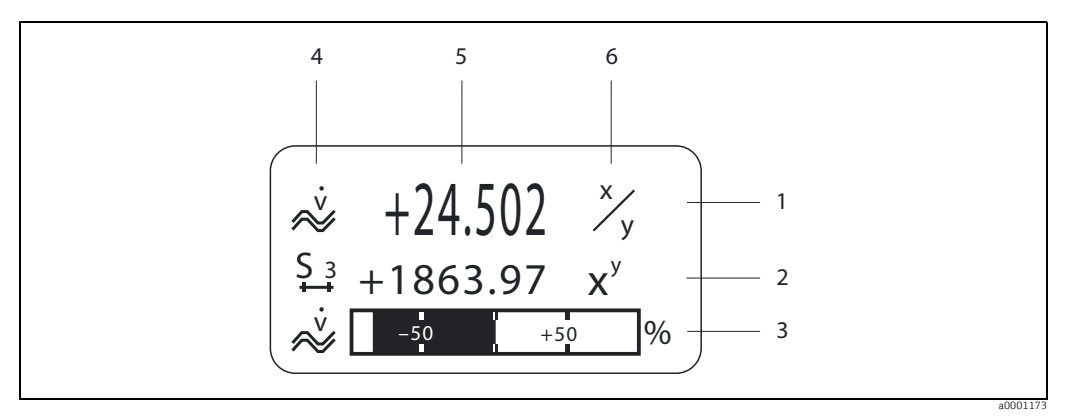

Рис. 51: Стандартное отображение для нормального режима работы (исходное положение)

- $\overline{1}$ В основной строке отображается основное измеренное значение, например расход  $\overline{c}$ В дополнительной строке отображаются дополнительные измеряемые переменные или
- переменные состояния, например показания сумматора.  $\overline{3}$ В информационной строке отображаются дополнительные сведения об измеряемых переменных
- или переменных состояния,

например гистограмма полномасштабного значения массового расхода

- $\overline{4}$ В поле "информационных пиктограмм" в форме значков отображаются дополнительные сведения об отображаемых измеряемых значениях. Полный список пиктограмм с указанием их значений: →  $\cong$  59.
- 5 В поле "измеренных значений" отображаются фактически измеренные значения.
- 6 В "поле для единиц измерения" отображаются единицы измерения и время измерения, относящиеся к текущим измеренным значениям.

#### Пиктограммы  $5.2.3$

<span id="page-58-0"></span>Пиктограммы, отображаемые в левой части дисплея, облегчают чтение и распознавание измеренных переменных, данных состояния прибора и сообщений об ошибках.

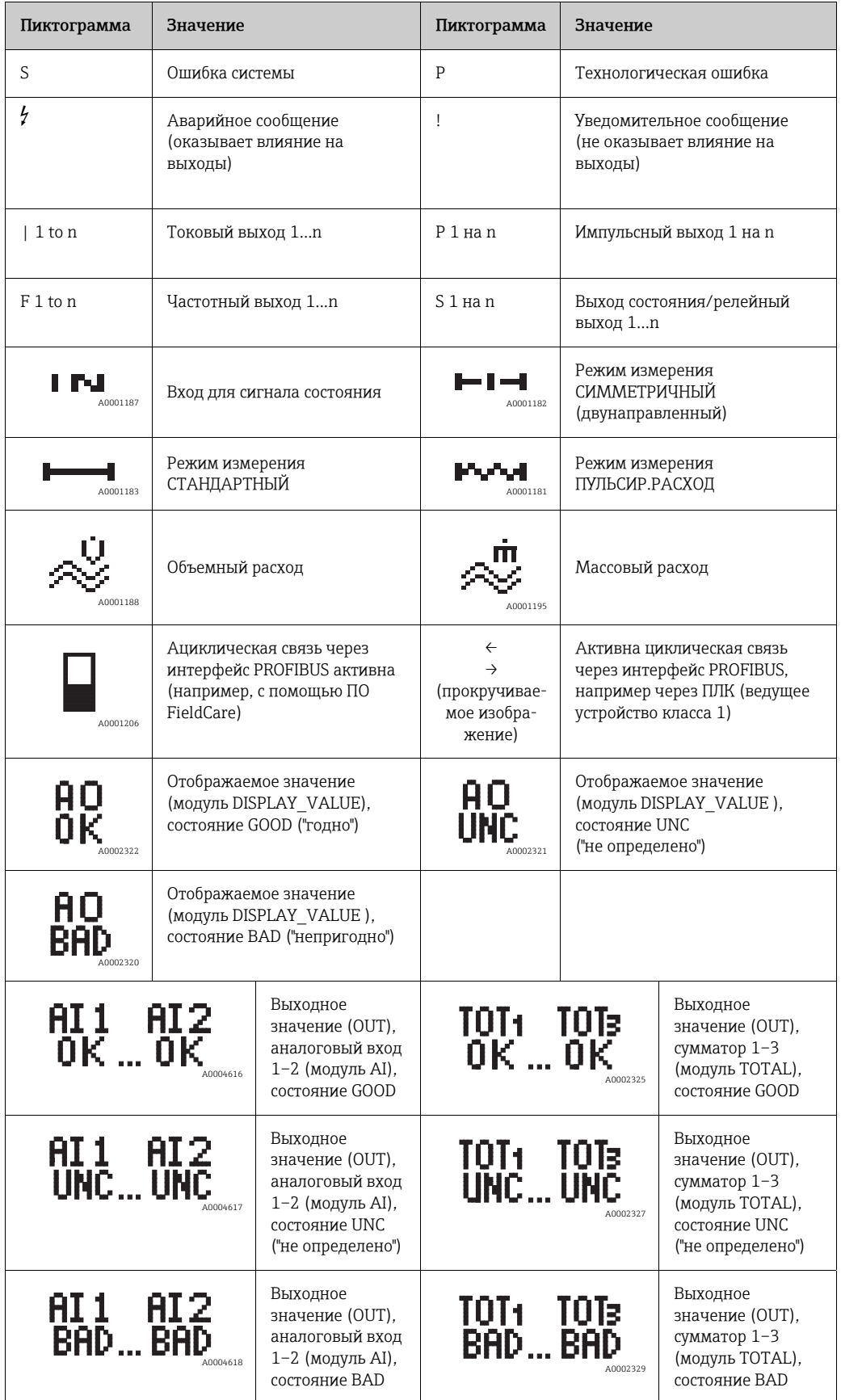

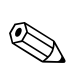

#### $5.3$ Краткое руководство к функциональной матрице

### Примечание!

• См. общие указания  $\rightarrow \blacksquare$  61

- Описание функций  $\rightarrow$  см. руководство "Описание функций прибора" (BA00125D)
- <span id="page-59-0"></span>Исходное положение →  $\mathbb{E}$  → точка входа в матрицу функций. 1.
- $\exists$  / $\Box$   $\rightarrow$  выберите блок (например, ИНДИКАЦИЯ)  $\rightarrow \boxtimes$ . 2.
- $3.$  $\exists$ / $\Box$   $\rightarrow$  выберите группу (например, УПРАВЛЕНИЕ)  $\rightarrow \Box$ .
- 4.  $\exists$ / $\Box$   $\rightarrow$  выберите группу функций (например, БАЗОВАЯ КОНФИГ.)  $\rightarrow \mathbb{E}$ .
- 5. Выберите функцию (например, ЯЗЫК) измените параметр/введите числовое значение.  $\boxed{\pm}/\boxed{\rightarrow}$  выберите или введите код активации, параметры, числовые значения **E** → сохраните введенные данные
- 6. Выйдите из матрицы функций.
	- Нажмите кнопку Ци и удерживайте ее дольше 3 секунд → исходное положение
	- Несколько раз нажмите кнопку ЦДЭ пошаговый возврат в исходное положение

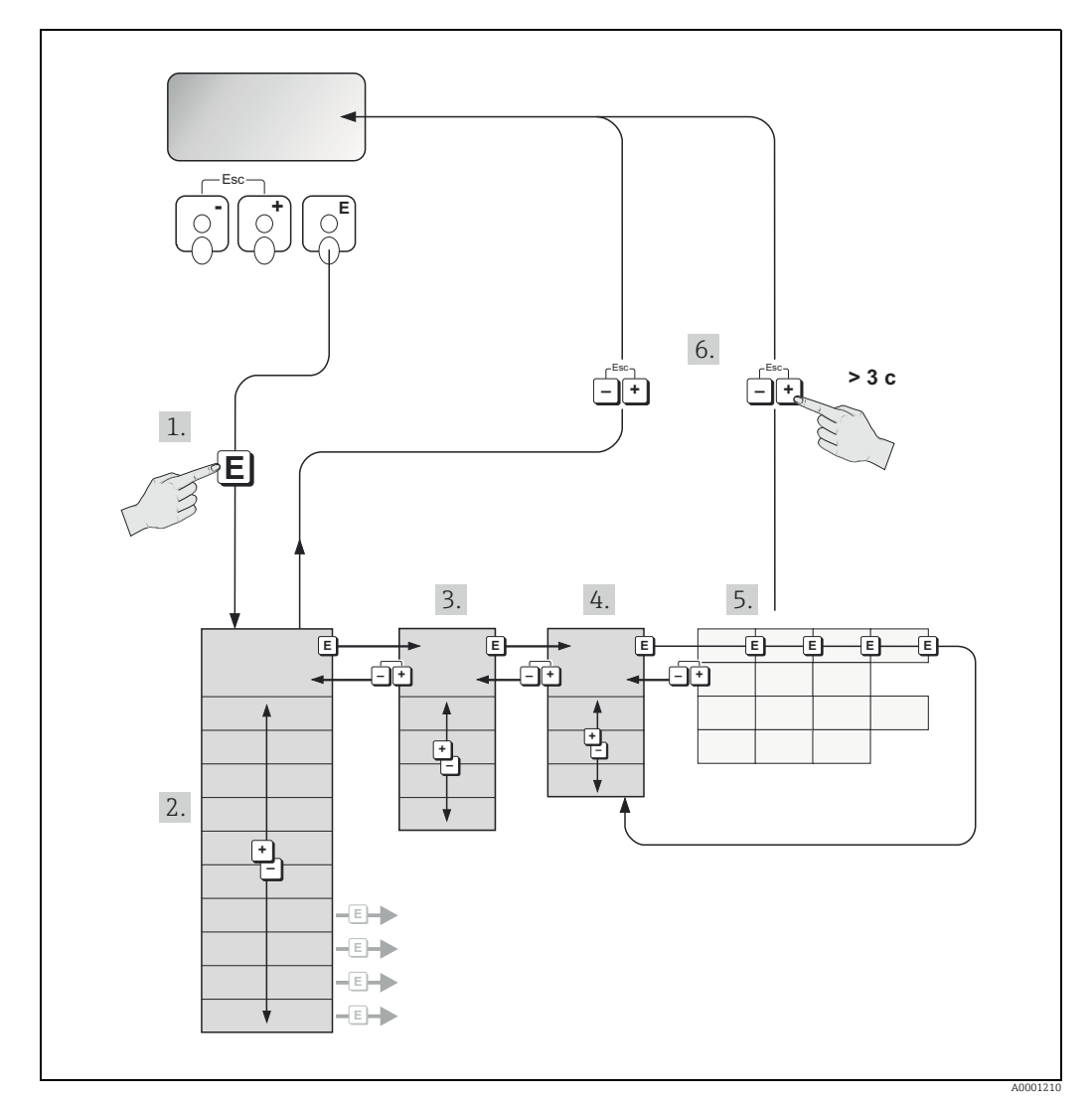

Рис. 52: Выбор функций и настройка параметров (матрица функций)

#### $5.3.1$ Общие указания

<span id="page-60-0"></span>Меню быстрой настройки достаточно для ввода прибора в эксплуатацию с необходимыми стандартными настройками. С другой стороны, сложные измерительные операции требуют дополнительных функций, которые можно будет в дальнейшем по мере необходимости настроить в соответствии с конкретными параметрами технологического процесса. Для этого функциональная матрица содержит множество дополнительных функций, которые для ясности расположены на нескольких уровнях меню (блоки, группы и группы функций).

При настройке функций следуйте приведенным ниже инструкциям.

- Выбор функции осуществляется согласно описанию  $\rightarrow \equiv 60$ . Каждая ячейка матрицы функций обозначается числовым или буквенным кодом на дисплее.
- Некоторые функции можно отключить (ВЫКЛ). Если сделать это, то сопутствующие функции в других группах функций больше не будут отображаться.
- Для некоторых функций требуется подтверждение ввода данных. В этом случае нажмите кнопку О или S для выбора варианта SURE? [YES], и подтвердите ввод нажатием кнопки F. Это приведет к сохранению измененной настройки или к запуску функции, в зависимости от конкретного случая.
- Если не нажимать кнопки в течение 5 минут, то произойдет автоматический возврат в исходное положение.
- Режим программирования автоматически отключается, если не нажимать кнопки в течение 60 секунд после автоматического возврата в исходное положение.

### Внимание!

Все функции, а также матрица функций в целом, подробно описаны в руководстве "Описание функций прибора" (BA00125D), которое является отдельной частью настоящего руководства по эксплуатации.

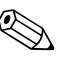

Примечание!

- В процессе ввода данных прибор продолжает работу, т. е. текущие измеренные значения выводятся с помошью выходных сигналов обычным способом.
- В случае отказа источника питания все параметры, установленные заранее и заданные в ходе калибровки, сохраняются в ЭСППЗУ.

#### $5.3.2$ Активация режима программирования

Матрицу функций можно деактивировать. Деактивация матрицы функций исключает возможность случайного изменения функций прибора, числовых значений или заводских настроек. Прежде чем настройки будут изменены, необходимо ввести числовой код (заводская настройка = 55).

Если использовать собственный числовой код, можно исключить возможность доступа к данным для посторонних лиц (см. руководство "Описание функций прибора", BA00125D).

При вводе кодов следуйте приведенным ниже инструкциям.

- Если программирование деактивировано и кнопки  $\boxplus$ / $\boxminus$  нажаты при любой активной функции, то на дисплее автоматически отображается запрос на указание кода.
- Если в качестве пользовательского кода введена цифра "0", режим программирования постоянно находится в активированном состоянии!
- При неправильном вводе секретного кода специалисты сервисного центра Endress+Hauser могут помочь.

### Внимание!

Например, изменение определенных параметров (таких как характеристики всех датчиков) влияет на многочисленные функции всей измерительной системы, в частности на точность измерения.

В нормальных условиях изменять эти параметры нет никакой необходимости, поэтому они защищены специальным кодом, известным только специалистам сервисного центра Endress+Hauser. При наличии любых вопросов обращайтесь к специалистам Endress+Hauser.

### 5.3.3 Деактивация режима программирования

Режим программирования деактивируется, если не нажимать кнопки в течение 60 секунд после автоматического возврата в исходное положение. Можно также отключить программирование с помощью функции "КОД ДОСТУПА", указав любое число (кроме кода заказчика).

#### $5.4$ Сообщения об ошибках

#### $5.4.1$ Тип ошибки

<span id="page-62-0"></span>Сообщения об ошибках, которые проявляются во время ввода в эксплуатацию или измерительной работы, отображаются немедленно. При одновременной активации двух или более сообщений об ошибках системы или технологических ошибках на дисплее отображается сообщение с наивысшим приоритетом.

В измерительной системе различаются ошибки двух типов:

- Ошибки системы: в эту группу включены все ошибки прибора (ошибки связи, аппаратные ошибки и т. п.). →  $\triangleq$  126.
- Технологические ошибки: в эту группу входят все ошибки прикладного уровня, например неоднородность жидкости.  $\rightarrow \blacksquare$  138.

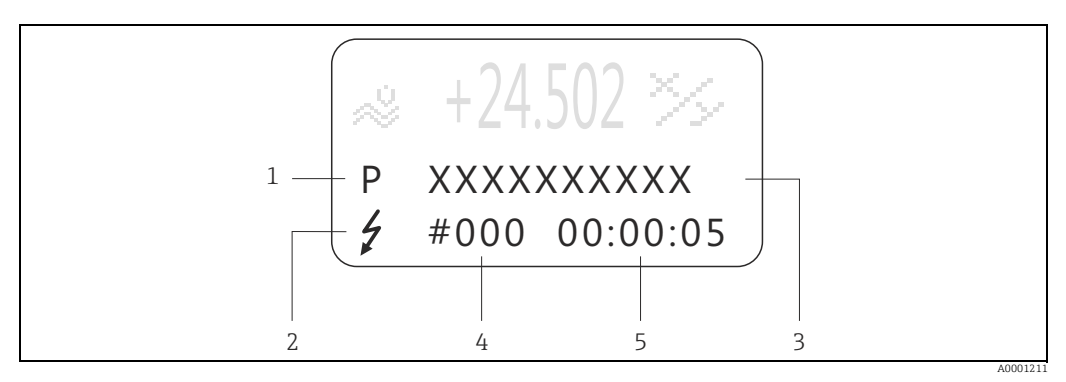

Рис. 53: Сообщения об ошибках, отображаемые на дисплее (пример)

- Тип ошибки:  $P =$ ошибка процесса,  $S =$ ошибка системы  $\overline{\mathfrak{c}}$
- $\overline{2}$ Тип сообщения об ошибке:  $\tilde{z}$  – аварийное сообщение, ! - уведомительное сообщение
- $\overline{3}$ Обозначение ошибки
- $\overline{4}$ Номер ошибки
- $\sqrt{2}$ Продолжительность последнего проявления ошибки (часы:минуты:секунды)

#### $5.4.2$ Тип сообшения об ошибке

### Тип сообщения об ошибке

Измерительный прибор всегда делит ошибки системы и технологические ошибки на два типа (аварийные или уведомительные сообщения), которые различаются по значимости → ■ 124.

Серьезные ошибки системы, например дефекты модулей, всегда идентифицируются и классифицируются измерительным прибором как "аварийные сообщения".

Уведомительное сообшение (!)

- Такая ошибка не влияет на текущий процесс измерения.
- Отображается как восклицательный знак (!), тип ошибки (S ошибка системы, Р - технологическая ошибка).
- Отображение состояния прибора через интерфейс PROFIBUS DP/PA  $\rightarrow \equiv 126$ .

Аварийное сообщение (†)

Примечание!

- Такая ошибка влечет за собой прерывание или прекращение текущей работы.
- Отображается как пиктограмма молнии  $(2)$ , тип ошибки  $(S -$ ошибка системы, Р - технологическая ошибка).
- Отображение состояния прибора через интерфейс PROFIBUS DP/PA  $\rightarrow \equiv 126$ .

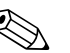

- Выходные сигналы об обнаружении ошибки могут передаваться через релейные выходы или через интерфейс цифровой шины.
- При активации сообщения об ошибке через токовый выход может быть выведен верхний или нижний уровень сигнала для информирования о поломке согласно NAMUR NE 43.

#### $5.5$ Опции управления

#### <span id="page-63-0"></span> $5.5.1$ Программное обеспечение FieldCare

FieldCare - разработка компании Endress+Hauser, инструмент управления эксплуатирующимися приборами на основе FDT. С помощью этого инструмента можно конфигурировать и диагностировать интеллектуальные измерительные приборы. За счет отображения информации о состоянии пользователь также получает простой, но эффективный инструмент для контроля состояния приборов. Доступ к расходомерам Proline осуществляется через сервисный интерфейс или через сервисный интерфейс FXA193.

#### $5.5.2$ Программа SIMATIC PDM (Siemens)

SIMATIC PDM - это стандартизированный, независимый от изготовителя инструмент для эксплуатации, настройки, обслуживания и диагностики интеллектуальных полевых приборов.

#### $5.5.3$ Файлы описания прибора для ПО

В следующей таблице приведены файлы описания прибора, предназначенные для рассматриваемого ПО, а также указаны методы получения этих файлов.

### **PROFIBUS DP**

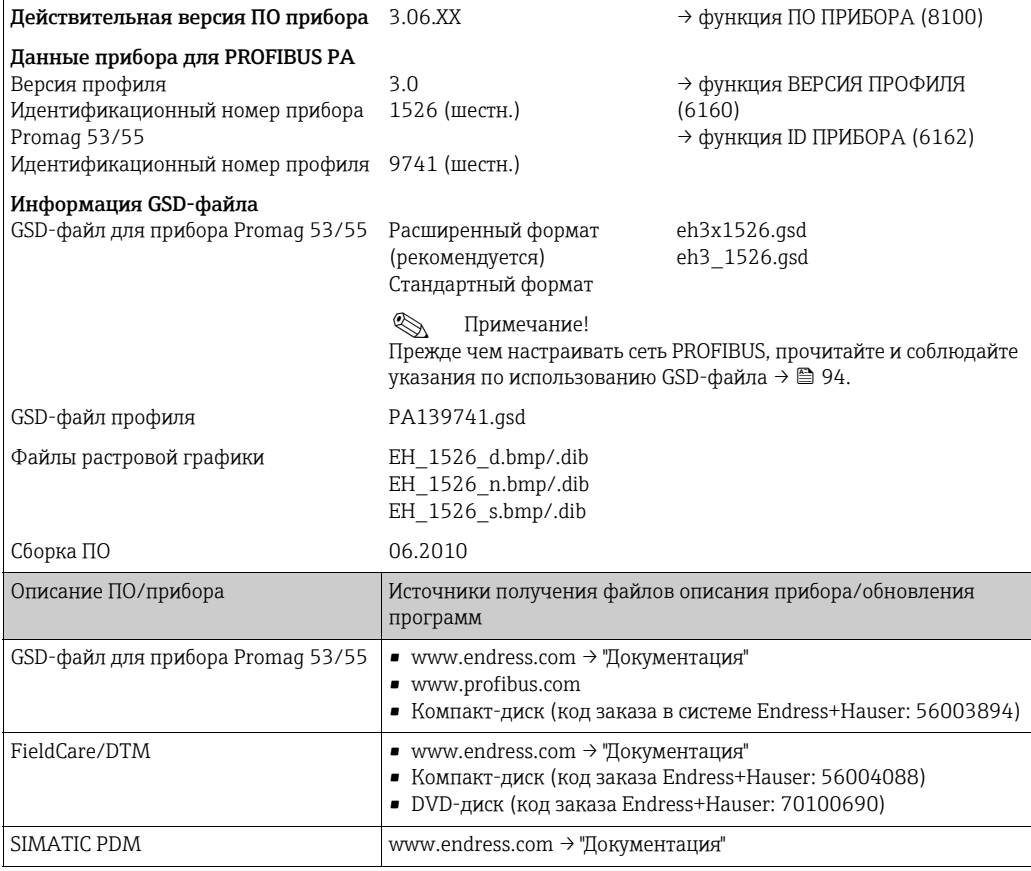

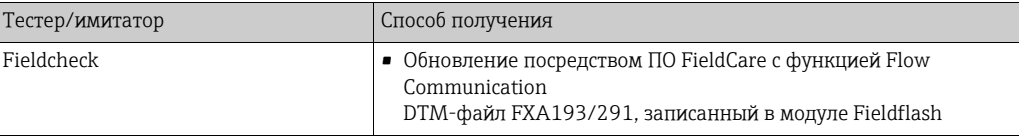

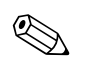

# **Деликание!**

Тестер/имитатор Fieldcheck используется для тестирования расходомеров на месте эксплуатации. При использовании системы с программным пакетом FieldCare результаты испытаний могут быть импортированы в базу данных, распечатаны и использованы для официальной сертификации. Чтобы получить более подробные сведения, обратитесь к представителю компании Endress+Hauser.

### PROFIBUS PA

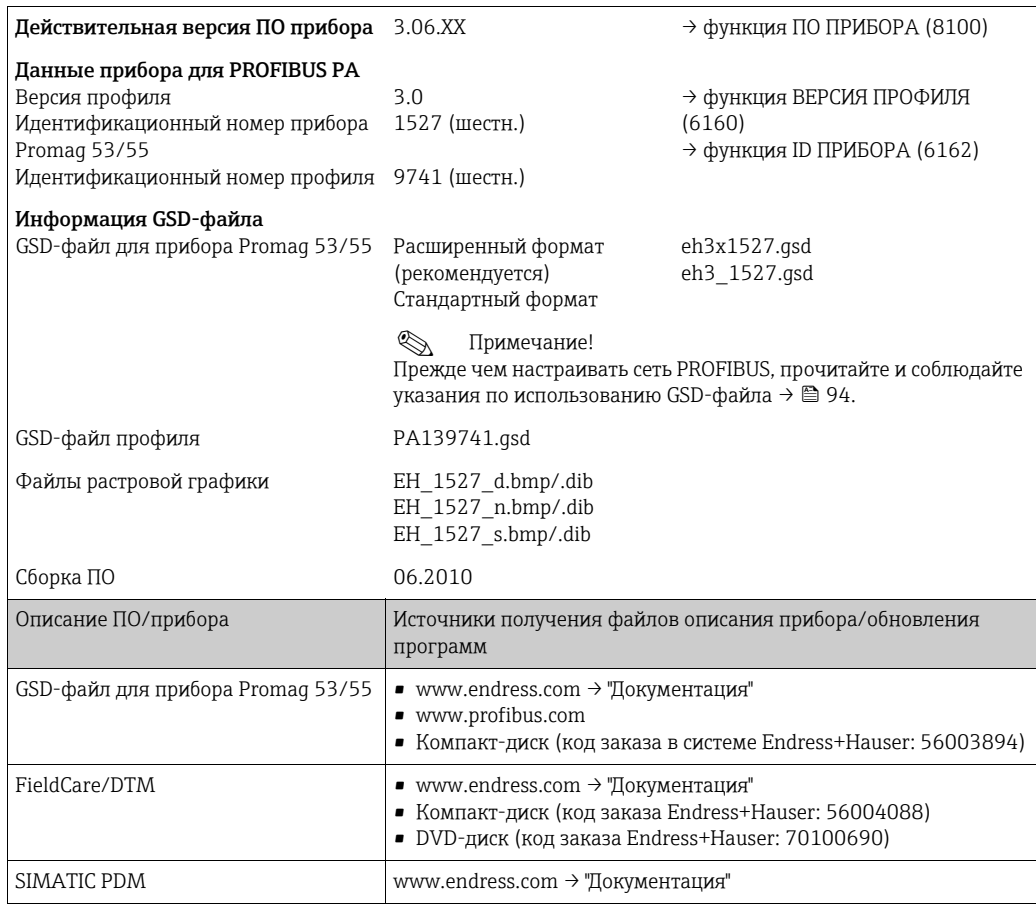

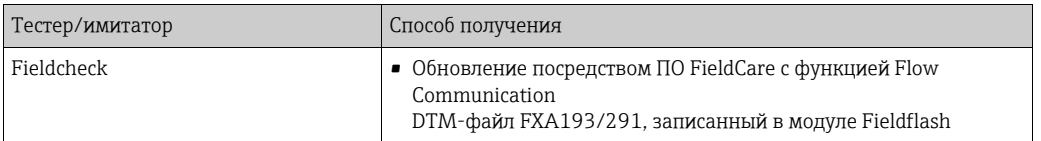

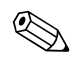

# **До Примечание!**

Тестер/имитатор Fieldcheck используется для тестирования расходомеров на месте эксплуатации. При использовании системы с программным пакетом FieldCare результаты испытаний могут быть импортированы в базу данных, распечатаны и использованы для официальной сертификации. Чтобы получить более подробные сведения, обратитесь к представителю компании Endress+Hauser.

#### 5.6 Аппаратные настройки PROFIBUS DP

#### <span id="page-65-0"></span> $5.6.1$ Настройка защиты от записи

Перемычка на плате ввода/вывода обеспечивает возможность включения и отключения аппаратной защиты от записи. Если защита от записи включена, невозможно записывать параметры прибора с помощью шины PROFIBUS (посредством ациклической передачи данных, например через ПО FieldCare).

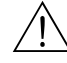

### Предупреждение!

Опасность поражения электрическим током. Оголенные компоненты находятся под высоким напряжением. Прежде чем снимать крышку отсека электроники, убедитесь в том, что питание отключено.

- $1.$ Отключите питание.
- $2.$ Снимите плату ввода/вывода  $\rightarrow \equiv$  142.
- $3<sub>1</sub>$ Настройте аппаратную защиту от записи соответствующим образом с помощью перемычек (см. рисунок).
- 4. Установка выполняется в порядке, обратном порядку снятия.

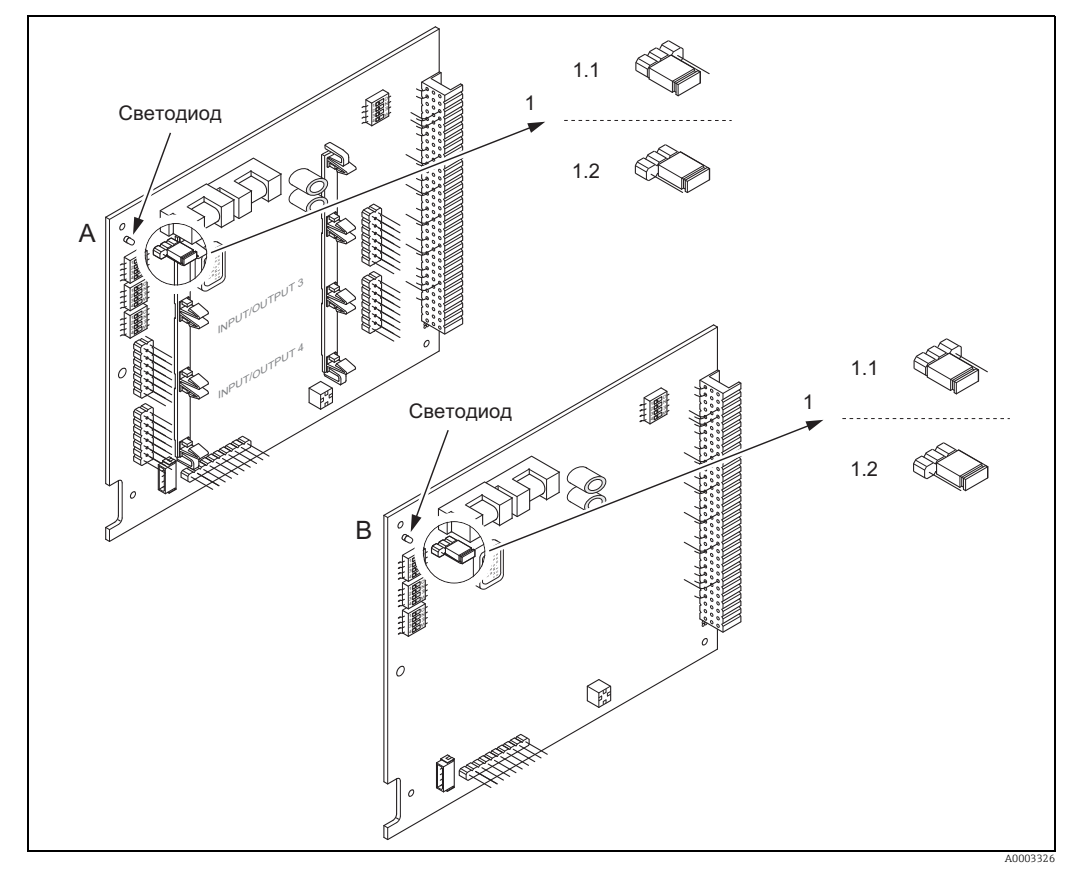

Рис. 54: Включение и отключение аппаратной защиты от записи с помощью перемычки на плате ввода/ вывода

- $\overline{A}$ Плата адаптивного назначения
- $\boldsymbol{B}$ Плата фиксированного назначения
- $\mathbf{1}$ Перемычка для включения и отключения аппаратной защиты от записи
- $11$ Если аппаратная защита от записи включена, то невозможно записать данные в функции прибора через интерфейс PROFIBUS (ациклическая передача данных, например с помощью ПО FieldCare)
- 1.2 Если аппаратная защита от записи выключена (заводская настройка), то можно записывать данные прибора через интерфейс PROFIBUS (ациклическая передача данных, например с помощью ПО FieldCare)

Светодиод Обзор вариантов состояния светодиода.

- Постоянно горит → прибор готов к работе
- Не горит → прибор не готов к работе
- Мигание → обнаружена ошибка системы или технологическая ошибка → 124

### 5.6.2 Настройка адреса прибора

Для прибора PROFIBUS DP/PA в любом случае необходимо задать адрес. Диапазон действительных адресов устройств: 1…126. В сети PROFIBUS DP/PA каждый адрес должен быть уникальным. Прибор с неправильно заданным адресом не распознается ведущим устройством. Все измерительные приборы поставляются с установленным на заводе адресом 126 и программным методом адресации.

### Присвоение адреса в локальном режиме

Адрес назначается с помощью функции "АДРЕС" (6101) → см. руководство "Описание функций прибора".

### Адресация при использовании микропереключателей

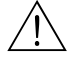

### Предупреждение!

Опасность поражения электрическим током. Оголенные компоненты находятся под высоким напряжением. Прежде чем снимать крышку отсека электроники, убедитесь в том, что питание отключено.

- 1. Ослабьте крепежный зажим шестигранным ключом (3 мм/0,12 дюйма).
- 2. Отверните крышку отсека электроники на корпусе преобразователя.
- 3. Вывернув установочные винты локального дисплея, снимите локальный дисплей (при наличии).
- 4. Установите положение микропереключателей на плате ввода/вывода, используя острый предмет.
- 5. Установка выполняется в порядке, обратном порядку снятия.

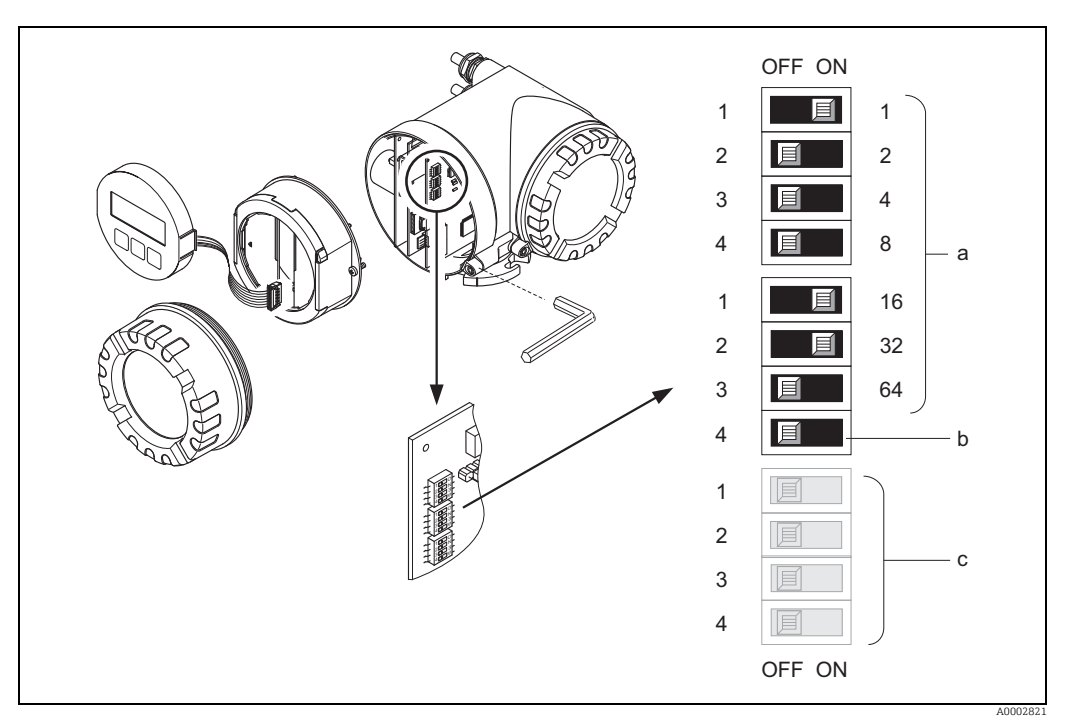

*Рис. 55: Адресация при использовании микропереключателей на плате ввода/вывода*

- *a Микропереключатели для назначения адреса прибора (на рисунке: 1 + 16 + 32 = адрес прибора 49)*
- *b Микропереключатель для выбора режима адресации (метода назначения адреса) OFF – программная адресация в локальном режиме (заводская настройка)*
- *ON аппаратная адресация с помощью микропереключателей c Микропереключатели, не задействованные в процессе адресации*

<span id="page-67-0"></span>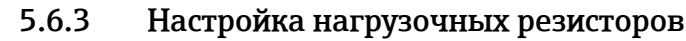

### Примечание!

Важно должным образом терминировать линию RS485 в начале и в конце сегмента ШИНЫ, ПОСКОЛЬКУ Несоответствие ИМПеданса приводит к отражению в линии, что может стать причиной сбоя при передаче данных.

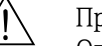

Предупреждение!

Опасность поражения электрическим током. Оголенные компоненты находятся под высоким напряжением.

Прежде чем снимать крышку отсека электроники, убедитесь в том, что питание отключено.

- При скорости передачи данных до 1,5 Мбод терминирование настраивается с помощью переключателя терминирования (SW 1) для последнего преобразователя на шине: ON - ON - ON - ON.
- Прибор эксплуатируется при скорости передачи данных >1,5 Мбод: ввиду наличия емкостной нагрузки абонента, которая приводит к отражению в линии, обязательно используйте внешний нагрузочный резистор шины.

Кроме того, сигнальные линии следует защитить (экранировать и заземлить) при использовании плат адаптивного назначения. → ■ 47.

Микропереключатель для терминирования находится на плате ввода/вывода (см. рисунок).

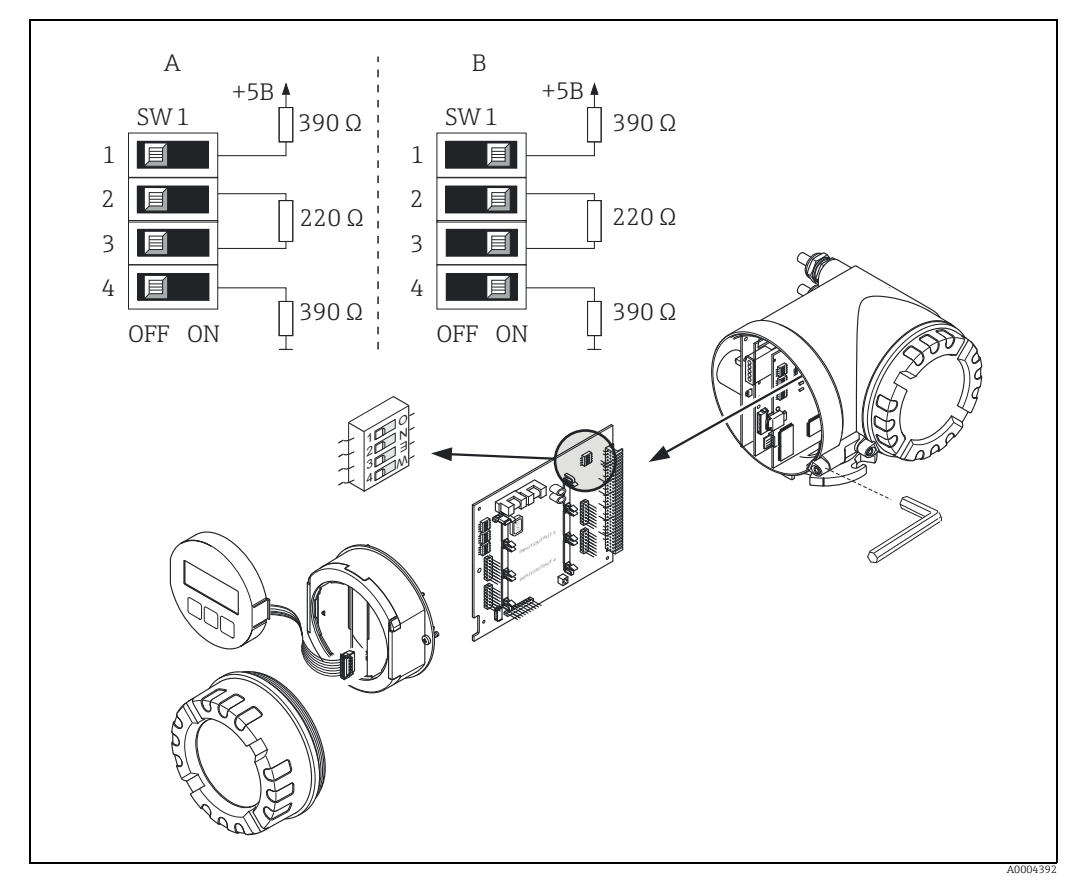

Рис. 56: Настройка нагрузочных резисторов (для скорости передачи данных < 1,5 Мбод)

- А заводская настройка
- В настройка на последнем преобразователе

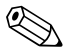

### Примечание!

В общем случае рекомендуется использовать внешнее терминирование, поскольку в случае неисправности устройства с внутренним согласованием может выйти из строя весь сегмент сети.

### 5.6.4 Настройка токового выхода

<span id="page-68-0"></span>Токовый выход конфигурируется как "активный" или "пассивный" с помощью различных перемычек на токовом подмодуле.

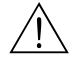

### Предупреждение!

Опасность поражения электрическим током. Оголенные компоненты находятся под высоким напряжением.

Прежде чем снимать крышку отсека электроники, убедитесь в том, что питание отключено.

- 1. Отключите питание.
- 2. Снимите плату ввода/вывода [→](#page-141-0)  $\textcircled{1}$  142.
- 3. Расположите перемычки должным образом (см. рисунок).

### " Внимание!

Опасность повреждения измерительного прибора! Устанавливайте перемычки только так, как показано на схеме. Неправильно установленные перемычки могут привести к перегрузке по току, что в свою очередь спровоцирует повреждение измерительного прибора или внешних устройств, подключенных к нему.

4. Установка платы ввода/вывода осуществляется в порядке, обратном снятию.

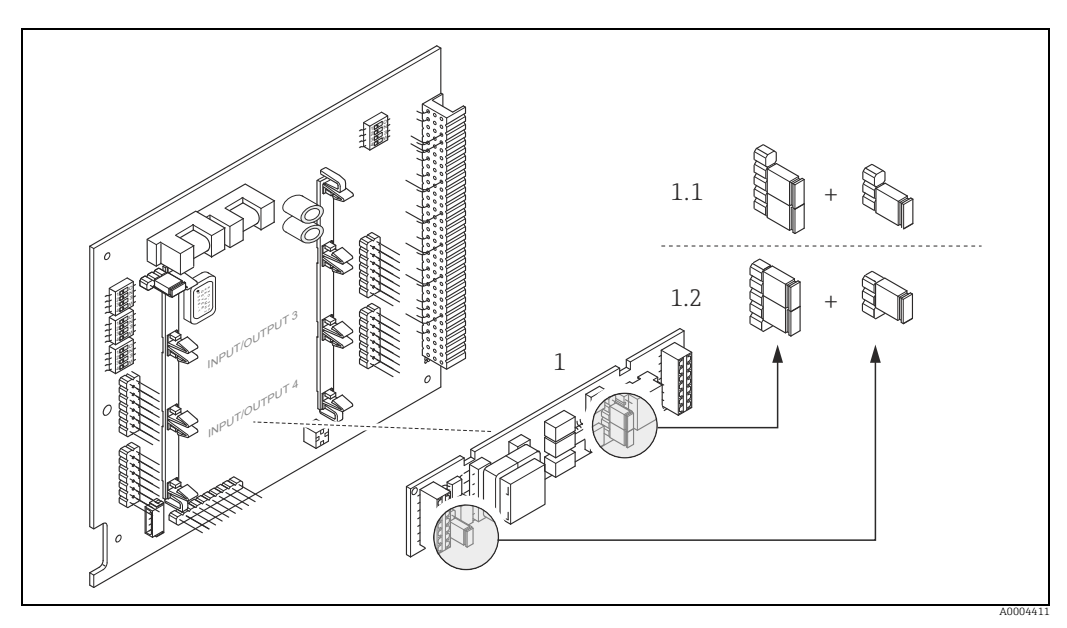

*Рис. 57: Настройка токового входа с помощью перемычек (плата ввода/вывода)*

- *1 Токовый выход*
- *1.1 Активный токовый выход (по умолчанию)*
- *1.2 Пассивный токовый выход*

#### Настройка релейного выхода 5.6.5

Контакты реле можно настроить как нормально разомкнутые (НР или замыкающие) или как нормально замкнутые (НЗ или размыкающие) с помощью двух перемычек на плате ввода/вывода или на съемном подмодуле. Эта настройка доступна в любое время с помощью функции "ТЕК.СОСТ.РЕЛЕ" (4740).

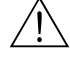

### Предупреждение!

Опасность поражения электрическим током. Оголенные компоненты находятся под высоким напряжением. Прежде чем снимать крышку отсека электроники, убедитесь в том, что питание отключено.

- $1.$ Отключите питание.
- 2. Снимите плату ввода/вывода  $\rightarrow \blacksquare$  142.
- $\overline{3}$ . Расположите перемычки должным образом (см. рисунок).
	- C<sup>I</sup> Внимание!

Меняя настройку, не забывайте о том, что необходимо менять положение обеих перемычек!

Запоминайте положение перемычек.

4. Установка платы ввода/вывода осуществляется в порядке, обратном снятию.

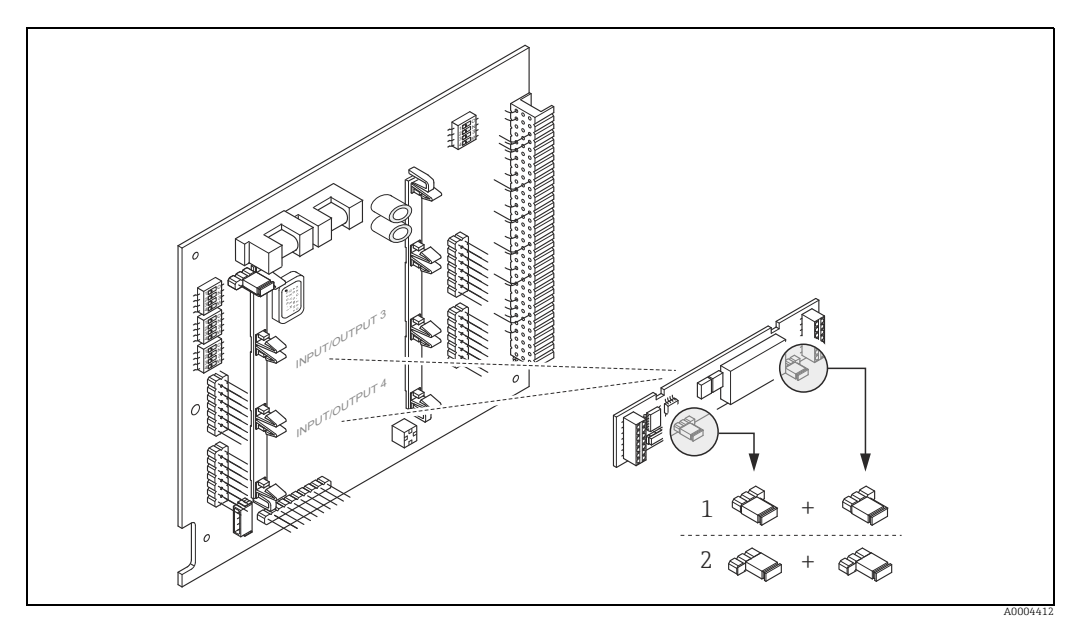

Puc. 58: Настройка контактов реле (НЗ/НР) на адаптивной плате ввода/вывода (подмодуле) с помощью перемычек.

- Настроен как замыкающий контакт (HP) (заводская настройка, реле 1)  $\mathbf{1}$
- $\overline{z}$ Настроен как размыкающий контакт (НЗ) (заводская настройка, реле 2)

#### 5.7 Аппаратные настройки PROFIBUS PA

#### <span id="page-70-0"></span> $5.7.1$ Настройка защиты от записи

Перемычка на плате ввода/вывода обеспечивает возможность включения и отключения аппаратной защиты от записи. Если защита от записи включена, невозможно записывать параметры прибора с помощью шины PROFIBUS (посредством ациклической передачи данных, например через ПО FieldCare).

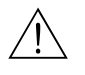

### Предупреждение!

Опасность поражения электрическим током. Оголенные компоненты находятся под высоким напряжением. Прежде чем снимать крышку отсека электроники, убедитесь в том, что питание отключено.

- $1<sub>1</sub>$ Отключите питание.
- 2. Снимите плату ввода/вывода  $\rightarrow \equiv 142$ .
- $3<sub>1</sub>$ Настройте аппаратную защиту от записи соответствующим образом с помощью перемычек (см. рисунок).
- 4. Установка выполняется в порядке, обратном порядку снятия.

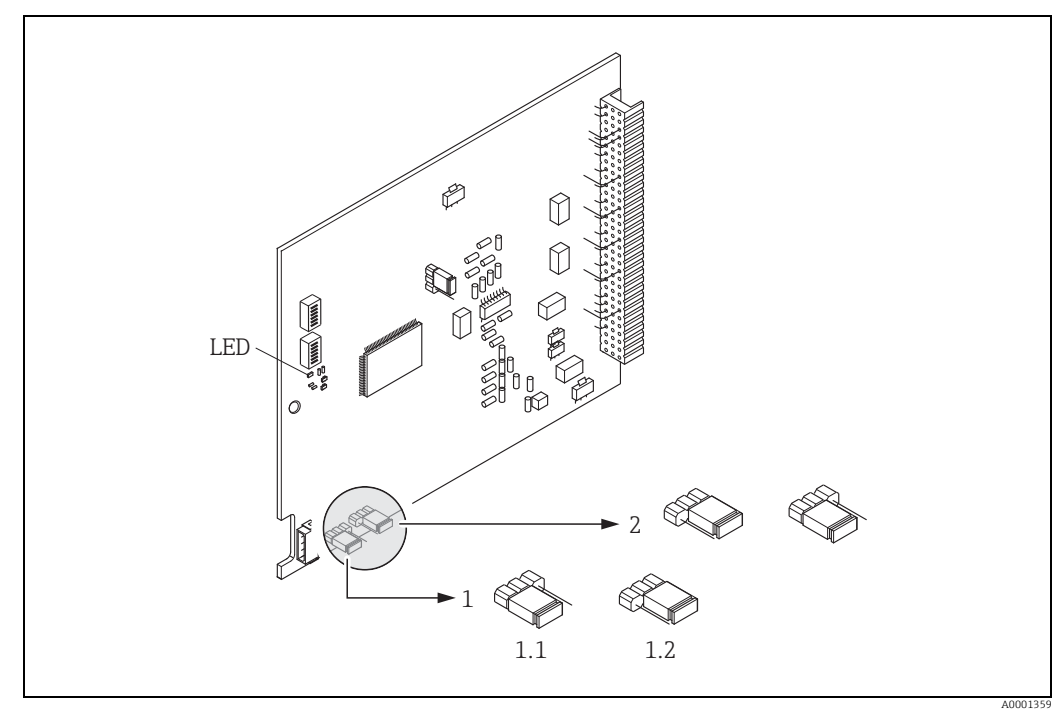

Puc. 59: Включение и отключение аппаратной защиты от записи с помощью перемычки на плате ввода/ вывода

- $\mathbf{1}$ Перемычка для включения и отключения аппаратной защиты от записи
- $1.1$ Если аппаратная защита от записи включена, то невозможно записать данные в функции прибора через интерфейс PROFIBUS (ациклическая передача данных, например с помощью ПО FieldCare)
- $1.2\,$ Если аппаратная защита от записи выключена (заводская настройка), то можно записывать данные прибора через интерфейс PROFIBUS (ациклическая передача данных, например с помощью ПО FieldCare)

Перемычка, для которой не предусмотрена функция  $\overline{2}$ 

Светодиод Обзор вариантов состояния светодиода.

- Постоянно горит  $\rightarrow$  прибор готов к работе
- Не горит  $\rightarrow$  прибор не готов к работе
- Мигание → обнаружена ошибка системы или технологическая ошибка →  $\triangleq$  124

#### 5.7.2 Настройка адреса прибора

Для прибора PROFIBUS DP/PA в любом случае необходимо задать адрес. Диапазон действительных адресов устройств: 1...126. В сети PROFIBUS DP/PA каждый адрес должен быть уникальным. Прибор с неправильно заданным адресом не распознается ведущим устройством. Все измерительные приборы поставляются с установленным на заводе адресом 126 и программным методом адресации.

### Присвоение адреса в локальном режиме

Адрес назначается с помощью функции "АДРЕС" (6101) → см. руководство "Описание функций прибора".

### Адресация при использовании микропереключателей

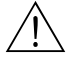

Предупреждение!

Опасность поражения электрическим током. Оголенные компоненты находятся под высоким напряжением. Прежде чем снимать крышку отсека электроники, убедитесь в том, что питание отключено.

- $1.$ Ослабьте крепежный зажим шестигранным ключом (3 мм/0,12 дюйма).
- 2. Отверните крышку отсека электроники на корпусе преобразователя.
- $3<sub>1</sub>$ Вывернув установочные винты локального дисплея, снимите локальный дисплей (при наличии).
- 4. Установите положение микропереключателей на плате ввода/вывода, используя острый предмет.
- 5. Установка выполняется в порядке, обратном порядку снятия.

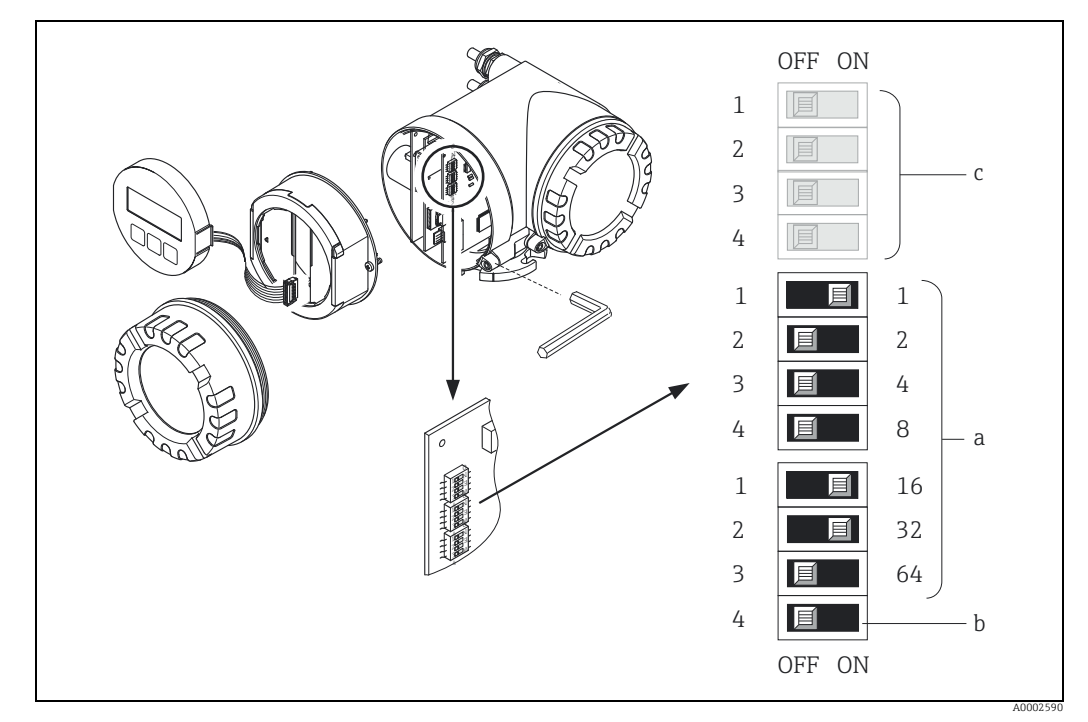

Рис. 60: Адресация при использовании микропереключателей на плате ввода/вывода

- Микропереключатели для назначения адреса прибора (на рисунке: 1 + 16 + 32 = адрес прибора 49)  $\overline{a}$
- $\boldsymbol{h}$ Микропереключатель для выбора режима адресации (метода назначения адреса)
	- ОFF программная адресация в локальном режиме (заводская настройка)
	- ON аппаратная адресация с помощью микропереключателей
- $\epsilon$ Микропереключатели, не задействованные в процессе адресации
# 6 Ввод в эксплуатацию

# 6.1 Функциональная проверка

Перед запуском точки измерения убедитесь в том, что выполнены все заключительные проверки.

- Контрольный список "Проверка после монтажа"  $\rightarrow \cong 34$
- Контрольный список "Проверка после подключения" [→](#page-54-0)  55

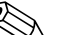

- Примечание!<br>При использовании интерфейса PROFIBUS РА учитывайте следующие моменты.
	- Технические характеристики интерфейса PROFIBUS должны соответствовать требованиям стандарта IEC 61158-2 (MBP).
	- Для проверки напряжения на шине (9–32 В) и тока (11 мА) можно использовать стандартный мультиметр.

# 6.2 Включение измерительного прибора

После успешной проверки подключения можно включать питание. Прибор готов к работе.

При включении измерительный прибор выполняет несколько самопроверок. В ходе этой процедуры на локальном дисплее последовательно появляются следующие сообщения.

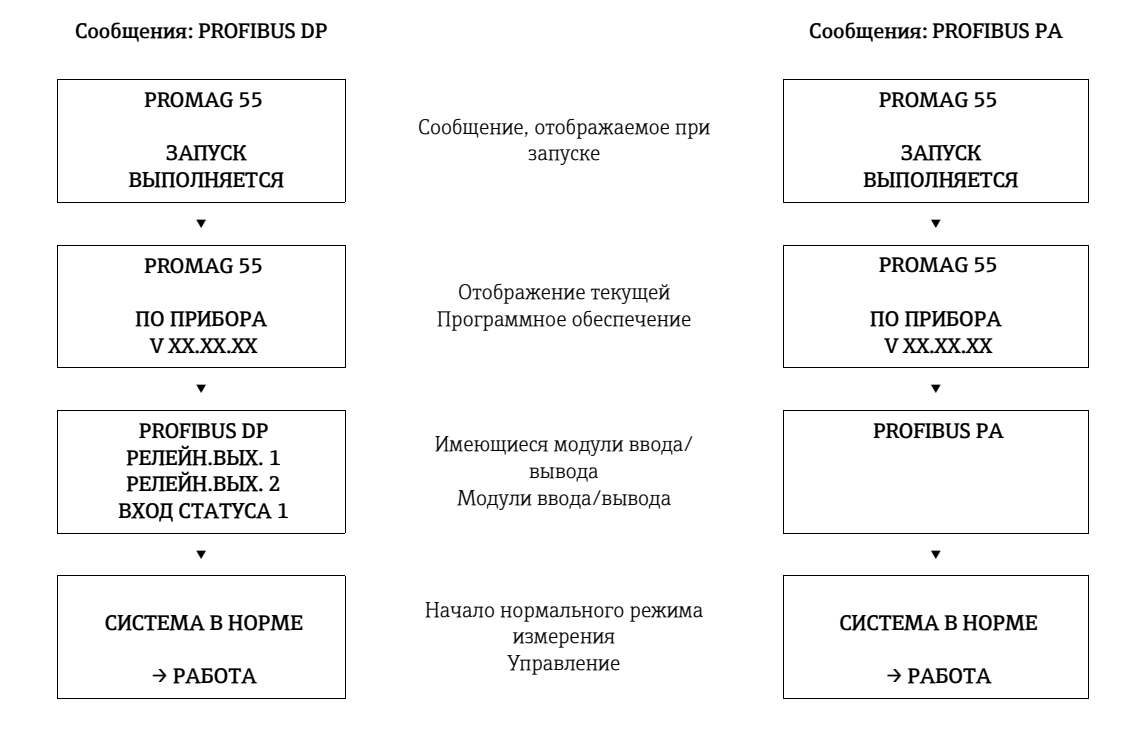

Переход в нормальный режим измерения происходит сразу после завершения процесса запуска.

На дисплее отображаются измеренные значения и (или) переменные состояния (исходное положение).

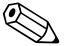

! Примечание!

При неудачном завершении процедуры включения отображается сообщение с указанием причины.

### **БЫСТР.НАСТРОЙКА**  $6.3$

Для измерительного прибора без локального дисплея индивидуальные параметры и функции необходимо настраивать с помощью программы конфигурирования, например FieldCare.

Если измерительный прибор оснашен локальным дисплеем, то все важные параметры прибора, необходимые для стандартной работы, а также дополнительные функции можно быстро и легко настроить с помощью описанного ниже меню "БЫСТР.НАСТРОЙКА".

### <span id="page-73-0"></span> $6.3.1$ Меню "БЫСТР.НАСТРОЙКА", подменю "БН-ЗАПУСК"

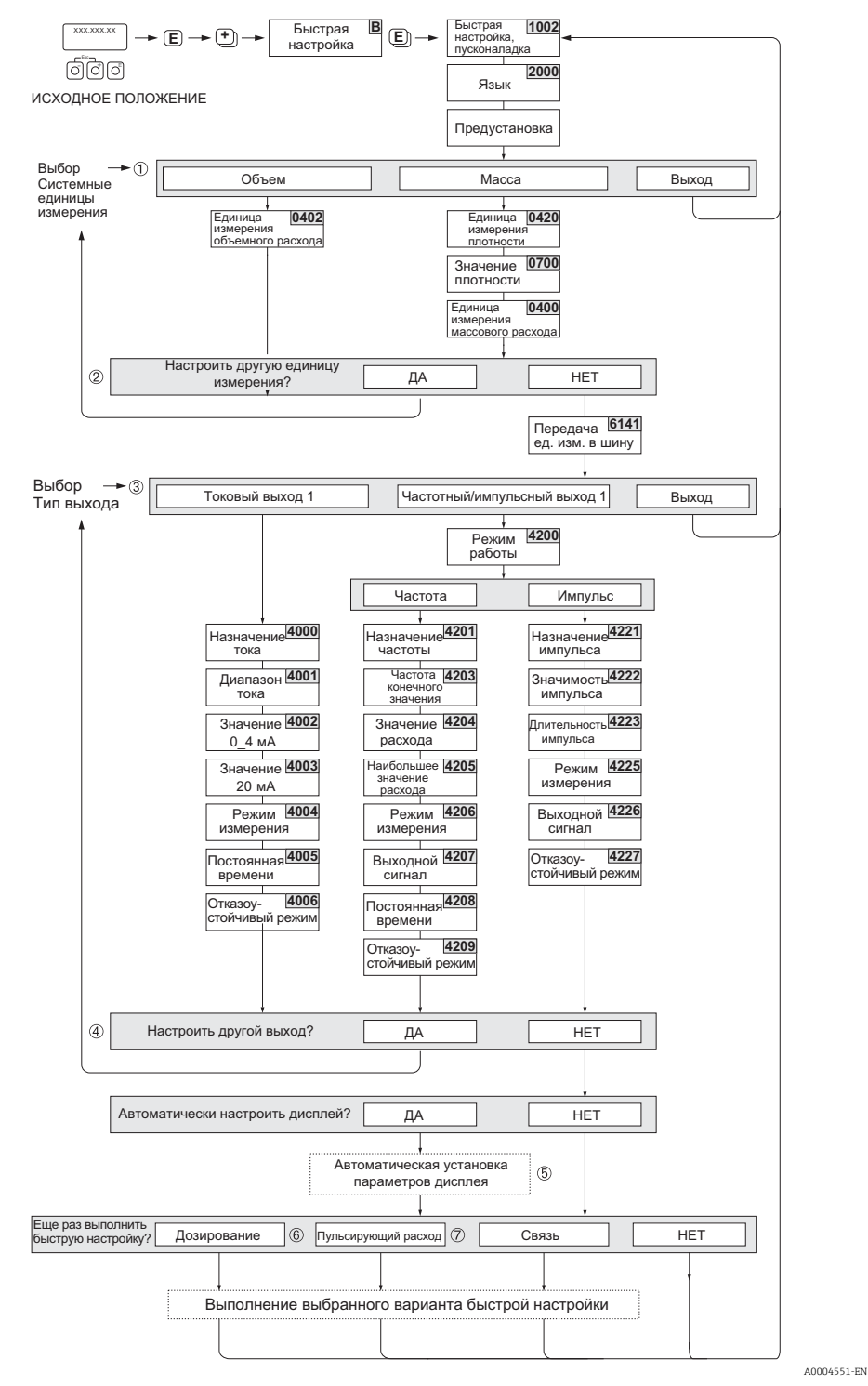

Рис. 61: Быстрая настройка для простого ввода в эксплуатацию

#### $\bigotimes$ Примечание!

- Дисплей возвращается к ячейке "SETUP COMMISSION" (1002) при нажатии комбинации кнопок ESC во время опроса параметров. Сохраненные параметры остаются действительными.
- Настройку в меню "БН-ЗАПУСК" необходимо выполнить до того, как приступать к другим настройкам меню "БЫСТР.НАСТРОЙКА", которые перечислены в настоящем руководстве по эксплуатации.
- $\rm 10^{-1}$  В каждом цикле для выбора предлагаются только те единицы измерения, которые еще не настроены. Единицы измерения массы и объема выводятся из соответствующей единицы измерения расхода.
- $\circled{2}$ Вариант "ДА" отображается до тех пор, пока не будут настроены все единицы измерения. Если все единицы измерения уже настроены, то отображается только вариант "НЕТ".
- (3) Этот запрос отображается только в том случае, если имеется токовый выход и (или) импульсный/ частотный выход. В каждом цикле для выбора предлагаются только те выходы, которые еще не настроены.
- 4) Вариант "ДА" отображается до тех пор, пока не будут настроены все выходы. Если все выходы уже настроены, то отображается только вариант "НЕТ".
- (5) Вариант "автоматическая настройка дисплея" содержит следующие основные настройки/заводские настройки
	- ДА Главная строка - объемный расход Дополнительная строка - сумматор 1 Информационная строка - условия работы (состояние системы)
	- **HET** Существующие (выбранные) настойки остаются действительными.
- Подменю "БН-ДОЗИРОВАНИЕ" доступно только в том случае, если установлен дополнительный  $\blacktriangle$ программный пакет BATCHING.
- Функция "БН-ПУЛЬСИР.ПОТОК" доступно только в том случае, если прибор оснащен токовым выходом или импульсным/частотным выходом.

# 6.3.2 Меню "БЫСТР.НАСТРОЙКА", подменю "ПУЛЬСИР.РАСХОД"

Примечание!<br>Подменю "ПУЛЬСИР.РАСХОД" меню "БЫСТР.НАСТРОЙКА" доступно только в том случае, если прибор оснащен токовым выходом или импульсным/частотным выходом.

Насосы некоторых типов, например поршневые, перистальтические и кулачковые, осуществляют неравномерную подачу, потому поток характеризуется периодической пульсаций значительной интенсивности. Такие насосы могут провоцировать понижение расхода вследствие настройки объема, при котором происходит закрытие клапана, или негерметичности клапанов.

### ! Примечание!

Прежде чем приступать к настройкам в подменю "ПУЛЬСИР.РАСХОД" меню "БЫСТР.НАСТРОЙКА", необходимо выполнить настройку в подменю "БН-ЗАПУСК" меню "БЫСТР.НАСТРОЙКА" [→](#page-73-0)  $\cong$  74.

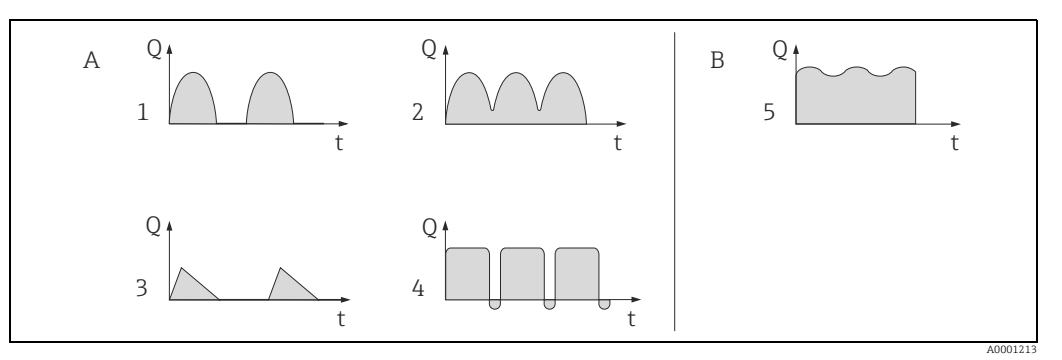

*Рис. 62: Характеристики подачи различных типов насосов*

- *A С сильной пульсацией потока*
- *B С низкой пульсацией потока*
- *1 1-цилиндровый кулачковый насос*
- *2 2-цилиндровый кулачковый насос*
- *3 Насос с магнитным приводом*
- *4 Перистальтический насос, гибкий соединительный шланг*
- *5 Многоцилиндровый поршневой насос*

### Сильная пульсация потока

После настройки различных функций прибора в меню подменю "ПУЛЬСИР.РАСХОД" меню "БЫСТР.НАСТРОЙКА" пульсации могут быть компенсированы, поэтому измерение пульсирующего потока будет выполняться правильно. Ниже приведены подробные инструкции по использованию меню "БЫСТР.НАСТРОЙКА".

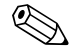

### ! Примечание!

Использовать подменю "ПУЛЬСИР.РАСХОД" меню "БЫСТР.НАСТРОЙКА" рекомендуется в том случае, если нет 100%-ной точности в определении свойств рабочей среды.

### Незначительная пульсация потока

Если пульсации потока минимальны, как например, при использовании шестереночного насоса, трехцилиндрового или многоцилиндрового насоса, нет строгой необходимости использовать все настройки меню "БЫСТР.НАСТРОЙКА".

В этом случае, однако, рекомендуется внести изменения в функции, перечисленные ниже из дерева функций (см. руководство по описанию функций прибора), чтобы они соответствовали условиям технологического процесса для обеспечения стабильного, неизменяемого выходного сигнала:

- Демпфирование измерительной системы: функция "ДЕМПФ.РАСХОДА" → следует увеличить значение
- Демпфирование токового выхода: функция "ПОСТ.ВРЕМЕНИ" → следует увеличить значение

### Выполнение настройки в подменю "ПУЛЬСИР.РАСХОД" меню "БЫСТР.НАСТРОЙКА"

Меню "БЫСТР.НАСТРОЙКА" направляет действия пользователя во время настройки всех функций прибора, которые должны быть сконфигурированы для измерения пульсирующего потока. Помните, что настройка данных значений не оказывает влияние на настройку параметров, выполненную ранее, например диапазон измерения, диапазон тока или верхний предел измерения.

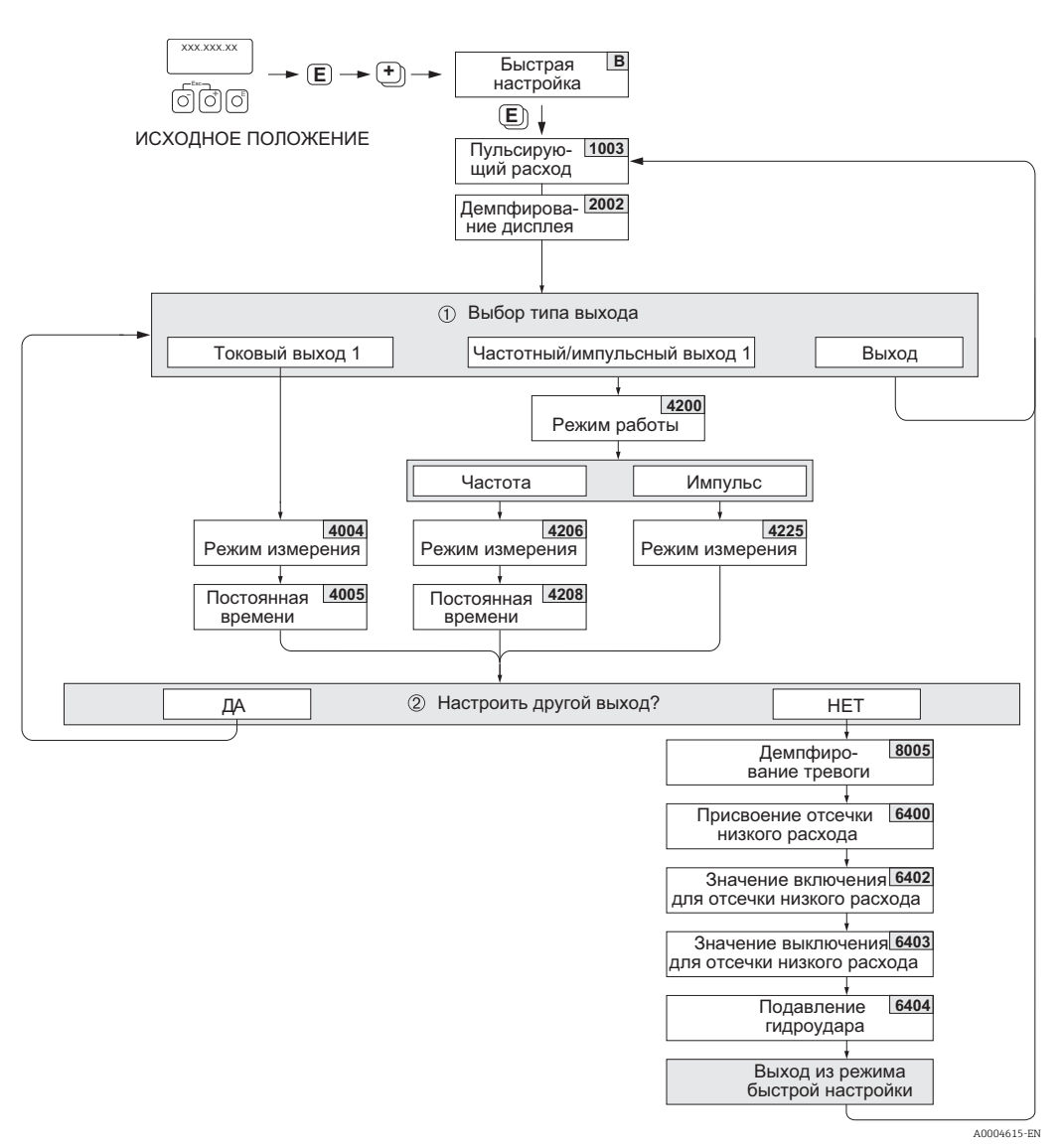

Рис. 63: Быстрая настройка для измерения в условиях потока с сильной пульсацией Рекомендуемые настройки: см. следующую страницу.

**(1)** Во втором цикле для выбора предлагаются только тот выход, который еще не настроен.

② Вариант "ДА" отображается до тех пор, пока не будут настроены оба выхода. Если все выходы уже настроены, то отображается только вариант "НЕТ".

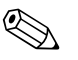

### Примечание!

- Дисплей возвращается к ячейке "БН-ПУЛЬСИР.ПОТОК" (1003) при нажатии комбинации кнопок ∃∃ во время опроса параметров.
- Можно открыть подменю настройки непосредственно из подменю "БН-ЗАПУСК" меню "БЫСТР.НАСТРОЙКА" или вручную с помощью функции "БН-ПУЛЬСИР.ПОТОК"  $(1003).$

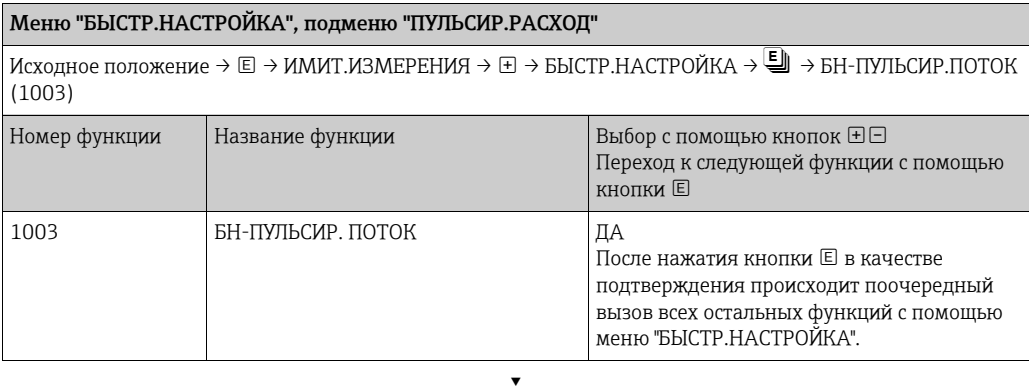

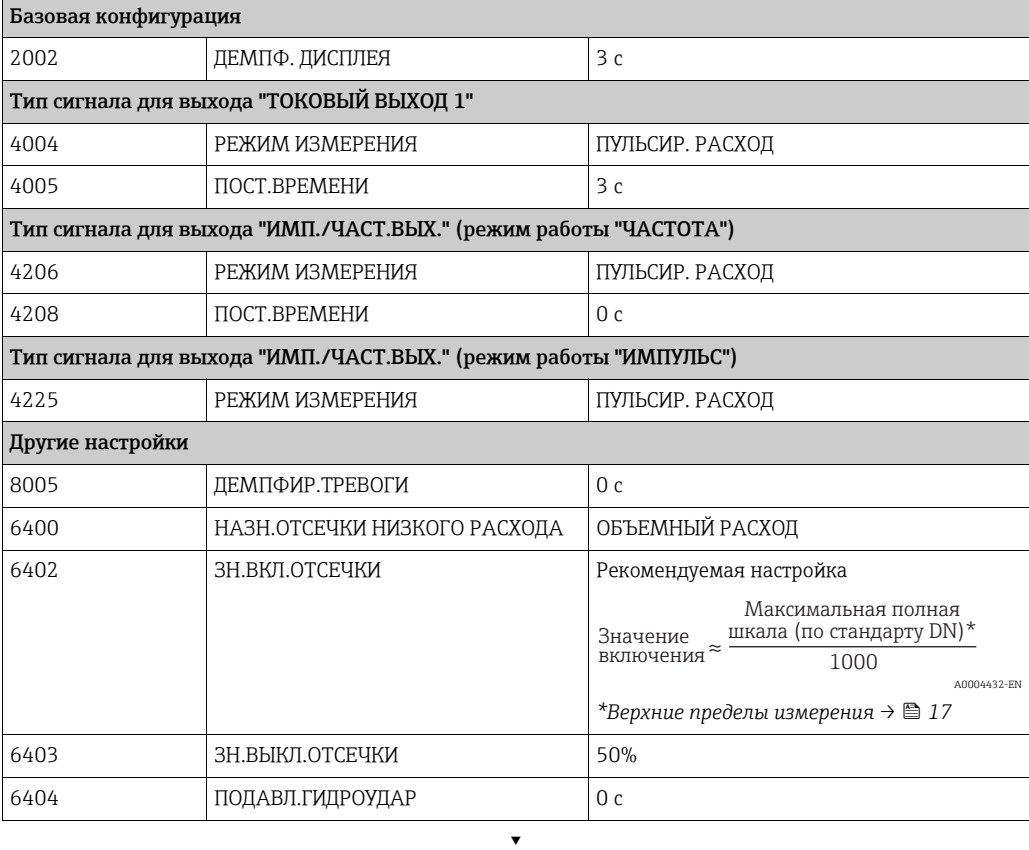

Возврат в исходное положение.

→ Нажмите и удерживайте кнопки Esc ( $\Box$ +) дольше трех секунд

<sup>→</sup> Несколько раз нажмите <sup>и</sup> отпустите кнопки Esc (X ) <sup>→</sup> пошаговый выход из матрицы функций

# 6.3.3 Меню "БЫСТР.НАСТРОЙКА", подменю "КОММУНИКАЦИЯ"

Для организации циклической передачи данных требуется ряд согласований между ведущим устройством PROFIBUS (класс 1) и измерительным прибором (ведомым устройством), что необходимо учитывать при настройке различных функций. Эти функции можно быстро и легко настроить с помощью подменю "КОММУНИКАЦИЯ" меню "БЫСТР.НАСТРОЙКА". В следующей таблице варианты настройки параметров разобраны более подробно.

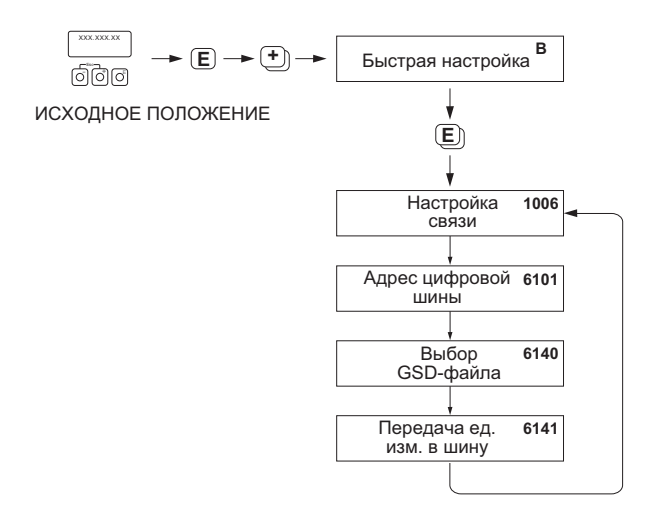

*Рис. 64: Меню "БЫСТР.НАСТРОЙКА", подменю "КОММУНИКАЦИЯ"*

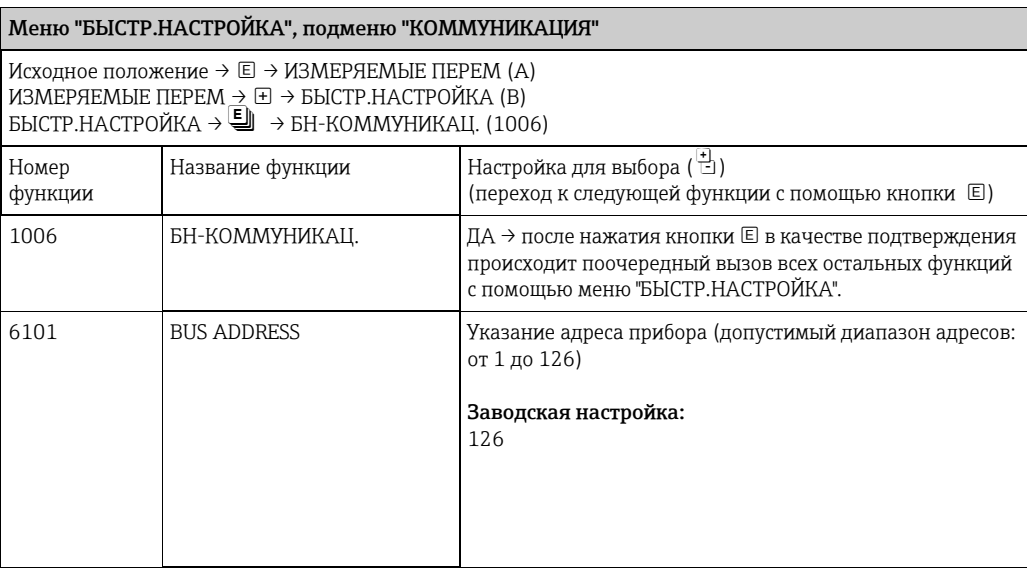

A0002600-EN

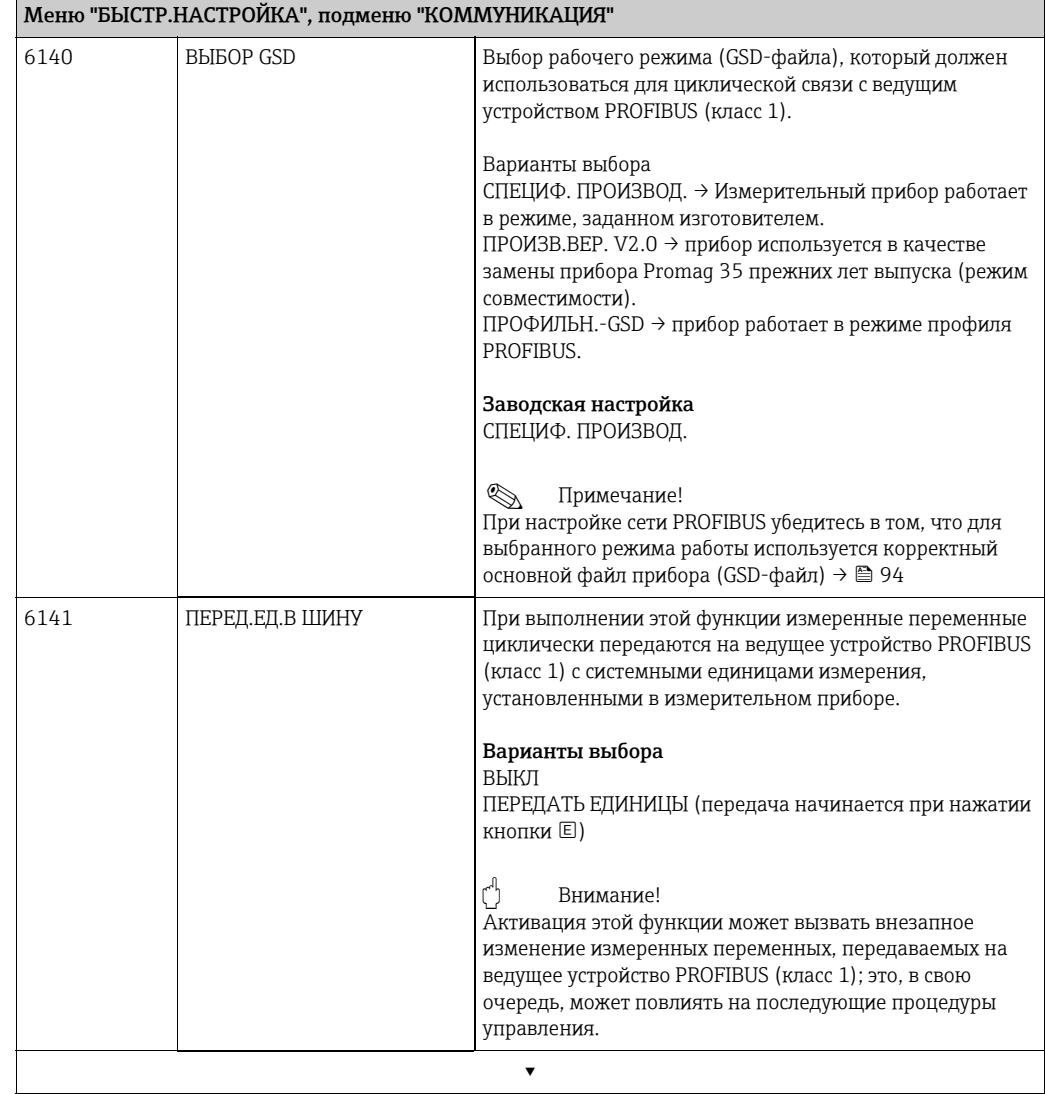

Возврат в исходное положение.<br>→ Нажмите и удерживайте кнопки Esc ( дольше трех секунд<br>→ Несколько раз нажмите и отпустите кнопки Esc ( و الغال) → пошаговый выход из матрицы функций

#### 6.3.4 Резервное копирование и передача данных

Используя функцию T-DAT COXP./ЗАГР, можно передавать данные (параметры и настройки прибора) между блоком Т-DAT (сменной памятью) и ЭСППЗУ (встроенным блоком памяти прибора).

Это требуется в следующих случаях:

- создание резервной копии путем передачи актуальных данных из ЭСППЗУ в накопитель T-DAT;
- замена преобразователя: для этого данные копируются из ЭСППЗУ в накопитель Т-DAT, а затем поступают в ЭСППЗУ нового преобразователя;
- дублирование данных: актуальные данные копируются из ЭСППЗУ в накопитель Т-DAT, а затем поступают в ЭСППЗУ идентичных точек измерения.

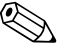

### Примечание!

Сведения об установке и снятии накопителя Т-DAT:  $\rightarrow \blacksquare$  142

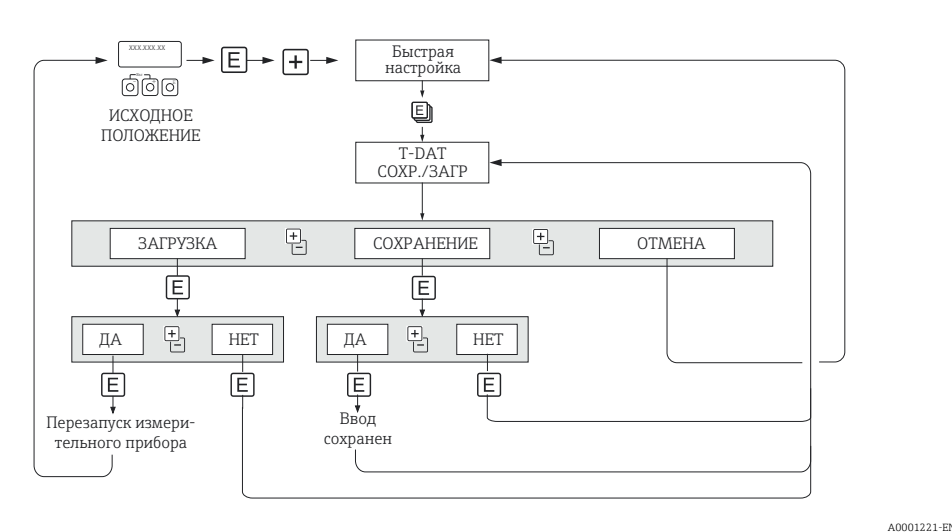

Рис. 65: Резервное копирование и передача данных с помощью функции Т-DAT COXP./ЗАГР

Сведения о функциях "ЗАГРУЗИТЬ" и "СОХРАНИТЬ"

ЗАГРУЗИТЬ: Данные поступают из накопителя Т-DAT в ЭСППЗУ.

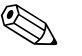

Примечание!

- Все настройки, сохраненные в ЭСППЗУ, удаляются.
- Эта функция доступна только в том случае, если накопитель Т-DAT содержит действительные данные.
- Выбор этого параметра возможен только в том случае, если версия ПО модуля Т-DAT соответствует версии ПО ЭСППЗУ или является более совершенной. В противном случае после перезапуска будет отображено сообщение TRANSM, SW-DAT, и функция "ЗАГРУЗИТЬ" в дальнейшем будет недоступна.

### СОХРАНИТЬ: передача данных осуществляется из ЭСППЗУ в накопитель Т-DAT.

# 6.4 Конфигурация

## 6.4.1 Измерение расхода твердых частиц

В некоторых отраслях промышленности сырье, которое очень неоднородно или содержит значительное количество твердых частиц, транспортируется и обрабатывается повседневно. Рудный шлам, строительный раствор или густые пасты – вот лишь некоторые примеры таких материалов. Однако для измерения расхода в горнодобывающей промышленности или, например, на насосных земснарядах, часто интерес представляет не только объемный расход в трубе, но и доля уносимого твердого вещества.

Для регистрации расхода твердых частиц измерение электромагнитного потока обычно сочетается с радиометрическим измерением плотности (общей плотности среды). Если общая плотность среды, плотность твердых частиц (целевой среды) и плотность транспортной жидкости (носителя) известны (например, по результатам лабораторных анализов), можно рассчитать как объемный расход, так и массовый расход (в дополнение к пропорциям отдельных компонентов в единицах измерения массы, объема или в процентном соотношении)  $(\rightarrow \blacksquare 66)$  $(\rightarrow \blacksquare 66)$  $(\rightarrow \blacksquare 66)$ .

### Измерение расхода твердых веществ с помощью прибора Promag 55

В приборе Promag 55 S для расчета расхода твердых веществ используются специальные функции. Необходимо соблюдать следующие предварительные условия.

- Программная опция "долевой расход твердых частиц" (микросхема F-CHIP)
- DISPLAY VALUE вариант  $2 \rightarrow \Box$  104
- Плотномер, например Gammapilot M от Endress+Hauser, для регистрации общей плотности жидкости (т. е. вместе с твердыми частицами)
- Знание плотности твердых частиц, например по результатам лабораторных анализов
- Знание плотности транспортной жидкости, например по результатам лабораторных анализов или на основе таблиц (например, для воды при температуре 22 °C)

Следующие переменные процесса можно рассчитать с помощью прибора Promag 55 и выдать в качестве выходного сигнала.

- Общий объемный расход среды (транспортная жидкость + твердые частицы)
- Объемный расход жидкой среды-носителя (транспортной жидкости, например воды)
- Объемный расход целевой среды (транспортируемых твердых частиц, например камней, песка или известкового порошка)
- Общий массовый расход среды
- Массовый расход жидкой среды-носителя
- Массовый расход целевой среды
- Процентное соотношение (%) жидкой среды-носителя (по объему или по массе)
- Процентное соотношение (%) целевой среды (по объему или по массе)

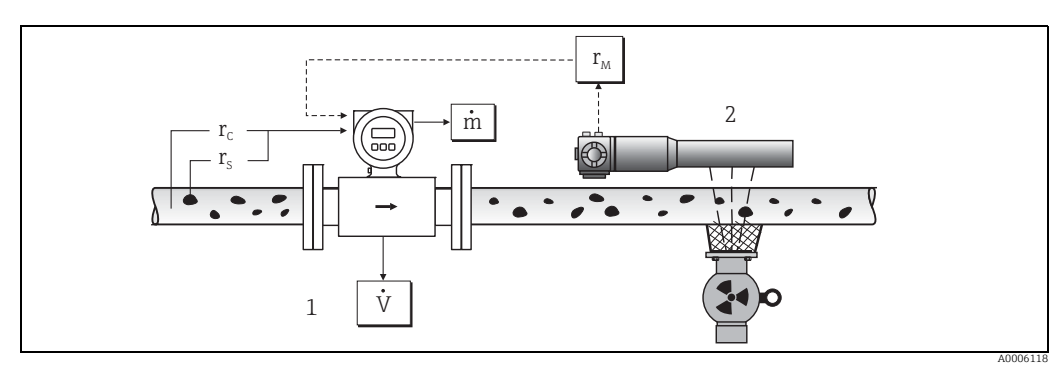

<span id="page-81-0"></span>Fig. 66: *Измерение расхода твердых частиц (m) с помощью прибора для измерения плотности и расхода. Если плотность твердого вещества (ρS) и плотность жидкости среды-носителя (ρC ) известны, можно рассчитать расход твердых частиц.* 

- *1 Прибор для измерения расхода (Promag 55 S) → объемный расход (V). В преобразователь необходимо ввести плотность твердого вещества (ρS) и плотность транспортной жидкости (ρ<sup>C</sup> ).*
- *2 Прибор для измерения плотности (например, Gammapilot M) → общая плотность среды (ρ<sup>M</sup> ) (транспортной жидкости вместе с твердыми частицами)*

### Расчетная формула (пример)

Массовый расход целевой среды рассчитывается следующим образом.

 $m_{7}$  = V · ( $\rho_{M}$  -  $\rho_{C}$ ) / (1 -  $\rho_{C}$ / $\rho_{S}$ )

- $m<sub>7</sub>$  = Массовый расход целевой среды (твердых частиц), например в кг/ч
- ${\tt V}$ – Объемный расход (общий расход среды), например в м<sup>3</sup>/ч
- $\rho_{C}$  = Плотность жидкой среды-носителя (транспортной жидкости, например воды)
- = Плотность целевой среды (транспортируемых твердых частиц, например камней, песка или  $0<sup>c</sup>$
- $\rho_M$  = известкового порошка)
- Общая плотность среды

### Настройка функции "долевой расход твердых частиц"

Обратите внимание на следующие моменты при вводе в эксплуатацию функции долевого расхода твердых частиц.

- Убедитесь в том, что настройки следующих функций для расходомера и внешнего  $\mathbf{1}$ плотномера идентичны. - ЕП.ПЛОТНОСТИ (0420)
- $\overline{2}$ Затем введите следующие значения плотности. СПЕЦ.ФУНКЦИЯ > РАСХОД ТВЕРД. ЧАСТИЦ > КОНФИГУРАЦИЯ > ПЛОТН.НОСИТЕЛЯ (7711) И ПЛОТН.ЦЕЛЕВОЙ СРЕДЫ (7712)
- $\mathcal{R}$ Введите необходимую единицу измерения плотности. ИЗМЕРЯЕМЫЕ ПЕРЕМ > СИСТ. ЕДИНИЦЫ > ДОП.КОНФИГУРАЦИЯ > ЕД.ПЛОТНОСТИ (0420)
- 4. При необходимости закрепите соответствующие измеряемые переменные расхода твердых частиц за строкой дисплея или за функциональным блоком аналогового входа. Для управления технологическим процессом можно также задать определяемые пользователем предельные значения для расхода твердых частиц (см. следующие примеры).

### Прикладной пример 1

Необходимо настроить сумматор для суммирования полного массового расхода твердого вещества (например, в тоннах).

- $1.$ Откройте функцию "НАЗНАЧИТЬ" сумматора (СУММАТОР > КОНФИГУРАЦИЯ > ПРИСВОИТЬ).
- Присвойте переменную "МАССОВЫЙ РАСХОД ЦЕЛЕВОЙ СРЕДЫ" сумматору.  $2.5$

### Прикладной пример 2

Необходимо выдавать предупреждающее сообщение через реле, если расход твердых частиц превышает 60 % от общего массового расхода (транспортная жидкость + твердые частицы).

- $1.$ Откройте функцию "НАЗНАЧИТЬ" релейного выхода (ВЫХОДЫ > КОНФИГУРАЦИЯ > ПРИСВОИТЬ)
- Для этого присвойте переменную "ПРЕД.МАССОВЫЙ РАСХОД ЦЕЛЕВОЙ СРЕДЫ В 2. %" релейному выходу.
- 3. Затем можно использовать функцию "ЗНАЧ. ВЫКЛ." или "ЗНАЧ. ВЫКЛ." для ввода желаемого процентного значения (%) в отношении максимально допустимого расхода твердых частиц (например, включение при увеличении содержания твердых частиц до 65 %; выключение при уменьшении содержания твердых частиц до 55 %).

### $6.4.2$ Расширенные диагностические функции

С помощью дополнительного программного пакета "расширенная диагностика" (F-CHIP, аксессуары  $\rightarrow \blacksquare$  122) изменения в измерительной системе, например в результате образования отложений (осадка) или коррозии на измерительных электродах, можно обнаруживать на ранней стадии. Такие факторы вызывают снижение точности при нормальных обстоятельствах или приводят к ошибкам системы в крайних случаях.

С помощью диагностических функций можно записывать различные диагностические параметры во время работы – например, электродный потенциал измерительных электродов 1 и 2, время затухания тестовых импульсов на электродах 1 и 2 (как мера возможного скопления отложений) и т. п. Анализируя общие тенденции в отношении этих измеряемых значений, отклонения в измерительной системе относительно "эталонного состояния" можно обнаружить на ранней стадии и принять необходимые меры.

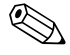

### Примечание!

\*Дополнительные сведения об этом содержатся в руководстве "Описание функций прибора" (BA00125D)

### Контрольные значения как основа для анализа общих тенденций

с помощью функции "БАЗОВОЕ ЗНАЧЕНИЕ" (7501).

Для анализа общих тенденций необходимы контрольные значения соответствующих диагностических параметров. Эти значения должны быть получены при воспроизводимых и постоянных условиях. Такие контрольные значения сначала записываются во время заводской калибровки и сохраняются в системе прибора. Однако контрольные данные также должны быть собраны в конкретных условиях технологического процесса, например при вводе в эксплуатацию или сразу после этого. Контрольные значения всегда записываются и сохраняются в измерительной системе

### Внимание!

Без контрольных значений невозможно проанализировать общие тенденции в отношении диагностических параметров. Контрольные значения следует обязательно определить сразу после ввода системы в эксплуатацию. Это гарантирует соответствие сохраненных контрольных значений "исходному состоянию" измерительной системы, еще не подверженной влиянию каких-либо отложений или коррозии.

### Тип сбора данных

Диагностические параметры можно записать двумя разными способами, выбрав их с помощью функции РЕЖИМ СБОРА (7510).

- Вариант выбора "ПЕРИОДИЧЕСКИ": сбор данных выполняется прибором периодически. Функция "ПЕРИОД ОПРОСА" (7511) используется для ввода необходимого временного интервала.
- Вариант выбора "РУЧНОЙ": сбор данных осуществляется пользователем в ручном режиме в любой выбранный момент времени.

### Примечание!

Последние 10 (с помощью дисплея) или 100 (с помощью ПО FieldCare с драйвером Flow Communication FXA193/291 DTM и модулем Fieldsafe Module) записанных значений диагностических параметров сохраняются в измерительной системе в хронологическом порядке. "Архив" значений этих параметров можно просмотреть с помощью следующих функций.

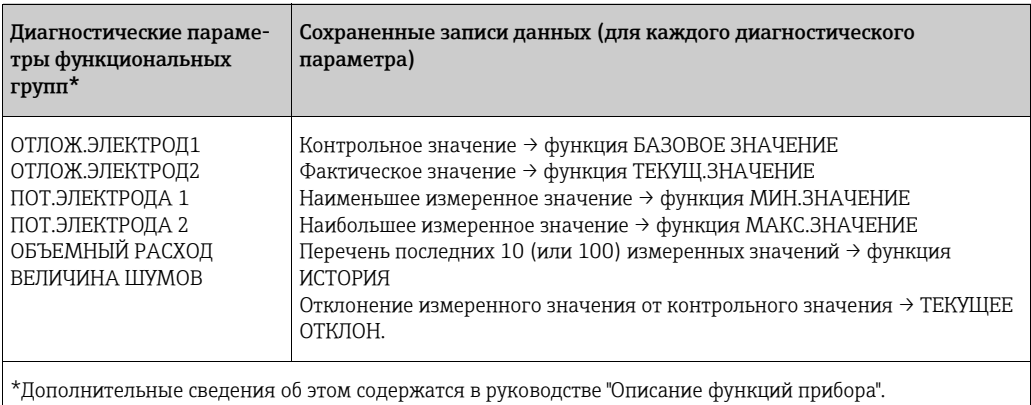

### Выдача предупреждающих сообщений

При необходимости для любого диагностического параметра можно установить предельное значение. При выходе за рамки этого предельного значения выдается предупреждающее сообщение → функция "РЕЖИМ ПРЕДУПРЕЖД" (7503). Предельное значение вводится в измерительную систему как абсолютное (+/-) или относительное отклонение от контрольного значения  $\rightarrow$  функция "WARNING" (75...). Данные отклонений, которые регистрируются измерительной системой, также могут быть выведены через токовые или релейные выходы.

### Интерпретация данных

Интерпретация данных, регистрируемых измерительной системой, во многом зависит от условий применения системы. Это требует точного знания условий технологического процесса и связанных с ними допусков на отклонения технологических параметров, которые пользователь должен определять индивидуально.

Например, чтобы применить функцию отслеживания предельного значения ("ТЕКУЩЕЕ ОТКЛОН."), особенно важно знать допустимые отклонения от минимальных и максимальных значений. В противном случае возможна нежелательная выдача предупреждающих сообщений при "нормальных" колебаниях условий технологического процесса.

Отклонения от эталонного состояния могут быть вызваны разными факторами. В следующей таблице приведены примеры для каждого из шести регистрируемых диагностических параметров, а также соответствующие примечания.

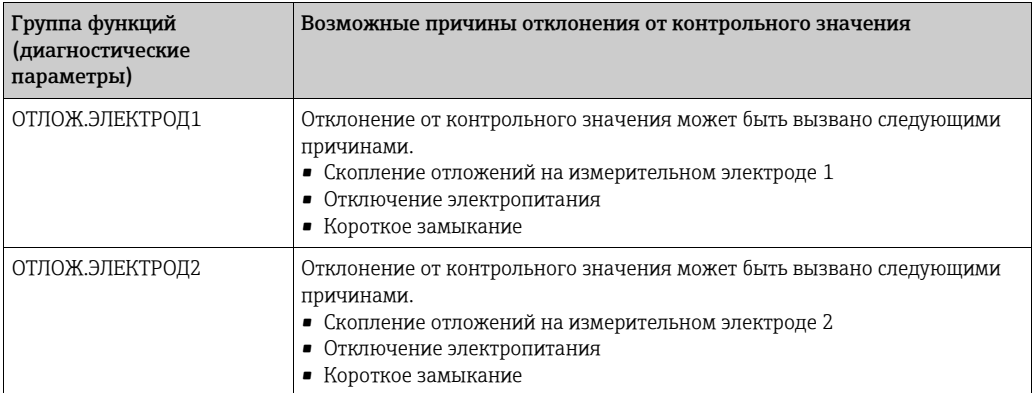

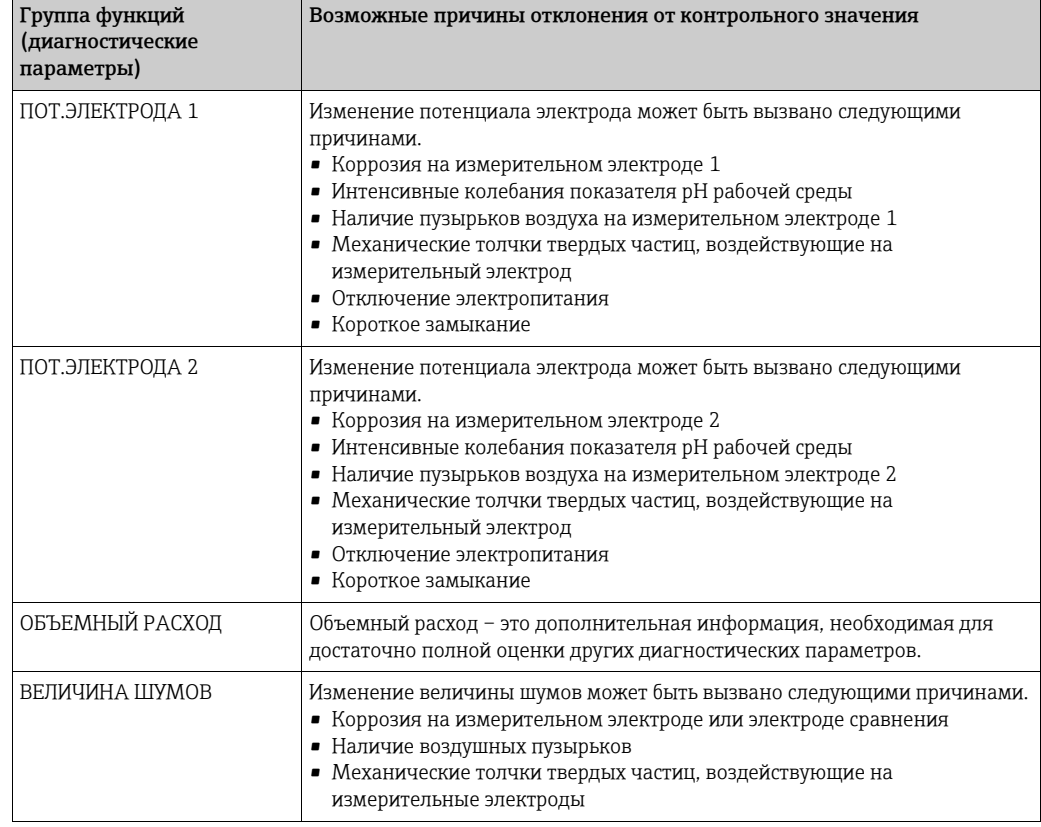

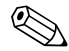

# **ЭД Примечание!**

Для оценки возможного накопления отложений диагностические параметры из групп функций "ОТЛОЖ.ЭЛЕКТРОД1" и "ОТЛОЖ.ЭЛЕКТРОД2" следует интерпретировать только в сочетании с параметрами "ПОТ.ЭЛЕКТРОДА 1", "ПОТ.ЭЛЕКТРОДА 2" и "ОБЪЕМНЫЙ РАСХОД". Накопление отложений обычно происходит в течение нескольких месяцев, поэтому полезно рассмотреть и проанализировать соответствующие данные измерений и параметры с помощью соответствующего программного обеспечения, например программных пакетов Endress+Hauser FieldCare с драйвером Flow Communication FXA193/291 DTM и модулем Fieldsafe Module.

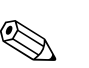

# <span id="page-86-0"></span>6.5 Ввод в эксплуатацию интерфейса PROFIBUS

- Примечание!<br>• Все функции, необходимые для ввода в эксплуатацию, а также матрица функций в целом, подробно описаны в руководстве "Описание функций прибора" (BA00125D), которое является отдельной частью настоящего руководства по эксплуатации.
	- Чтобы изменить функции прибора, числовые значения или заводские настройки, необходимо ввести код (заводская настройка: 55) [→](#page-60-0)  $\triangleq$  61.

## 6.5.1 Ввод в эксплуатацию PROFIBUS DP

Необходимо выполнить следующие операции в указанной последовательности.

1. Проверка аппаратной защиты от записи

Параметр "ЗАЩИТА ОТ ЗАПИСИ" (6102) указывает, можно ли выполнять запись в функции устройства через интерфейс PROFIBUS (в режиме ациклической передачи данных, например через ПО FieldCare).

**• Примечание!** 

– Эта проверка не требуется при работе через локальный дисплей.

БАЗОВАЯ ФУНКЦИЯ (G) → PROFIBUS DP (GBA) → КОНФИГУРАЦИЯ (610) → ЗАЩИТА ОТ ЗАПИСИ (6102) → отображается один из следующих вариантов выбора.

- ВЫКЛ (заводская настройка) доступ к записи через интерфейс PROFIBUS возможен
- ВКЛ доступ к записи через интерфейс PROFIBUS невозможен

При необходимости деактивируйте защиту от записи  $\rightarrow \blacksquare$  66.

- 2. Ввод обозначения прибора (не обязательно) БАЗОВАЯ ФУНКЦИЯ (G) → PROFIBUS DP (GBA) → КОНФИГУРАЦИЯ (610) → ИМЯ МЕТКИ (6100)
- 3. Настройка адреса полевой шины
	- Программная адресация с помощью локального дисплея БАЗОВАЯ ФУНКЦИЯ (G) → PROFIBUS DP (GBA) → КОНФИГУРАЦИЯ (610) → АДРЕС (6101)
	- Аппаратная адресация с помощью микропереключателей  $\rightarrow \blacksquare$  67
- 4. Выбор единицы измерения для системы
	- a. Установите единицы измерения при помощи группы системных единиц измерения ИЗМЕРЯЕМЫЕ ПЕРЕМ (A) → СИСТ. ЕДИНИЦЫ (ACA) → КОНФИГУРАЦИЯ  $(040) \rightarrow$  ЕД. МАСС. РАСХОДА (0400) / ЕДИНИЦЫ МАССЫ (0401) / ЕД. ОБЪЕМ.РАСХОДА (0402) / …
	- b. В функции "ПЕРЕД.ЕД.В ШИНУ" (6141) выберите вариант "ПЕРЕДАТЬ ЕДИНИЦЫ", чтобы измеренные переменные циклически поступали в ведущее устройство PROFIBUS (класс 1) в тех единицах измерения, которые установлены в системе измерительного прибора. БАЗОВАЯ ФУНКЦИЯ (G) → PROFIBUS DP (GBA) → РАБОТА (614) → ПЕРЕД.ЕД.В ШИНУ (6141)
	- **Примечание!**
	- Настройка системных единиц измерения для сумматоров описана отдельно  $\rightarrow$  см. шаг 7.
	- Изменение системной единицы измеряемой переменной с помощью локального управления или ПО изначально не влияет на единицу измерения, которая используется для передачи измеренной переменной на ведущее устройство PROFIBUS (класс 1). Измененные системные единицы измеряемых переменных не поступают в ведущее устройство PROFIBUS (класс 1) до тех пор, пока в функции не будет активирован вариант "ПЕРЕДАТЬ ЕДИНИЦЫ" в функции БАЗОВАЯ ФУНКЦИЯ (G) → PROFIBUS DP (GBA) → РАБОТА (614) → ПЕРЕД.ЕД.В ШИНУ (6141).

5. Настройка функциональных блоков аналогового входа 1 и 2

В измерительном приборе предусмотрено восемь функциональных блоков аналогового входа (модулей AI), через которые можно циклически передавать измеряемые переменные в ведущее устройство PROFIBUS (класс 1). Присвоение измеряемой переменной функциональному блоку аналогового ввода представлено ниже на примере функционального блока аналогового ввода 1 (модуль AI, слот 1).

С помощью функции "CHANNEL" (6123) можно определить измеряемую переменную (например, объемный расход) для циклической передачи в ведущее устройство PROFIBUS (класс 1).

- a. Выберите пункт БАЗОВАЯ ФУНКЦИЯ (G) → PROFIBUS DP (GBA) →  $\Phi$ УНКЦ.БЛОКИ (612) → ВЫБОР БЛОКА (6120).
- b. Выберите вариант "АНАЛОГ.ВХОД 1".
- c. Выберите функцию "CHANNEL" (6123).
- d. Выберите вариант "ОБЪЕМНЫЙ РАСХОД".

*Доступные варианты настройки*

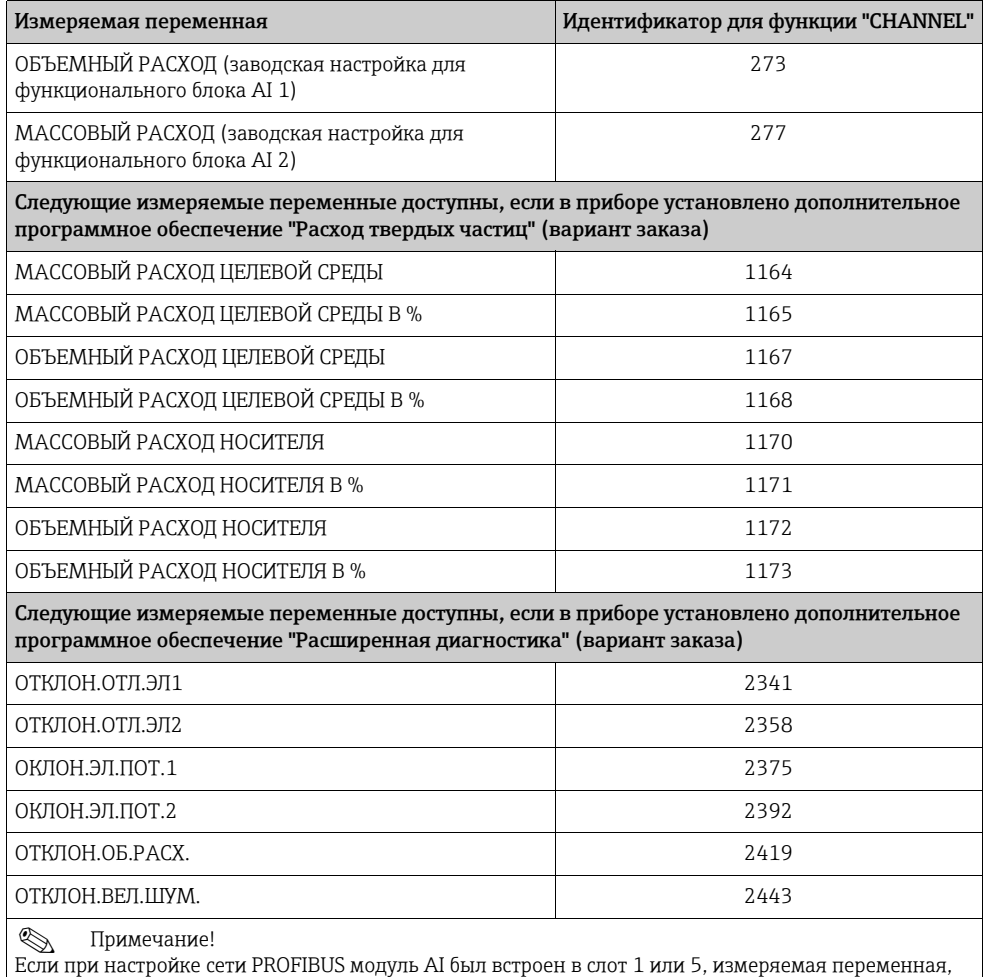

выбранная в функции "CHANNEL" для соответствующего функционального блока аналогового ввода 1 или 2, циклически передается в ведущее устройство PROFIBUS (класс 1) [→](#page-100-0)  $\textcircled{\tiny{1}}$  101.

### 6. Настройка режима измерения

С помощью функции РЕЖИМ ИЗМЕРЕНИЯ (6601) выберите элементы расхода для измерения с помощью измерительного прибора.

БАЗОВАЯ ФУНКЦИЯ (G) → ПАРАМ.СИСТЕМЫ (GLA) → КОНФИГУРАЦИЯ (660) → РЕЖИМ ИЗМЕРЕНИЯ (6601) → выберите один из следующих вариантов.

- ОДНОНАПРАВЛЕННЫЙ (заводская настройка) только позитивные элементы расхода
- ДВУНАПРАВЛЕННЫЙ и позитивный, и негативный элементы расхода

### 7. Настройка сумматоров 1–3

В измерительном приборе предусмотрено три сумматора. Ниже описана настройка сумматора на примере сумматора 1.

– С помощью функции CHANNEL (6133) можно определить измеряемую переменную (например, объемный расход) для циклической передачи на главное устройство PROFIBUS (класс 1) в качестве значения для сумматора.

- a. Выберите пункт БАЗОВАЯ ФУНКЦИЯ (G) → PROFIBUS DP (GBA) → СУММАТОР (613) → ВЫБОР СУММАТОРА (6130).
- b. Выберите вариант СУММАТОР 1.
- c. Перейдите к функции CHANNEL (6133).
- d. Можно выбрать один из следующих вариантов.
	- ОБЪЕМНЫЙ РАСХОД (CHANNEL 273, заводская настройка): суммируется объемный расход.
	- МАССОВЫЙ РАСХОД (CHANNEL 277): суммируется массовый расход.
	- ВЫКЛ (CHANNEL 0): суммирование не происходит, в качестве значения сумматора отображается цифра "0".
- **Примечание!**

Если во время конфигурирования сети PROFIBUS модуль или функция "TOTAL" были интегрированы в слот 2, 3 или 4, измеряемая переменная, выбранная с помощью функции "CHANNEL", циклически передается на ведущее устройство РРОГРА (класс 1) для соответствующего сумматора (1 или 3 [→](#page-100-0)  $\cong$  101).

- Укажите единицу измерения для сумматора. БАЗОВАЯ ФУНКЦИЯ (G) → PROFIBUS DP (GBA) → СУММАТОР (613) → ЕД.СУММАТОРА (6134)
- Установите состояние сумматора (например, суммирование) БАЗОВАЯ ФУНКЦИЯ (G) → PROFIBUS DP (GBA) → СУММАТОР (613) → УСТ.СУММАТОРА (6135) → выберите вариант НАКОПЛЕНИЕ
- Установите режим сумматора БАЗОВАЯ ФУНКЦИЯ (G) → PROFIBUS DP (GBA) → СУММАТОР (613) →

РЕЖИМ СУММАТОРА (6137)  $\rightarrow$  выберите один из следующих вариантов

- БАЛАНС (заводская настройка): вычисляются и позитивные, и негативные элементы расхода
- ПОЛОЖИТ.: вычисляются позитивные элементы расхода
- ОТРИЦ.: вычисляются негативные элементы расхода
- ПОСЛЕДНЕЕ ЗНАЧ.: сумматор сохраняет последнее зарегистрированное значение

**• Примечание!** 

Для корректного расчета позитивных и негативных элементов расхода (БАЛАНС) или негативных элементов расхода (ОТРИЦ.) необходимо выбрать вариант "ДВУНАПРАВЛЕННЫЙ" в функции БАЗОВАЯ ФУНКЦИЯ (G) → ПАРАМ.СИСТЕМЫ (GLA) → КОНФИГУРАЦИЯ (660) → РЕЖИМ ИЗМЕРЕНИЯ (6601).

### 8. Выберите рабочий режим

Выбор рабочего режима (GSD-файла), который должен использоваться для циклической связи с ведущим устройством PROFIBUS.

БАЗОВАЯ ФУНКЦИЯ (G) → PROFIBUS DP (GBA) → РАБОТА (614) → ВЫБОР GSD (6140) → выберите один из следующих вариантов.

- СПЕЦИФ. ПРОИЗВОД. (заводская настройка): доступны все функции прибора
- ПРОИЗВ.ВЕР. V2.0: прибор используется в качестве замены прибора Promag 33 прежних лет выпуска (режим совместимости).
- ПРОФИЛЬН.-GSD: прибор работает в режиме профиля PROFIBUS.

### **• Примечание!**

```
При конфигурировании сети PROFIBUS убедитесь в том, что для измерительного
прибора в выбранном рабочем режиме используется соответствующий основной
\phiайл прибора (GSD-файл) \rightarrow \Box 94.
```
9. Настройка циклической передачи данных в ведущее устройство PROFIBUS Подробное описание циклической передачи данных:  $\rightarrow \blacksquare$  98.

## 6.5.2 Ввод в эксплуатацию интерфейса PROFIBUS PA

Необходимо выполнить следующие операции в указанной последовательности.

### 1. Проверка аппаратной защиты от записи

Параметр ЗАЩИТА ОТ ЗАПИСИ (6102) указывает, можно ли выполнять запись в функции устройства через интерфейс PROFIBUS (в режиме ациклической передачи данных, например через управляющую программу FieldCare).

```
• Примечание!
```
Эта проверка не требуется при работе через локальный дисплей.

БАЗОВАЯ ФУНКЦИЯ (G) → PROFIBUS DP (GBA) → КОНФИГУРАЦИЯ (610) → ЗАЩИТА ОТ ЗАПИСИ (6102) → отображается один из следующих вариантов выбора.

- ВЫКЛ (заводская настройка) доступ к записи через интерфейс PROFIBUS возможен
- ВКЛ доступ к записи через интерфейс PROFIBUS невозможен

При необходимости деактивируйте защиту от записи  $\rightarrow \equiv 71$ .

### 2. Ввод обозначения прибора (не обязательно)

БАЗОВАЯ ФУНКЦИЯ (G) → PROFIBUS DP (GBA) → КОНФИГУРАЦИЯ (610) → ИМЯ МЕТКИ (6100)

### 3. Настройка адреса полевой шины

Программная адресация с помощью локального дисплея/управляющей программы БАЗОВАЯ ФУНКЦИЯ (G) → PROFIBUS PA (GCA) → КОНФИГУРАЦИЯ (610) → АДРЕС (6101)

Аппаратная адресация с помощью микропереключателей  $\rightarrow \equiv 72$ .

### 4. Выбор единицы измерения для системы

a. Установите единицы измерения при помощи группы системных единиц измерения ИЗМЕРЯЕМЫЕ ПЕРЕМ (A) → СИСТ. ЕДИНИЦЫ (ACA) → КОНФИГУРАЦИЯ (040) → ЕД.МАСС.РАСХОДА (0400)/ЕДИНИЦЫ МАССЫ

(0401)/ЕД.ОБЪЕМ.РАСХОДА (0402) / …

b. В функции "ПЕРЕД.ЕД.В ШИНУ" (6141) выберите вариант "ПЕРЕДАТЬ ЕДИНИЦЫ", чтобы измеренные переменные циклически поступали в ведущее устройство PROFIBUS (класс 1) в тех единицах измерения, которые установлены в системе измерительного прибора. БАЗОВАЯ ФУНКЦИЯ (G) → PROFIBUS PA (GCA) → РАБОТА (614) → ПЕРЕД.ЕД.В ШИНУ (6141)

### **• Примечание!**

- Настройка системных единиц измерения для сумматоров описана отдельно  $\rightarrow$ см. шаг 6.
- Изменение системной единицы измеряемой переменной с помощью локального управления или ПО изначально не влияет на единицу измерения, которая используется для передачи измеренной переменной на ведущее устройство PROFIBUS (класс 1). Измененные системные единицы измеряемых переменных не поступают в ведущее устройство PROFIBUS (класс 1) до тех пор, пока в функции не будет активирован вариант ПЕРЕДАТЬ ЕДИНИЦЫ: БАЗОВАЯ ФУНКЦИЯ (G) → PROFIBUS PA (GCA) → РАБОТА (614) → ПЕРЕД.ЕД.В ШИНУ (6141)

### 5. Настройка функциональных блоков аналогового входа 1 и 2

В измерительном приборе предусмотрено восемь функциональных блоков аналогового входа (модулей AI), через которые можно циклически передавать измеряемые переменные в ведущее устройство PROFIBUS (класс 1). Присвоение измеряемой переменной функциональному блоку аналогового ввода представлено ниже на примере функционального блока аналогового ввода 1 (модуль AI, слот 1).

С помощью функции "CHANNEL" (6123) можно определить измеряемую переменную (например, объемный расход) для циклической передачи в ведущее устройство PROFIBUS (класс 1).

- a. Выберите пункт БАЗОВАЯ ФУНКЦИЯ (G) → PROFIBUS PA (GCA) →  $\Phi$ УНКЦ.БЛОКИ (612) → ВЫБОР БЛОКА (6120).
- b. Выберите вариант "АНАЛОГ.ВХОД 1".
- c. Выберите функцию "CHANNEL" (6123).
- d. Выберите вариант "ОБЪЕМНЫЙ РАСХОД".

### *Доступные варианты настройки*

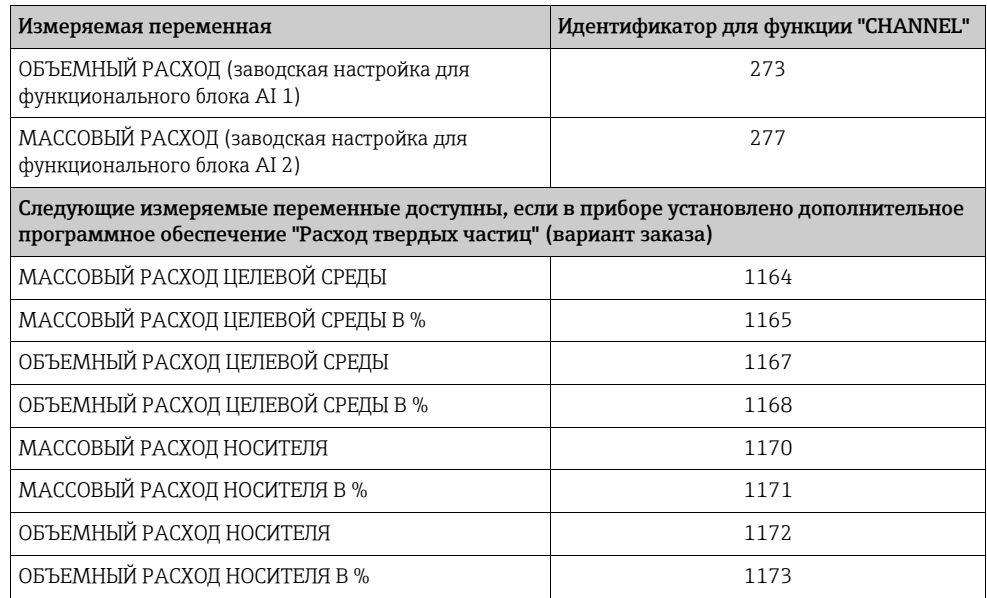

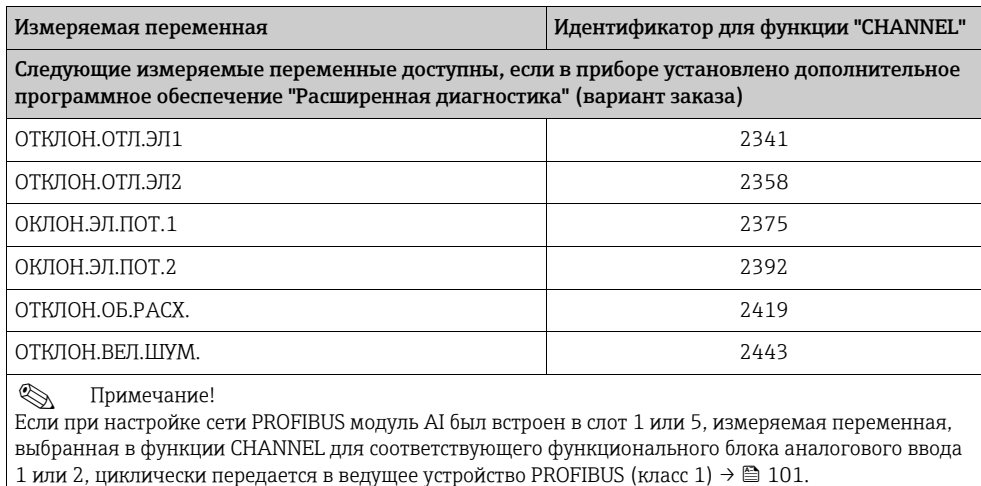

### 6. Настройка режима измерения

С помощью функции РЕЖИМ ИЗМЕРЕНИЯ (6601) выберите элементы расхода для измерения с помощью измерительного прибора.

БАЗОВАЯ ФУНКЦИЯ (G) → ПАРАМ.СИСТЕМЫ (GLA) → КОНФИГУРАЦИЯ (660) → РЕЖИМ ИЗМЕРЕНИЯ (6601) → выберите один из следующих вариантов.

- ОДНОНАПРАВЛЕННЫЙ (заводская настройка) только позитивные элементы расхода
- ДВУНАПРАВЛЕННЫЙ и позитивный, и негативный элементы расхода

### 7. Настройка сумматоров 1–3

В измерительном приборе предусмотрено три сумматора. Ниже описана настройка сумматора на примере сумматора 1.

- С помощью функции CHANNEL (6133) можно определить измеряемую переменную (например, массовый расход) для циклической передачи в ведущее устройство PROFIBUS (класс 1) в качестве значения сумматора.
	- a. Выберите пункт БАЗОВАЯ ФУНКЦИЯ (G) → PROFIBUS PA (GCA) → СУММАТОР  $(613)$  → ВЫБОР СУММАТОРА (6130).
	- b. Выберите вариант СУММАТОР 1.
	- c. Перейдите к функции CHANNEL (6133).
	- d. Выберите вариант МАССОВЫЙ РАСХОД.

Возможные варианты настройки см. в следующей таблице

- Укажите единицу измерения для сумматора. БАЗОВАЯ ФУНКЦИЯ (G) → PROFIBUS PA (GCA) ) → СУММАТОР (613) → ЕД.СУММАТОРА (6134)
- Установите состояние сумматора (например, суммирование) БАЗОВАЯ ФУНКЦИЯ (G) → PROFIBUS PA (GCA) → СУММАТОР (613) → УСТ.СУММАТОРА (6135) → выберите вариант НАКОПЛЕНИЕ
- Установите режим сумматора БАЗОВАЯ ФУНКЦИЯ (G) → PROFIBUS PA (GCA) → СУММАТОР (613) →
- РЕЖИМ СУММАТОРА (6137) → выберите один из следующих вариантов
- БАЛАНС (заводская настройка): вычисляются и позитивные, и негативные элементы расхода
- ПОЛОЖИТ.: вычисляются позитивные элементы расхода
- ОТРИЦ.: вычисляются негативные элементы расхода
- ПОСЛЕДНЕЕ ЗНАЧ.: сумматор сохраняет последнее зарегистрированное значение

### **• Примечание!**

Для корректного расчета позитивных и негативных элементов расхода (БАЛАНС) или негативных элементов расхода (ОТРИЦ.) необходимо выбрать вариант "ДВУНАПРАВЛЕННЫЙ" в функции БАЗОВАЯ ФУНКЦИЯ (G) → ПАРАМ.СИСТЕМЫ (GLA) → КОНФИГУРАЦИЯ (660) → РЕЖИМ ИЗМЕРЕНИЯ (6601).

*Доступные варианты настройки*

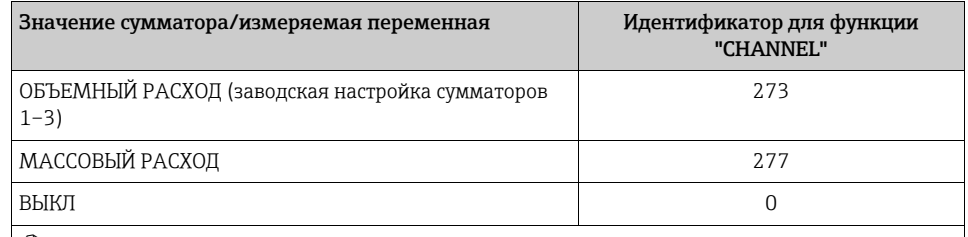

! Примечание!

Если во время конфигурирования сети PROFIBUS модуль или функция TOTAL были интегрированы в слот 2, 3 или 4, измеряемая переменная, выбранная с помощью функции CHANNEL, циклически передается на ведущее устройство PROFIBUS (класс 1) для соответствующего сумматора (1 или 3  $\rightarrow$   $\cong$  101).

### 8. Выбор рабочего режима

Выбор рабочего режима (GSD-файла), который должен использоваться для циклической связи с ведущим устройством PROFIBUS (класс 1).

БАЗОВАЯ ФУНКЦИЯ (G) → PROFIBUS PA (GCA) → РАБОТА (614) → ВЫБОР GSD (6140) → выберите один из следующих вариантов.

- СПЕЦИФ. ПРОИЗВОД. (заводская настройка): доступны все функции прибора
- ПРОИЗВ.ВЕР. V2.0: прибор используется в качестве замены прибора Promag 35 прежних лет выпуска (режим совместимости).
- ПРОФИЛЬН.-GSD: прибор работает в режиме профиля PROFIBUS.

### ! Примечание!

При конфигурировании сети PROFIBUS убедитесь в том, что для измерительного прибора в выбранном рабочем режиме используется соответствующий основной файл прибора (GSD-файл)  $\rightarrow \blacksquare$  94.

9. Настройка циклической передачи данных в ведущее устройство PROFIBUS Подробное описание циклической передачи данных:  $\rightarrow \blacksquare$  98.

# 6.6 Системная интеграция PROFIBUS DP/PA

# 6.6.1 Основной файл прибора (GSD-файл)

<span id="page-93-0"></span>При настройке сети PROFIBUS основной файл прибора (GSD-файл) необходим для каждого абонента шины (ведомого устройства PROFIBUS). GSD-файл содержит описание свойств устройства PROFIBUS, таких как поддерживаемая скорость передачи информации и количество входных и выходных данных.

Прежде чем приступать к конфигурированию, следует решить, какой GSD-файл следует использовать для эксплуатации прибора в системе ведущего устройства PROFIBUS PA.

<span id="page-93-1"></span>Измерительный прибор поддерживает GSD-файлы следующих типов.

- GSD-файл прибора Promag 53/55 (определяемый изготовителем GSD-файл, полная функциональность прибора)
- Профильный GSD-файл PROFIBUS
- GSD-файл прибора Promag 35 (режим совместимости с прибором предшествующей модели, Promag 35)

Ниже приведено подробное описание поддерживаемых GSD-файлов.

### GSD-файл прибора Promag 53/55 (определяемый изготовителем GSD-файл, полная функциональность прибора)

Используйте этот GSD-файл для доступа ко всем функциям измерительного прибора. В этом случае измеряемые переменные и функции для конкретного прибора полностью доступны в системе ведущего устройства PROFIBUS. Обзор доступных модулей (входные и выходные данные) содержится на следующих страницах: PROFIBUS DP  $\rightarrow \cong$  98; PROFIBUS PA  $\rightarrow \cong$  108.

### *GSD-файл в стандартном или расширенном формате*

GSD-файл стандартного или расширенного формата должен использоваться в зависимости от используемого конфигурационного ПО. При установке GSD-файла следует в первую очередь использовать GSD-файл расширенного формата (EH3x15xx.gsd). Однако если установить файл или настроить измерительный прибор с файлом этого формата не удается, используйте стандартный GSD-файл (EH3\_15xx.gsd). Это различие является результатом вариативной реализации форматов GSD в системах ведущих устройств. Учитывайте характеристики конфигурационного ПО.

*Имя GSD-файла Promag 53/55*

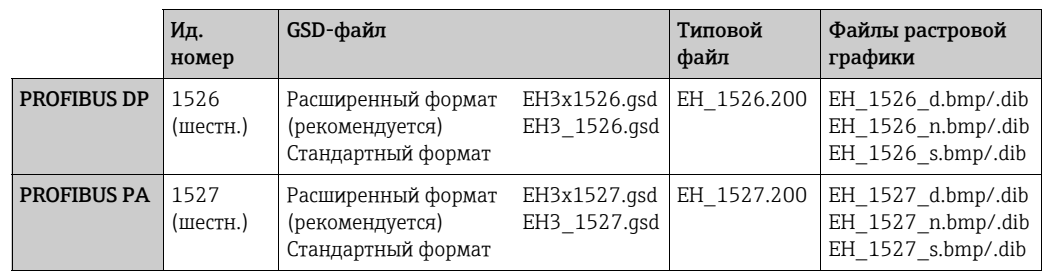

*Способ получения*

- Интернет (Endress+Hauser) → www.endress.com (загрузка)
- Компакт-диск с GSD-файлами для всех приборов Endress+Hauser → код заказа 56003894.

Содержание файла, загружаемого из Интернета и копируемого с компакт-диска

- Все GSD-файлы Endress+Hauser (в стандартном и расширенном форматах)
- Типовые файлы Endress+Hauser
- Файлы растровой графики Endress+Hauser
- Информация о приборах

### Профильный GSD-файл PROFIBUS

Область действия профильного GSD-файла определяется спецификацией профиля PROFIBUS 3.0. Функциональность ограничена по сравнению с определяемым изготовителем GSD-файлом (который обеспечивает полную функциональность прибора). Однако аналогичные приборы разных изготовителей могут работать с одним и тем же профильным GSD-файлом без необходимости перенастройки (взаимозаменяемость).

Профильный GSD-файл (многопараметрический) с идентификационным номером 9760 (шестн.): этот GSD-файл содержит все функциональные блоки, такие как AI, DO или DI. Такой GSD-файл не поддерживается прибором Promag.

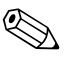

### Примечание!

- Перед настройкой необходимо принять решение о том, какой GSD-файл следует использовать для управления измерительным прибором в системе.
- Настройку можно изменить с помощью локального дисплея или ведущего устройства класса 2. Коррекция с помощью локального дисплея: см. →  $\cong$  87.

Поддерживаемые GSD-файлы: → ● 64.

Организация пользователей Profibus (PNO) назначает каждому прибору идентификационный номер (ID №). Название основного файла прибора (GSD-файла (выводится из этого номера.

Лля компании Endress+Hauser этот идентификационный номер начинается с идентификатора изготовителя (15хх).

Для более ясного и простого присвоения имена GSD-файлов (за исключением типовых файлов) компании Endress+Hauser составляются следующим образом.

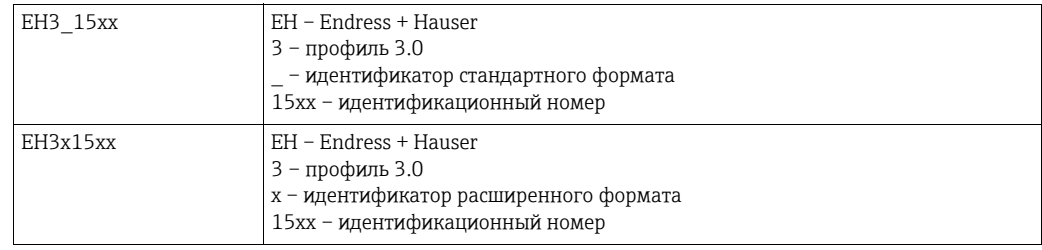

Имя профильного GSD-файла PROFIBUS

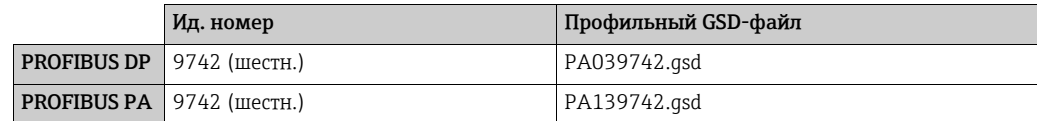

### Источник

Интернет (библиотека GSD-файлов организации пользователей PROFIBUS) → www.PROFIBUS.com

### GSD-файл для прибора Promag 35

Прибор Promaq 35 с профилем версии 2.0 является предшественником прибора Promag 55. Если прибор Promag 35 уже работает в системе и возникает необходимость замены, прибор Promaq 55 можно установить в качестве замены, не перенастраивая сеть PROFIBUS DP.

Дополнительные сведения → ■ 97.

## 6.6.2 Выбор GSD-файла в измерительном приборе

В зависимости от того, какой GSD-файл используется в системе ведущего устройства PROFIBUS, соответствующий GSD-файл должен быть сконфигурирован в приборе с помощью функции ВЫБОР GSD.

БАЗОВАЯ ФУНКЦИЯ (G) → PROFIBUS DP/PA (GBA/GCA) → РАБОТА (614) → ВЫБОР GSD (6140)

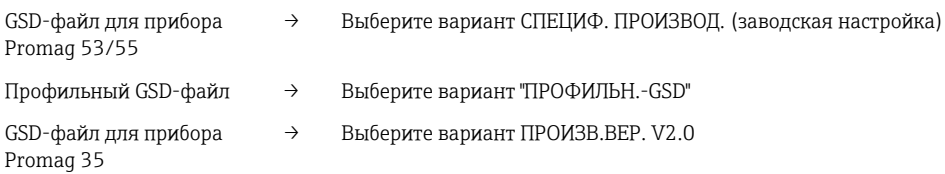

### Пример

Прежде чем приступать к конфигурированию, следует решить, какой GSD-файл следует использовать для настройки измерительного прибора в системе ведущего устройства PROFIBUS. Ниже представлено использование GSD-файла , определяемого изготовителем (полная функциональность прибора) на примере интерфейса PROFIBUS PA.

Выберите определяемый изготовителем GSD-файл в измерительном приборе с помощью функции ВЫБОР GSD.

БАЗОВАЯ ФУНКЦИЯ (G) → PROFIBUS PA (GCA) → РАБОТА (614) → ВЫБОР GSD (6140) → выберите вариант СПЕЦИФ. ПРОИЗВОД. (заводская настройка)

1. Прежде чем приступать к настройке сети, загрузите соответствующий GSD-файл в конфигурационную систему/систему ведущего прибора.

! Примечание!

При установке GSD-файла следует сначала обязательно использовать GSD-файл расширенного формата (EH3x1527.gsd). Однако если установить файл или настроить измерительный прибор с файлом этого формата не удается, используйте стандартный GSD-файл (EH3\_1527.gsd).

Пример для конфигурационного ПО Siemens STEP 7 семейства ПЛК Siemens S7- 300/400.

Используйте GSD-файл расширенного формата (EH3x1527.gsd). Скопируйте файл в подкаталог …\siemens\step7\s7data\gsd. В состав файлов GSD входят также файлы растровой графики. Файлы растровой графики используются для представления точек измерения в виде изображения. Файлы растровой графики необходимо сохранить в каталоге …\siemens\step7\s7data\nsbmp.

Если используется конфигурационное ПО, отличное от указанного выше, выясните у изготовителя системы ведущего устройства PROFIBUS, какой каталог следует использовать.

2. Измерительный прибор представляет собой модульное ведомое устройство PROFIBUS. Поэтому следующим шагом будет настройка модуля (входных и выходных данных). Это можно сделать непосредственно в конфигурационном ПО. Подробное описание модулей, поддерживаемых измерительным прибором, можно найти в следующих разделах: PROFIBUS DP  $\rightarrow \blacksquare$  98: PROFIBUS PA  $\rightarrow \cong$  108.

### <span id="page-96-0"></span> $6.6.3$ Режим совместимости с прибором предшествующей модели Promag 35 (профиль версии 2.0)

Прибор Promaq 35 с профилем версии 2.0 является предшественником прибора Promaq 55. Если прибор Promaq 35 уже работает в системе и возникает необходимость замены, прибор Promaq 55 можно установить в качестве замены, не перенастраивая сеть PROFIBUS. В случае полной замены прибор Promag 55 полностью поддерживает режим совместимости циклического обмена данными с прежней моделью Promaq 35.

Измерительные приборы можно заменять следующим образом.

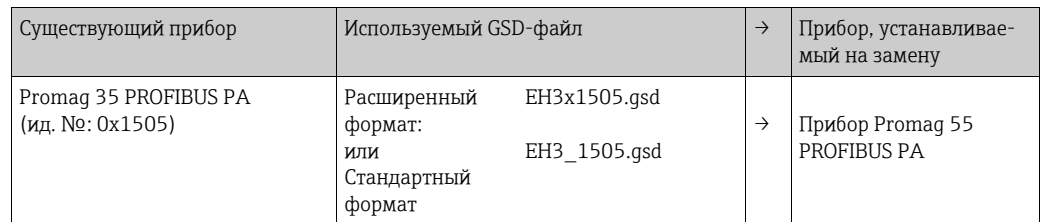

Прибор Promaq 55 можно использовать для замены, если в функции "BbIBOP GSD" (6140) выбран вариант "ПРОИЗВ.ВЕР. V2.0". Измерительный прибор автоматически определяет конфигурирование прибора Promag 35 в автоматизированной системе, и обеспечивает доступ к соответствующим входным, выходным данным и сведениям о состоянии измеряемого значения даже в том случае, если наименование и идентификационный номер прибора отличаются от установленного. Корректировать конфигурацию сети PROFIBUS в автоматизированной системе не нужно.

Процедура, выполняемая после замены измерительных приборов

- Установите тот же (прежний) адрес прибора → функция "АДРЕС" (6101). 1.
- В функции ВЫБОР GSD (6140) выберите вариант ПРОИЗВ.ВЕР. V2.0. 2.
- $3.$ Перезапустите измерительный прибор → функция СБРОС СИСТЕМЫ (8046).

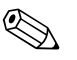

### Примечание!

При необходимости с помощью управляющей программы следует настроить следующие параметры.

- Конфигурирование параметров, специфичных для данной области применения
- Конфигурирование системных единиц измерения для измеряемых переменных и сумматоров.

#### 6.6.4 Максимальное количество операций записи

Изменение параметра прибора, хранящегося в энергонезависимой памяти, в ходе циклической или ациклической передачи данных, сохраняется в ЭСППЗУ измерительного прибора.

Количество операций записи в ЭСППЗУ технически ограничено одним миллионом. Необходимо обратить внимание на этот предел, так как его превышение приводит к потере данных и выходу измерительного прибора из строя. По этой причине избегайте постоянной записи параметров в энергонезависимую память через сеть PROFIBUS!

### <span id="page-97-0"></span>6.7 Циклическая передача данных через интерфейс **PROFIBUS DP**

Ниже приведено описание циклической передачи данных при использовании GSDфайла прибора Promaq 55 (полная функциональность прибора).

#### $6.7.1$ Блочная модель

Изображенная на рисунке блочная модель иллюстрирует входные и выходные данные, предоставляемые измерительным прибором для циклической передачи данных по шине PROFIBUS DP.

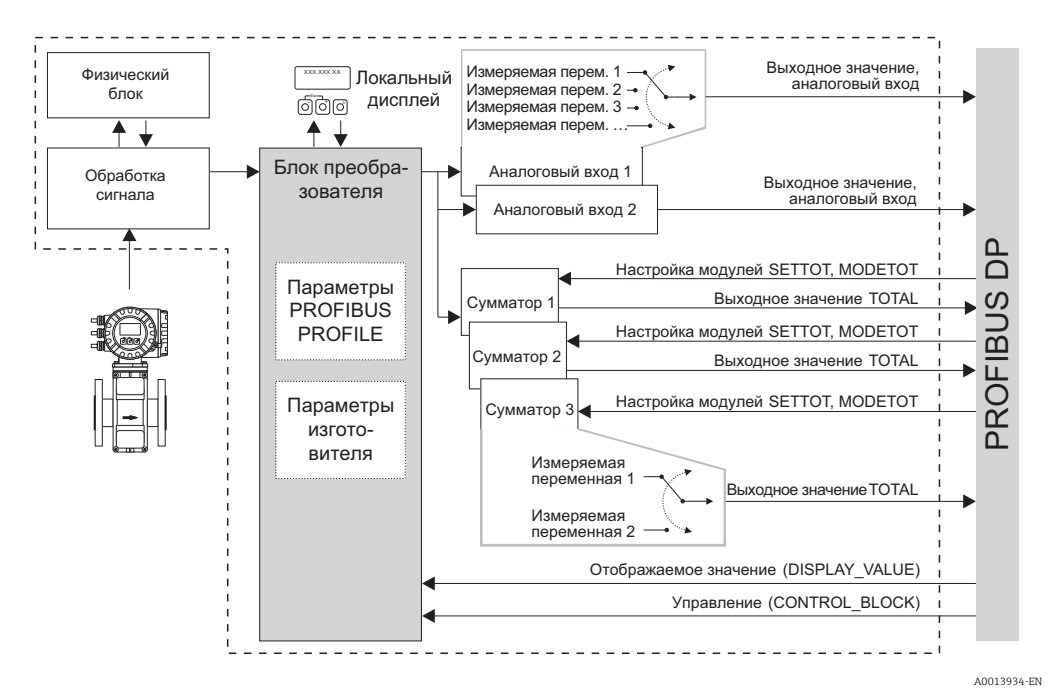

Рис. 67: Блочная модель для прибора Promag 55 PROFIBUS DP, профиль 3.0

#### $6.7.2$ Модули для циклической передачи данных

Измерительный прибор представляет собой модульное ведомое устройство PROFIBUS. По сравнению с компактным ведомым устройством, модульное ведомое устройство может иметь разное исполнение и состоит из нескольких индивидуальных модулей. В GSD-файле отдельные модули (входные и выходные данные) описаны с учетом их индивидуальных свойств. Модули постоянно закрепляются за слотами, то есть при настройке модулей необходимо учитывать последовательность или компоновку модулей (см. следующую таблицу). Промежутки между настроенными модулями должны заполняться модулем (EMPTY MODULE).

Для оптимизации скорости передачи данных в сети PROFIBUS рекомендуется настраивать только те модули, которые обрабатываются в системе ведущего устройства PROFIBUS.

<span id="page-97-1"></span>При настройке модулей в системе ведущего прибора PROFIBUS необходимо придерживаться определенной последовательности и правил присвоения.

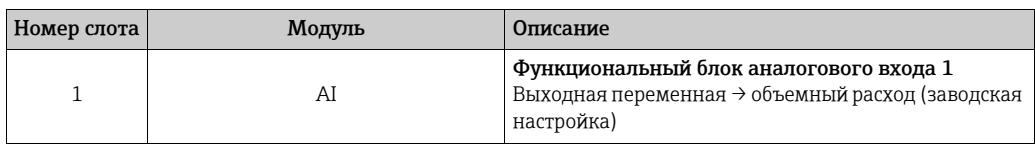

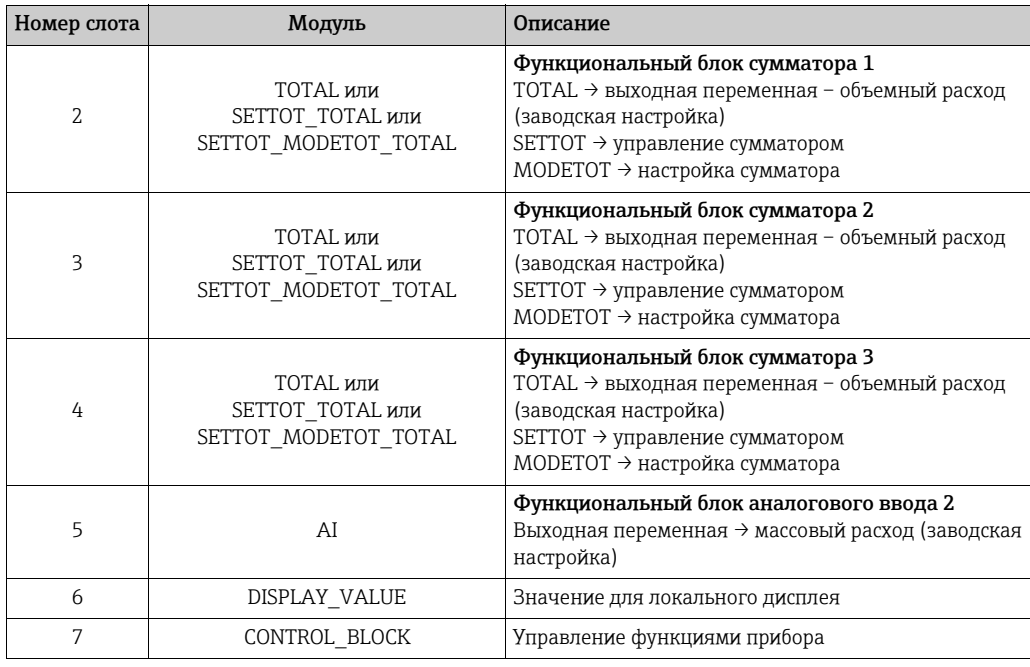

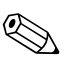

### Примечание!

- Присвоение измеряемых переменных функциональным блокам аналоговых входов (1 и 2) и функциональными блоками сумматоров (1-3) можно изменить с помощью функции CHANNEL. Подробное описание отдельных модулей содержится в следующем разделе.
- После загрузки новой конфигурации в систему автоматизации необходимо перезапустить прибор. Это можно сделать следующими способами:
	- при помощи локального дисплея;
	- с помощью ПО (например, FieldCare);
	- путем выключения и последующего включения питания.

#### 6.7.3 Описание модулей

### Модуль AI (аналоговый вход)

Соответствующая измеряемая переменная, включая данные состояния, циклически передается в ведущее устройство PROFIBUS (класс 1) с помощью модуля AI (слоты 1, 5). Измеряемая переменная представлена первыми четырьмя байтами в виде числа с плавающей десятичной точкой согласно стандарту IEEE 754. Пятый байт содержит стандартизированную информацию о состоянии, которая относится к измеряемой переменной.

Дополнительные сведения о состоянии прибора → ■ 126.

### Входные данные

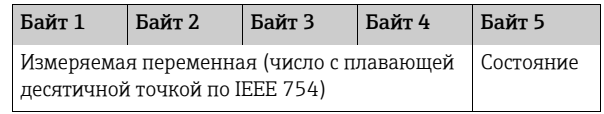

Присвоение измеряемых переменных модулям аналогового входа (AI)

Модуль AI передает различные измеряемые переменные в ведущее устройство PROFIBUS (класс 1).

Измеряемые переменные присваиваются функциональным блокам аналогового входа 1 и 2 с помощью локального дисплея или с помощью ПО (например, FieldCare) в функции CHANNEL.

БАЗОВАЯ ФУНКЦИЯ (G) → PROFIBUS DP (GBA) → ФУНКЦ.БЛОКИ (612) → ВЫБОР БЛОКА (6120): выбор функционального блока аналогового входа → CHANNEL (6123): выбор измеряемой переменной

*Доступные варианты настройки*

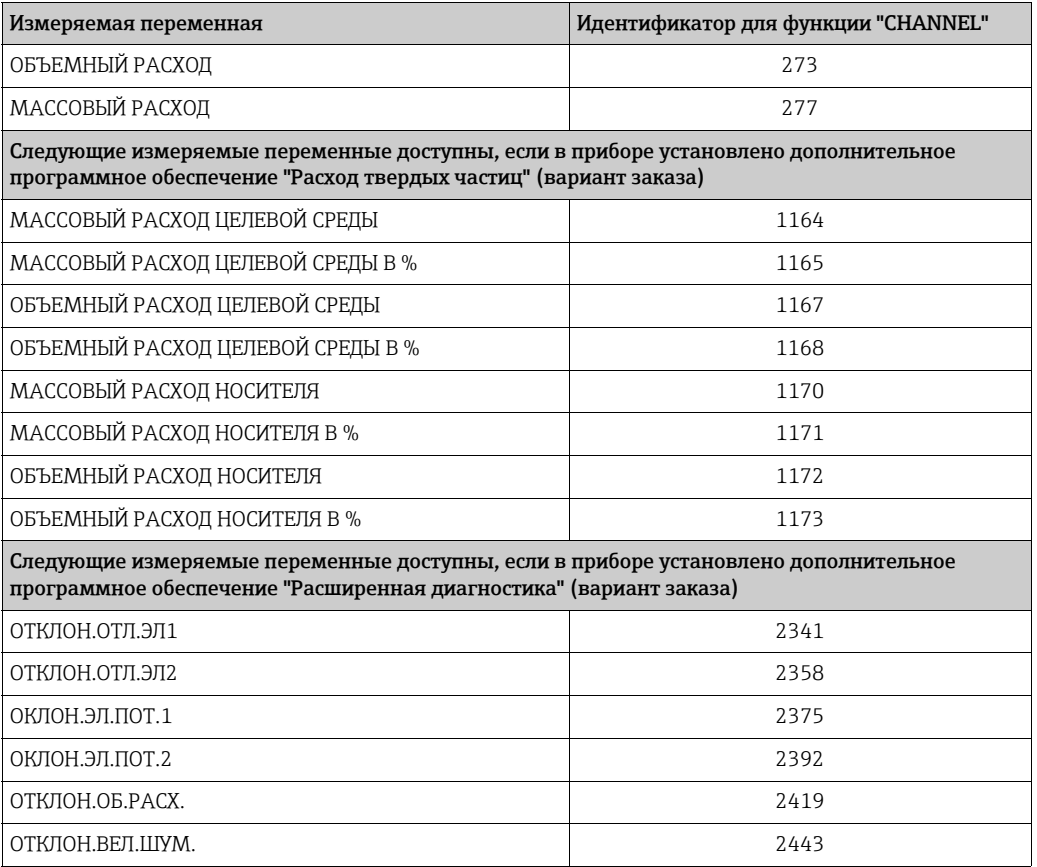

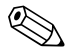

# **Дели примечание!**

Измеряемые переменные для дополнительного программного обеспечения "расширенной диагностики" доступны только в том случае, если они установлены в измерительном приборе. Если измеряемая переменная выбрана несмотря на то, что дополнительное ПО не установлено, в ведущее устройство PROFIBUS (класс 1) в качестве измеряемой переменной передается значение "0".

*Заводская настройка*

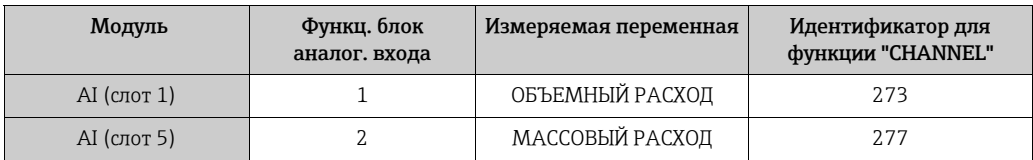

### <span id="page-100-1"></span>Модуль TOTAL

<span id="page-100-0"></span>В измерительном приборе предусмотрено три функциональных блока сумматоров. Значения сумматора могут в циклическом режиме передаваться в ведущее устройство PROFIBUS (класс 1) через модуль TOTAL (слоты 2-4). Значение сумматора представлено первыми четырьмя байтами в виде числа с плавающей десятичной точкой согласно стандарту IEEE 754. Пятый байт содержит стандартизированную информацию, которая соответствует состоянию значения сумматора. Дополнительные сведения о состоянии прибора → ■ 126.

### Входные данные

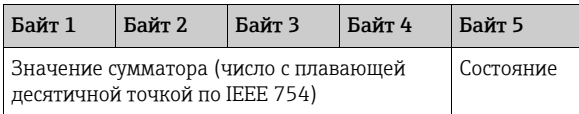

### Присвоение измеряемых переменных модулю TOTAL

Модуль TOTAL передает различные переменные сумматора в ведущее устройство PROFIBUS (класс 1). Измеряемые переменные присваиваются функциональным блокам сумматоров 1-3 с помощью локального дисплея или ПО (например, FieldCare) в функции CHANNEL.

БАЗОВАЯ НАСТРОЙКА (G) → PROFIBUS DP (GBA) → СУММАТОР (613) → ВЫБОР СУММАТОРА (6130): выбор сумматора → CHANNEL (6133): выбор измеряемой переменной

### Доступные варианты настройки

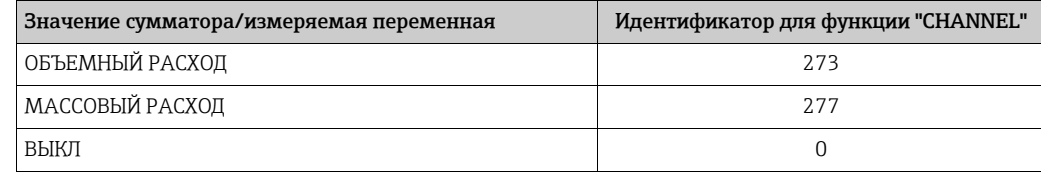

Заводская настройка

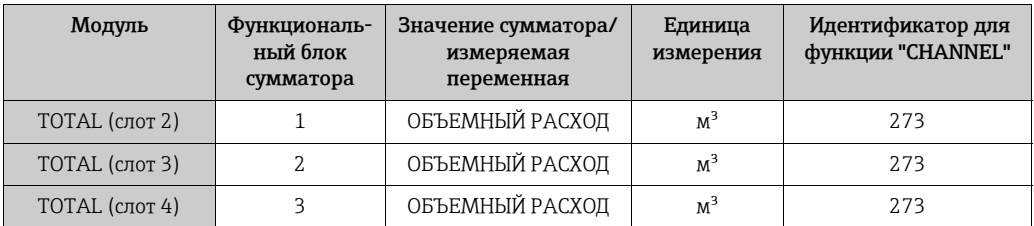

### <span id="page-101-0"></span>Модуль SETTOT\_TOTAL

Модульная комбинация SETTOT TOTAL (слоты 2-4) состоит из функций SETTOT и TOTAL.

Эта модульная комбинация открывает следующие возможности:

• сумматором можно управлять посредством автоматизированной системы (SETTOT);

• значение сумматора передается вместе с данными состояния (TOTAL).

### Функция SETTOT

Используя функцию SETTOT, сумматором можно управлять посредством управляющих переменных.

Поддерживаются следующие управляющие переменные:

- 0 суммирование (заводская настройка);
- $\bullet$  1 сброс сумматора (значение сумматора обнуляется);
- $\bullet$  2 принятие предустановленного значения сумматора.

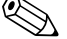

### Примечание!

После обнуления сумматора или установки предварительно заданного значения суммирование продолжается автоматически. Чтобы возобновить суммирование, не требуется менять значение управляющей переменной на "0".

Остановка суммирования контролируется в модуле SETTOT MODETOT TOTAL с помощью функции МОDЕТОТ → ■ 103.

Функция TOTAL

Описание функции TOTAL см. в разделе "Модуль TOTAL" → ■ 101.

Структура данных модульной комбинации SETTOT\_TOTAL

Выходные данные Входные данные **SETTOT** TOTAL Байт 2 Байт 3 Байт 5 Байт 1 Байт 1 Байт 4 **Управление** Значение сумматора (число с плавающей Состояние десятичной точкой по IEEE 754)

### Модуль SETTOT\_MODETOT\_TOTAL

Модульная комбинация SETTOT MODETOT TOTAL (слоты 2-4) состоит из функций SETTOT, MODETOT и TOTAL.

Эта модульная комбинация открывает следующие возможности:

• сумматором можно управлять посредством автоматизированной системы (SETTOT);

- сумматор можно настраивать посредством автоматизированной системы (MODETOT);
- значение сумматора передается вместе с данными состояния (TOTAL).

### Функция SETTOT

Описание функции SETTOT см. в разделе "Модуль SETTOT TOTAL" > ■ 102.

### <span id="page-102-0"></span>Функция МОДЕТОТ

Используя функцию MODETOT, сумматор можно настраивать посредством управляющих переменных.

Возможны следующие варианты настройки:

- 0 "БАЛАНС" (заводская настройка): вычисляются и позитивные, и негативные элементы расхода:
- $\bullet$  1 вычисляются позитивные элементы расхода;
- 2 вычисляются негативные элементы расхода;
- 3 суммирование прекращается.

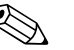

### Примечание!

Для корректного вычисления позитивных и негативных элементов расхода (управляющая переменная 0) или только негативных элементов расхода (управляющая переменная 2) в функции "РЕЖИМ ИЗМЕРЕНИЯ" (6601) должен быть активирован вариант "ДВУНАПРАВЛЕННЫЙ".

### Функция "TOTAL"

Описание функции "ТОТАL" см. в разделе "Модуль ТОТАL" → ■ 101.

Структура данных модульной комбинации SETTOT\_MODETOT\_TOTAL

Выходные данные

Входные данные

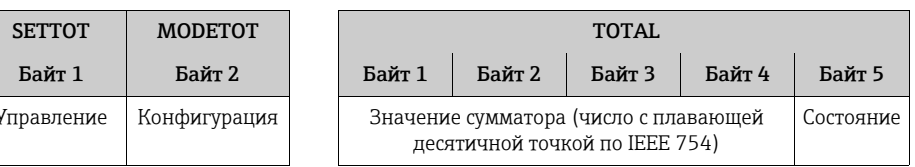

Пример использования модуля SETTOT MODETOT TOTAL

Если для функции SETTOT установлено значение 1 (сброс сумматора), то накопленное итоговое значение обнуляется.

Если накопленное итоговое значение сумматора должно быть постоянно нулевым, то следует сначала установить значение 3 (суммирование остановлено) для функции MODETOT, а затем установить значение 1 (сброс сумматора) для функции SETTOT.

### <span id="page-103-0"></span>Модуль DISPLAY\_VALUE

С помощью модуля DISPLAY\_VALUE (слот 6) ведущее устройство PROFIBUS класса 1 циклически передает в измерительный прибор значение, которое может использоваться либо в качестве отображаемого значения для локального дисплея, либо в качестве значения плотности для расчета массового расхода. Присвоение передаваемого значения функциям прибора осуществляется с помощью модуля CONTROL\_BLOCK (слот7).

### *Вариант 1 → отображаемое значение*

Если значение, передаваемое в прибор, подлежит отображению на локальном дисплее, выходной байт модуля CONTROL\_BLOCK (слот 7) необходимо сменить: 0 -> 61. Присвоение отображаемого значения основной, дополнительной или информационной строке можно настроить с помощью самого локального дисплея или с посредством управляющей программы (например, FieldCare).

### Выходные данные

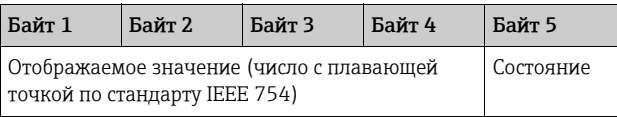

### *Вариант 2 → значение плотности для расчета массового расхода*

Если значение, передаваемое в прибор, подлежит использованию при непрерывном расчете массового расхода, выходной байт модуля CONTROL\_BLOCK (слот 7) необходимо сменить: 0 -> 60.

### Выходные данные

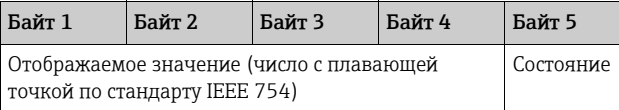

### *Состояние*

Измерительный прибор интерпретирует данные о состоянии в соответствии со спецификацией профиля PROFIBUS (версия 3.0). Варианты состояния OK, BAD или UNCERTAIN отображаются на локальном дисплее соответствующим символом [→](#page-58-0)  $\cong$  59.

### Модуль CONTROL\_BLOCK

При помощи модуля CONTROL\_BLOCK (слот 7) измерительный прибор может обрабатывать специфичные для прибора управляющие переменные от ведущего устройства PROFIBUS (класс 1) в процессе циклической передачи данных (например, переключение на возврат положительного ноля).

### *Управляющие переменные, поддерживаемые модулем CONTROL\_BLOCK*

Следующие характерные для прибора управляющие переменные могут быть активированы путем изменения выходного байта  $0 \rightarrow x$ .

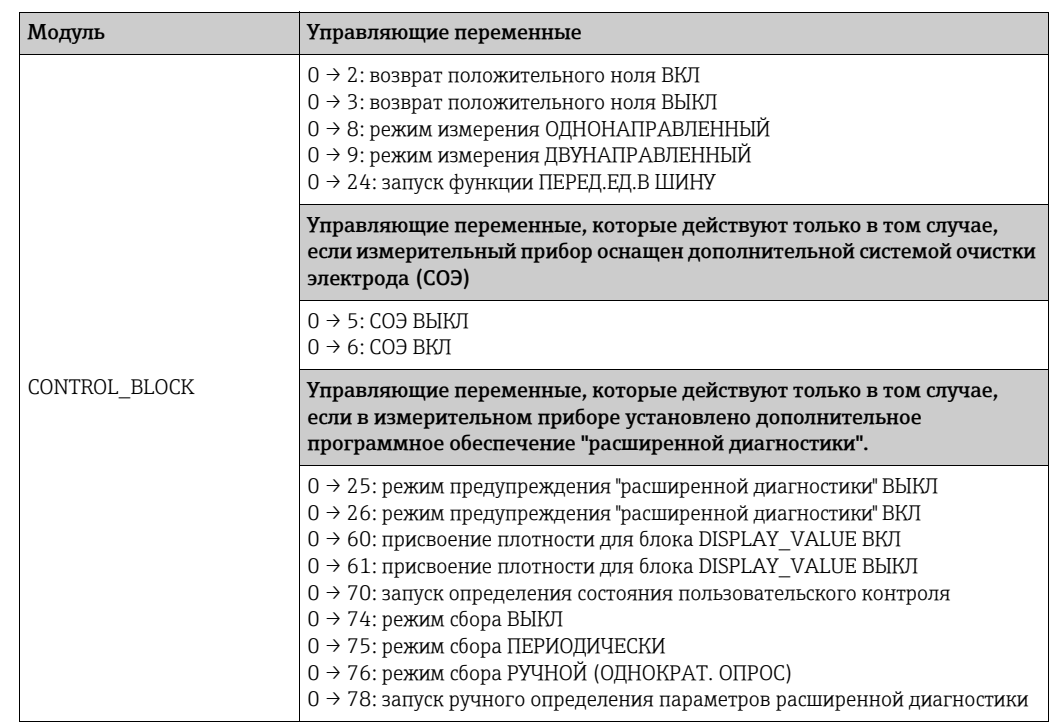

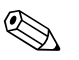

### Примечание!

Управление (например, переключение на возврат положительного ноля) выполняется посредством циклической передачи данных, если выходной байт переключается с "0" на соответствующий битовый шаблон. Выходной байт должен обязательно переключиться с "0". Обратное переключение на "0" никакого влияния не оказывает.

Пример (смена выходного байта)

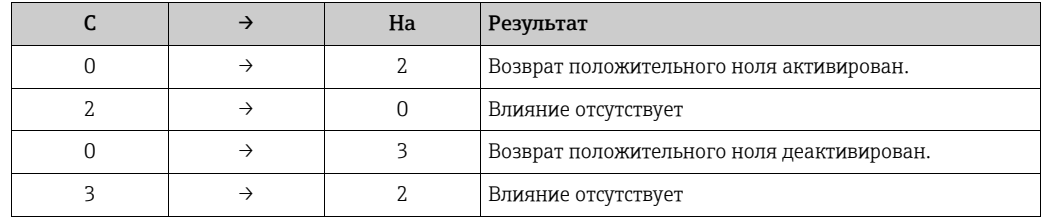

Выходные данные

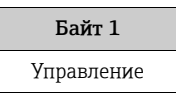

### Модуль EMPTY\_MODULE

Измерительный прибор представляет собой модульное ведомое устройство PROFIBUS. По сравнению с компактным ведомым устройством, модульное ведомое устройство может иметь разное исполнение и состоит из нескольких индивидуальных модулей. В GSD-файле отдельные модули описаны со своими индивидуальными свойствами. Модули закрепляются за слотами на постоянной основе, т. е. при конфигурировании модулей должны быть соблюдены их порядок и расположение. Промежутки между настроенными модулями должны заполняться модулем (EMPTY MODULE). Более подробное описание:  $\rightarrow \blacksquare$  98.

# 6.7.4 Примеры настройки с помощью Simatic S7 HW-Konfig

### Пример 1

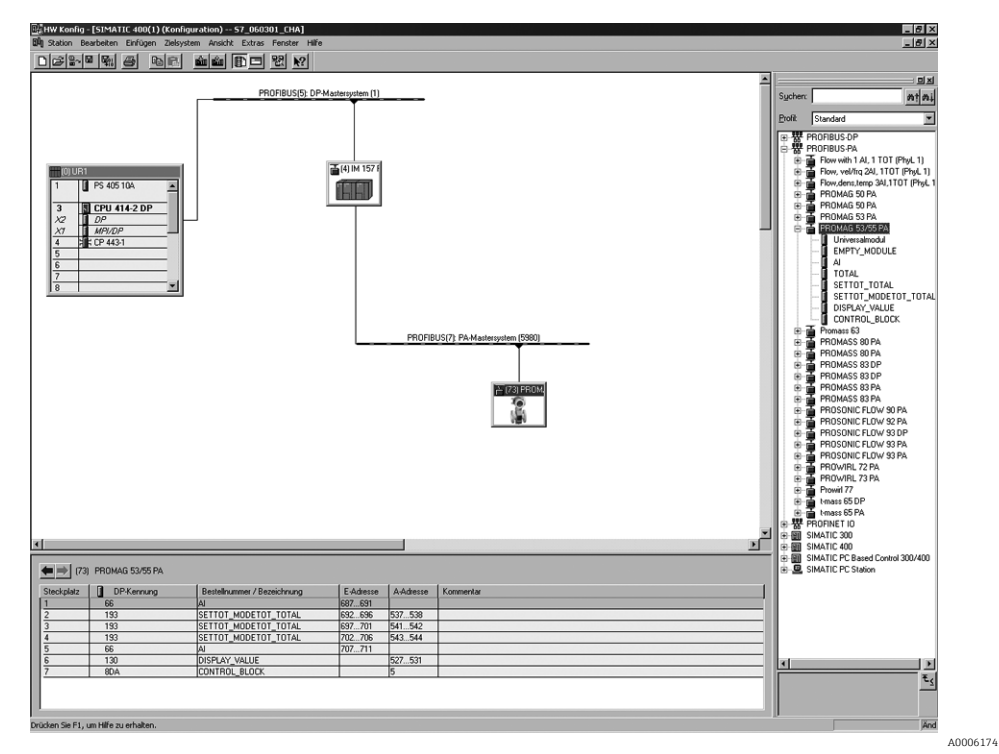

*Рис. 68: Полная настройка с помощью GSD-файла Promag 55 (полная функциональность прибора)*

При настройке модулей в системе ведущего прибора PROFIBUS (класс 1) необходимо придерживаться указанной ниже последовательности.

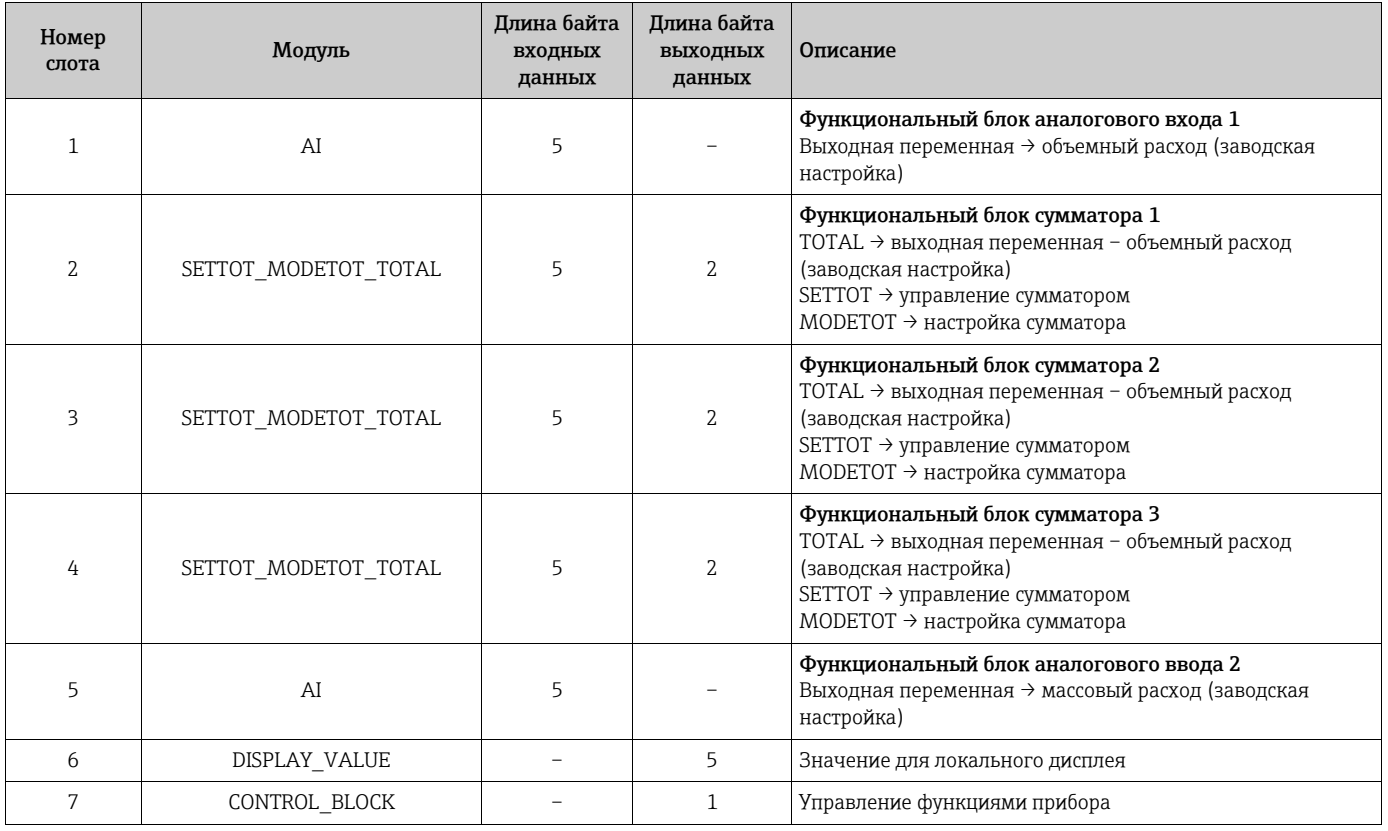

### Пример 2

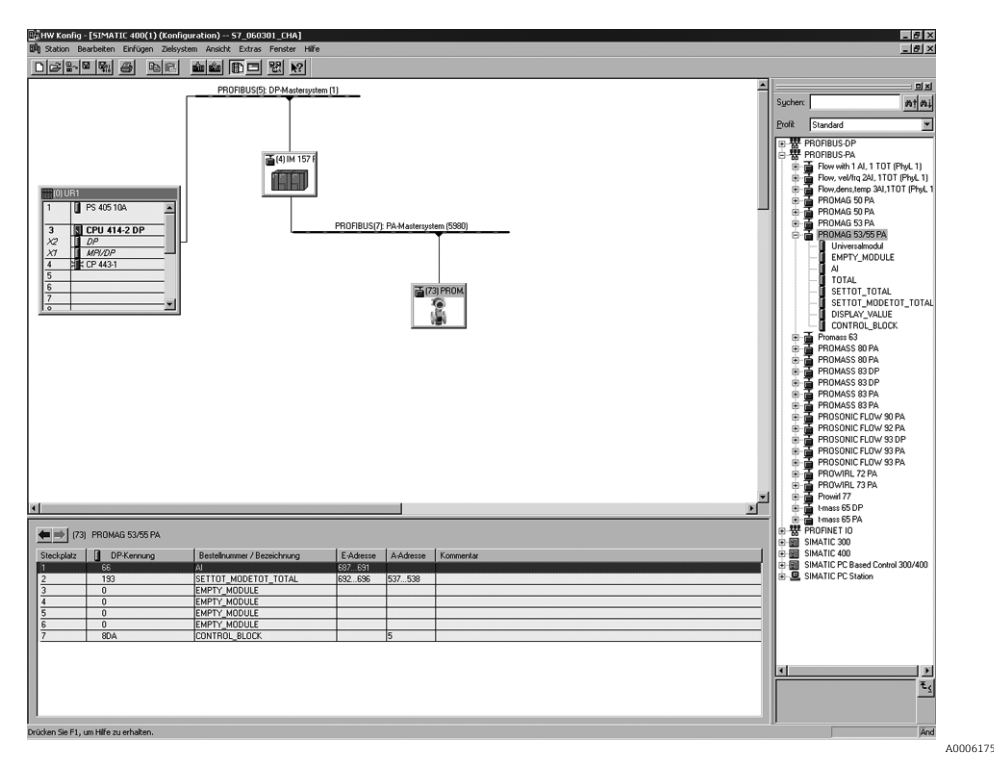

Fig. 69: В этом примере вместо тех модулей, которые не нужны, подставлен модуль EMPTY\_MODULE. GSD-файл прибора Promag 55 (определяемый изготовителем GSD-файл, полная функциональность прибора)

При такой конфигурации активируются функциональный блок аналогового входа 1 (слот 1), значение сумматора TOTAL (слот 2) и циклическое управление функциями прибора CONTROL BLOCK (слот 7). Объемный расход (заводская настройка) циклически считывается измерительным прибором с помощью функционального блока аналогового входа 1. Сумматор настраивается "без конфигурирования". Другими словами, в этом примере только возвращается значение сумматора для объемного расхода (заводская настройка) посредством модуля TOTAL, а управление с помощью ведущего устройства PROFIBUS (класс 1) не осуществляется.

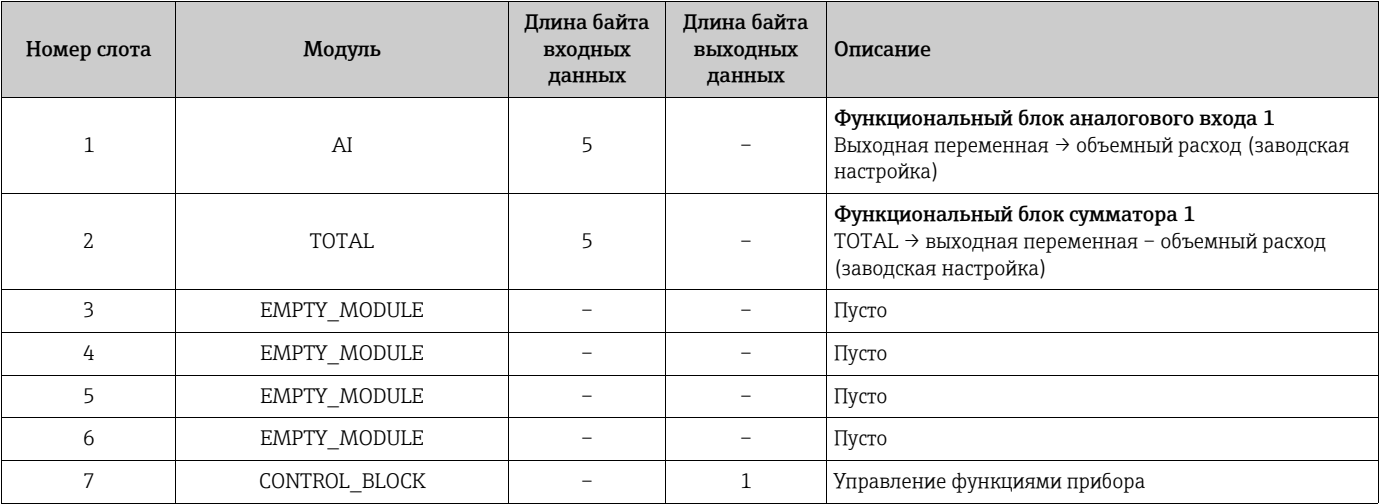

### <span id="page-107-0"></span>6.8 Циклическая передача данных через интерфейс PROFIBUS PA

Ниже приведено описание циклической передачи данных при использовании GSDфайла прибора Promaq 55 (полная функциональность прибора).

#### 6.8.1 Блочная модель

Изображенная на рисунке блочная модель иллюстрирует входные и выходные данные, предоставляемые измерительным прибором для циклической передачи данных по шине PROFIBUS PA.

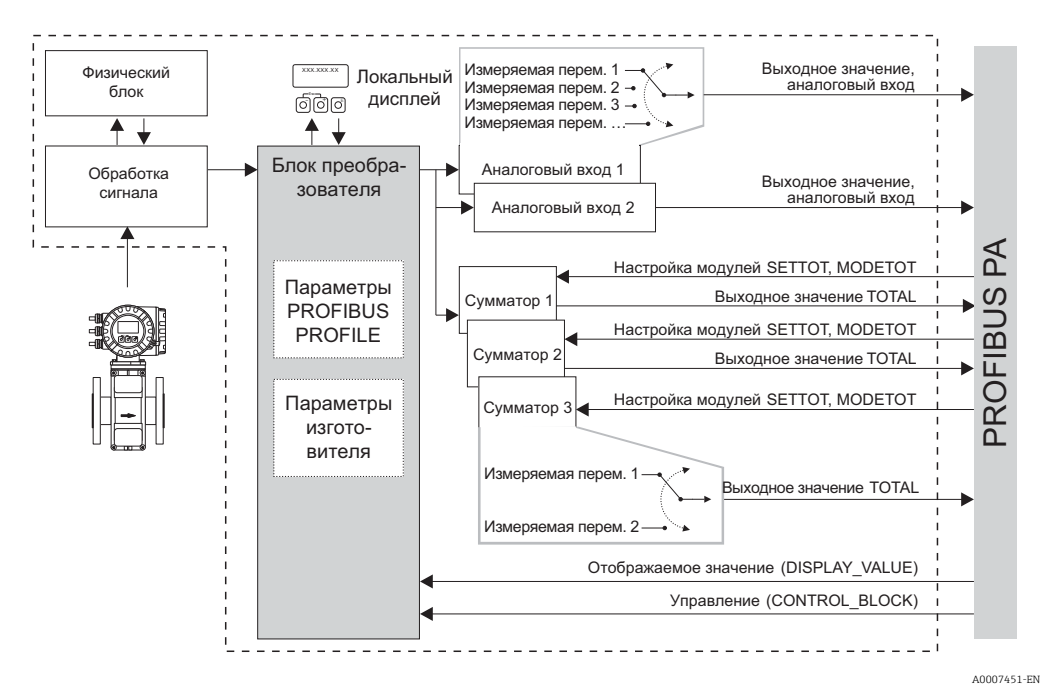

Рис. 70: Блочная модель для прибора Promag 55 PROFIBUS PA, профиль 3.0

#### 6.8.2 Модули для циклической передачи данных

Измерительный прибор представляет собой модульное ведомое устройство PROFIBUS. По сравнению с компактным ведомым устройством, модульное ведомое устройство может иметь разное исполнение и состоит из нескольких индивидуальных модулей. В GSD-файле отдельные модули (входные и выходные данные) описаны с учетом их индивидуальных свойств. Модули постоянно закрепляются за слотами, то есть при настройке модулей необходимо учитывать последовательность или компоновку модулей (см. следующую таблицу). Промежутки между настроенными модулями должны заполняться модулем (EMPTY MODULE).

Для оптимизации скорости передачи данных в сети PROFIBUS рекомендуется настраивать только те модули, которые обрабатываются в системе ведущего устройства PROFIBUS.

При настройке модулей в системе ведущего прибора PROFIBUS необходимо придерживаться определенной последовательности и правил присвоения.

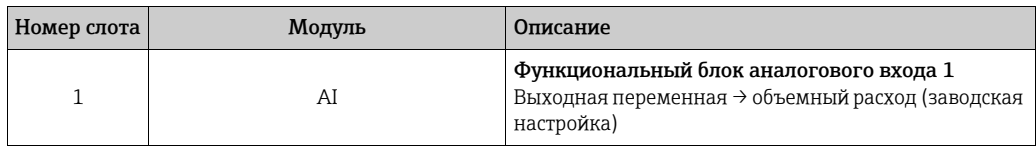
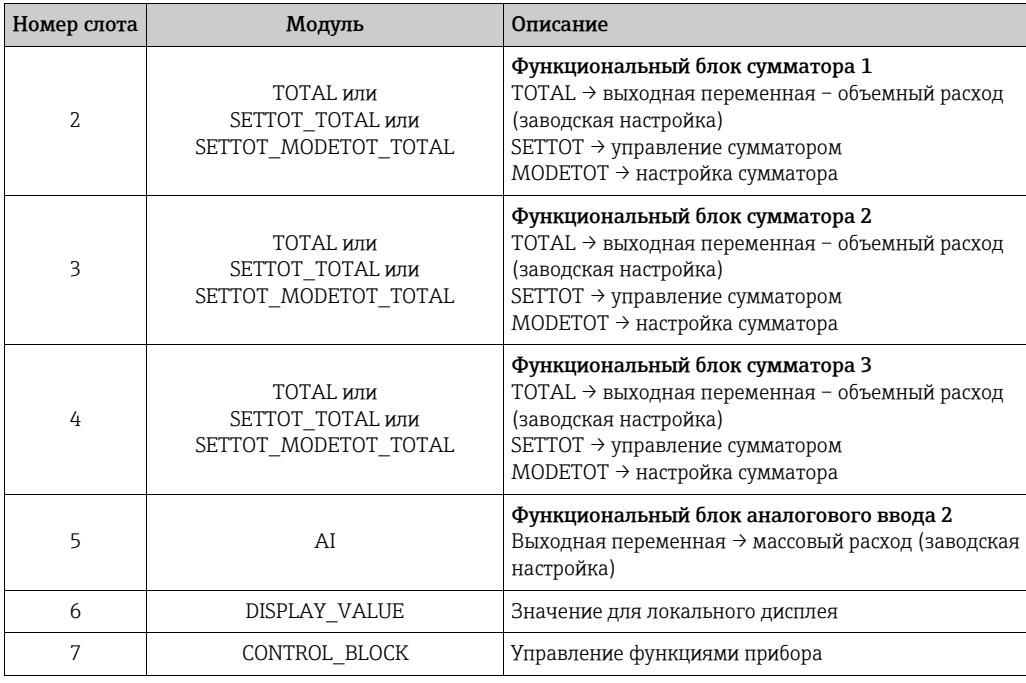

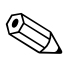

## Примечание!

- Присвоение измеряемых переменных функциональным блокам аналоговых входов (1 и 2) и функциональными блоками сумматоров (1-3) можно изменить с помощью функции CHANNEL. Подробное описание отдельных модулей содержится в следующем разделе.
- После загрузки новой конфигурации в систему автоматизации необходимо перезапустить прибор. Это можно сделать следующими способами:
	- при помощи локального дисплея;
	- с помощью ПО (например, FieldCare);
	- путем выключения и последующего включения питания.

#### 6.8.3 Описание модулей

# Модуль AI (аналоговый вход)

Соответствующая измеряемая переменная, включая данные состояния, циклически передается в ведущее устройство PROFIBUS (класс 1) с помощью модуля AI (слоты 1, 5). Измеряемая переменная представлена первыми четырьмя байтами в виде числа с плавающей десятичной точкой согласно стандарту IEEE 754. Пятый байт содержит стандартизированную информацию о состоянии, которая относится к измеряемой переменной.

Дополнительные сведения о состоянии прибора → ■ 126.

## Входные данные

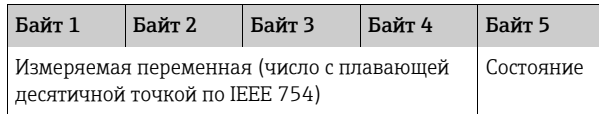

*Присвоение измеряемых переменных модулям аналогового входа (AI)*

Модуль AI передает различные измеряемые переменные в ведущее устройство PROFIBUS (класс 1).

Измеряемые переменные присваиваются функциональным блокам аналогового входа 1 и 2 с помощью локального дисплея или с помощью ПО (например, FieldCare) в функции CHANNEL.

БАЗОВАЯ ФУНКЦИЯ (G) → PROFIBUS PA (GCA) → ФУНКЦ.БЛОКИ (612) → ВЫБОР БЛОКА (6120): выбор функционального блока аналогового входа → CHANNEL (6123): выбор измеряемой переменной

*Доступные варианты настройки*

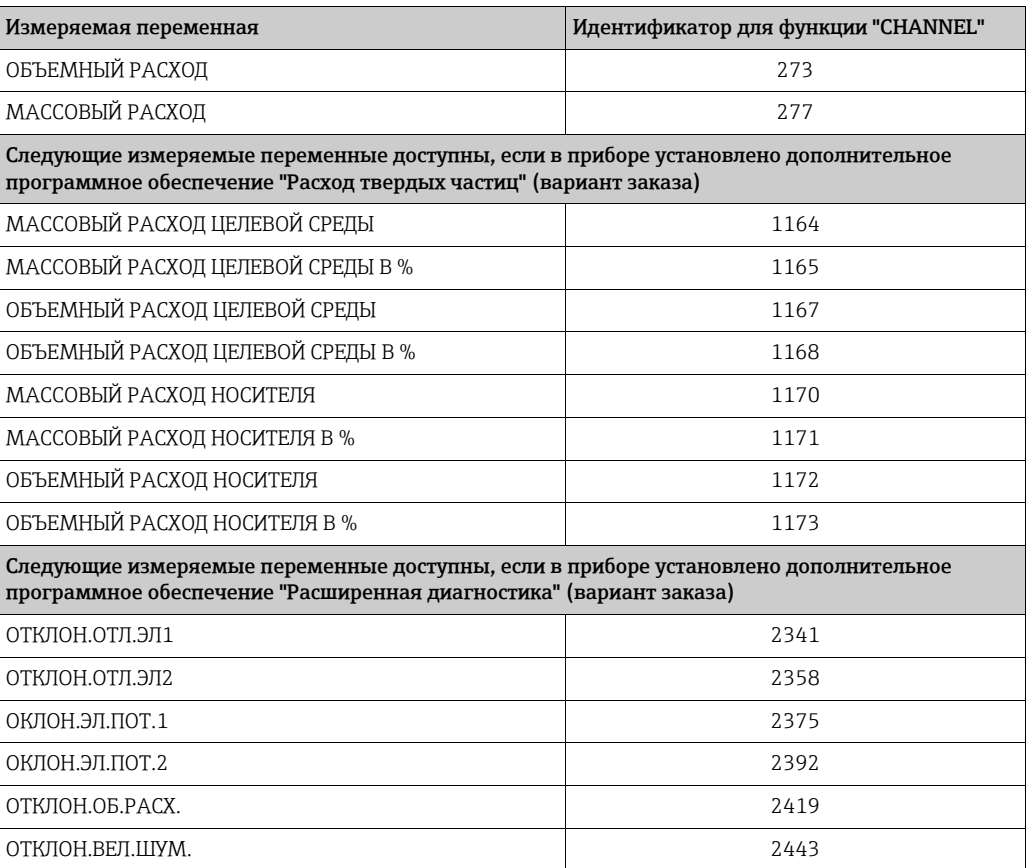

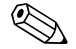

# ! Примечание!

Измеряемые переменные для дополнительного программного обеспечения "расширенной диагностики" доступны только в том случае, если они установлены в измерительном приборе. Если измеряемая переменная выбрана несмотря на то, что дополнительное ПО не установлено, в ведущее устройство PROFIBUS (класс 1) в качестве измеряемой переменной передается значение "0".

## *Заводская настройка*

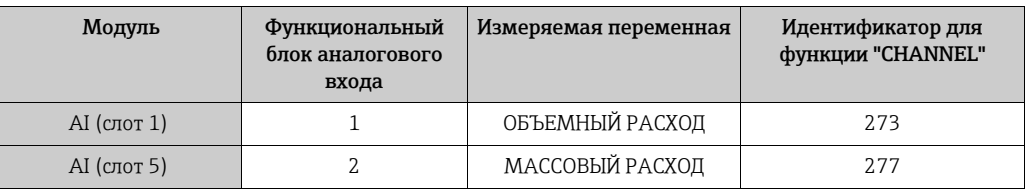

# Модуль TOTAL

В измерительном приборе предусмотрено три функциональных блока сумматоров. Значения сумматора могут в циклическом режиме передаваться в ведущее устройство PROFIBUS (класс 1) через модуль TOTAL (слоты 2-4). Значение сумматора представлено первыми четырьмя байтами в виде числа с плавающей десятичной точкой согласно стандарту IEEE 754. Пятый байт содержит стандартизированную информацию, которая соответствует состоянию значения сумматора. Дополнительные сведения о состоянии прибора → ■ 126.

## Входные данные

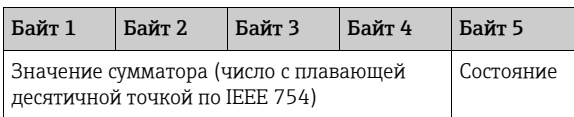

Присвоение измеряемых переменных модулю TOTAL

Модуль TOTAL может передавать различные переменные сумматора в ведущее устройство PROFIBUS (класс 1).

Измеряемые переменные присваиваются функциональным блокам сумматоров 1-3 с помощью локального дисплея или ПО (например, FieldCare) в функции CHANNEL.

БАЗОВАЯ НАСТРОЙКА (G) → PROFIBUS РА (GCA) → СУММАТОР (613) → ВЫБОР СУММАТОРА (6130): выбор сумматора → CHANNEL (6133): выбор измеряемой переменной

Доступные варианты настройки

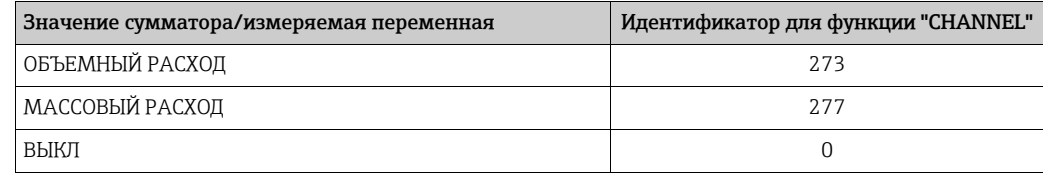

Заводская настройка

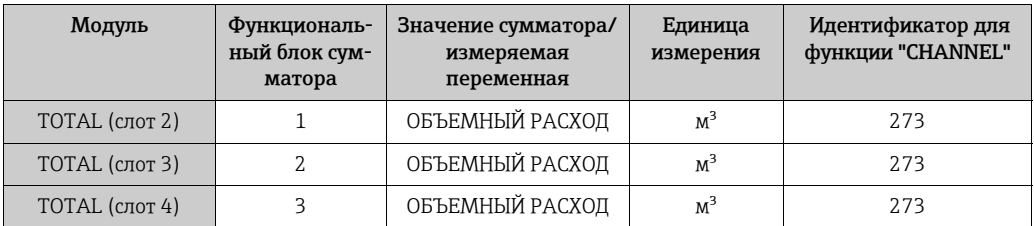

# Модуль SETTOT\_TOTAL

Модульная комбинация SETTOT\_TOTAL (слоты 2–4) состоит из функций SETTOT и TOTAL.

Эта модульная комбинация открывает следующие возможности:

• сумматором можно управлять посредством автоматизированной системы (SETTOT);

• значение сумматора передается вместе с данными состояния (TOTAL).

# *Функция SETTOT*

Используя функцию SETTOT, сумматором можно управлять посредством управляющих переменных.

Поддерживаются следующие управляющие переменные:

- 0 суммирование (заводская настройка);
- $\bullet$  1 сброс сумматора (значение сумматора обнуляется);
- 2 принятие предустановленного значения сумматора.

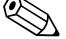

« Примечание!<br>После обнуления сумматора или установки предварительно заданного значения суммирование продолжается автоматически. Чтобы возобновить суммирование, не требуется менять значение управляющей переменной на "0". Остановка суммирования контролируется в модуле SETTOT\_MODETOT\_TOTAL с

помощью функции MODETOT  $\rightarrow \blacksquare$  103.

*Функция TOTAL*

Описание функции TOTAL см. в разделе "Модуль TOTAL"  $\rightarrow \equiv$  101.

*Структура данных модульной комбинации SETTOT\_TOTAL*

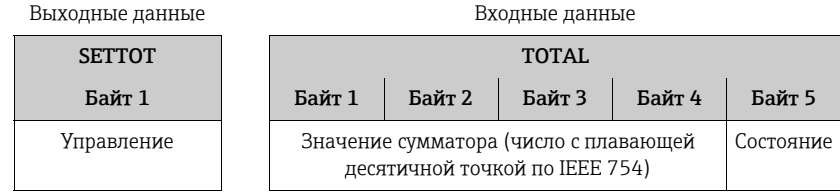

# Модуль SETTOT\_MODETOT\_TOTAL

Модульная комбинация SETTOT\_MODETOT\_TOTAL (слоты 2–4) состоит из функций SETTOT, MODETOT и TOTAL.

Эта модульная комбинация открывает следующие возможности:

- сумматором можно управлять посредством автоматизированной системы (SETTOT);
- сумматор можно настраивать посредством автоматизированной системы (MODETOT);
- значение сумматора передается вместе с данными состояния (TOTAL).

## *Функция SETTOT*

Описание функции SETTOT см. в разделе "Модуль SETTOT\_TOTAL"  $\rightarrow \Box$  102.

## *Функция MODETOT*

Используя функцию MODETOT, сумматор можно настраивать посредством управляющих переменных.

Возможны следующие варианты настройки:

- 0 "БАЛАНС" (заводская настройка): вычисляются и позитивные, и негативные элементы расхода;
- $\bullet$  1 вычисляются позитивные элементы расхода;
- 2 вычисляются негативные элементы расхода;
- 3 суммирование прекращается.

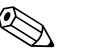

## Примечание!

Для корректного вычисления позитивных и негативных элементов расхода (управляющая переменная 0) или только негативных элементов расхода (управляющая переменная 2) в функции "РЕЖИМ ИЗМЕРЕНИЯ" (6601) должен быть активирован вариант "ДВУНАПРАВЛЕННЫЙ".

Функция TOTAL

**SETT** Байт Управл

Описание функции TOTAL см. в разделе "Модуль TOTAL" → <sup>1</sup> 101.

Структура данных модульной комбинации SETTOT MODETOT TOTAL

 $B<sub>b</sub>$ 

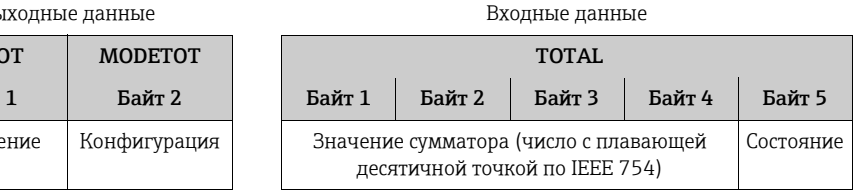

Пример использования модуля SETTOT MODETOT TOTAL

Если для функции SETTOT установлено значение 1 (сброс сумматора), то накопленное итоговое значение обнуляется.

Если накопленное итоговое значение сумматора должно быть постоянно нулевым, то следует сначала установить значение 3 (суммирование остановлено) для функции MODETOT, а затем установить значение 1 (сброс сумматора) для функции SETTOT.

# Модуль DISPLAY\_VALUE

С помощью модуля DISPLAY\_VALUE (слот 6) ведущее устройство PROFIBUS класса 1 циклически передает в измерительный прибор значение, которое может использоваться либо в качестве отображаемого значения для локального дисплея, либо в качестве значения плотности для расчета массового расхода. Присвоение передаваемого значения функциям прибора осуществляется с помощью модуля CONTROL BLOCK (слот7).

## Вариант  $1 \rightarrow$  отображаемое значение

Если значение, передаваемое в прибор, подлежит отображению на локальном дисплее, выходной байт модуля CONTROL BLOCK (слот 7) необходимо сменить: 0 -> 61. Присвоение отображаемого значения основной, дополнительной или информационной строке можно настроить с помощью самого локального дисплея или с посредством управляющей программы (например, FieldCare).

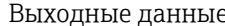

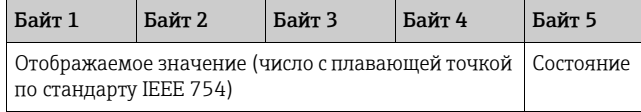

### Вариант 2  $\rightarrow$  значение плотности для расчета массового расхода

Если значение, передаваемое в прибор, подлежит использованию при непрерывном расчете массового расхода, выходной байт модуля CONTROL BLOCK (слот 7) необходимо сменить: 0 -> 60.

Выходные данные

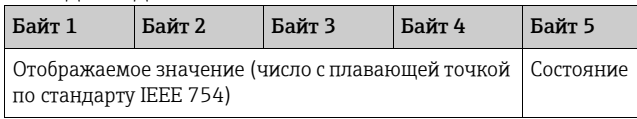

# Состояние

- Общие положения Реализация соответствует спецификации профиля PROFIBUS PA, версия 3.0.
- Алгоритм действий для состояния GOOD При передаче значения плотности с отметкой состояния GOOD происходит преобразование этого значения в текущие системные единицы измерения и обработка в измерительном приборе.
- Алгоритм действий для состояния BAD или UNCERTAIN При передаче значения плотности с отметкой состояния BAD или UNCERTAIN в расчете массового расхода используется значение "0". Если измеряемая переменная (например, массовый расход), которая была рассчитана с использованием значения плотности, циклически передается в ведущее устройство PROFIBUS с помощью модуля AI, то информация о состоянии байта качества зависит от алгоритма действий в случае сбоя, настроенного с помощью функции FAILSAFE TYPE функционального блока аналогового входа.

# Модуль CONTROL BLOCK

При помощи модуля CONTROL BLOCK (слот 7) измерительный прибор может обрабатывать специфичные для прибора управляющие переменные от ведущего устройства PROFIBUS (класс 1) в процессе циклической передачи данных (например, переключение на возврат положительного ноля).

Управляющие переменные, поддерживаемые модулем CONTROL BLOCK

Следующие характерные для прибора управляющие переменные могут быть активированы путем изменения выходного байта  $0 \rightarrow x$ .

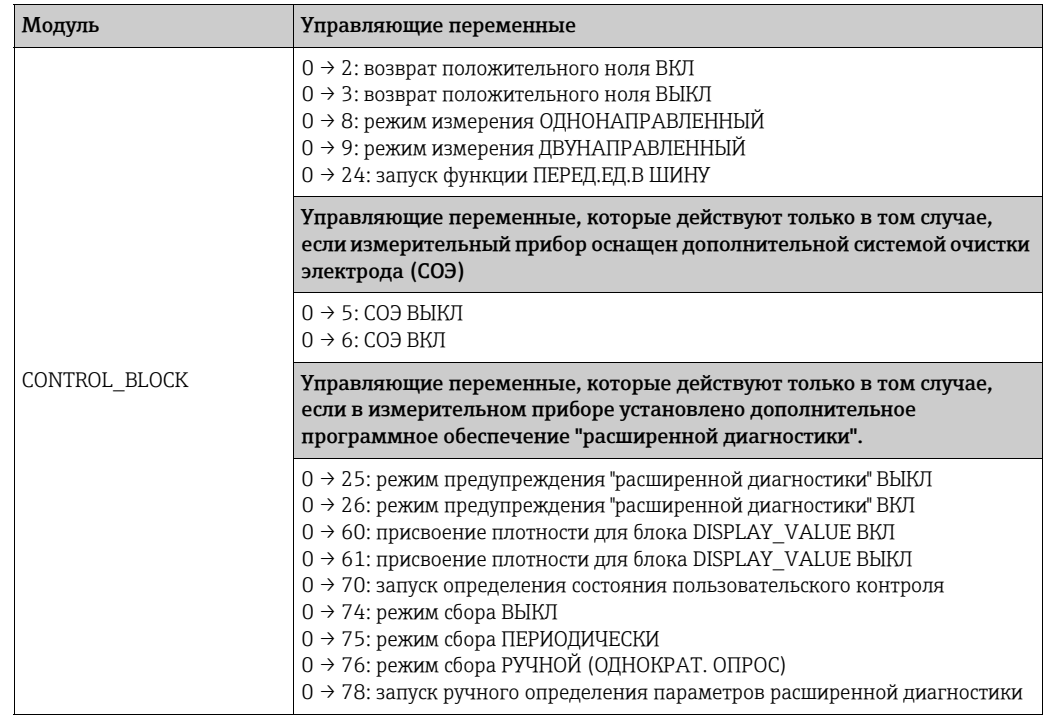

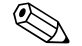

# Примечание!

Управление (например, переключение на возврат положительного ноля) выполняется посредством циклической передачи данных, если выходной байт переключается с "0" на соответствующий битовый шаблон. Выходной байт должен обязательно переключиться с "0". Обратное переключение на "0" никакого влияния не оказывает.

## Пример (смена выходного байта)

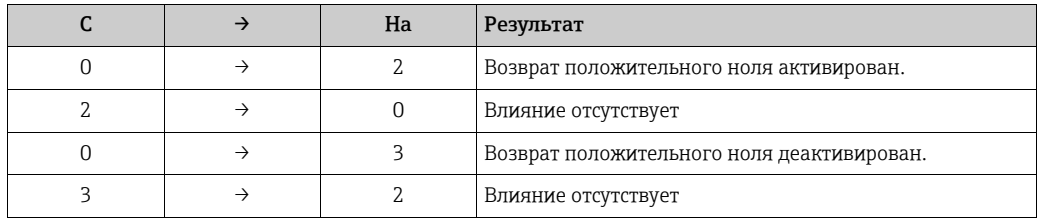

Выходные данные

Байт 1 Управление

# Модуль EMPTY MODULE

Измерительный прибор представляет собой модульное ведомое устройство PROFIBUS. По сравнению с компактным ведомым устройством, модульное ведомое устройство может иметь разное исполнение и состоит из нескольких индивидуальных модулей. В GSD-файле отдельные модули описаны со своими индивидуальными свойствами. Модули закрепляются за слотами на постоянной основе, т. е. при конфигурировании модулей должны быть соблюдены их порядок и расположение. Промежутки между настроенными модулями должны заполняться модулем (EMPTY MODULE). Более подробное описание: → ● 98.

# 6.8.4 Примеры настройки с помощью Simatic S7 HW-Konfig

# Пример 1

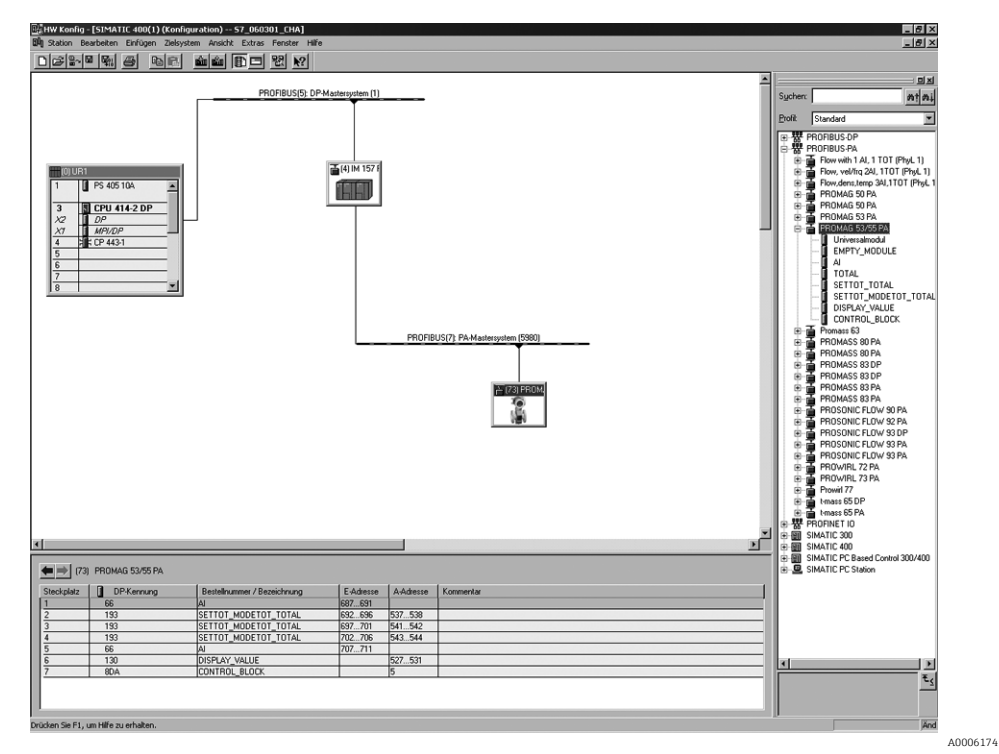

*Рис. 71: Полная настройка с помощью GSD-файла Promag 55 (полная функциональность прибора)*

При настройке модулей в системе ведущего прибора PROFIBUS (класс 1) необходимо придерживаться указанной ниже последовательности.

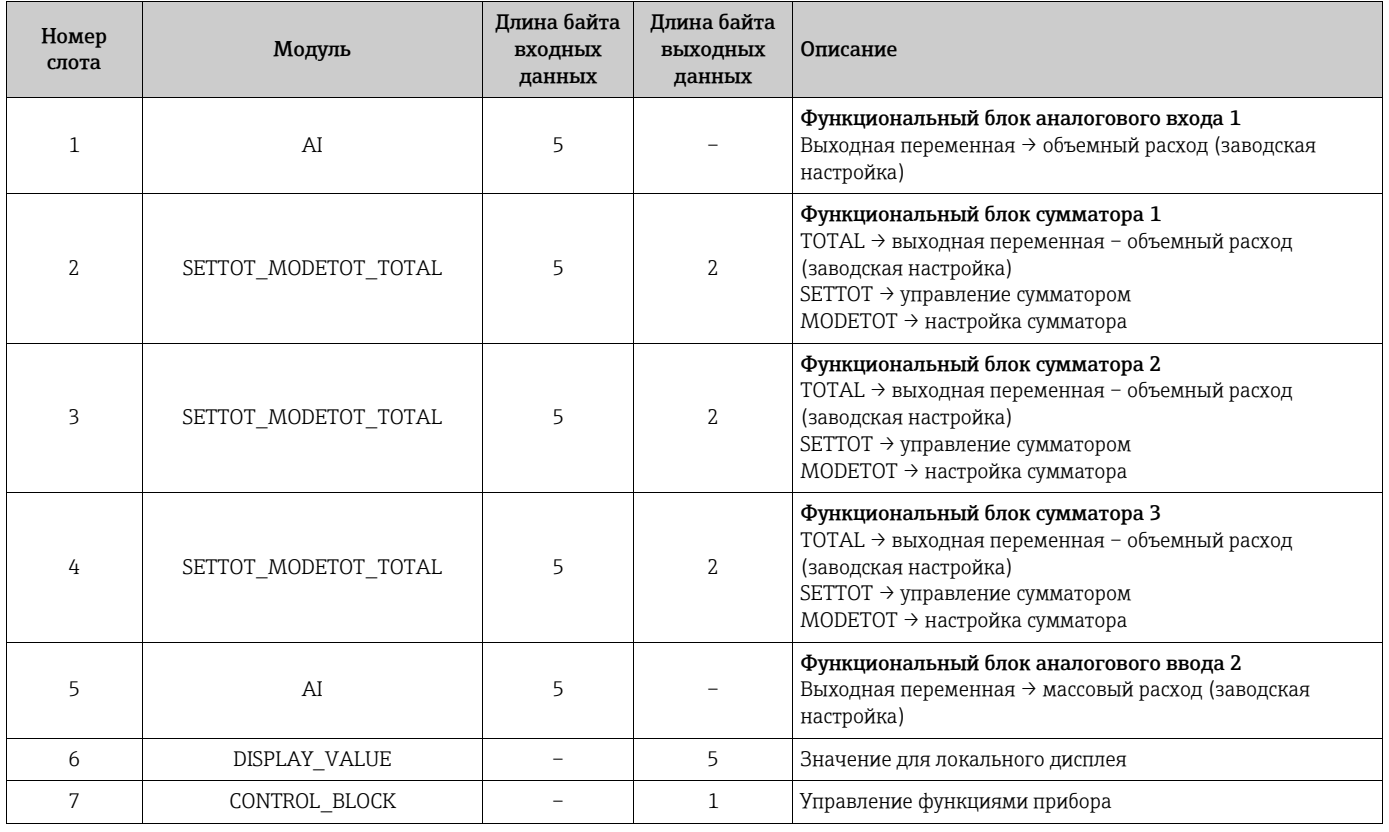

# Пример 2

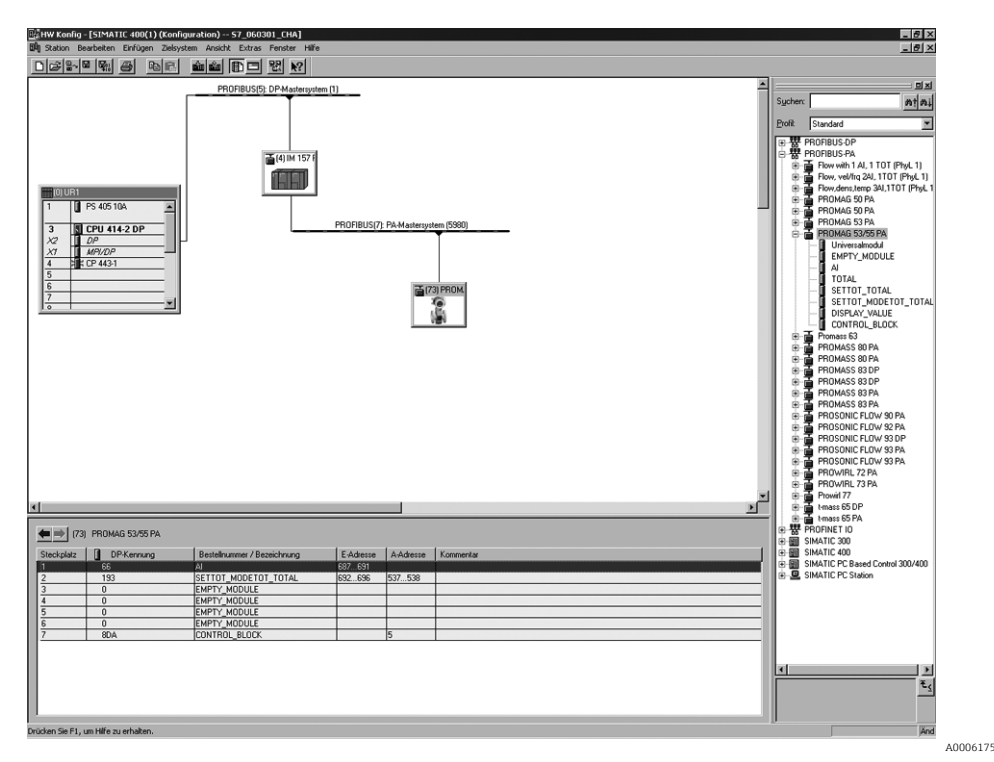

Fig. 72: В этом примере вместо тех модулей, которые не нужны, подставлен модуль EMPTY\_MODULE. GSD-файл прибора Promag 55 (определяемый изготовителем GSD-файл, полная функциональность прибора)

При такой конфигурации активируются функциональный блок аналогового входа 1 (слот 1), значение сумматора TOTAL (слот 2) и циклическое управление функциями устройства CONTROL BLOCK (слот 7). Объемный расход (заводская настройка) циклически считывается измерительным прибором с помощью функционального блока аналогового входа 1. Сумматор настраивается "без конфигурирования". Другими словами, в этом примере только возвращается значение сумматора для объемного расхода (заводская настройка) посредством модуля TOTAL, а управление с помощью ведущего устройства PROFIBUS (класс 1) не осуществляется.

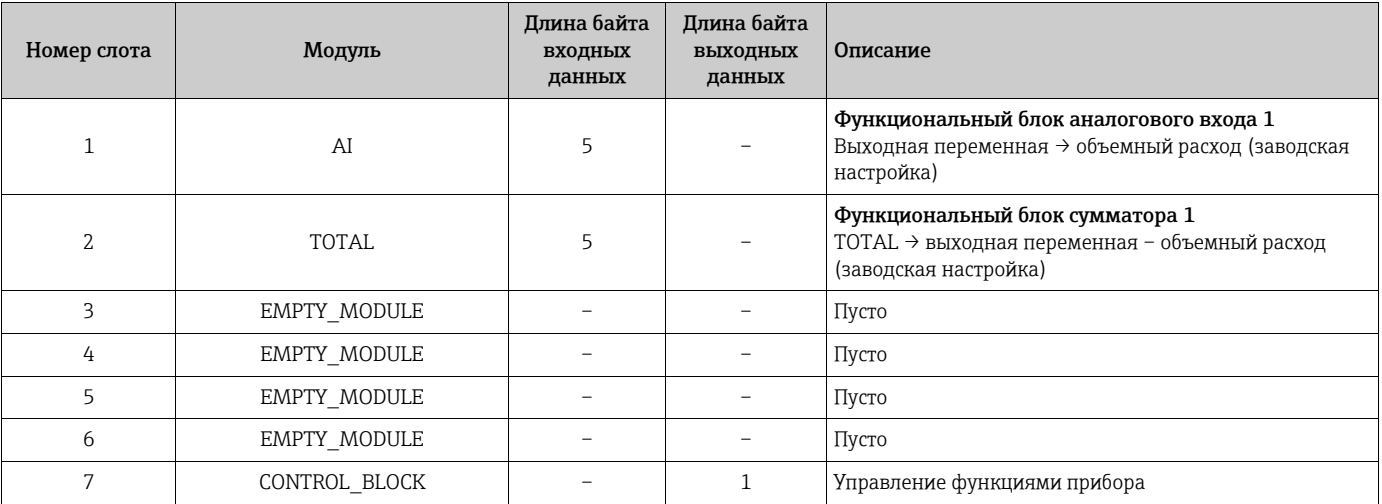

## 6.9 Ациклическая передача данных через интерфейс PROFIBUS DP/PA

Ациклическая передача данных используется для передачи параметров во время ввода в эксплуатацию или технического обслуживания или для отображения дополнительных измеряемых переменных, которые не включены в трафик циклических данных. Таким образом, параметры для идентификации, управления или регулировки в различных блоках (физический блок, блок преобразователя, функциональный блок) могут быть изменены, пока прибор находится в процессе циклической передачи данных в ПЛК и обратно.

Измерительный прибор поддерживает два основных типа ациклической передачи данных:

- связь MS2AC с двумя доступными точками SAP;
- $\blacksquare$  связь MS1AC.

### $6.9.1$ Ациклическая передача данных с ведущим устройством класса 2 (MS2AC)

Связь типа MS2AC - это ациклическая передача данных между полевым прибором и ведущим устройством класса 2 (например, ПО FieldCareили Siemens PDM  $\rightarrow \Box$  64). Во время этого процесса ведущее устройство открывает канал связи через SAP (Service Access Point, служебная точка доступа) для доступа к прибору.

Все параметры, подлежащие обмену с прибором через интерфейс PROFIBUS. должны быть известны ведущему устройству класса 2. Это закрепление за каждым отдельным параметром происходит в описании устройства (DD), в DTM (диспетчере типов устройств), либо в программном компоненте ведущего устройства через слот и индексную адресацию.

При использовании связи MS2AC учитывайте следующие моменты.

- Согласно приведенному выше описанию, ведущее устройство класса 2 обращается к прибору через специальные точки SAP. Поэтому количество ведущих устройств класса 2, которые могут одновременно взаимодействовать с прибором, ограничено количеством точек SAP, доступных для передачи данных.
- Использование велушего устройства класса 2 увеличивает время цикла шинной системы. Это необходимо учитывать при программировании используемой системы управления.

### $6.9.2$ Ациклическая передача данных с ведущим устройством класса 1 (MS1AC)

В режиме MS1AC ведущее устройство циклической передачи, которое уже считывает циклические данные с прибора или записывает их на прибор, открывает канал связи через точку SAP 0x33 (специальная служебная точка доступа для MS1AC), после чего считывает или записывает параметры ациклически, как и ведущее устройство класса 2, через слот и индекс (если эта функция поддерживается).

При использовании связи MS1AC учитывайте следующие моменты.

- В настоящее время немногие ведущие устройства PROFIBUS поддерживают передачу данных такого типа.
- Режим MS1AC поддерживается не всеми устройствами PROFIBUS.
- Обратите внимание, что в пользовательской программе постоянная запись параметров (например, при каждом цикле программы) может значительно сократить срок службы устройства. Ациклически записываемые параметры сохраняются в энергонезависимых модулях памяти (ЭСППЗУ, флеш-накопители и пр.). Эти модули памяти рассчитаны на ограниченное количество операций записи. При нормальной работе без режима MS1AC (во время настройки параметров) количество операций записи даже не приближается к этому количеству. При некорректном программировании это максимальное количество может быть достигнуто очень быстро, что значительно сократит срок службы прибора.

⇖ Примечание!

Модуль памяти прибора рассчитан на миллион операций записи.

# 6.10 Регулировка

# 6.10.1 Настройка обнаружения пустой/частично заполненной трубы

Если измерительная трубка не заполнена, достоверно измерить расход невозможно. Это состояние можно постоянно отслеживать с помощью функции контроля заполнения трубы (КЗТ).

! Примечание!

<span id="page-118-0"></span>(<sup>.d</sup>) Внимание!<br>|- **Подробное** описание и полезные рекомендации в отношении процедуры настройки обнаружения пустой или частично заполненной трубы содержится в отдельном руководстве "Описание функций прибора" (BA00125D).

- НАСТРОЙКА КЗТ (6481) → выполнение настройки.
- КЗТ (6420) → включение и выключение функции КЗТ
- КЗТ РЕАКЦИЯ (6425) → ввод времени отклика для функции КЗТ

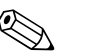

- Функция КЗТ недоступна, если датчик не оснащен электродом КЗТ.
- Приборы уже откалиброваны на заводе с использованием воды (примерно 500 мкСм/см). Если проводимость жидкости отличается от эталонного значения, настройку для обнаружения пустой/частично заполненной трубы необходимо выполнить на месте заново.
- При поставке прибора функция КЗТ по умолчанию выключена; при необходимости эту функцию следует активировать.

# Выполнение настройки обнаружения пустой или частично заполненной трубы (КЗТ)

- 1. Выберите соответствующую функцию в матрице функций. Исходное положение →  $\text{E}$  →  $\downarrow$  → БАЗОВАЯ ФУНКЦИЯ →  $\text{E}$  →  $\downarrow$  → ПАРАМ. ПРОЦЕССА →  $\boxed{E}$  →  $\boxed{+}$  + НАСТРОЙКА →  $\boxed{E}$  → НАСТРОЙКА КЗТ
- 2. Опорожните трубопровод. Чтобы выполнить настройку функции КЗТ для пустой трубки, необходимо, чтобы стенка измерительной трубки была смочена рабочей средой.
- 3. Запустите настройку для пустой измерительной трубки: выберите пункт КЗТ НАСТРОЙКА и подтвердите выбор нажатием кнопки  $\mathbb E$ .
- 4. После регулировки для пустой измерительной трубки заполните трубопровод рабочей средой.
- 5. Запустите настройку для заполненной измерительной трубки: выберите пункт НАСТР.ЗАПОЛНЕН. ТРУБКИ и подтвердите выбор нажатием кнопки  $\mathbb E$ .
- 6. Закончив настройку для заполненной трубы, выберите пункт ВЫКЛ и выйдите из функции, нажав кнопку .
- 7. Теперь выберите функцию "КЗТ" (6420). Включите функцию обнаружения пустой измерительной трубки. Для этого выберите пункт СТАНДАРТНЫЙ и подтвердите выбор нажатием кнопки  $\mathbb E$ .

# Внимание!

Прежде чем можно будет активировать функцию КЗТ, коэффициенты настройки должны стать действительными. При неправильной настройке на дисплее могут быть отображены следующие сообщения.

• "КЗТ ПОЛН=ПУСТ" Калибровочные значения для пустой измерительной трубки и полной трубы идентичны. В этом случае следует обязательно повторить регулировку для пустой измерительной трубки и для заполненной трубы. • "КЗТ НЕ НАСТР."

Настройка невозможна, так как проводимость рабочей среды находится вне пределов допустимого диапазона.

### 6.11 Устройства хранения данных

В компании Endress+Hauser термин HistoROM относится к модулям памяти различных типов, которые используются для хранения данных технологического процесса и измерительного прибора. Один из примеров использования таких модулей: при их подключении и отключении данные конфигурации прибора можно дублировать на другие измерительные приборы.

#### 6.11.1 HistoROM/S-DAT (модуль DAT датчика)

S-DAT - обменное устройство данных, где сохранены все параметры, относящиеся к датчику, т. е. диаметр, серийный номер, калибровочный коэффициент, нулевая точка.

#### HistoROM/T-DAT (модуль DAT преобразователя) 6.11.2

T-DAT - это сменное устройство хранения данных, в котором хранятся все параметры и настройки преобразователя.

Запись определенных параметров настройки из памяти прибора (ЭСППЗУ) в модуль Т-DAT и наоборот должно выполняться пользователем (функция записи с ручным управлением). Подробные инструкции по этому вопросу:  $\rightarrow \blacksquare 81$ .

### 6.11.3 F-CHIP (функциональная микросхема)

F-CHIP - это микросхема микропроцессора, которая содержит дополнительные пакеты программного обеспечения, расширяющие функциональные и прикладные возможности преобразователя. Впоследствии при обновлении конструкции прибора микросхему F-CHIP можно будет заказать как аксессуар и просто подключить к плате ввода-вывода. После запуска программное обеспечение немедленно становится доступным для преобразователя.

```
Аксессуары → \textcircled{\scriptsize{\texttt{B}}} 122
Подключение к плате ввода/вывода → ■ 140
```
# Внимание!

Чтобы обеспечить однозначное сопоставление, микросхема F-CHIP кодируется серийным номером преобразователя после подключения к плате ввода-вывода. После этого микросхему F-CHIP нельзя будет повторно использовать с другими измерительными приборами.

# 7 Техническое обслуживание

Специальное техническое обслуживание не требуется.

# 7.1 Очистка наружной поверхности

При чистке измерительных приборов снаружи используйте только такие чистящие средства, которые не оказывают воздействия на поверхности корпуса и уплотнения.

# 7.2 Уплотнения

В зависимости от области применения датчика Promag H уплотнения следует периодически заменять, в особенности при использовании формованных уплотнений (асептическое исполнение).

Периодичность замены уплотнений зависит от частоты циклов очистки, а также от температуры измеряемой среды и температуры процесса очистки.

Сменные уплотнения (аксессуар)  $\rightarrow \blacksquare$  122.

# <span id="page-121-1"></span>8 Аксессуары

<span id="page-121-0"></span>Для этого прибора поставляются различные аксессуары, которые можно заказать в компании Endress+Hauser для поставки вместе с прибором или позднее. Подробные сведения можно получить в сервисном центре Endress+Hauser или на странице изделия, на веб-сайте компании Endress+Hauser: www.endress.com

# <span id="page-121-2"></span>8.1 Аксессуары для прибора

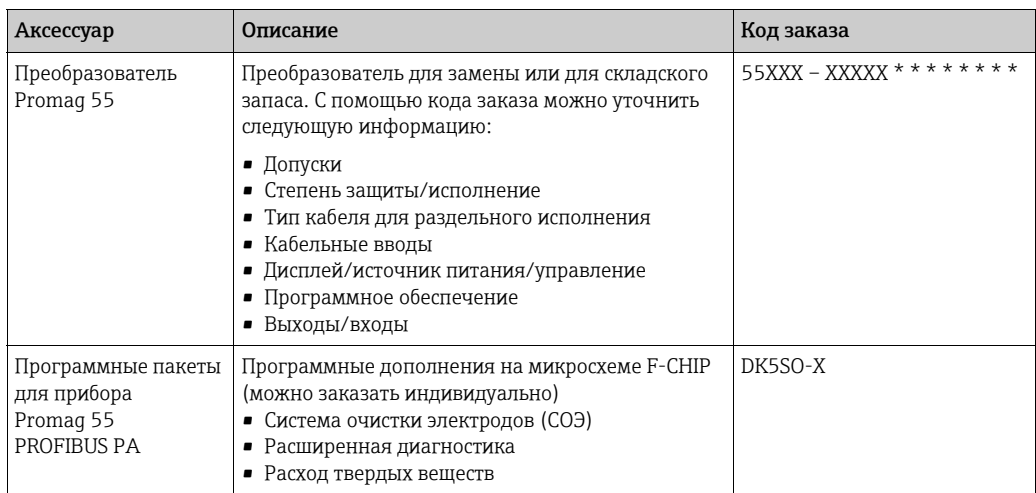

# 8.2 Аксессуары для определенного принципа измерения

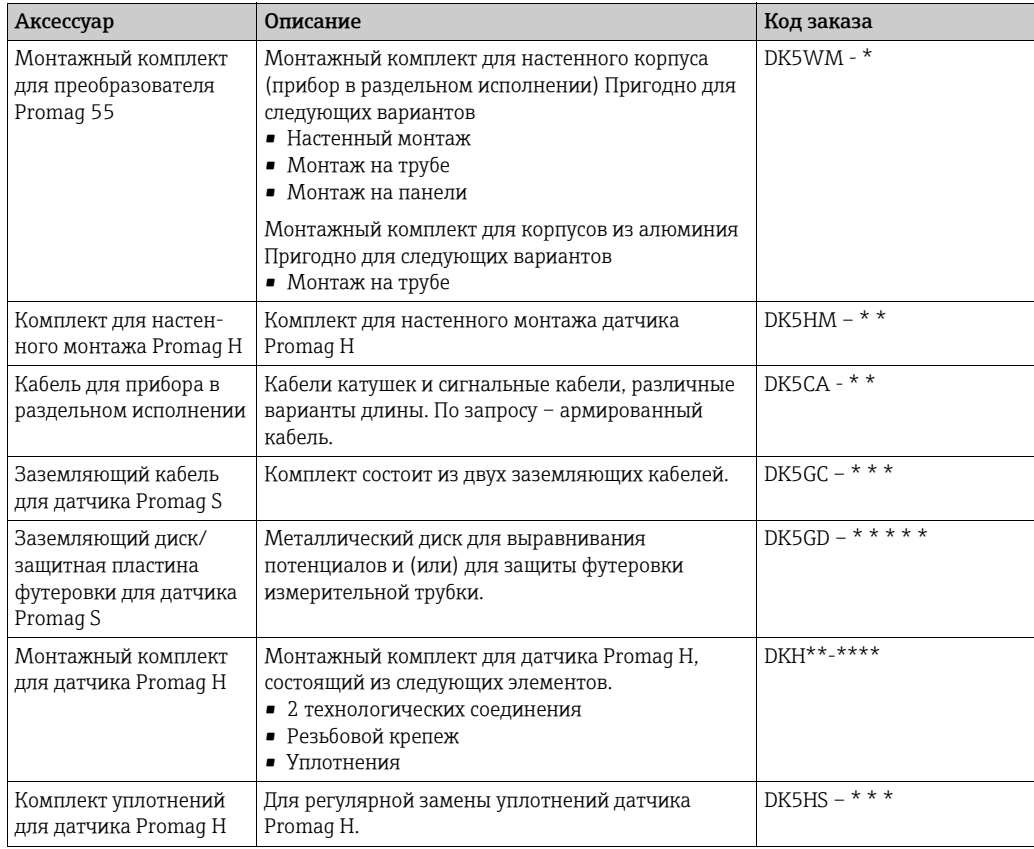

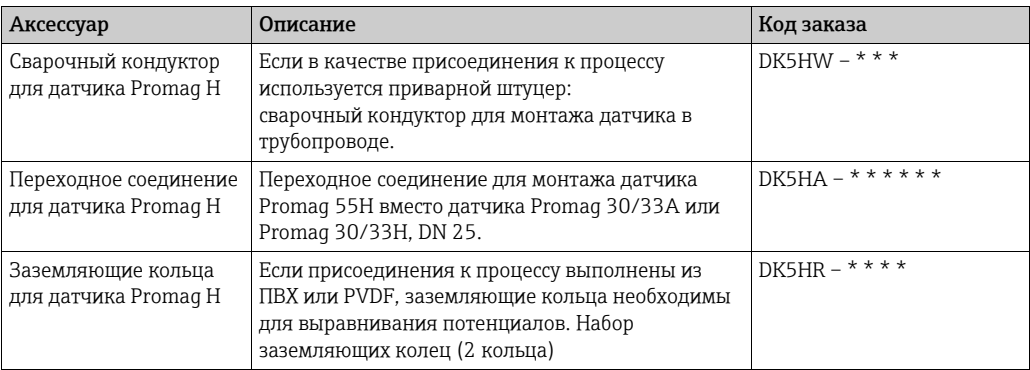

### 8.3 Аксессуары для связи

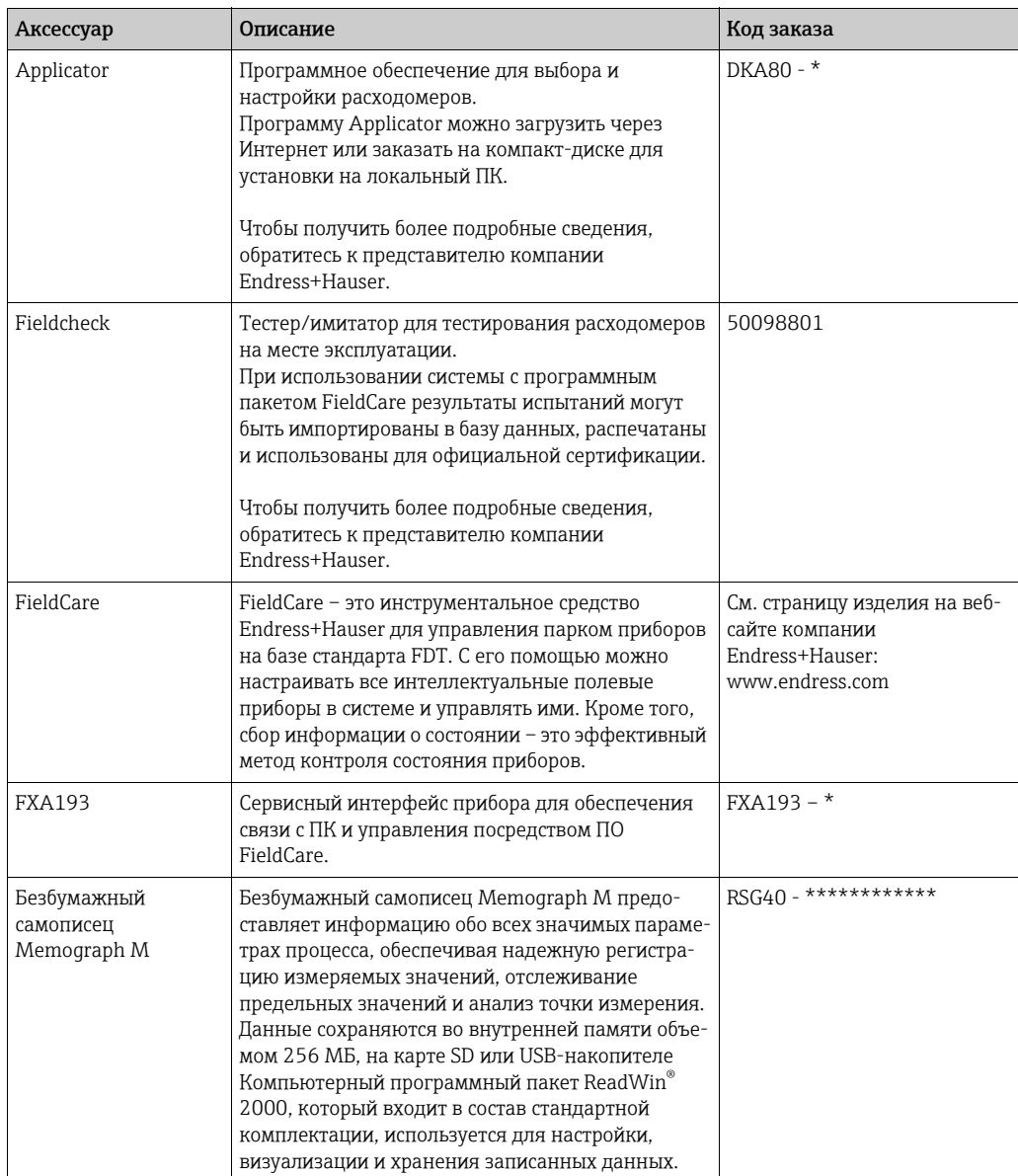

### 9 Устранение неисправностей

### 9.1 Инструкции по устранению неисправностей

<span id="page-123-0"></span>Если сбой произошел после запуска или в процессе эксплуатации, всегда начинайте поиск и устранение неисправностей с проверки по приведенным ниже контрольным спискам. Отлаженная процедура поможет непосредственно определить причину неисправности и принять соответствующие меры по исправлению положения.

# Внимание!

В случае серьезной неисправности расходомер, возможно, придется отправить изготовителю для ремонта. Необходимо выполнить определенные процедуры, прежде чем отправлять прибор в компанию Endress+Hauser  $\rightarrow \mathbb{B}$  4.

Обязательно приложите должным образом заполненный бланк документа "Декларация о загрязнении". В конце настоящего руководства вы найдете заранее напечатанный бланк такого документа.

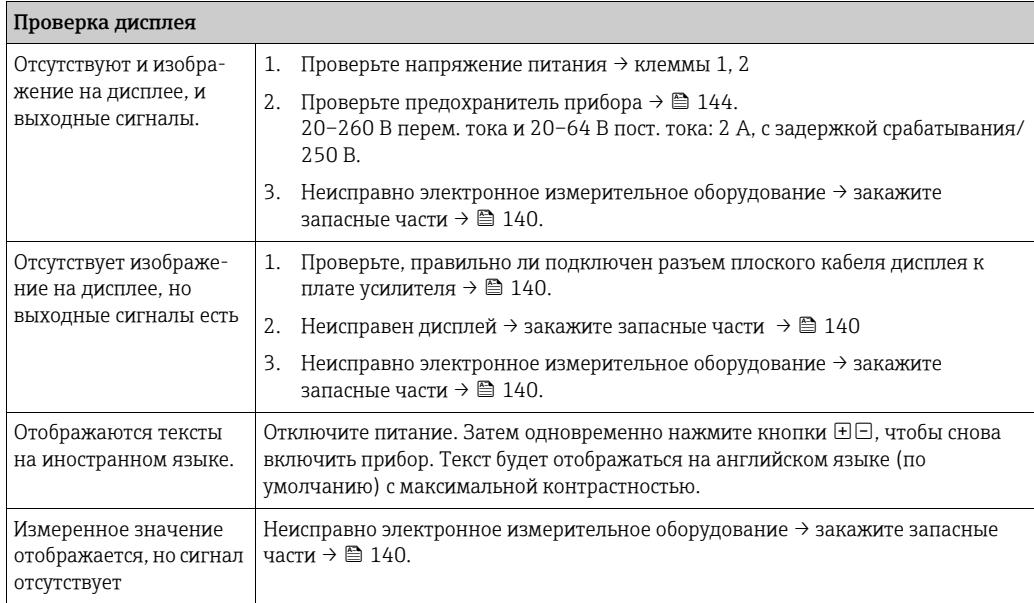

## Сообщения об ошибках, отображаемые на дисплее

Сообщения об ошибках, которые проявляются во время ввода в эксплуатацию или эксплуатации, отображаются немедленно. Сообщения об ошибках состоят из различных пиктограмм. Значение этих пиктограмм указано ниже (пример).

- 
- Тип ошибки: S ошибка системы, P технологическая ошибка<br>■ Тип сообщения об ошибке: 1 аварийное сообщение, ! уведомительное сообщение
- ТРУБКА НЕЗАПОЛН. типовая ошибка: измерительная трубка заполнена частично или незаполнена
- 03:00:05 длительность проявления ошибки (в часах, минутах и секундах)
- $#401 -$  номер ошибки
- ςĄ Внимание!
- Учитывайте также следующую информацию:  $\rightarrow \blacksquare$  63.
- Измерительная система интерпретирует имитацию и возврат положительного ноля как ошибки системы, но отображает их как уведомительные сообщения.

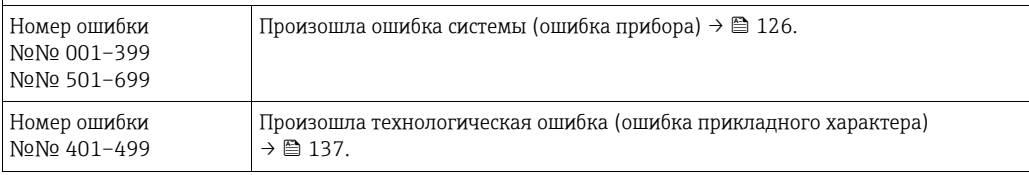

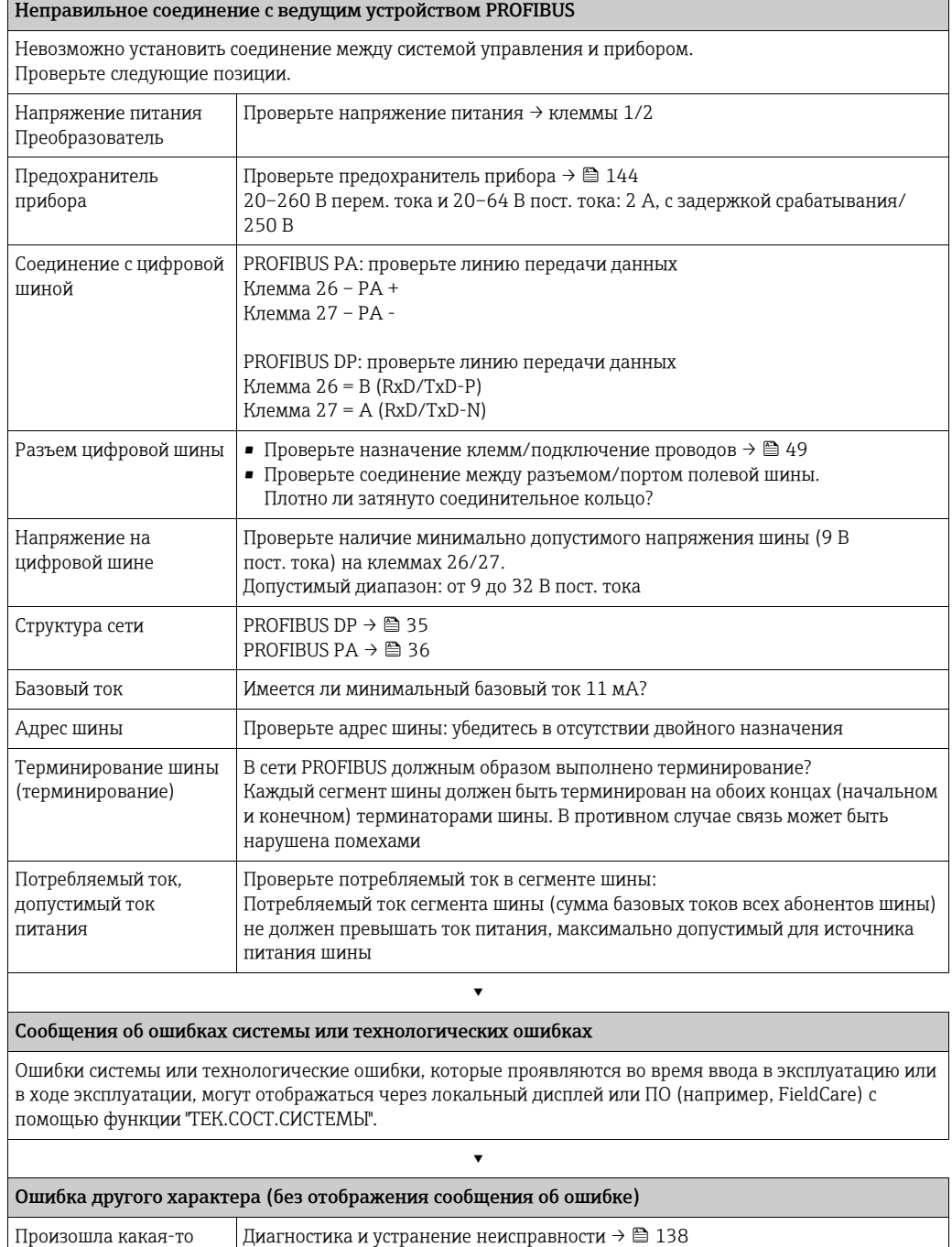

Endress+Hauser 125

другая ошибка.

### 9.2 Сообщения об ошибках системы

<span id="page-125-1"></span>Серьезные ошибки системы всегда расцениваются прибором как "аварийные сообщения" и обозначаются на дисплее мигающим символом молнии (½). Аварийные сообщения оказывают непосредственное влияние на работу системы. Имитация и возврат положительного ноля, напротив, расцениваются и отображаются как уведомительные сообщения.

# Внимание!

В случае серьезной неисправности расходомер, возможно, придется отправить изготовителю для ремонта. Необходимо выполнить важные процедуры, прежде чем отправлять расходомер в компанию Endress+Hauser → ■ 145. Обязательно приложите должным образом заполненный бланк документа "Декларация о загрязнении". В конце настоящего руководства вы найдете заранее напечатанный бланк такого документа.

Примечание! • См. следующие сведения:  $\rightarrow \blacksquare$  63.

### <span id="page-125-0"></span>9.2.1 Отображение состояния прибора через интерфейс PROFIBUS DP/PA

# Отображение в ПО (ациклическая передача данных)

Сведения о состоянии прибора можно запросить с помощью ПО (например, FieldCare). Функциональный блок КОНТРОЛЬ → СИСТЕМА → РАБОТА → ТЕК.СОСТ.СИСТЕМЫ

# Отображение в системе ведущего устройства PROFIBUS (циклическая передача данных)

Если модуль AI или TOTAL настроен на циклическую передачу данных, сведения о состоянии устройства кодируются согласно спецификации PROFIBUS (профиль 3.0) и передаются вместе с измеряемым значением в главную систему PROFIBUS посредством байта качества (байта 5). Байт качества разделен на три сегмента: "состояние качества", "подсостояние качества" и "предельные значения".

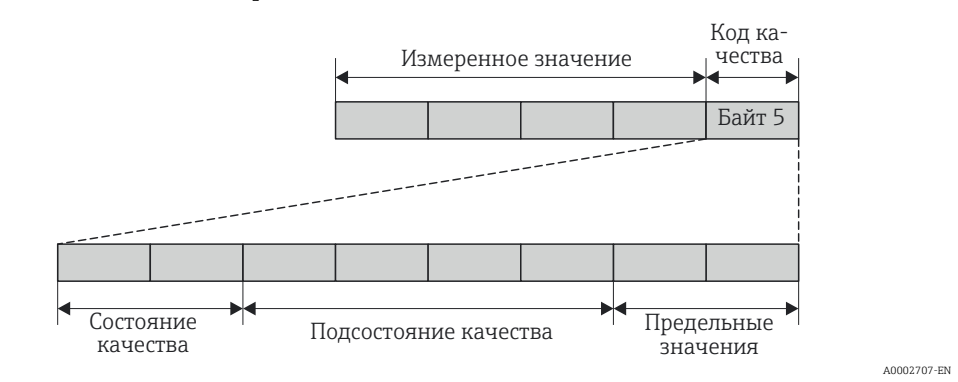

Рис. 73: Структура байта качества

Содержимое байта качества зависит от отказоустойчивого режима поведения при возникновении ошибки, который настроен в соответствующем функциональном блоке аналогового ввода. В зависимости от того, какой отказоустойчивый режим был установлен в функции FAILSAFE TYPE, следующая информация о состоянии передается в ведущее устройство PROFIBUS через байт качества.

■ Для функции FAILSAFE TYPE  $\rightarrow$  FSAFE VALUE

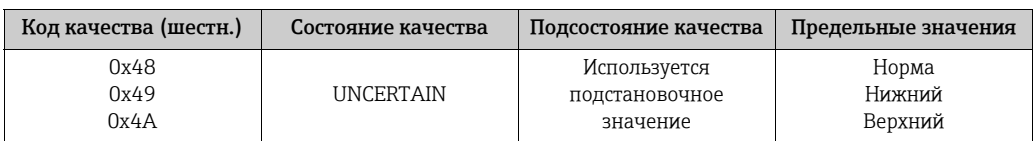

Endress+Hauser

• Для варианта FAILSAFE\_TYPE > LAST GOOD VALUE (заводская настройка)

Если до сбоя было получено действительное выходное значение

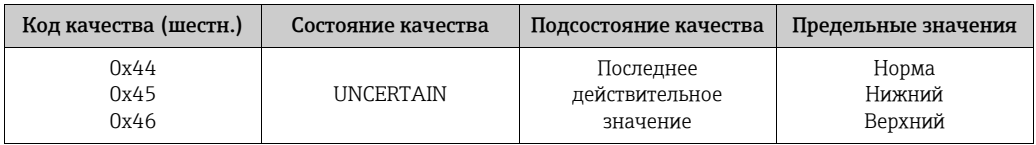

Если до сбоя не было получено действительное выходное значение

| Код качества (шестн.) | Состояние качества | Подсостояние качества | Предельные значения        |
|-----------------------|--------------------|-----------------------|----------------------------|
| 0x4C<br>0x4D<br>0x4E  | <b>UNCERTAIN</b>   | Исходное значение     | Норма<br>Нижний<br>Верхний |

<sup>■</sup> Для варианта FAILSAFE\_TYPE  $\rightarrow$  WRONG VALUE

Сведения о состоянии см. в таблице из следующего раздела.

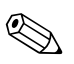

## Примечание!

Функцию FAILSAFE TYPE можно настроить в соответствующем функциональном блоке аналогового входа 1 или 2 или в функциональном блоке сумматора 1-3 с помощью ПО (например, FieldCare).

#### $9.2.2$ Список сообщений об ошибках системы

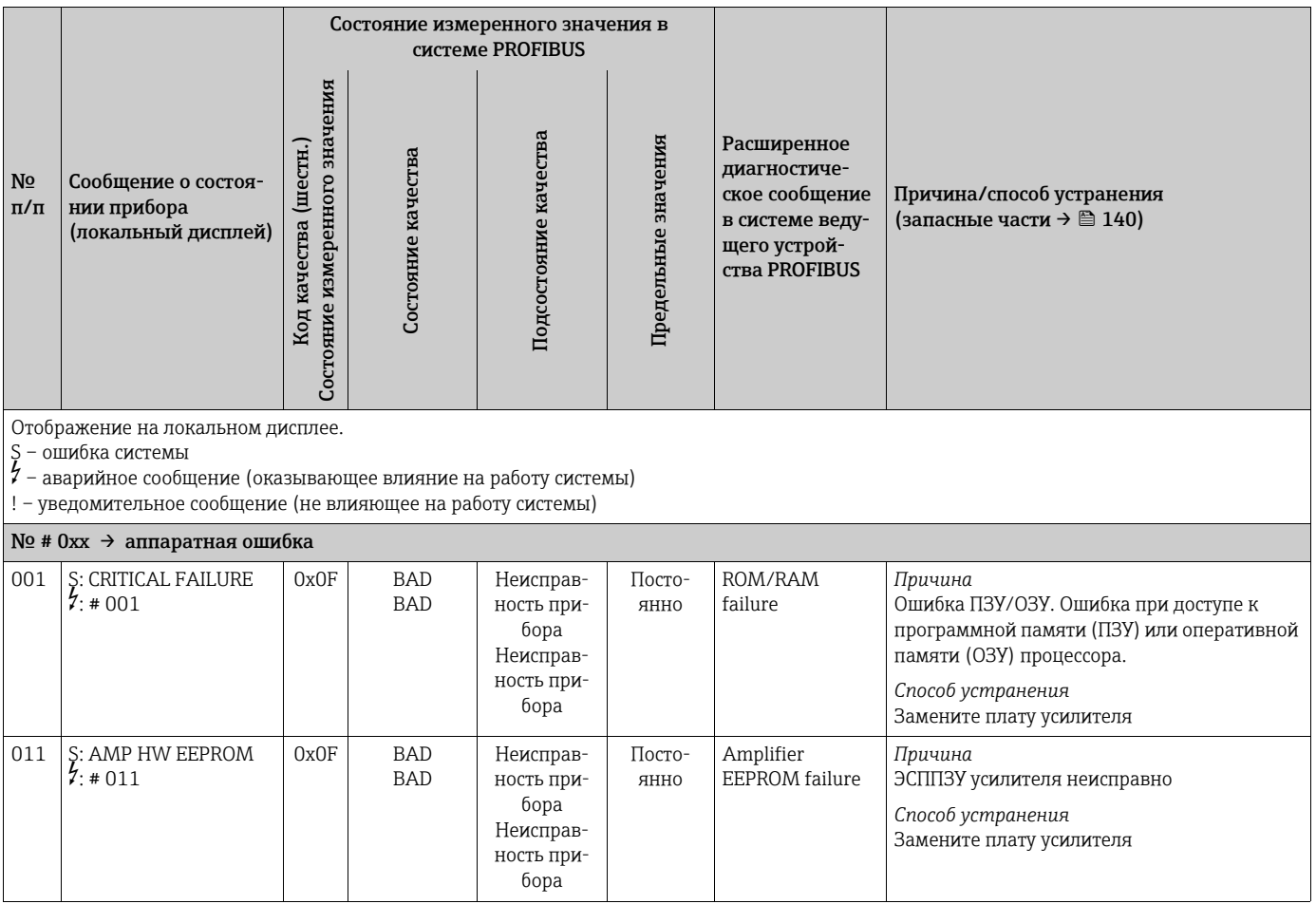

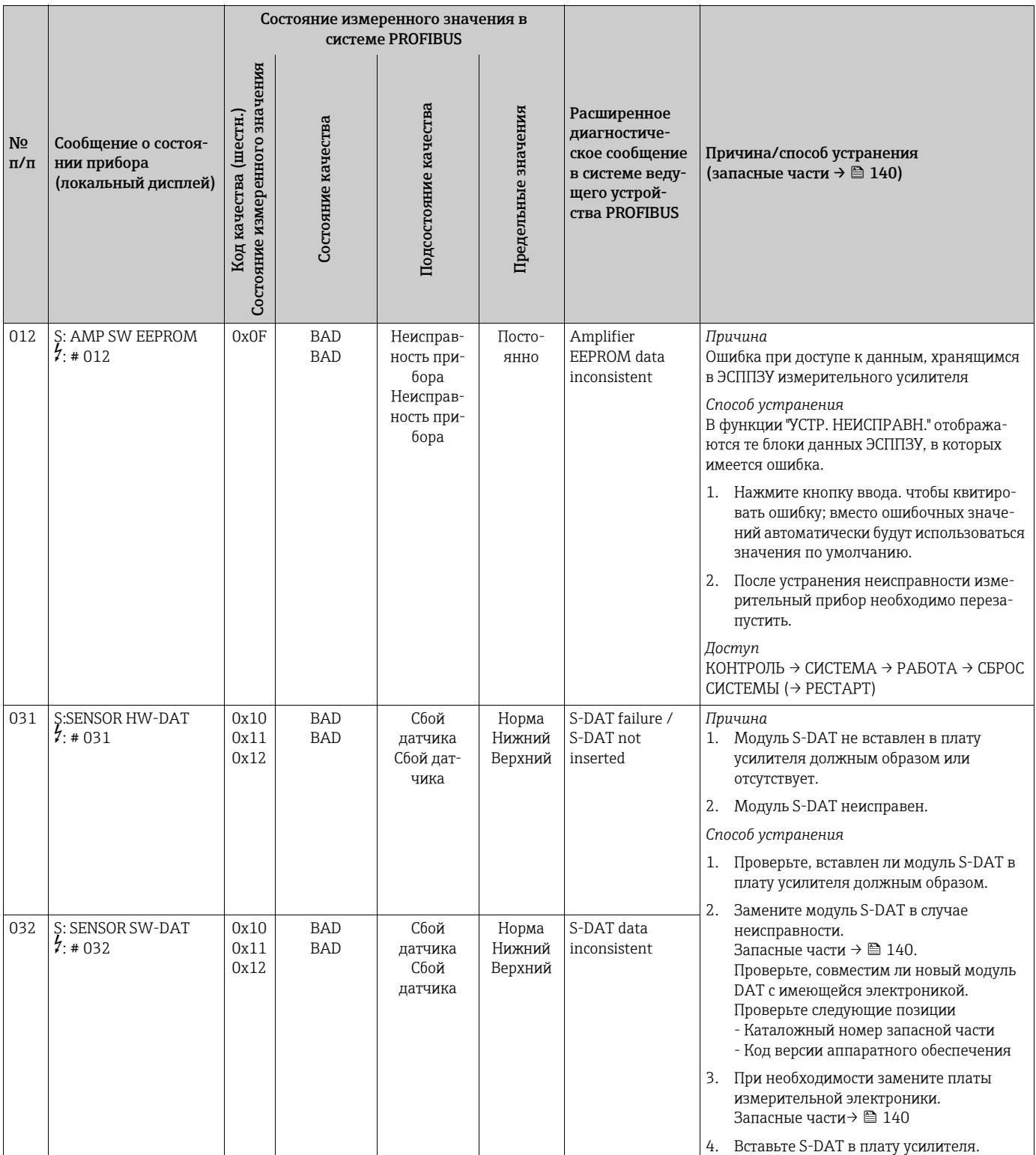

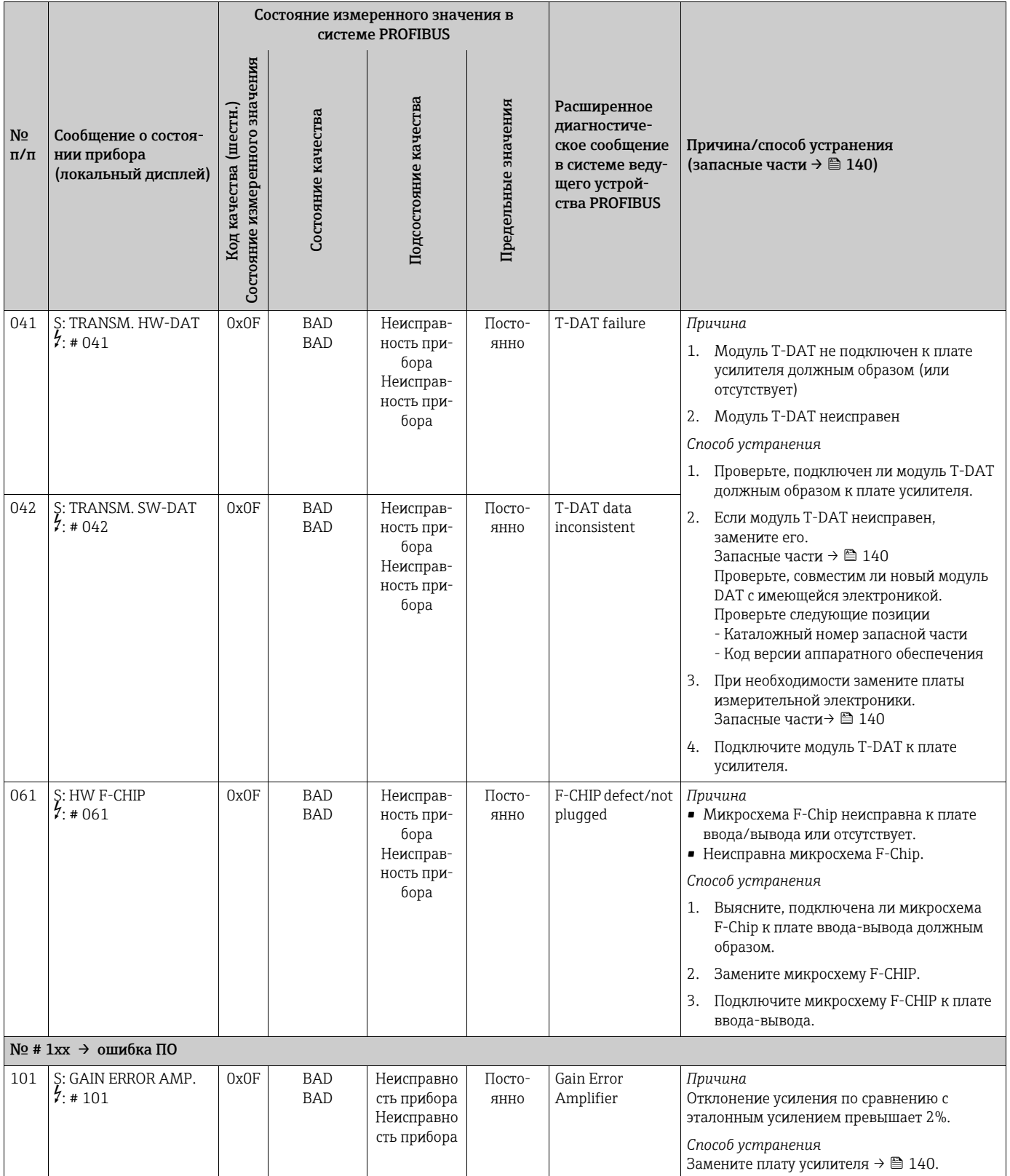

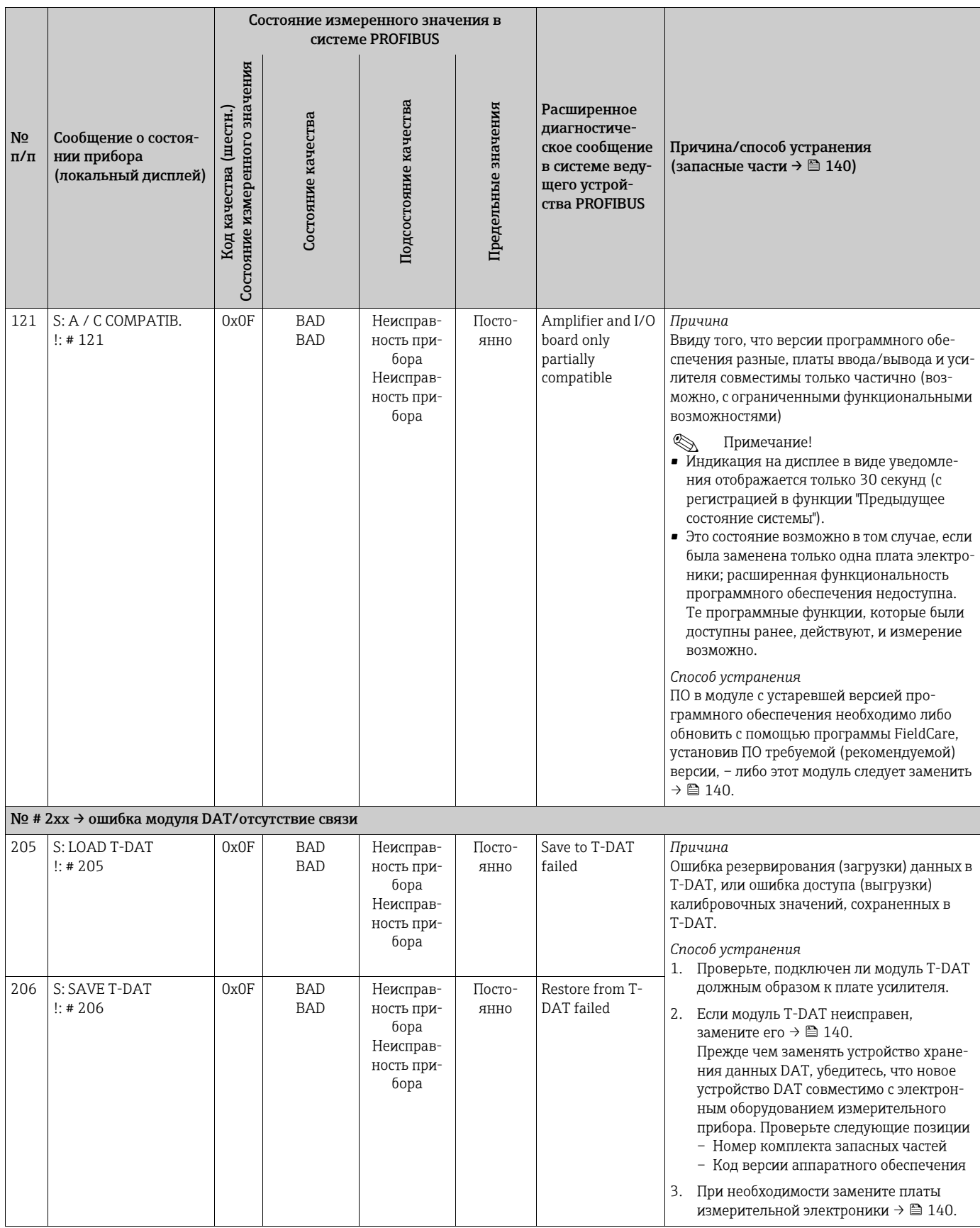

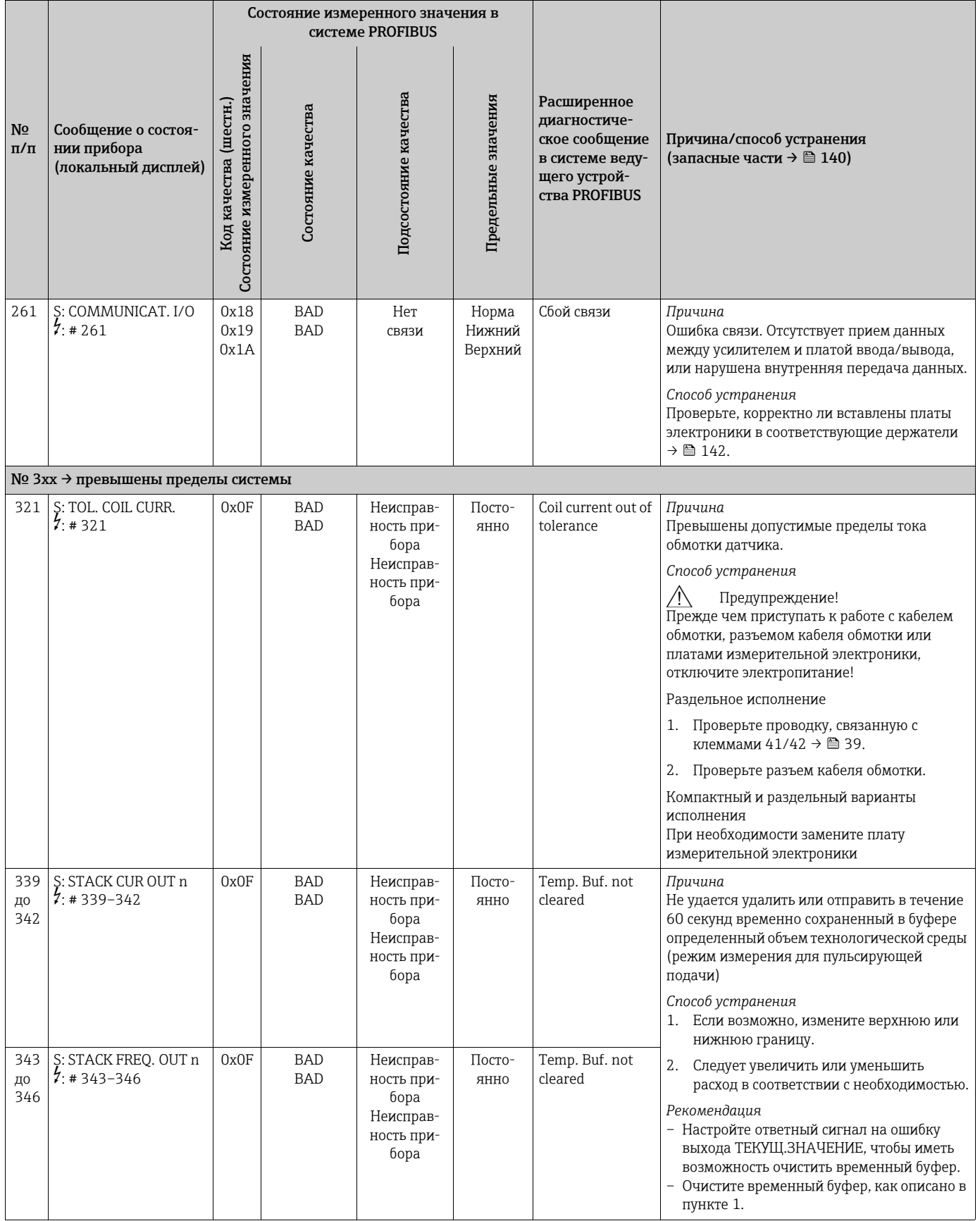

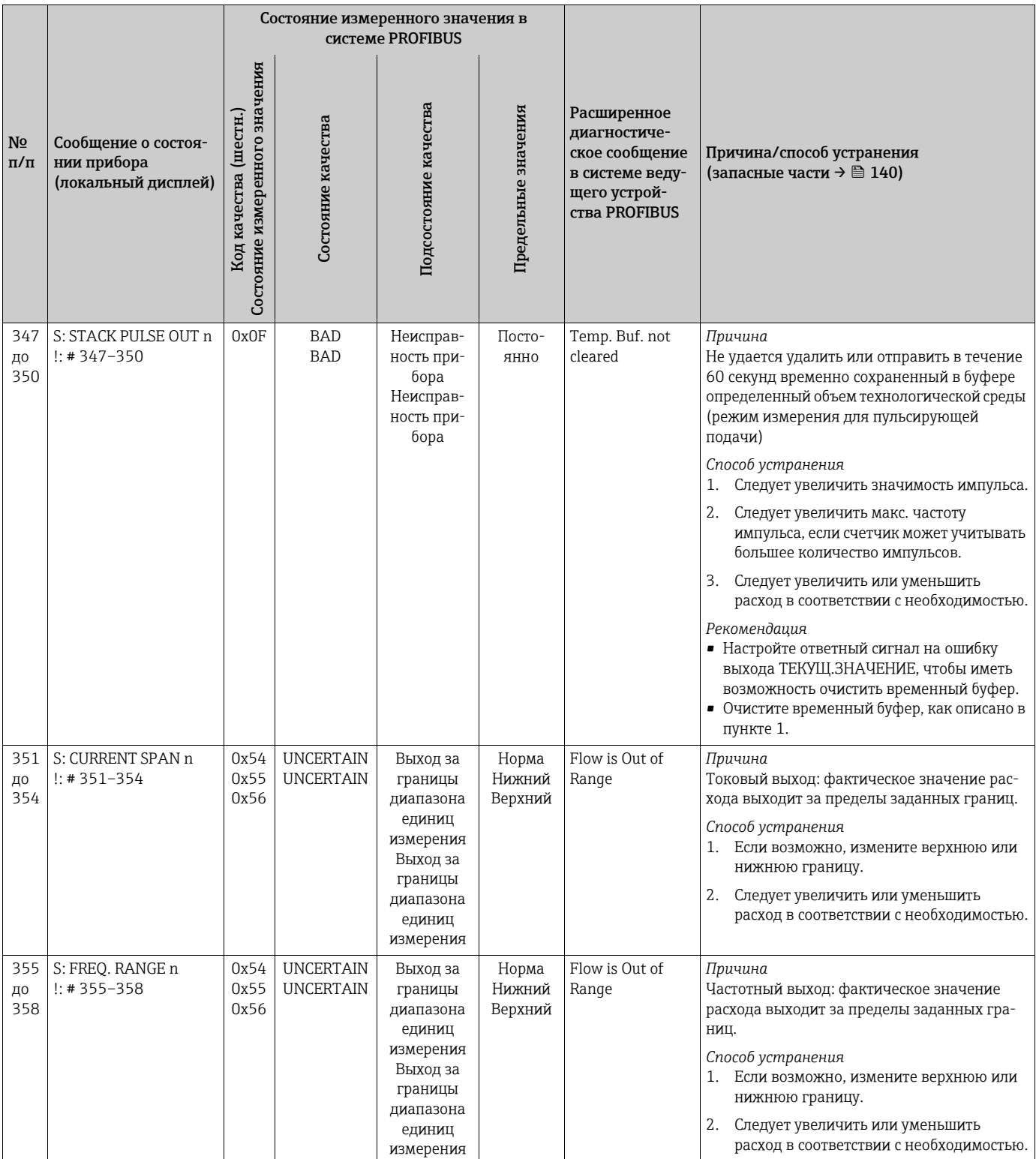

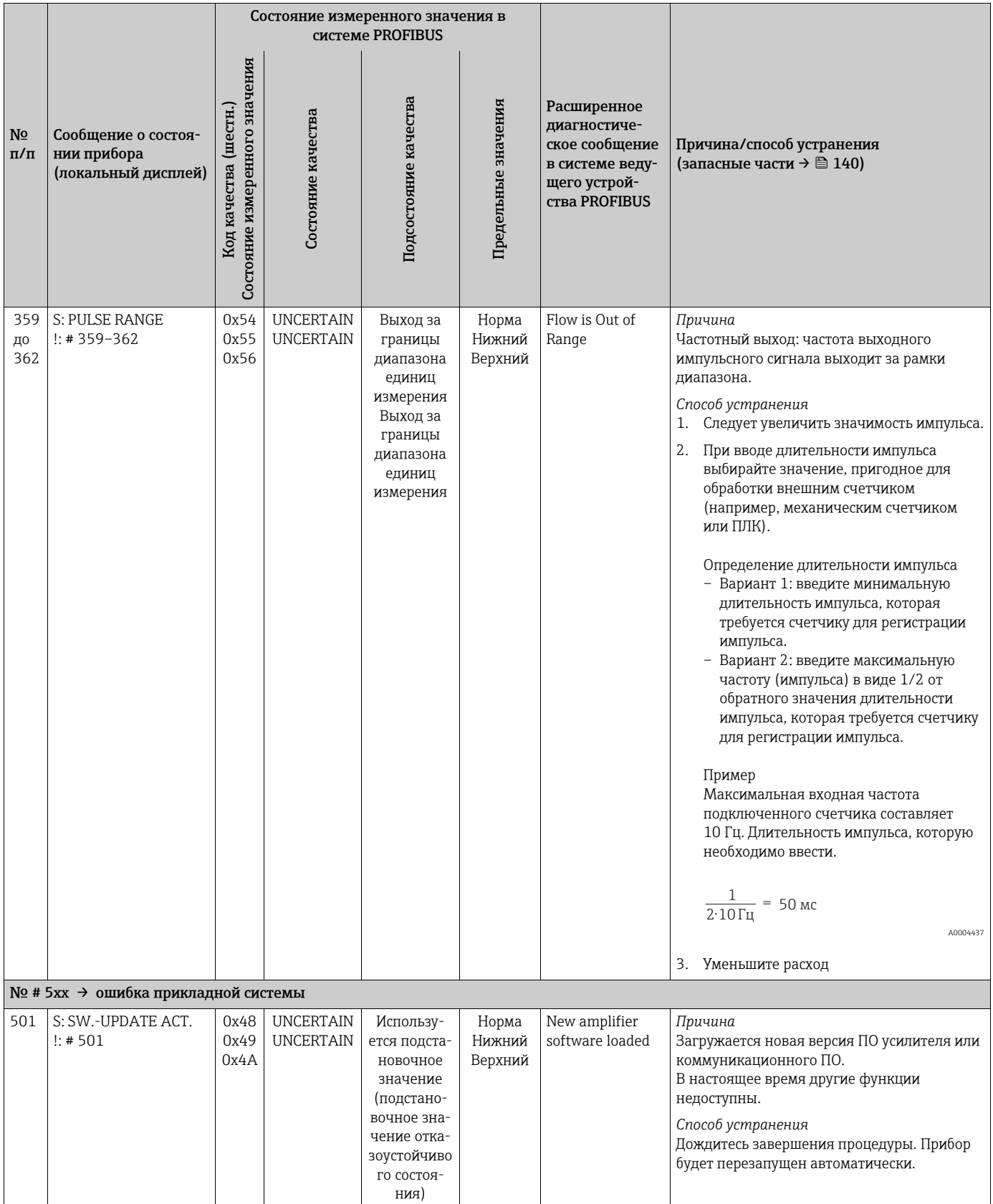

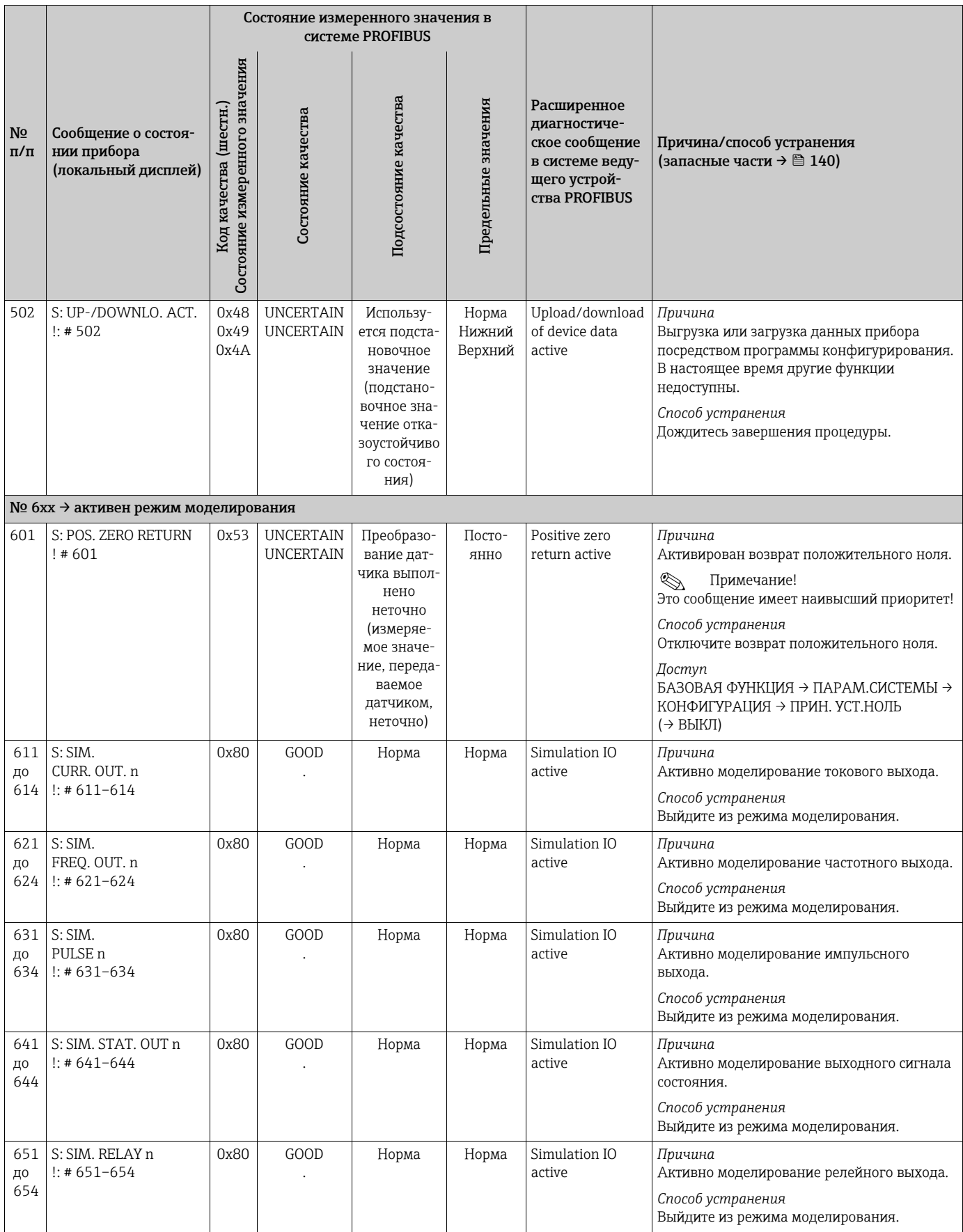

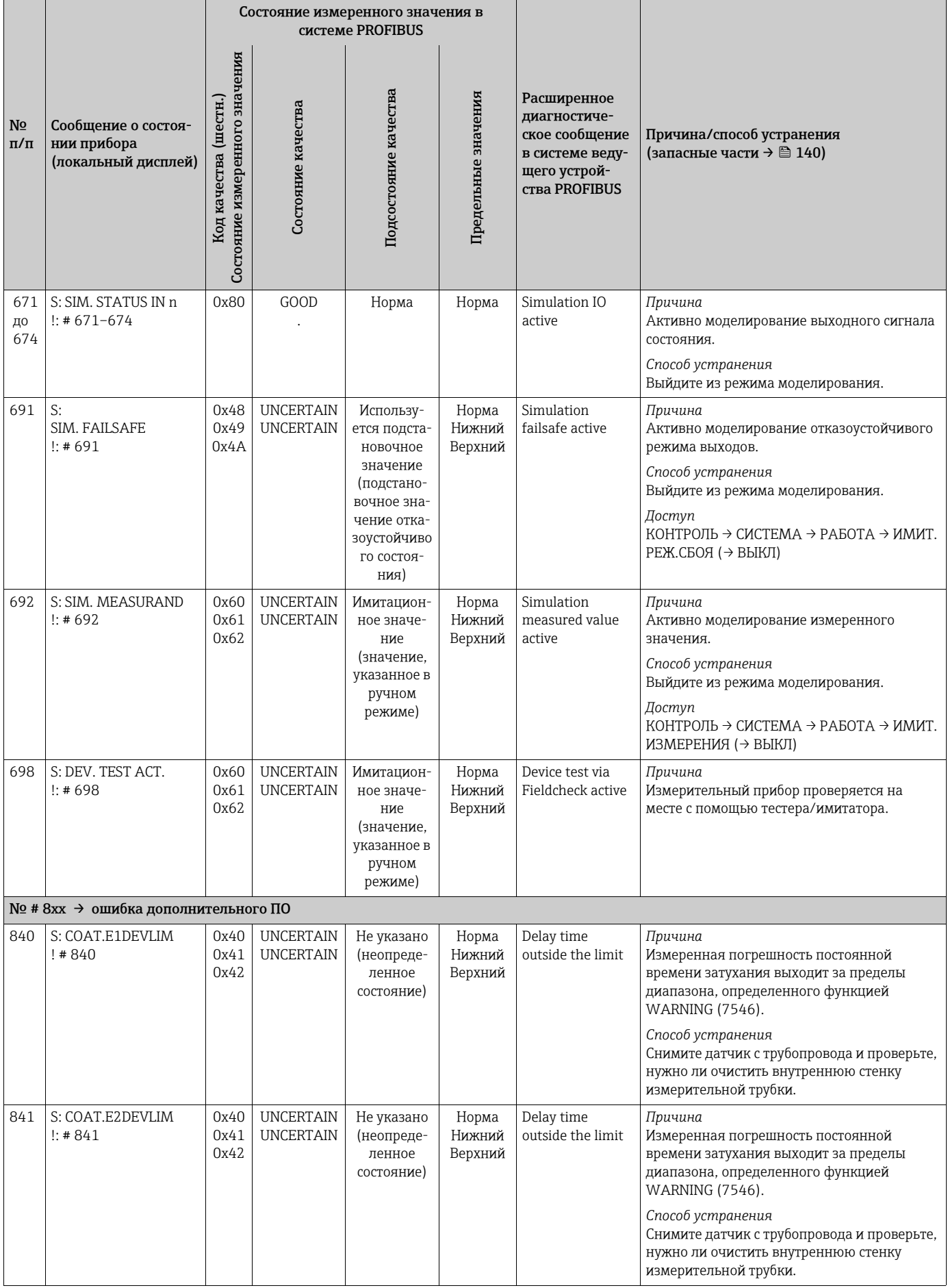

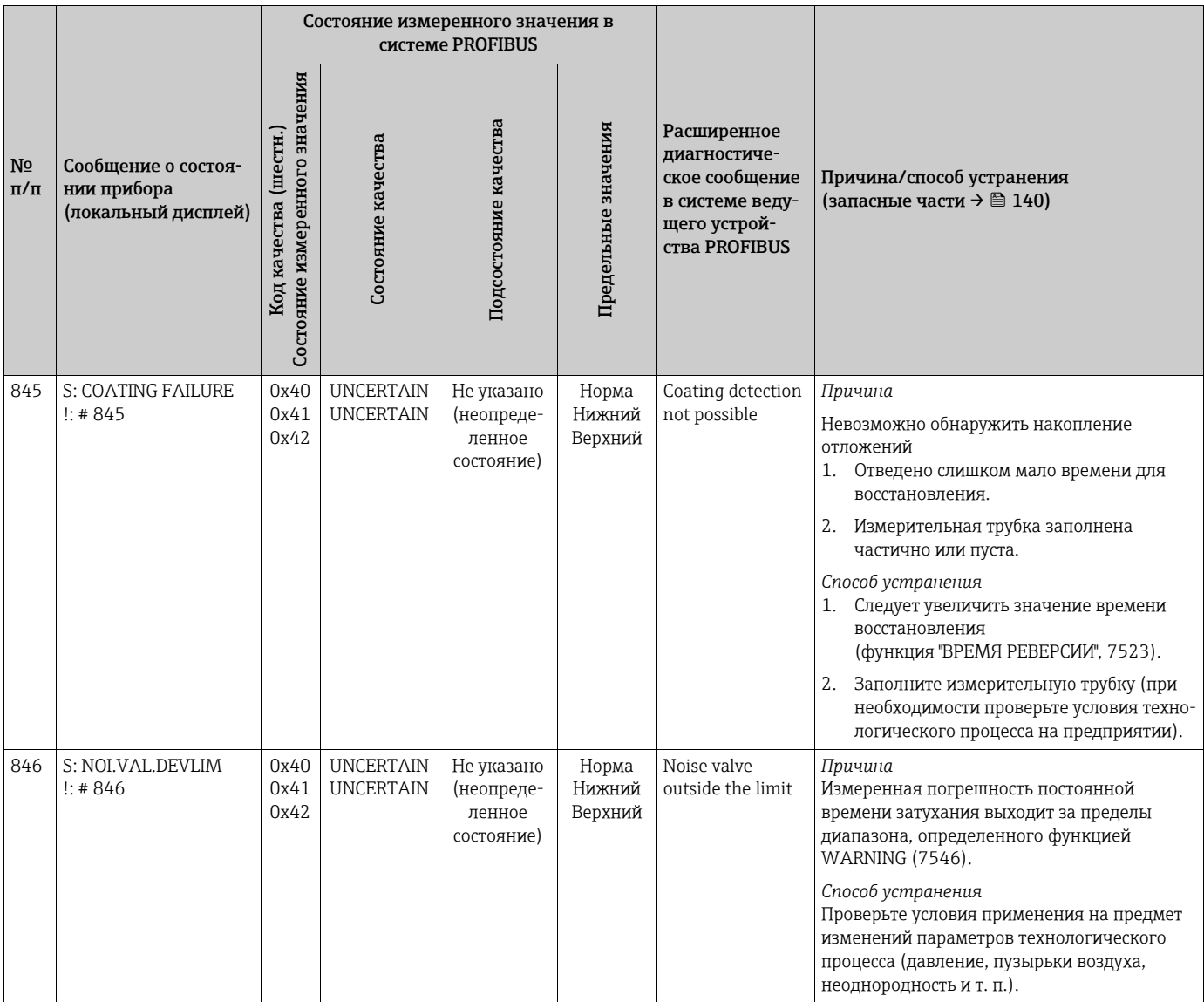

### 9.3 Сообщения о технологических ошибках

<span id="page-136-0"></span>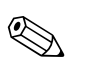

# Примечание!

Учитывайте также следующую информацию: → ■ 63 и → ■ 138.

### 9.3.1 Отображение состояния прибора через интерфейс PROFIBUS DP/PA

Дополнительные сведения: → ■ 126.

#### Список сообщений о технологических ошибках  $9.3.2$

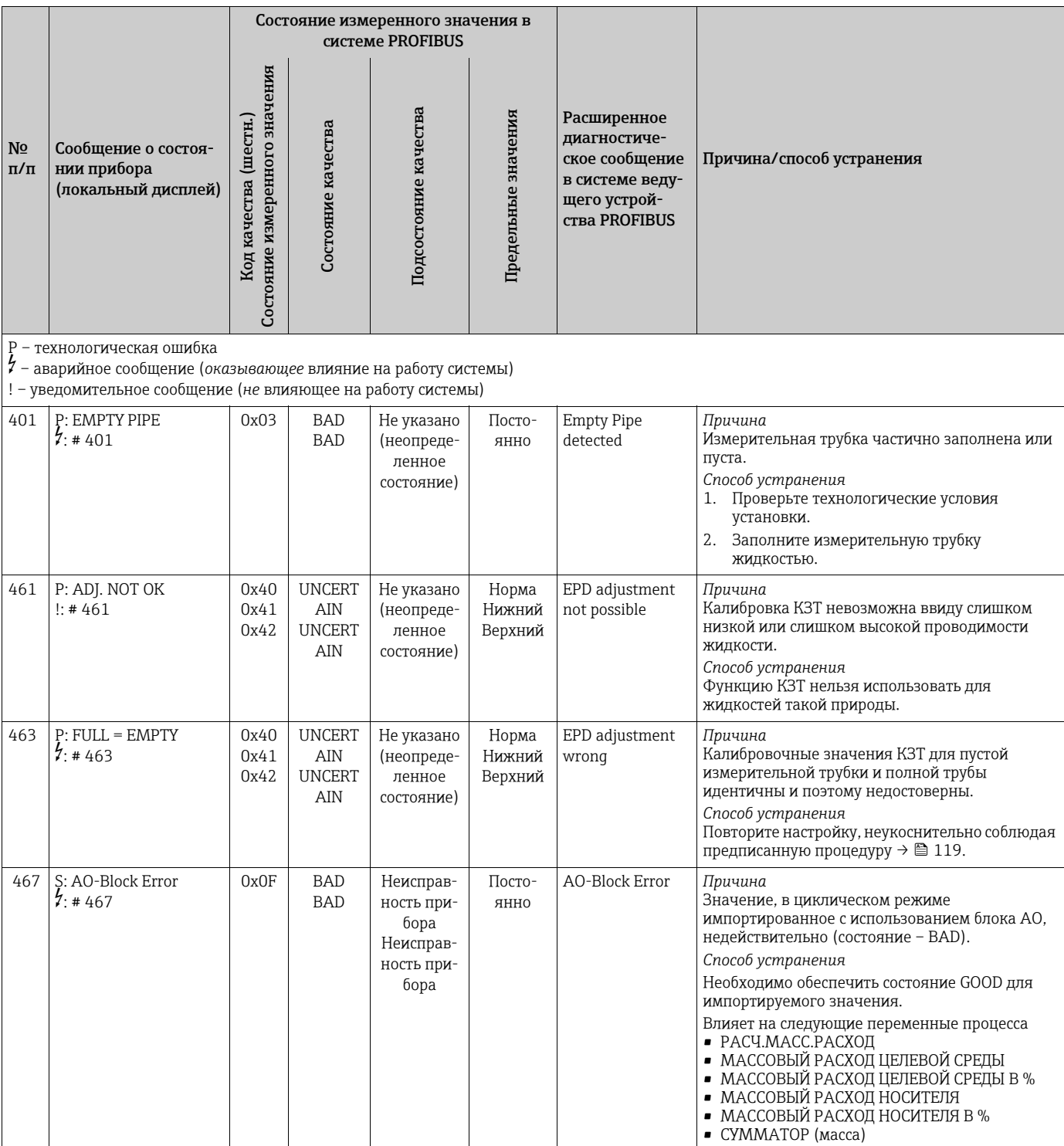

# <span id="page-137-0"></span>9.4 Технологические ошибки без регистрации сообщений

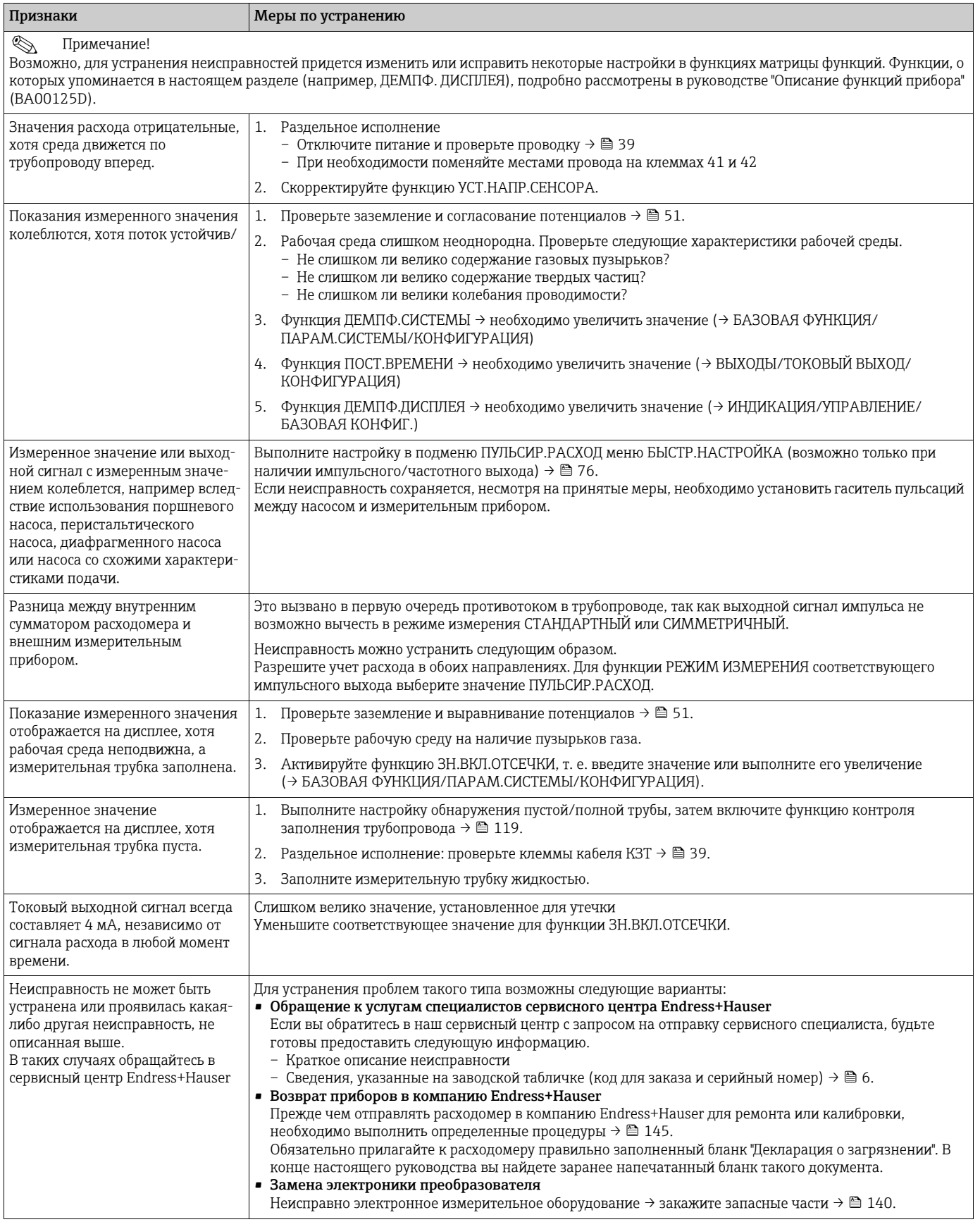

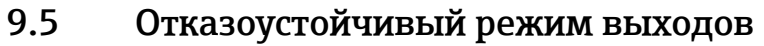

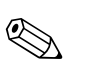

# Примечание!

Отказоустойчивый режим токовых, импульсных и частотных выходов может быть настроен с помощью различных элементов матрицы функций. Более подробную информацию об этом вы найдете в руководстве по описанию функций прибора.

Можно использовать возврат положительного ноля для сброса сигналов токовых, импульсных и частотных выходов к резервным значениям или для обнуления измеренного значения, передаваемого по полевой шине (например, для приостановки измерения на время очистки трубопровода). Эта функция имеет приоритет перед всеми остальными функциями прибора. Моделирование, например, блокируется.

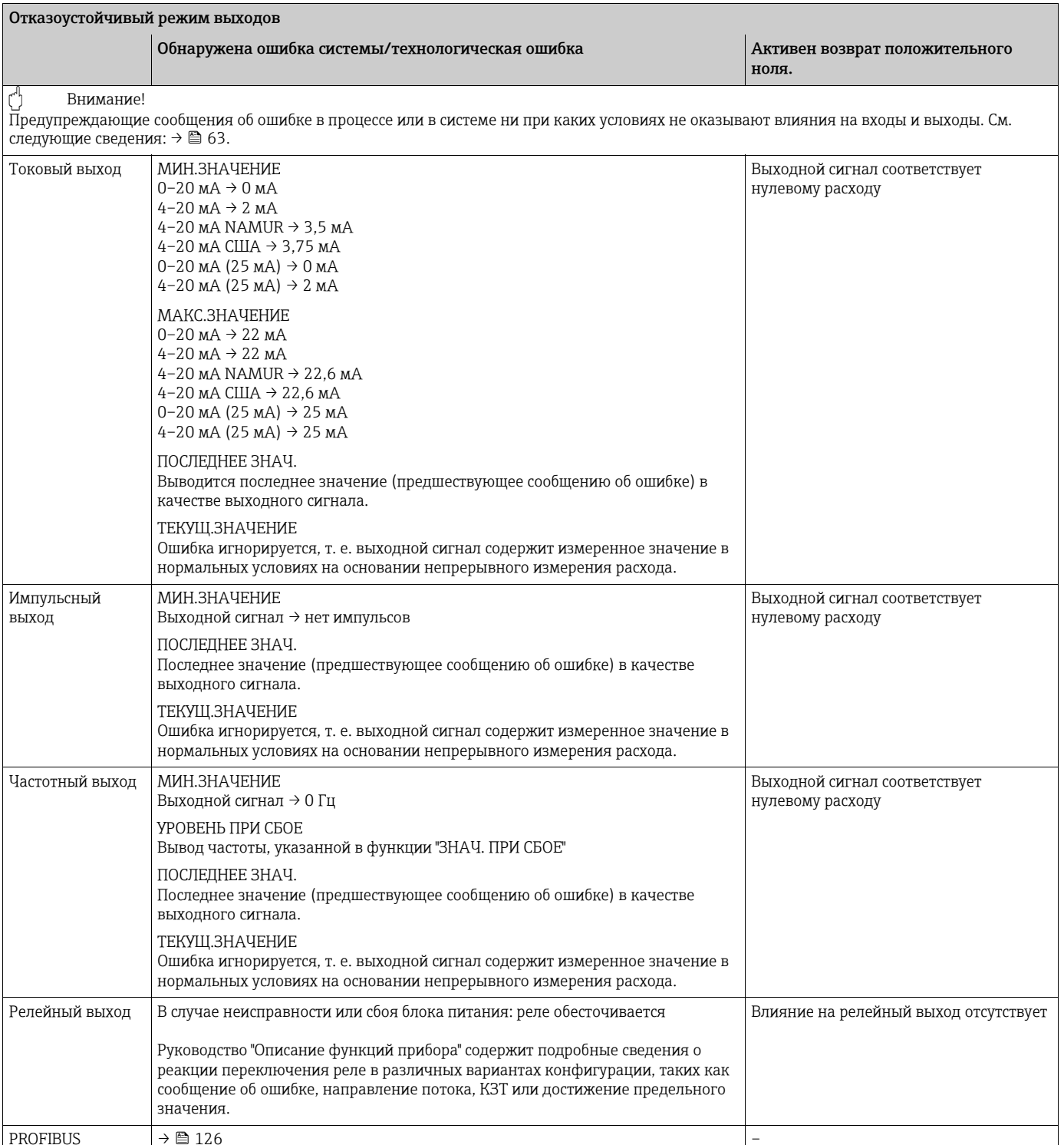

# <span id="page-139-0"></span>9.6 Запасные части

<span id="page-139-1"></span>В предыдущих разделах содержится подробное руководство по поиску и устранению причин неисправностей  $\rightarrow \equiv$  124.

Кроме того, сам прибор помогает в поиске неисправностей посредством автодиагностики и регистрации сообщений об ошибках.

Для устранения неисправности может потребоваться замена поврежденных деталей на новые. На следующей иллюстрации изображен состав выпускаемых запасных частей.

## ! Примечание!

Можно заказать запасные части непосредственно в сервисном центре Endress+Hauser, указав серийный номер с заводской таблички преобразователя  $\rightarrow \blacksquare$  6.

Запасные части поставляются в виде комплектов, каждый из которых состоит из следующих элементов.

- Запасная часть
- Дополнительные компоненты, мелкие предметы (винты и т. п.)
- Инструкции по монтажу
- Упаковка

# 9.6.1 PROFIBUS DP

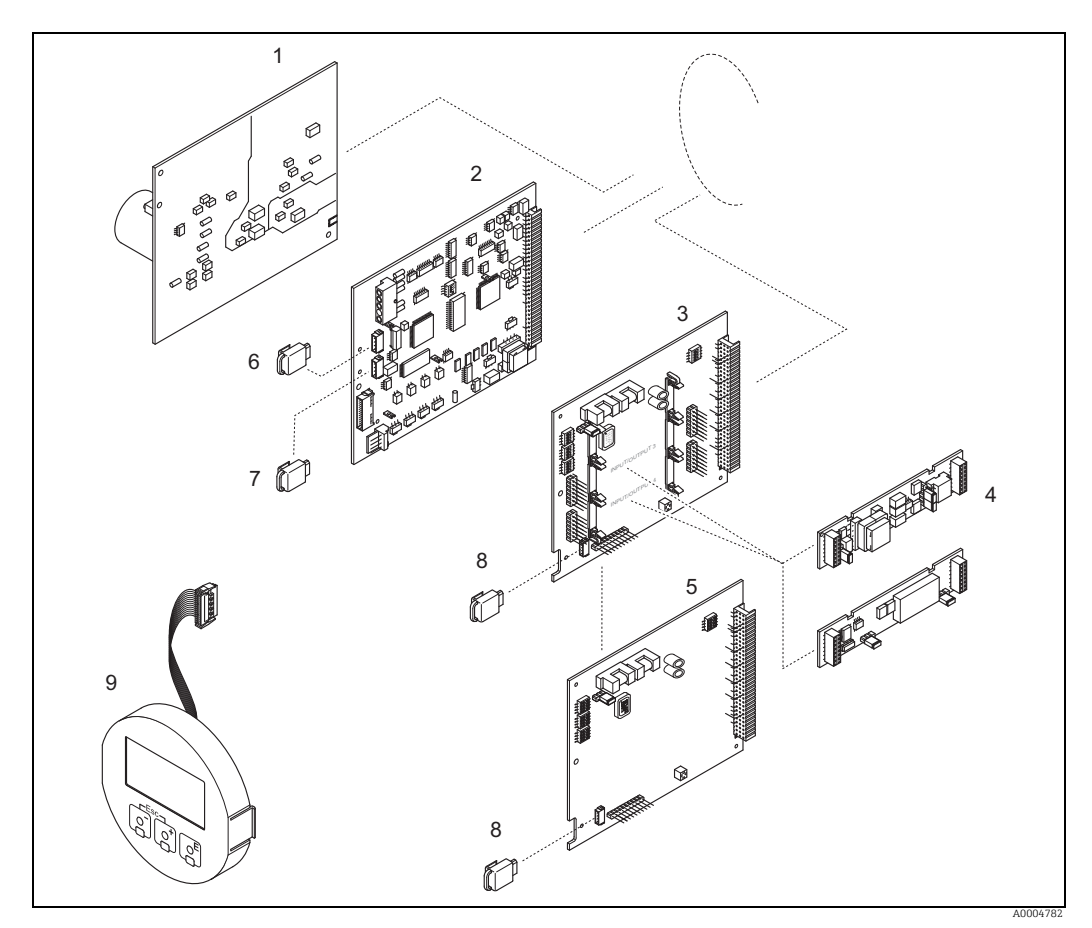

*Рис. 74: Запасные части для преобразователей с интерфейсом PROFIBUS DP (корпус для полевого и настенного монтажа)*

- *1 Плата блока питания (20–260 В перем. тока, 20–64 В пост. тока)*
- *2 Плата усилителя*
- *3 Плата ввода/вывода (модуль COM) адаптивного типа*
- *4 Сменные подмодули ввода/вывода согласно структуре заказа [→](#page-121-2)  122*
- *5 Плата ввода/вывода (модуль COM) фиксированного назначения*
- *6 S-DAT (устройство хранения информации датчика)*
- *7 T-DAT (устройство хранения информации преобразователя)*
- *8 F-CHIP (функциональная микросхема для управляющего ПО)*
- *9 Дисплей*

# 9.6.2 PROFIBUS PA

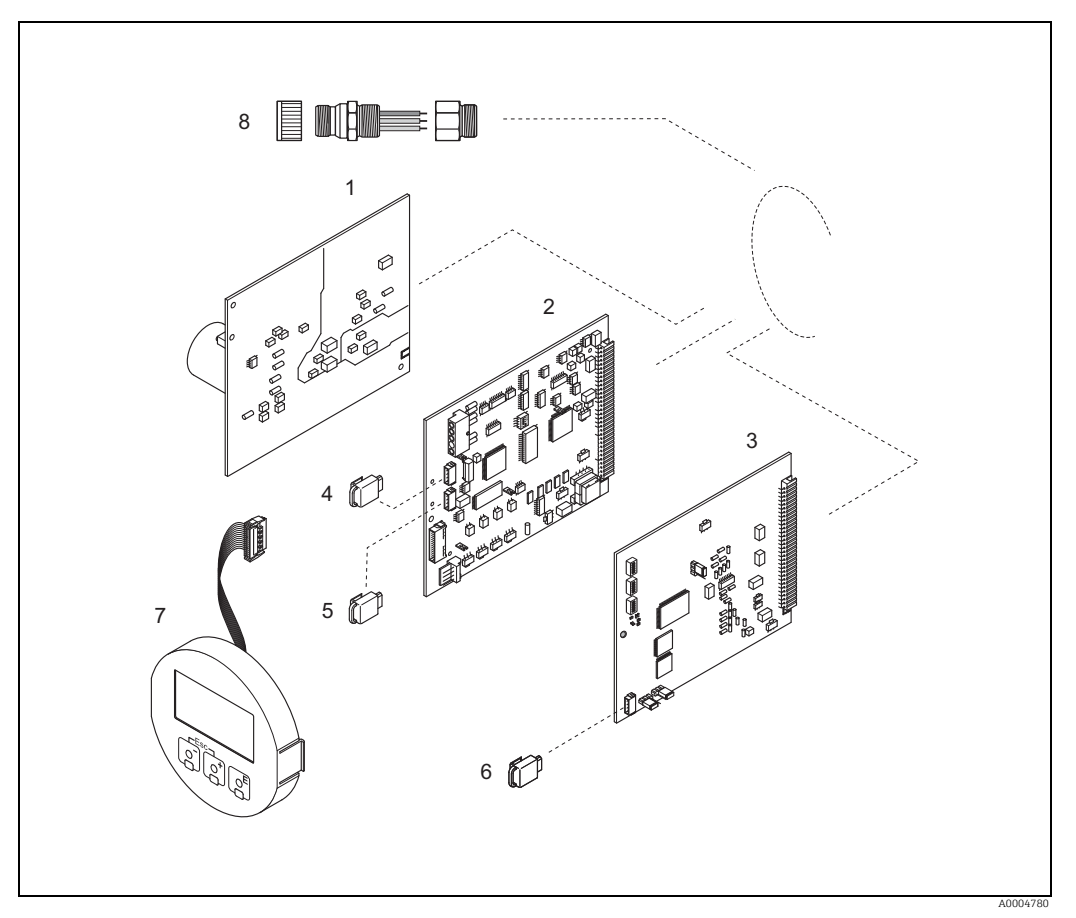

*Рис. 75: Запасные части для преобразователей с интерфейсом PROFIBUS PA (корпус для полевого и настенного монтажа)*

- *1 Плата блока питания (20–260 В перем. тока, 20–64 В пост. тока)*
- *2 Плата усилителя*
- *3 Плата ввода/вывода (модуль COM) фиксированного назначения*
- *4 S-DAT (устройство хранения информации датчика)*
- *5 T-DAT (устройство хранения информации преобразователя)*
- *6 F-CHIP (функциональная микросхема для управляющего ПО)*
- *7 Дисплей*
- *8 Разъем цифровой шины, состоящий из защитной крышки, собственно разъема, адаптера PG 13.5/M20,5* 
	- *(только для PROFIBUS PA, код заказа 50098037)*

#### <span id="page-141-0"></span>9.6.3 Снятие и установка печатных плат

# Полевой корпус

Предупреждение!

- Опасность поражения электрическим током. Оголенные компоненты находятся под высоким напряжением. Прежде чем снимать крышку отсека электроники, убедитесь в том, что питание отключено.
- Опасность повреждения электронных компонентов (защита от электростатического разряда). Статическое электричество может повредить электронные компоненты или ухудшить их работу. Устанавливайте прибор на заземленной поверхности, специально предназначенной для монтажа приборов, чувствительных к электростатическому электричеству!
- Если невозможно гарантировать сохранение диэлектрической прочности прибора при выполнении следующих шагов, то необходимо провести соответствующую проверку в соответствии со спецификациями изготовителя.
- При подключении приборов во взрывобезопасном исполнении руководствуйтесь правилами и схемами из специальной дополнительной документации.

# Внимание!

Используйте только подлинные компоненты Endress+Hauser.

Снятие и установка плат  $\rightarrow \blacksquare$  76:

- 1. Отверните крышку отсека электроники на корпусе преобразователя.
- 2. Демонтируйте встроенный дисплей (1) следующим образом:
	- Зажмите лепестки (1.1) сбоку и снимите дисплей.
	- Отсоедините ленточный кабель (1.2) дисплея от платы усилителя.
- 3. Открутите винты и снимите крышку (2) с отсека для электронного оборудования.
- 4. Снимите плату блока питания (4) и плату ввода/вывода (6). Вставьте тонкий штифт в предусмотренное для этого отверстие (3) и извлеките плату из держателя.
- 5. Снятие подмодулей (6.2, только для измерительных приборов с конвертируемой платой ввода-вывода)

Для снятия подмоделей (входов/выходов) с платы ввода/вывода никакие инструменты не требуются. Для установки инструменты также не требуются.

r" Внимание!

На плате ввода/вывода допустима установка только некоторых комбинаций подмодулей → ■ 45.

Отдельные слоты маркируются и предназначаются для следующих клемм в клеммном отсеке преобразователя:

- Гнездо INPUT/OUTPUT 3 клеммы 22/23
- Гнездо INPUT/OUTPUT 4 клеммы 20/21
- 6. Снятие платы усилителя (5)
	- Отсоедините разъем сигнального кабеля (5.1) вместе с модулем S-DAT (5.3) от платы
	- Ослабьте фиксатор вилки токового кабеля катушки (5.2) и осторожно (не перемещая вперед и назад) отсоедините вилку от платы.
	- Вставьте тонкий штифт в предусмотренное для этого отверстие (3) и извлеките плату из держателя.
- 7. Установка выполняется в порядке, обратном порядку снятия.

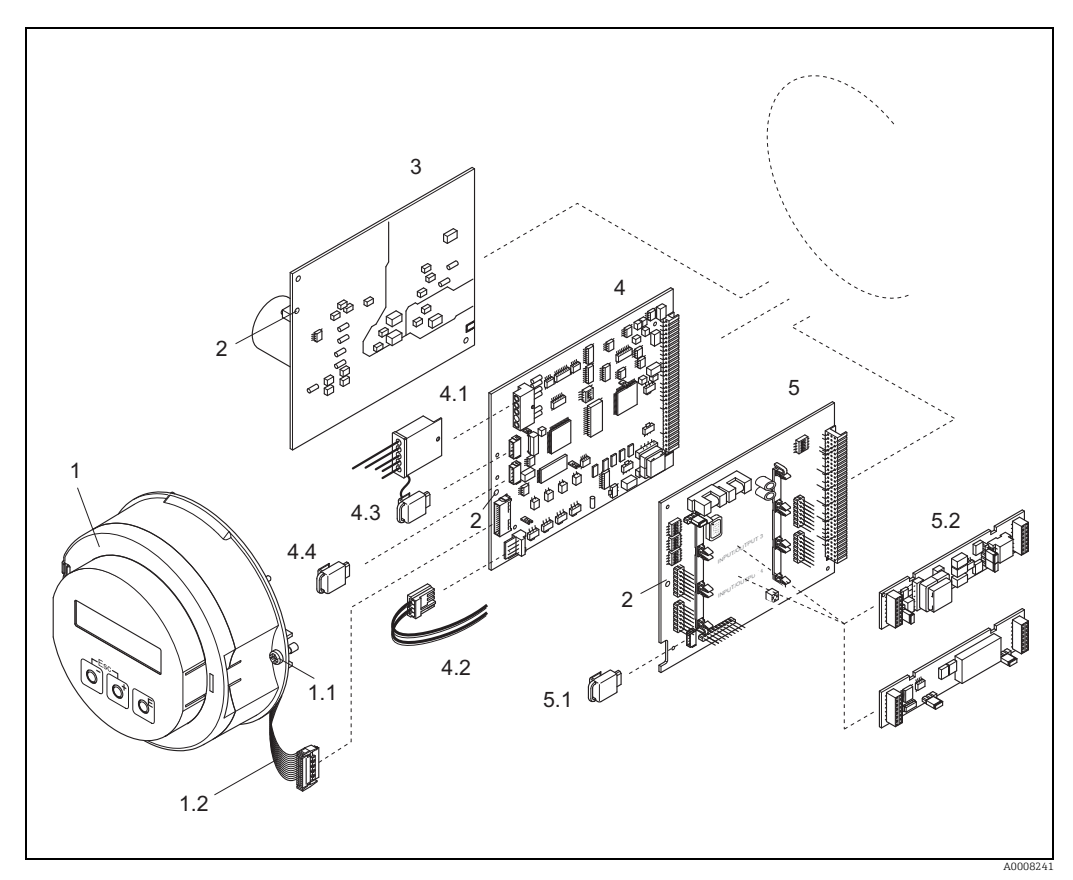

*Рис. 76: Полевой корпус: снятие и установка печатных плат*

- <span id="page-142-0"></span>*1 Встроенный дисплей*
- *1.1 Винты крышки отсека электроники*
- *1.2 Плоский кабель (дисплей)*
- *2 Проем для установки/снятия плат*
- *3 Плата блока питания*
- 
- *4 Плата усилителя 4.1 Сигнальный кабель (датчик)*
- 
- *4.2 Кабель питания катушки (датчик) 4.3 S-DAT (устройство хранения информации датчика)*
- *4.4 T-DAT (устройство хранения информации преобразователя)*
- *5 Плата ввода/вывода (адаптивное назначение)*
- *5.1 F-CHIP (функциональная микросхема для управляющего ПО)*
- *5.2 Подключаемые подмодули (токовые, импульсные/частотные и релейные выходы)*

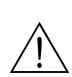

# <span id="page-143-0"></span>9.6.4 Замена предохранителя в приборе

# Предупреждение!

Опасность поражения электрическим током. Оголенные компоненты находятся под высоким напряжением. Прежде чем снимать крышку отсека электроники, убедитесь в том, что питание отключено.

Главный предохранитель установлен на плате блока питания  $\rightarrow \blacksquare$  [77.](#page-143-1) Процедура замены предохранителя приведена ниже.

- 1. Отключите питание.
- 2. Снимите плату блока питания  $\rightarrow \equiv 142$ .
- 3. Снимите защитную заглушку (1) и замените предохранитель (2). Используйте только предохранители следующего типа.
	- 20–260 В перем. тока/20–64 В пост. тока  $\rightarrow$  2,0 А, с задержкой срабатывания/ 250 В; 5,2 × 20 мм
	- Приборы, сертифицированные для эксплуатации во взрывоопасных зонах → см. документацию по взрывозащите.
- 4. Установка выполняется в порядке, обратном порядку снятия.
- 

(<sup>ብ</sup>) Внимание!<br>└┘ Используйте только подлинные компоненты Endress+Hauser.

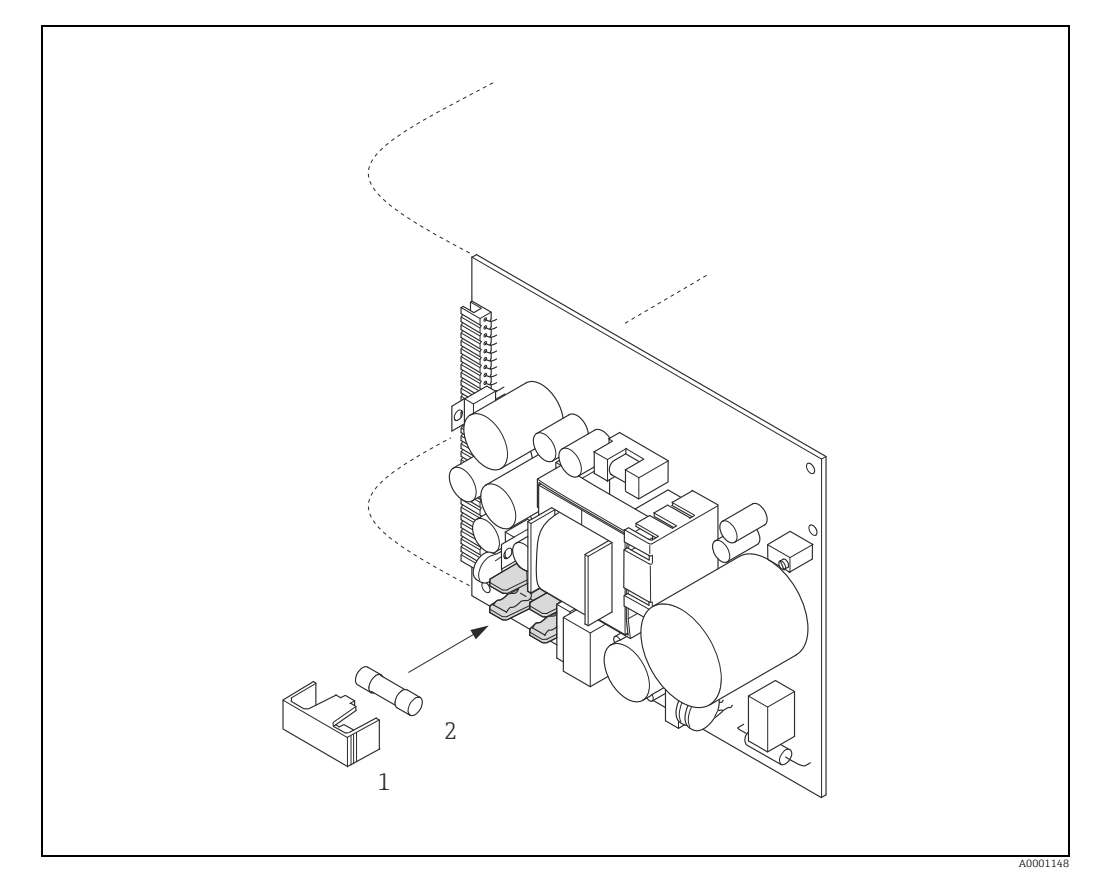

*Рис. 77: Замена предохранителя прибора выполняется на плате блока питания*

- <span id="page-143-1"></span>*1 Защитная крышка*
- *2 Предохранитель прибора*
# 9.7 Возврат

Измерительный прибор подлежит возврату для ремонта или выполнения заводской настройки, а также в случае приобретения или получения прибора, не соответствующего заказанной модели. В соответствии с законодательством, действующим в отношении компаний с системой менеджмента качества ISO, компания Endress+Hauser использует специальную процедуру обращения с подлежащими возврату приборами, находящимися в контакте с технологической средой.

Чтобы осуществить возврат продукции быстро, безопасно и профессионально, изучите правила и условия возврата на сайте компании Endress+Hauser www.services.endress.com/return-material.

# 9.8 Утилизация

<span id="page-144-0"></span>Соблюдайте правила, действующие в вашей стране или регионе.

# 9.9 Версии программного обеспечения

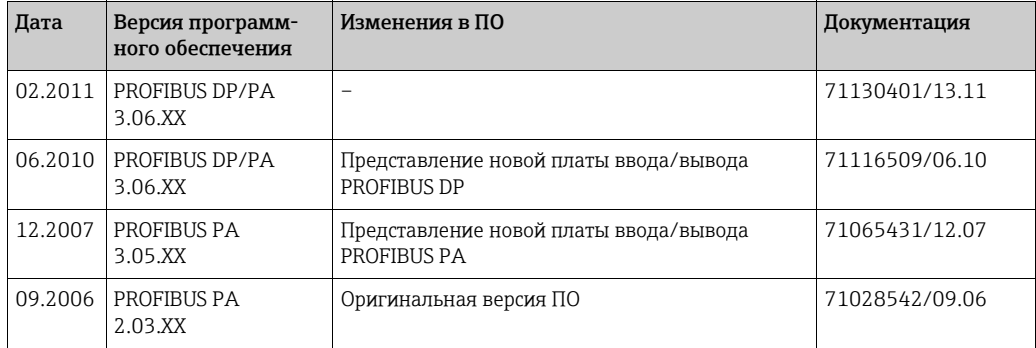

# <span id="page-145-6"></span><span id="page-145-5"></span><span id="page-145-4"></span><span id="page-145-3"></span><span id="page-145-2"></span><span id="page-145-1"></span><span id="page-145-0"></span>10 Технические характеристики 10.1 Варианты применения  $\rightarrow \blacksquare$  3 10.2 Принцип действия и архитектура системы Принцип измерения Электромагнитное измерение расхода на основе закона Фарадея. Измерительная система  $\rightarrow \Box$  6 10.3 Вход Измеряемая переменная • Расход (пропорциональный наведенному напряжению) • Проводимость (без температурной компенсации) **Диапазон измерения •** Расход: обычно расход (v) составляет  $0.01-10$  м/с  $(0.03-33$  фут/с) с учетом погрешности измерения • Проводимость (s) составляет 5–2000 мкСм/см – не для датчиков без электрода сравнения (Promag H, Promag S без щеточных электродов) Рабочий диапазон измерения расхода Более 1000:1 Входной сигнал Входной сигнал состояния (вспомогательный вход) U – 3–30 В пост. тока, R<sub>i</sub> – 3 кОм, гальваническая развязка. Уровень коммутации: ±3 ... ±30 В пост. тока, независимо от полярности 10.4 Выход Выходной сигнал Токовый выход Активный/пассивный (возможность выбора), с гальванической развязкой, с выбором постоянной времени (0,01–100 с) Значение полной шкалы корректируется, температурный коэффициент: обычно 0,005 % o.r./°C, дискретизация – 0,5 мкА • Активный:  $0/4-20$  мА,  $R_{I}$  max. 700 Ом • Пассивный: 4–20 мА; напряжение питания  $V_s$  18–30 В пост. тока;  $R_i \ge 150$  Ом Импульсный/частотный выход Активный/пассивный (возможность выбора) (для исполнения Ex i только пассивный), с гальванической развязкой • Активный: 24 В пост. тока, 25 мА (не более 250 мА в течение 20 мс),  $R_I > 100$  Ом • Пассивный: открытый коллектор, 30 В пост. тока, 250 мА • Частотный выход: частота полной шкалы 2-10000 Гц ( $f_{\text{max}}$  = 12 500 Гц), соотношение сигнал/пауза 1:1, длительность импульса не более 2 с • Импульсный выход: значимость импульса и полярность импульса можно выбирать, длительность импульса настраивается (0,05–2000 мс)

#### Интерфейс PROFIBUS DP

<span id="page-146-0"></span>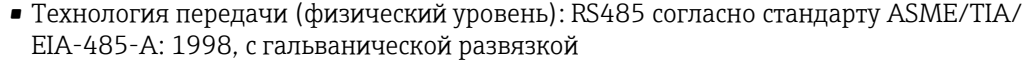

- Версия профиля 3.0
- Скорость передачи данных: от 9,6 кбод до 12 Мбод
- Автоматическое распознавание скорости передачи данных
- Функциональные блоки: 2 аналоговых входа, 3 сумматора
- Выходные данные: объемный расход, расчетный массовый расход, сумматоры 1–3
- Входные данные: возврат положительного ноля (ВКЛ./ВЫКЛ.), управление сумматором, значение для локального дисплея
- Режим циклической передачи данных совместим с прежней моделью Promag 35S
- Адрес шины можно устанавливать с помощью микропереключателей или локального дисплея (опционально) на измерительном приборе

#### Интерфейс PROFIBUS PA

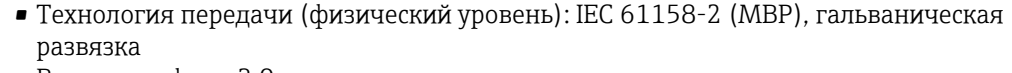

- Версия профиля 3.0
- Потребляемый ток: 11 мА
- Допустимое напряжение питания: 9–32 В
- Подключение к шине со встроенной защитой от обратной полярности
- Ток ошибки FDE (Fault Disconnection Electronic): 0 мА
- Функциональные блоки: 2 аналоговых входа, 3 сумматора
- Выходные данные: объемный расход, расчетный массовый расход, сумматоры 1–3
- Входные данные: возврат положительного ноля (ВКЛ./ВЫКЛ.), управление сумматором, значение для локального дисплея
- Режим циклической передачи данных совместим с прежней моделью Promag 35S
- <span id="page-146-5"></span>• Адрес шины можно устанавливать с помощью микропереключателей или
	- локального дисплея (опционально) на измерительном приборе

<span id="page-146-4"></span><span id="page-146-3"></span><span id="page-146-2"></span><span id="page-146-1"></span>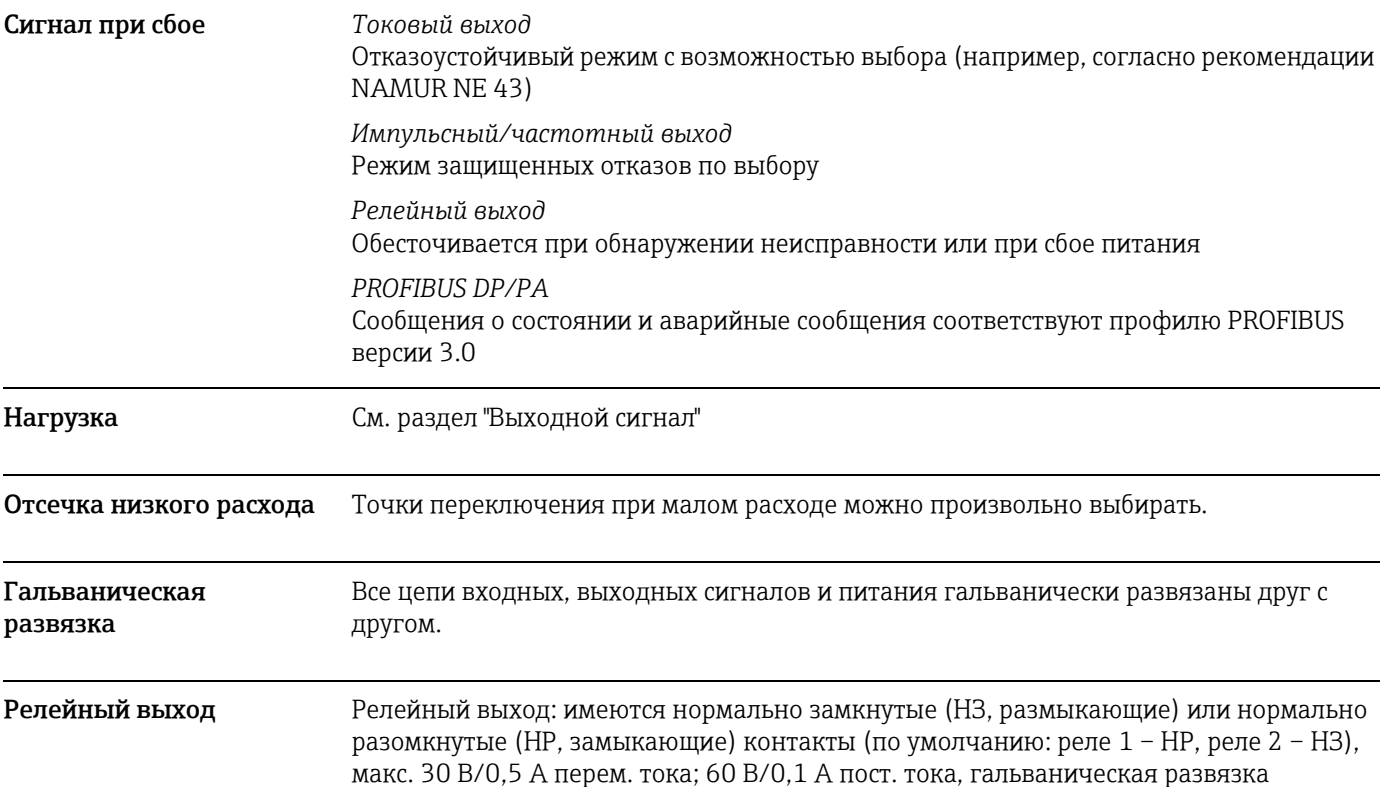

<span id="page-147-3"></span><span id="page-147-2"></span>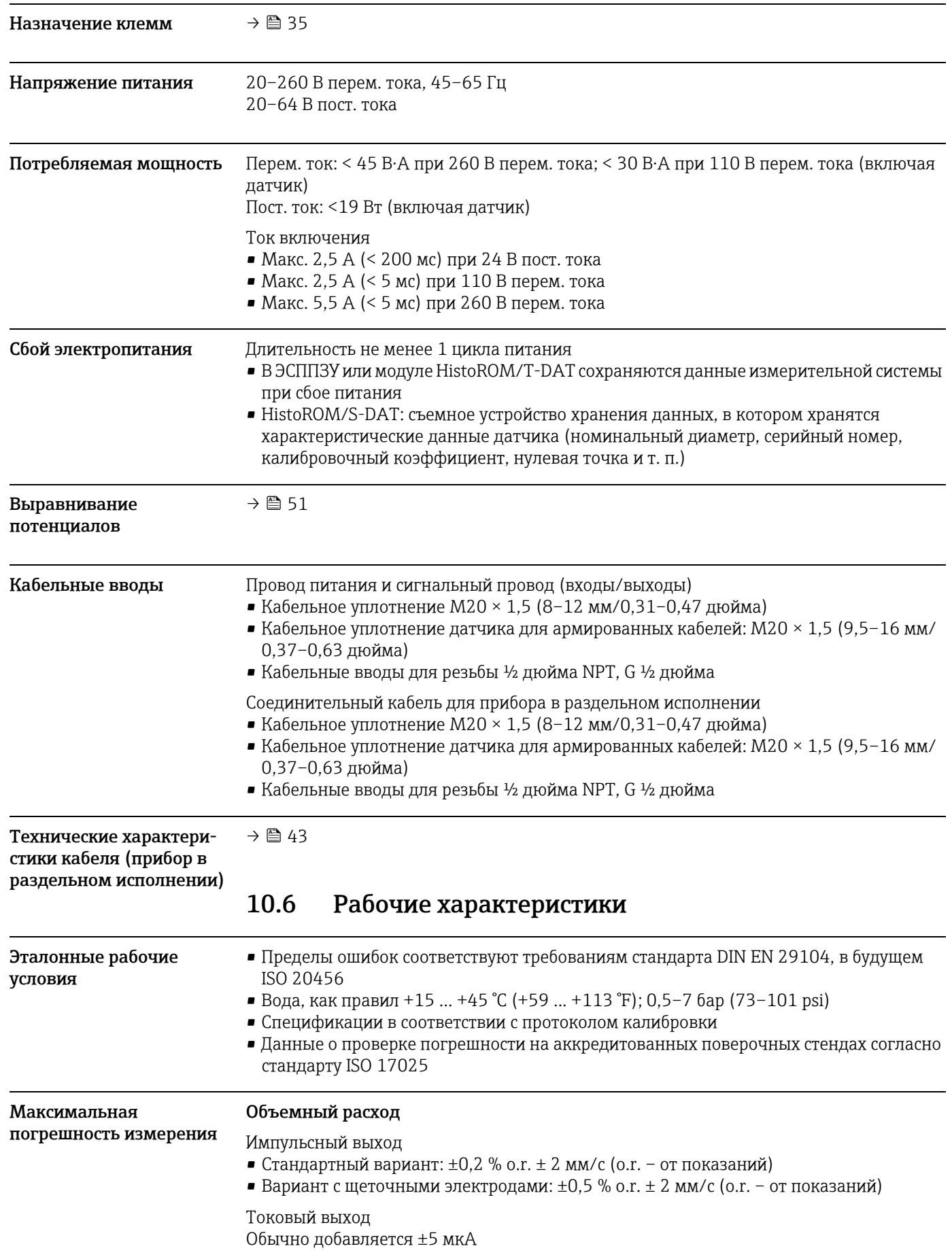

# <span id="page-147-4"></span><span id="page-147-1"></span><span id="page-147-0"></span>10.5 Источник питания

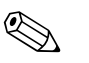

# **Деликание!**<br> **Примечание!**

Колебания напряжения питания в указанном диапазоне не оказывают влияния.

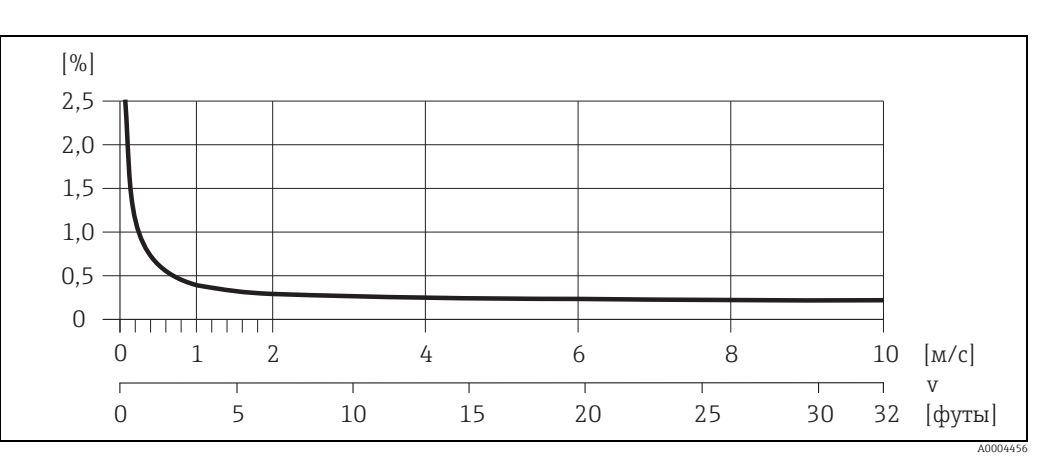

*Рис. 78: Максимальная погрешность измерения в % от показаний*

#### Проводимость

- Максимальная погрешность измерения не указана
- <span id="page-148-2"></span>• Без температурной компенсации

Повторяемость Объемный расход • Стандартный вариант: ±0,1 % o.r. ± 0.5 мм/с (o.r. – от показаний) • Исполнение с щеточными электродами (по отдельному заказу):  $\pm 0.2$  % o.r.  $\pm$  0.5 мм/с (о.г. – от показаний) Проводимость • Не более  $\pm$ 5 % o.r. (o.r. – от показаний) 10.7 Монтаж Руководство по монтажу  $\rightarrow \Box$  12

<span id="page-148-1"></span><span id="page-148-0"></span>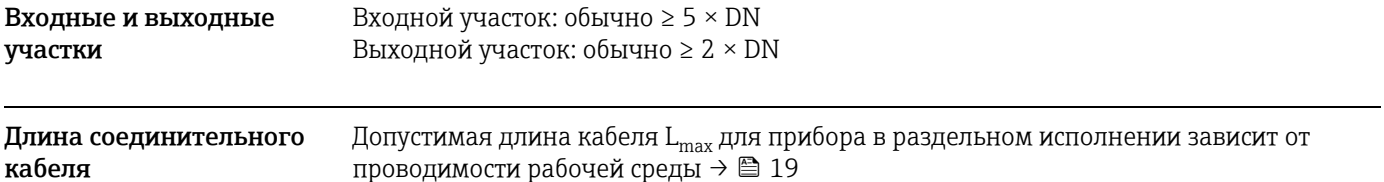

<span id="page-149-4"></span><span id="page-149-1"></span><span id="page-149-0"></span>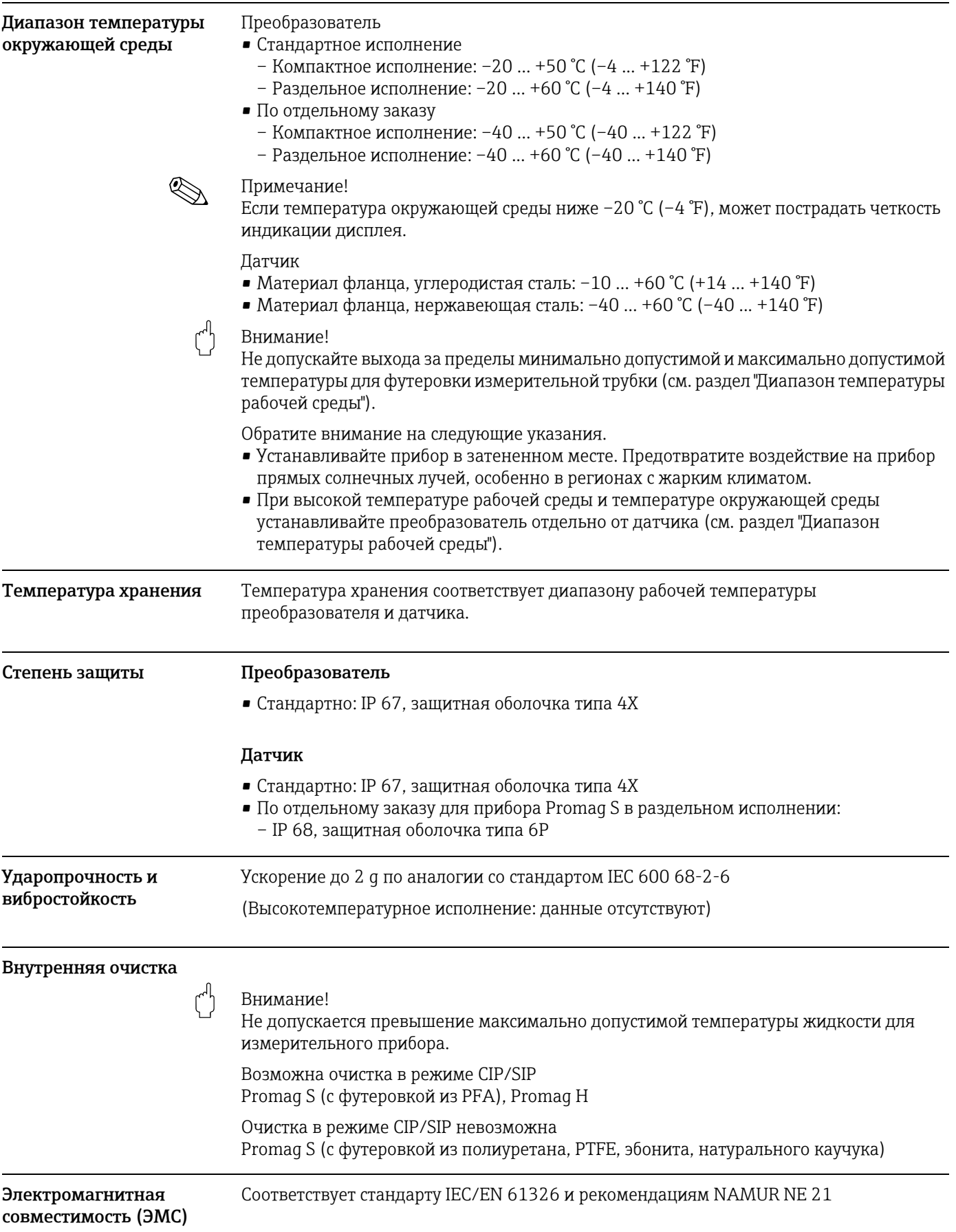

# <span id="page-149-5"></span><span id="page-149-3"></span><span id="page-149-2"></span>10.8 Окружающая среда

### 10.9 Технологический процесс

#### <span id="page-150-1"></span>Диапазон температуры рабочей среды

<span id="page-150-0"></span>Допустимая температура зависит от футеровки измерительной трубки.

#### Датчик Promag S

- Эбонит: 0 ... +80 °C (+32 ... +176 °F)
- Натуральный каучук: 0 ... +60 °С (+32 ... +140 °F)
- Полиуретан: –20 ... +50 °C (–4 ... +122 °F)
- PFA: –20 ... +180 °C (–4 ... +356 °F), ограничения → см. графики
- PTFE: –40 ... +130 °C (–40 ... +266 °F), ограничения → см. графики

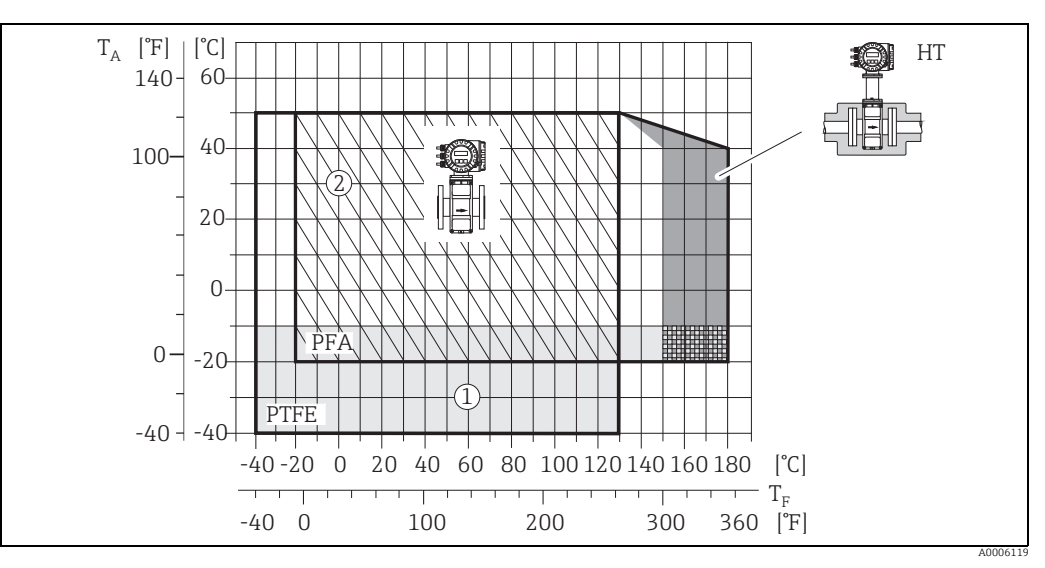

*Рис. 79: Прибор Promag S в компактном исполнении (с футеровкой из материала PFA или PTFE)*

*TA – температура окружающей среды; TF – температура рабочей среды; HT – высокотемпературное исполнение с изоляцией*

m *– область серого цвета → диапазон температуры -10 ... 40 °C (–14 ... –40 °F) действует только для фланцев из нержавеющей стали*

n *– область с диагональной штриховкой → футеровка из вспененного материала (HE) + степень защиты IP68 – температура рабочей среды не более 130 °C (266 °F)*

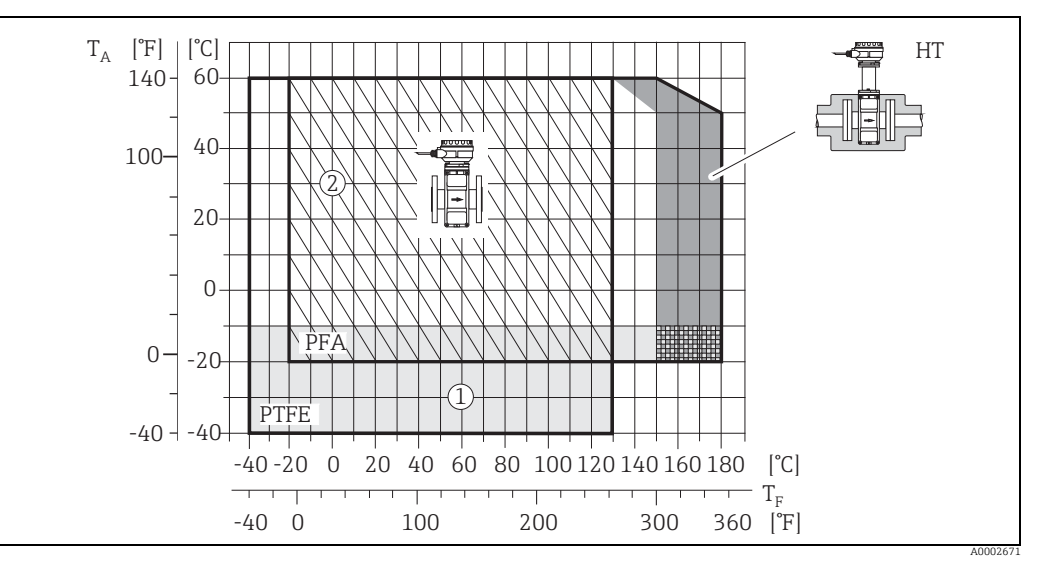

*Рис. 80: Прибор в раздельном исполнении (с футеровкой из материала PFA или PTFE)*

*TA – температура окружающей среды; TF – температура рабочей среды; HT – высокотемпературное исполнение с изоляцией*

m *– область серого цвета → диапазон температуры -10 ... 40 °C (–14 ... –40 °F) действует только для фланцев из нержавеющей стали*

n *– область с диагональной штриховкой → футеровка из вспененного материала (HE) + степень защиты IP68 – температура рабочей среды не более 130 °C (266 °F)*

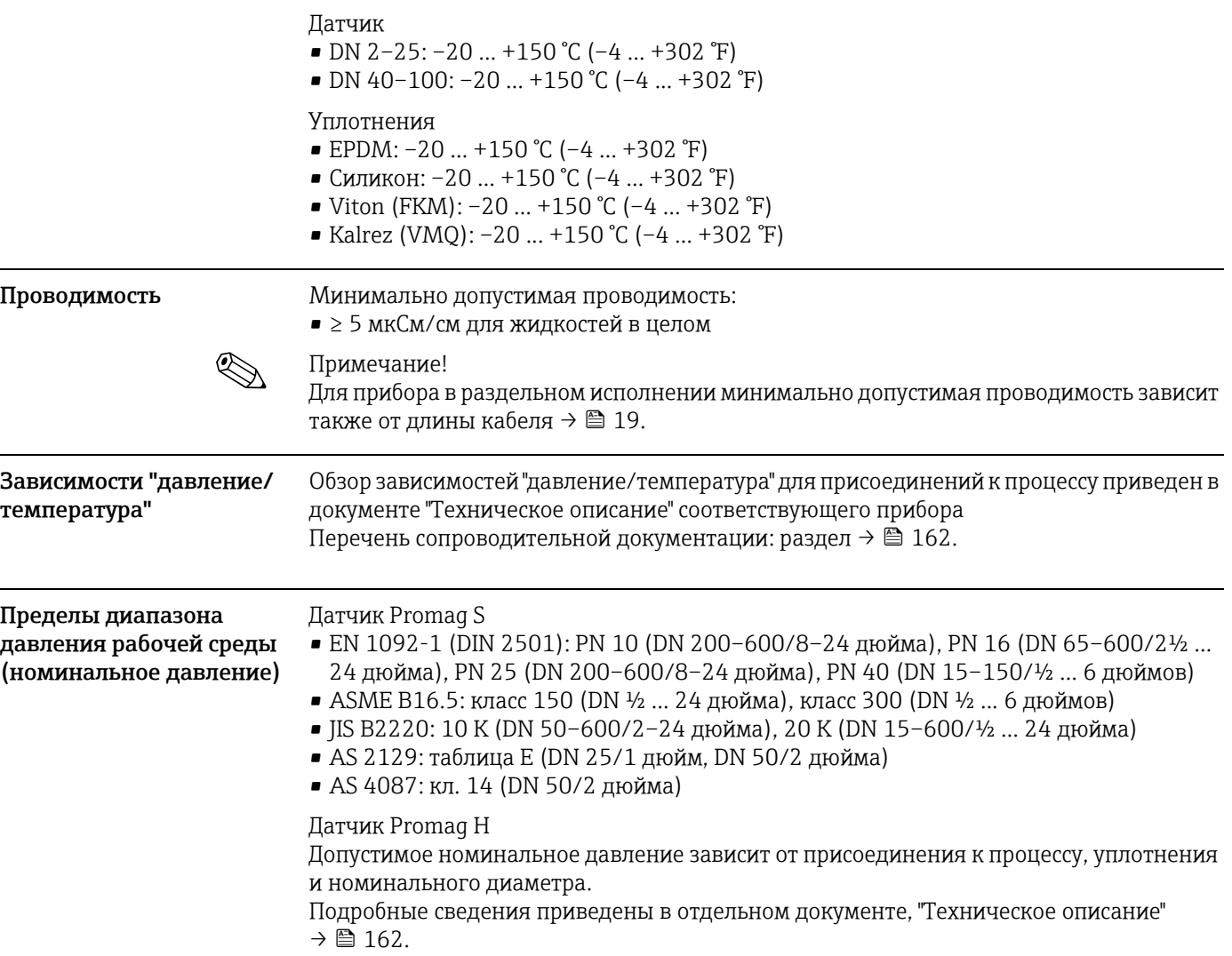

### <span id="page-151-0"></span>Датчик Promag H

# <span id="page-151-1"></span>Герметичность

### Датчик Promag S (единицы измерения системы "СИ")

(футеровка)

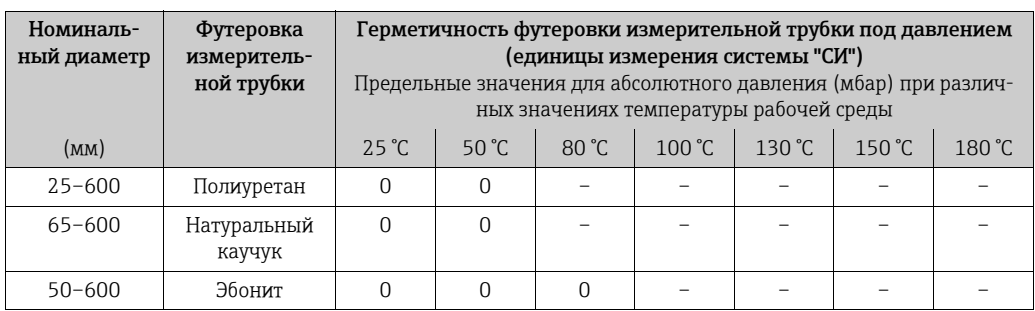

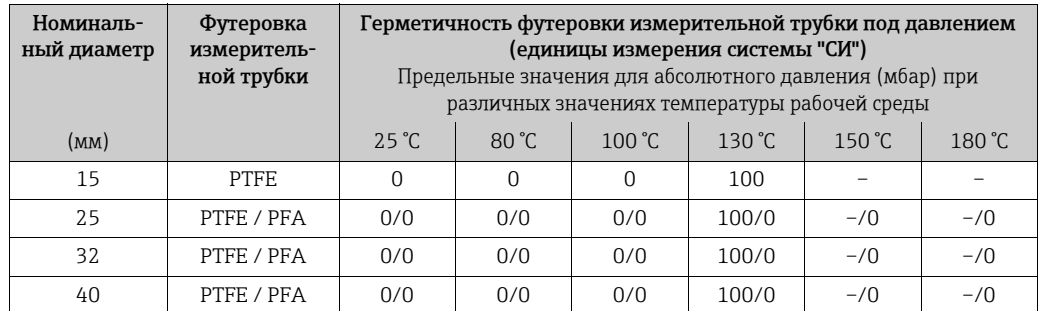

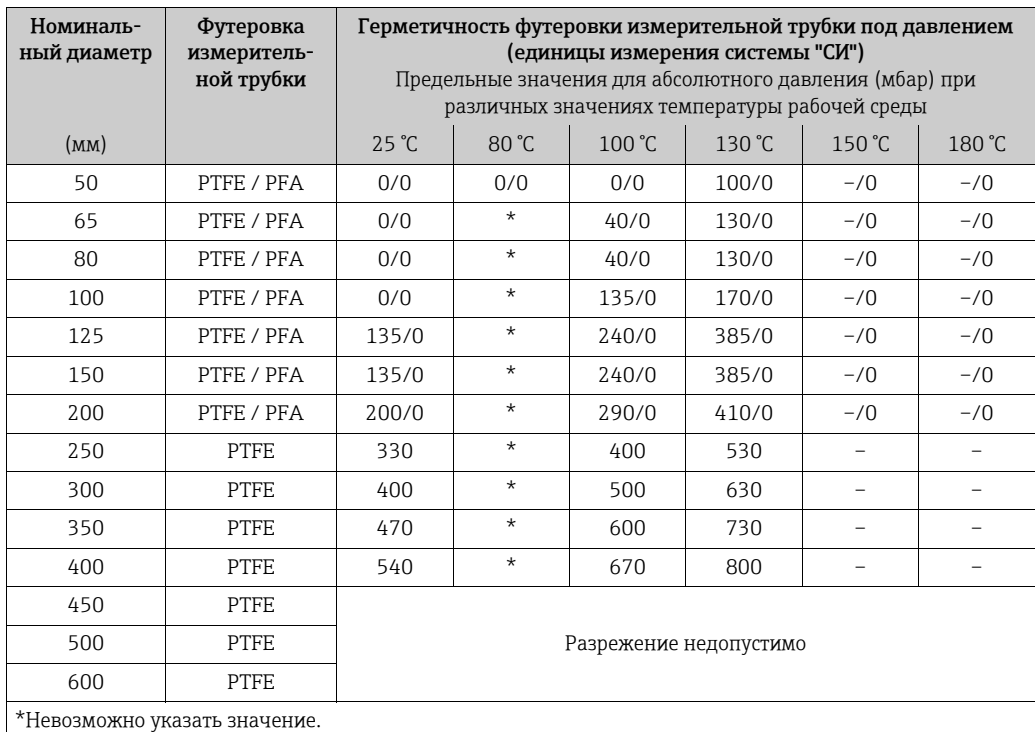

### Датчик Promag H (единицы измерения системы "СИ")

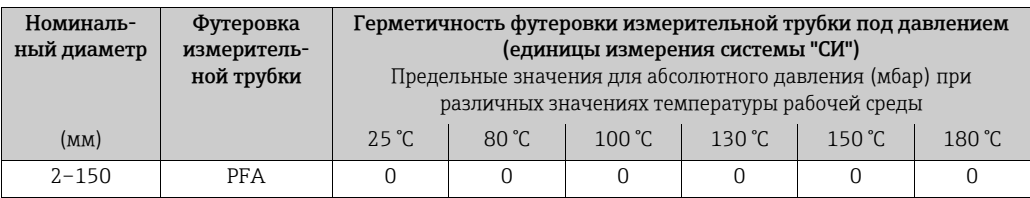

### Датчик Promag S (единицы измерения США)

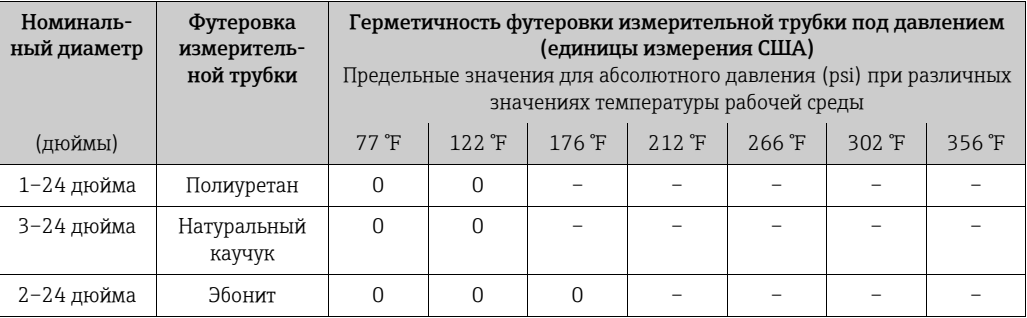

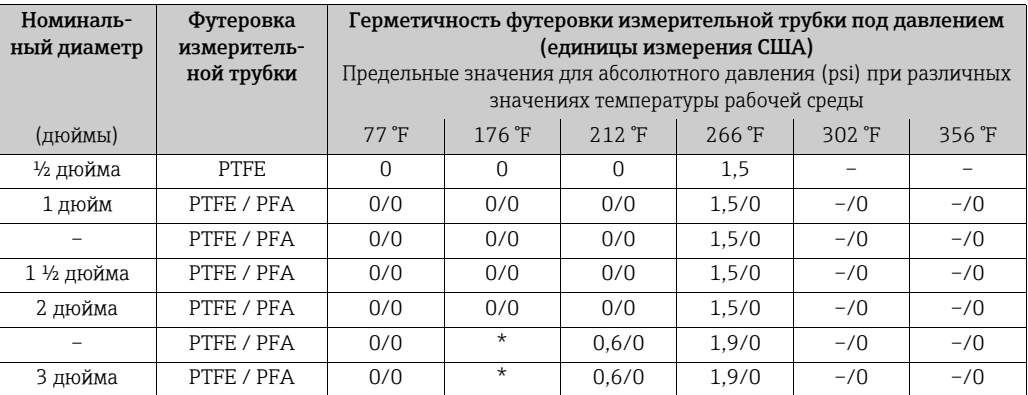

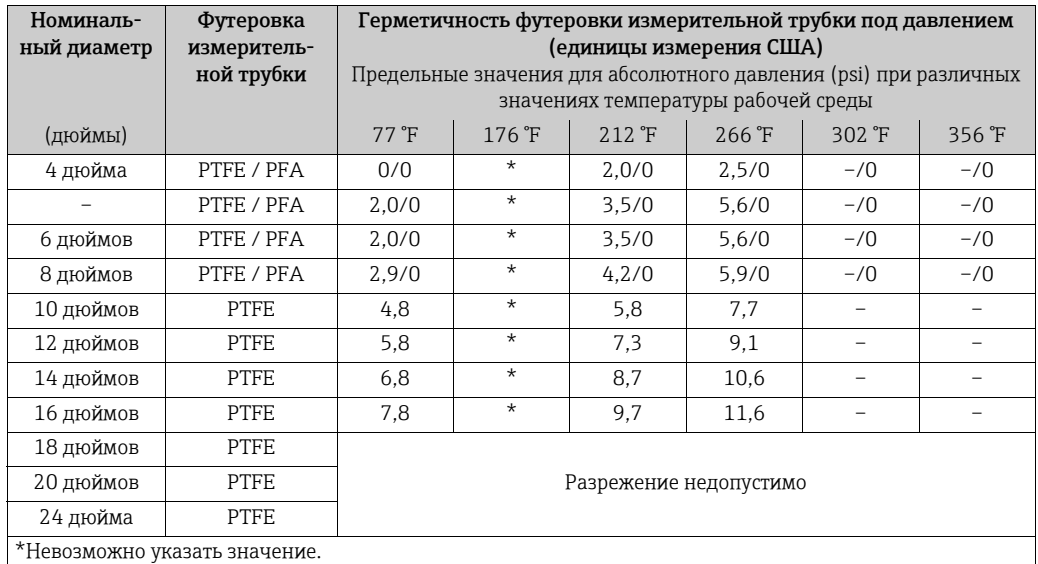

#### Датчик Promag H (единицы измерения США)

<span id="page-153-0"></span>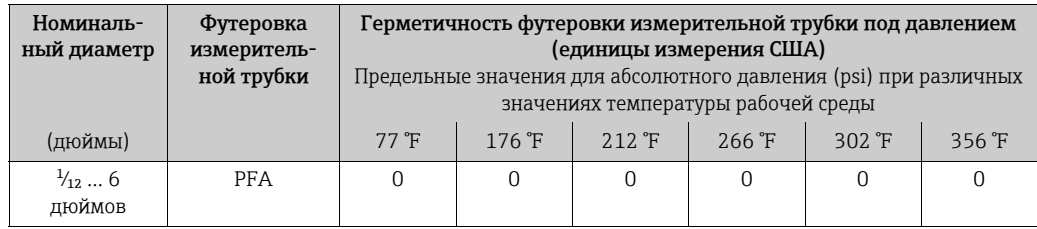

Ограничение объема Более подробные сведения см. в разделе "Номинальный диаметр и расход" [→](#page-16-0) 17.

- Потеря давления При установке датчика в трубопровод с аналогичным номинальным диаметром потери давления отсутствуют.
	- Потери давления в вариантах конфигурации с переходниками соответствуют стандарту DIN EN 545  $\rightarrow \cong$  16.

### 10.10 Механическая конструкция

Конструкция, размеры Размеры и значения монтажной длины датчика и преобразователя приведены в отдельном документе "Техническое описание" для каждого прибора, который можно загрузить в формате PDF с веб-сайта www.endress.com. Список имеющихся документов типа "Техническое описание" см. в разделе "Сопроводительная документация" [→](#page-161-0)  $\cong$  162.

#### <span id="page-154-0"></span>Масса (единицы измерения системы СИ)

#### Датчик Promag S

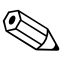

## ! Примечание!

Следующие значения массы указаны для приборов, эксплуатируемых при стандартном номинальном давлении; масса упаковочного материала не учитывается.

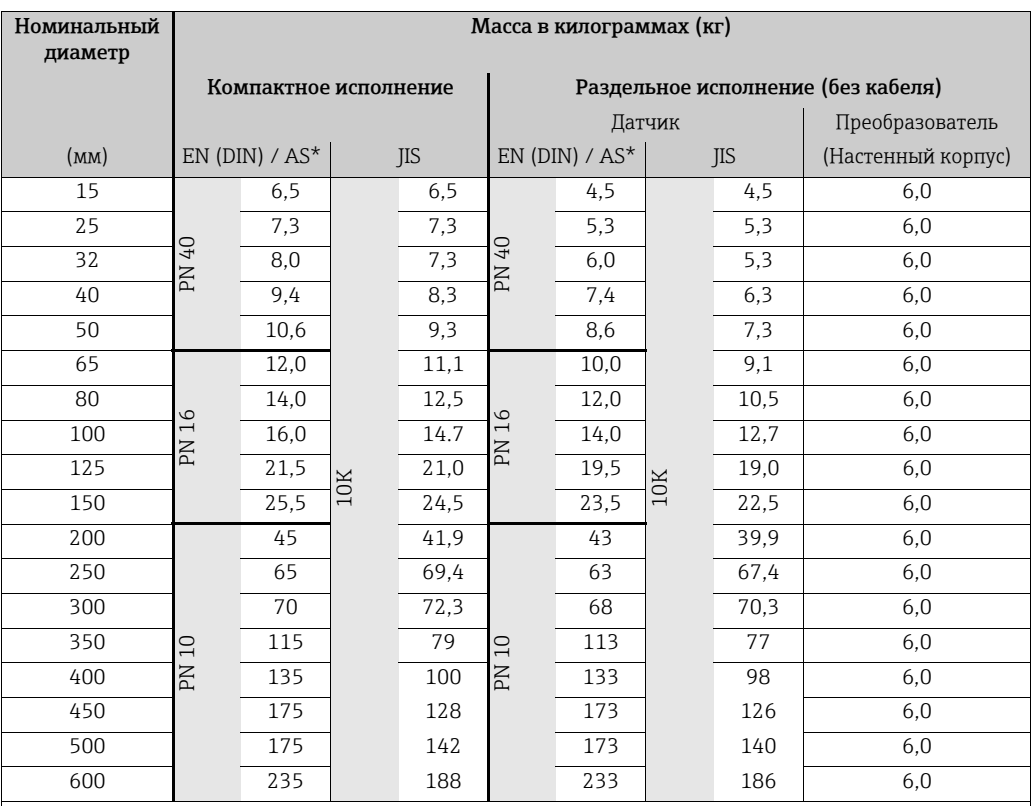

Преобразователь (компактное исполнение): 3,4 кг

Высокотемпературное исполнение: +1,5 кг

\*Для фланцев, соответствующих требованиям AS, предусмотрены только типоразмеры DN 25 и DN 50

#### Датчик Promag H

Димечание!

Следующие значения массы указаны для приборов, эксплуатируемых при стандартном номинальном давлении; масса упаковочного материала не учитывается.

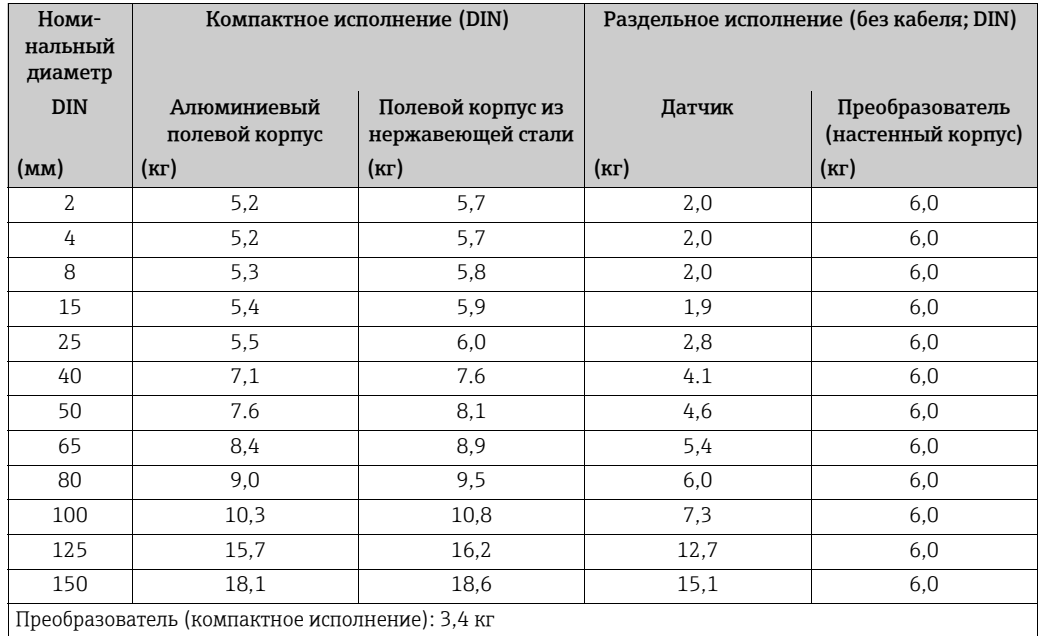

#### <span id="page-155-0"></span>Масса (единицы измерения США)

### Датчик Promag S

Д Примечание! Следующие значения массы указаны для приборов, эксплуатируемых при стандартном номинальном давлении; масса упаковочного материала не учитывается.

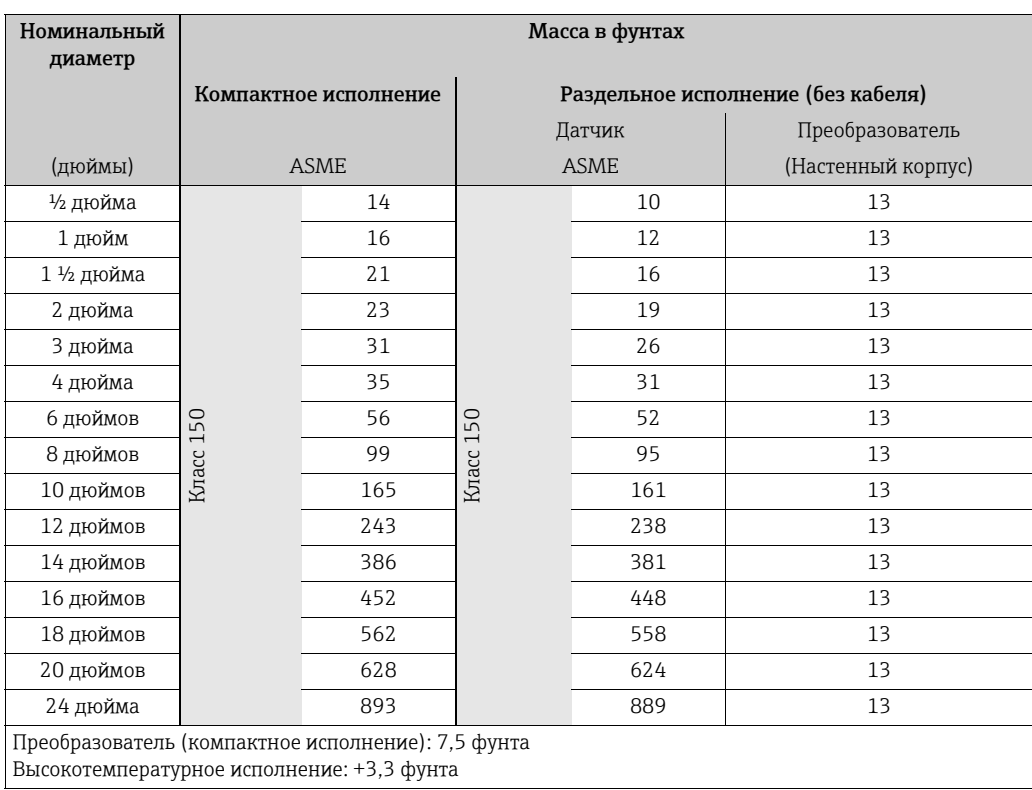

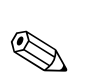

#### Датчик Promag H

#### ! Примечание!

Следующие значения массы указаны для приборов, эксплуатируемых при стандартном номинальном давлении; масса упаковочного материала не учитывается.

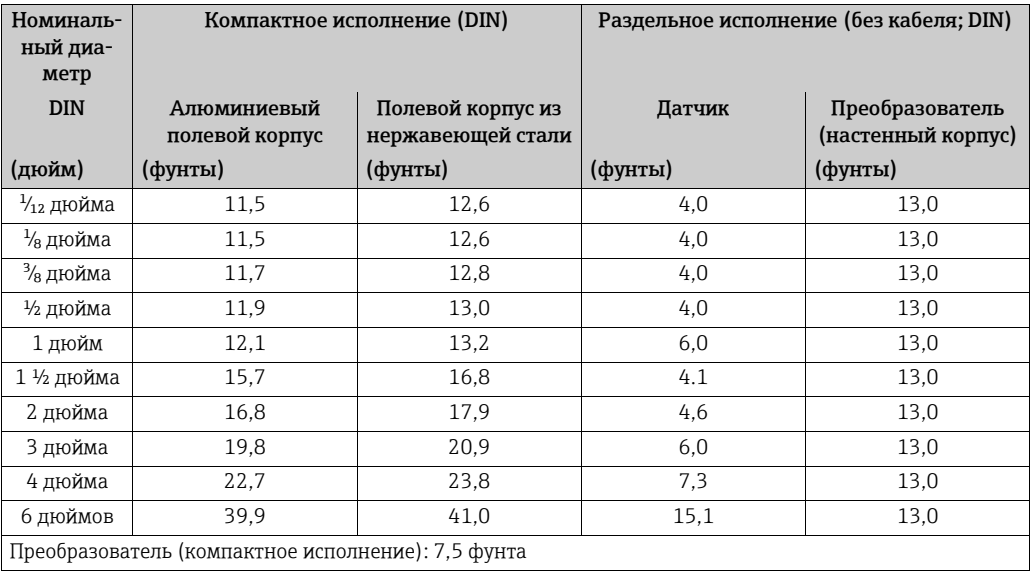

#### <span id="page-156-0"></span>Материалы Датчик Promag S

Корпус преобразователя

- Компактное и раздельное исполнение: изготавливается из алюминиевого сплава методом литья под давлением, с защитой в виде порошкового покрытия
- Материал окна: стекло или поликарбонат

Корпус датчика

- DN 15–300 (½–12 дюйма): литой под давлением алюминий с порошковым покрытием
- DN 350–600 (14–24 дюйма): окрашенная сталь

Измерительная трубка

- DN < 350 (14 дюйма): нержавеющая сталь 1.4301 или 1.4306 (304L) Не нержавеющий материал изготовления фланца с защитным алюминиевоцинковым покрытием.
- DN > 300 (12 дюймов): нержавеющая сталь 1.4301 (304) Для фланцев из углеродистой стали с защитным лаком

#### Фланцы

- EN 1092-1 (DIN 2501): EN 1092-1 (DIN 2501): S235JRG2, S2345JR+N, P250GH, P245GH, A105, E250C, 1.4571, F316L (DN < 350/14 дюймов: с алюминиевоцинковым защитным покрытием; DN > 300/12 дюймов с защитным лаком)
- ASME B16.5: A105, F316L (DN < 350/14 дюймов с защитным алюминиево-цинковым покрытием; DN > 300/12 дюймов с защитным лаком)
- JIS B2220: A105, A350 LF2, F316L (DN < 350/14 дюймов с защитным алюминиево-цинковым покрытием; DN > 300/12 дюймов с защитным лаком)
- AS 2129: A105, P235GH, P265GH, S235JRG2, E250C, с защитным алюминиевоцинковым покрытием
- AS 4087: A105, P265GH, S275JR, E250C, с защитным алюминиево-цинковым покрытием

Заземляющие диски

- 1.4435 (316L)
- Сплав Alloy C-22

Электроды

- 1.4435 (с покрытием из карбида вольфрама)
- Платина
- Сплав Alloy C-22
- Тантал
- $\blacksquare$  Титан гр. 2
- Duplex 1.4462
- Для щеточных электродов
	- 1.4310 (302)
	- Сплав Alloy X750

Уплотнения

• В соответствии со стандартом DIN EN 1514-1, форма IBC

#### Датчик Promag H

Корпус преобразователя

- Компактный корпус: полевой корпус из литого под давлением алюминия с порошковым покрытием или из нержавеющей стали (1.4301 (316L))
- Настенный корпус: литой под давлением алюминий с порошковым покрытием
- Материал окна: стекло или поликарбонат
- Корпус датчика: нержавеющая сталь 1.4301
- Набор для настенного монтажа (крепежная панель): нержавеющая сталь 1.4301
- Измерительная трубка: нержавеющая сталь 1.4301
- Материал футеровки:  $PFA^*$

#### Фланцы

- Соединение обычно изготавливается из нержавеющей стали 1.4404, F316L
- Фланцы (EN (DIN), ASME B16.5, JIS) также из PVDF
- Клеевой фитинг изготавливается из ПВХ

#### Электроды

- Стандартный вариант: 1.4435
- По отдельному заказу: сплав Alloy C-22, тантал, платина (только до диаметра DN 25 (1 дюйм))

#### Уплотнения

- $\bullet$  DN 2-25: уплотнительное кольцо (EPDM, Viton, Kalrez) или формованное уплотнение (EPDM \*, силикон\*, Viton)
- DN 40-150: формованное уплотнение (EPDM<sup>\*</sup>, силикон<sup>\*</sup>)

Заземляющие кольца

- Стандартное исполнение: 1.4435 (316L)
- По заказу: сплав Alloy C-22, тантал
- \* Согласно сертификату: USP класс VI; FDA 21 CFR 177.2600; 3A

<span id="page-157-0"></span>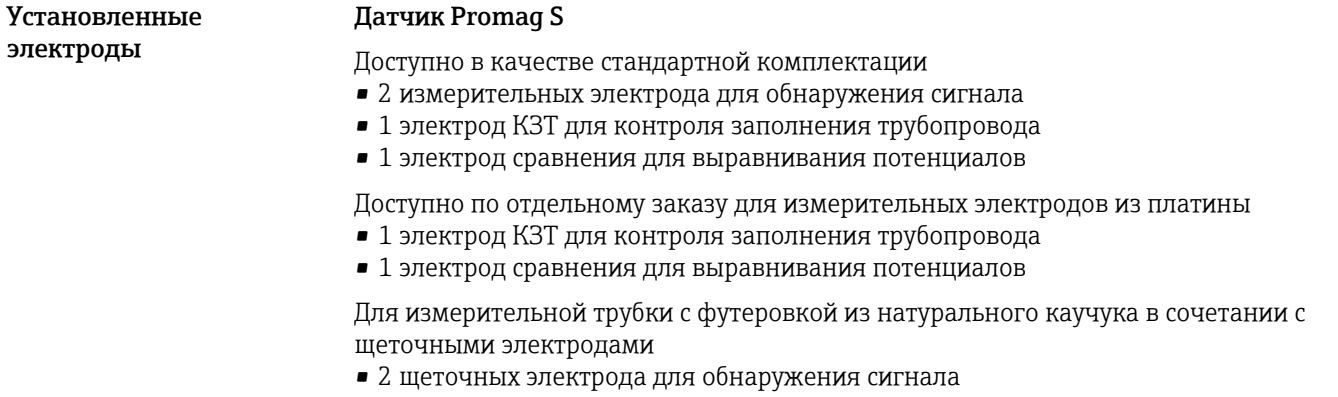

### Датчик Promag H

- 2 измерительных электрода для обнаружения сигнала
- 1 электрод КЗТ для контроля заполнения трубопровода, не для диаметров DN 2–8 (¹⁄₁₂ ... 5/16 дюйма)

<span id="page-158-0"></span>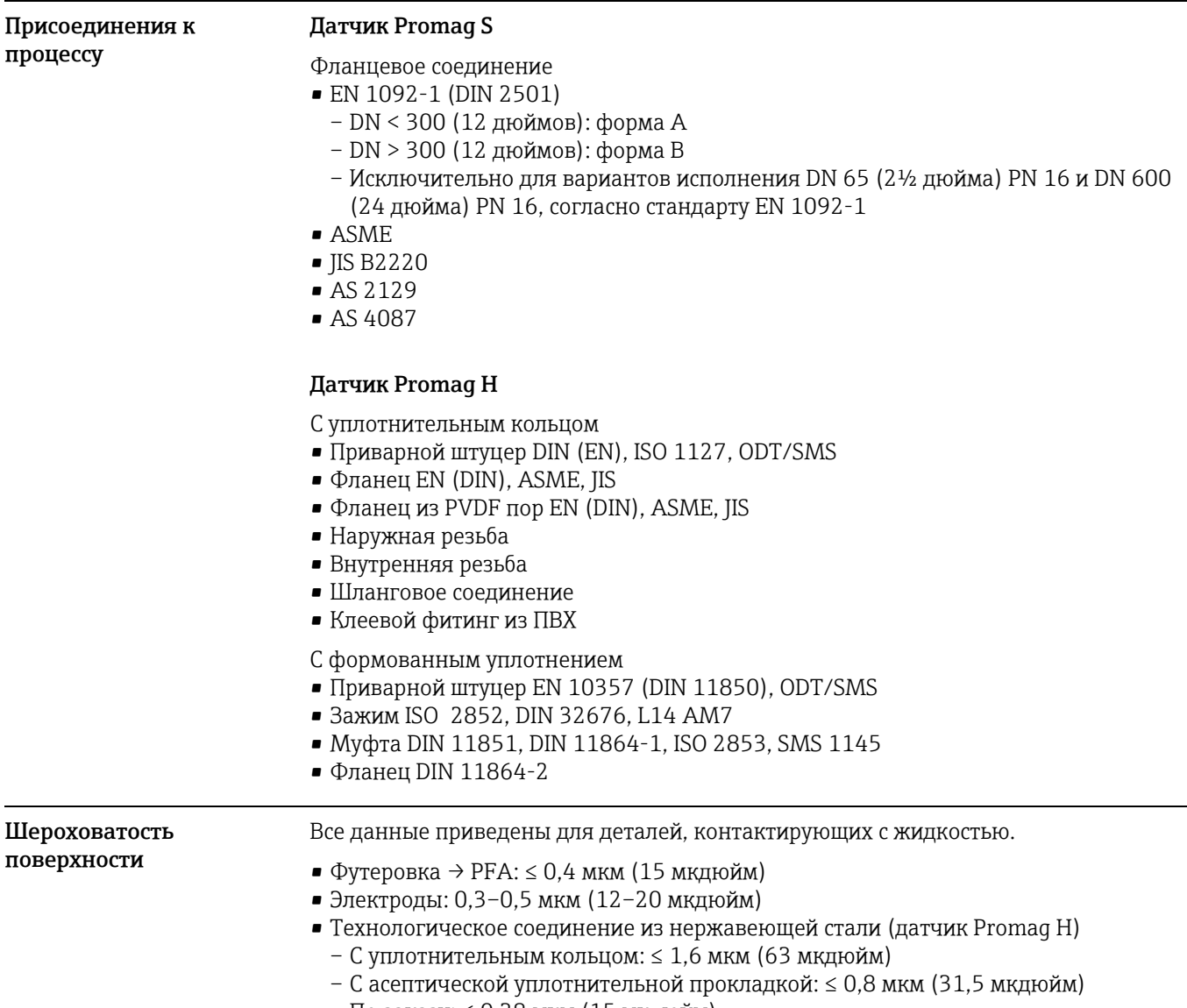

– По заказу: ≤ 0,38 мкм (15 мкдюйм)

<span id="page-159-3"></span>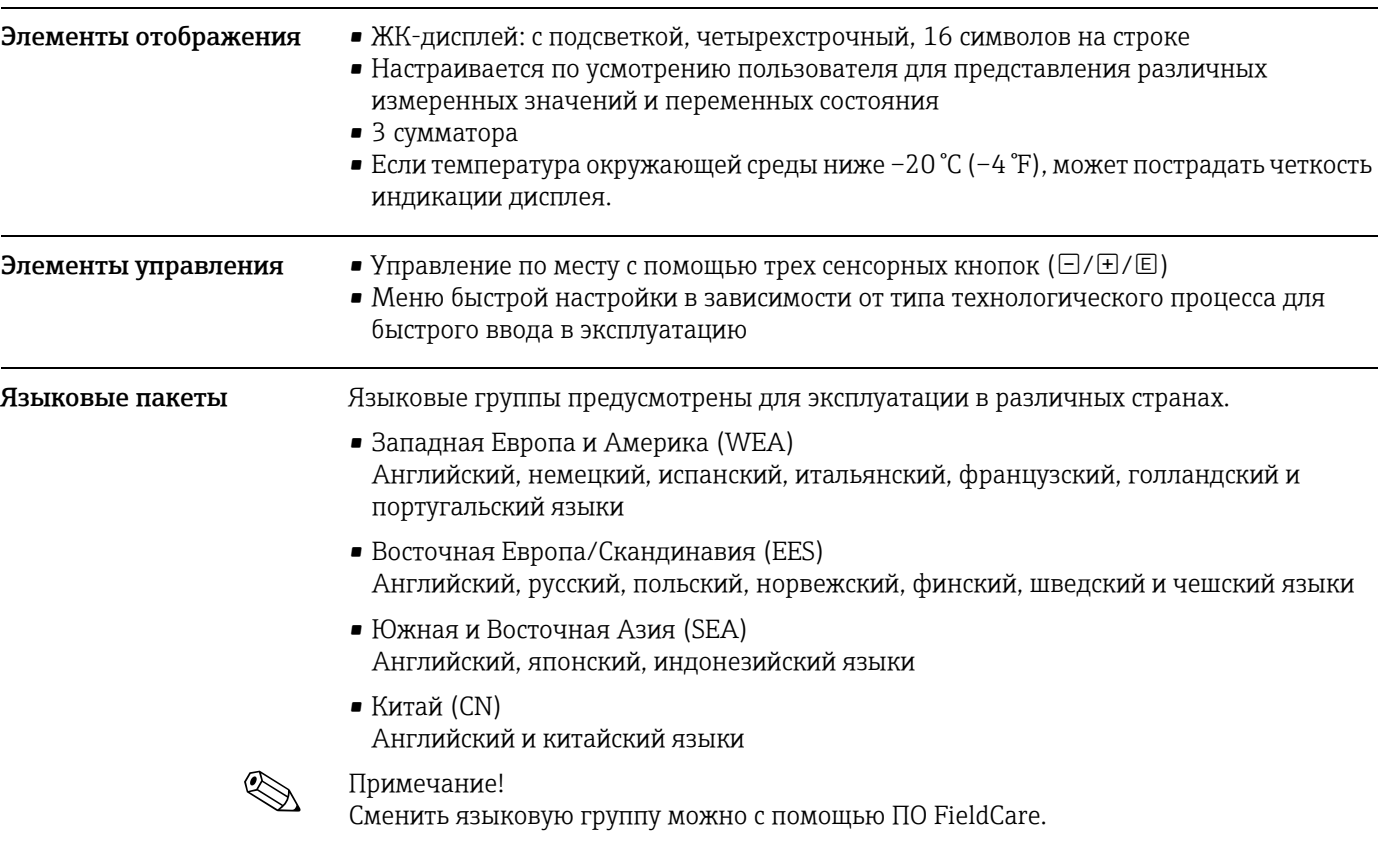

# 10.11 Управление

# <span id="page-159-2"></span><span id="page-159-1"></span>10.12 Сертификаты и нормативы

<span id="page-159-0"></span>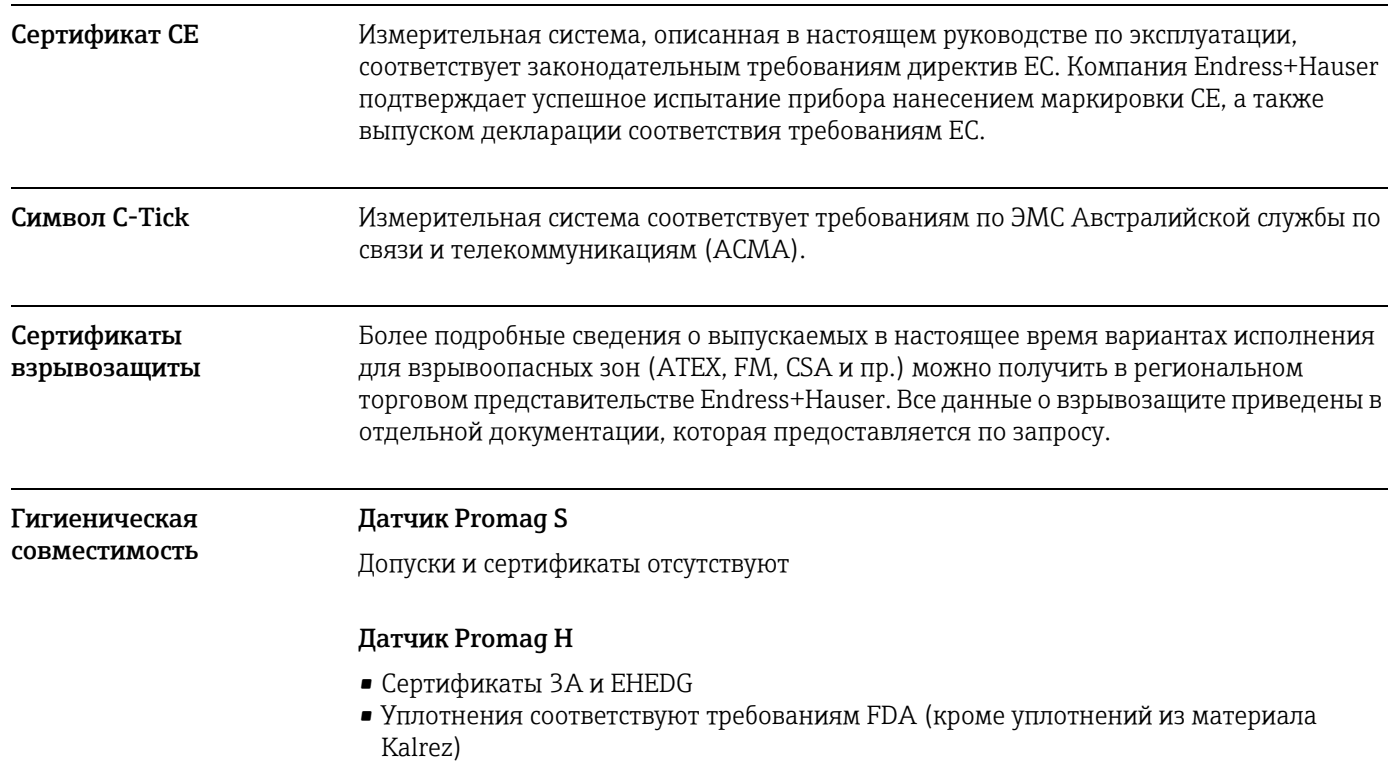

<span id="page-160-0"></span>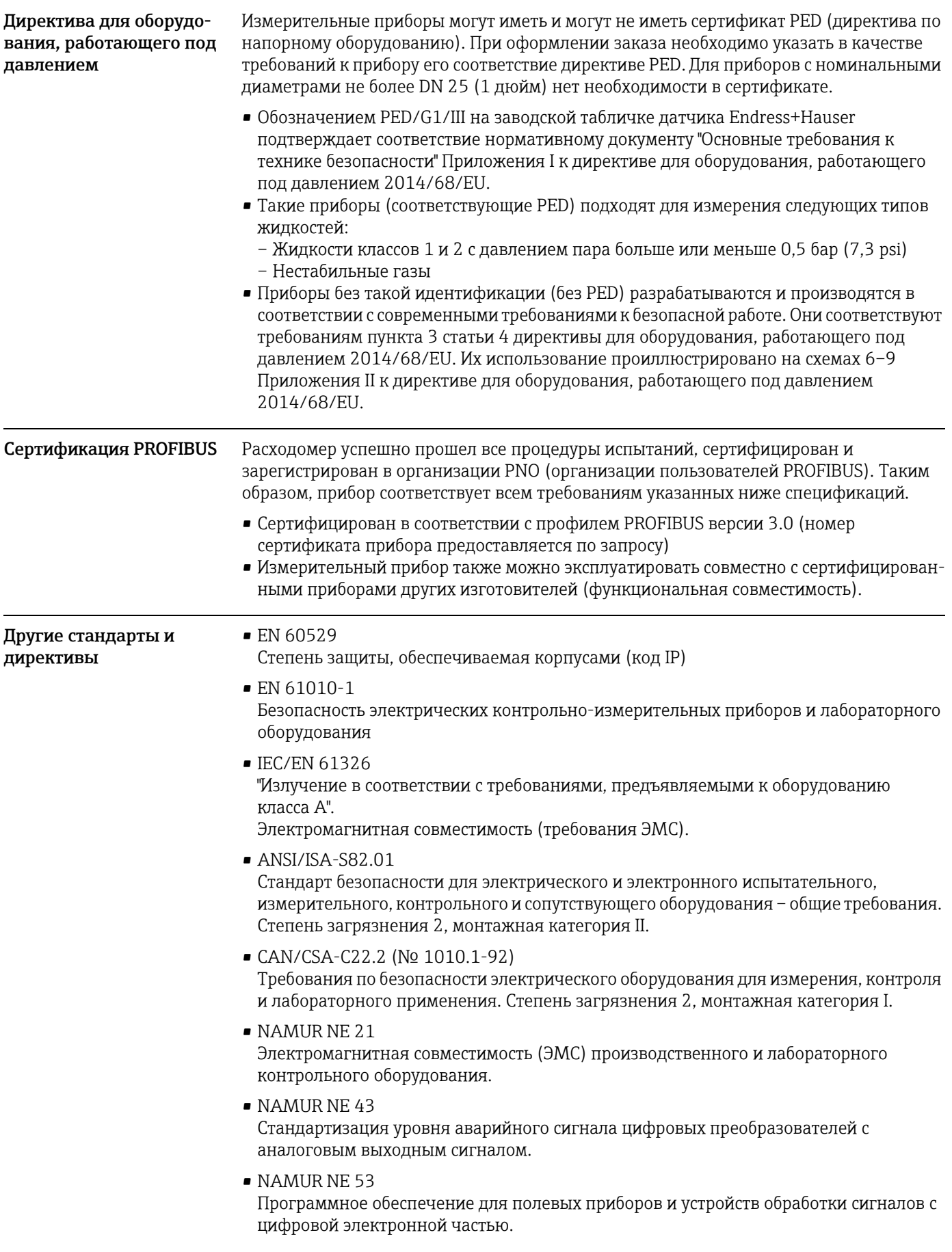

# 10.13 Информация о заказе

Подробную информацию для оформления заказа можно получить из следующих источников:

- конфигуратор выбранного продукта на веб-сайте Endress+Hauser: www.endress.com  $\rightarrow$  выберите страну  $\rightarrow$  Продукты  $\rightarrow$  выберите прибор  $\rightarrow$  функция страницы изделия конфигурирование (кнопка Configure);
- региональное торговое представительство Endress+Hauser: www.endress.com/ worldwide.

#### ! Примечание!

#### "Конфигуратор выбранного продукта" – средство для индивидуального конфигурирования изделия

- Самая актуальная информация о вариантах конфигурации
- В зависимости от прибора: непосредственный ввод данных конкретной точки измерения, таких как диапазон измерения или язык управления
- Автоматическая проверка критериев исключения
- Автоматическое формирование кода заказа и его расшифровка в формате PDF или Excel
- Возможность направить заказ непосредственно в офис Endress+Hauser

# 10.14 Аксессуары

Для преобразователя и датчика выпускаются различные аксессуары. Эти аксессуара можно заказать отдельно в компании Endress+Hauser  $\rightarrow \blacksquare$  122.

#### ! Примечание!

Сервисная организация Endress + Hauser может предоставить подробную информацию по выбранному вами коду заказа.

# <span id="page-161-0"></span>10.15 Документация

- Измерение расхода (FA00005D/06)
- Датчик Promag 55 S, техническое описание (TI00071D/06)
- Датчик Promag 55 H, техническое описание (TI00096D/06)
- Датчик Promag 55, описание функций прибора (BA00125D/06)
- Сопроводительная документация по взрывозащите: ATEX, FM, CSA

# Указатель

### A

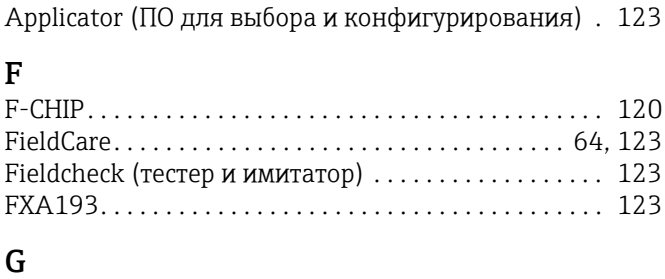

# GSD-файл[. . . . . . . . . . . . . . . . . . . . . . . . . . . . . . . . . . . . . . 94](#page-93-0)

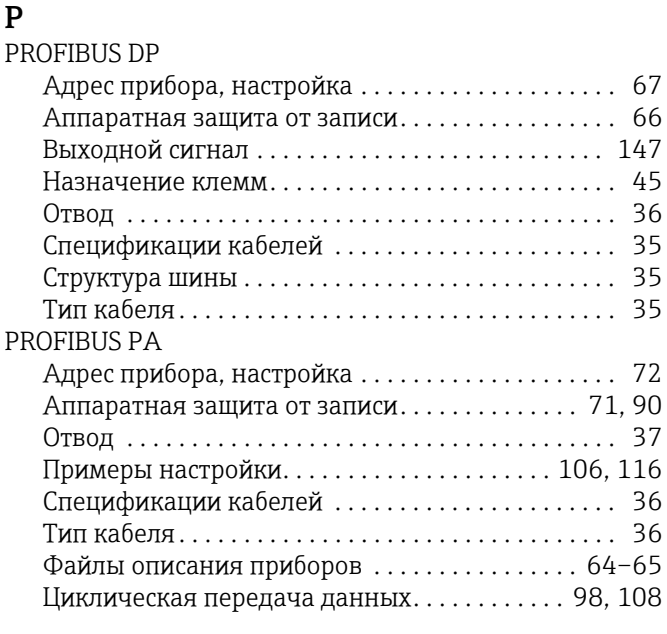

# S

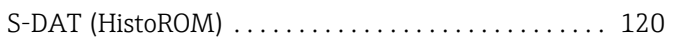

### T

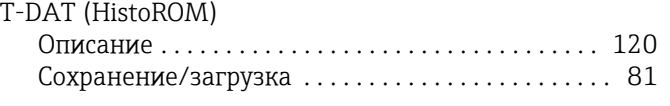

# А

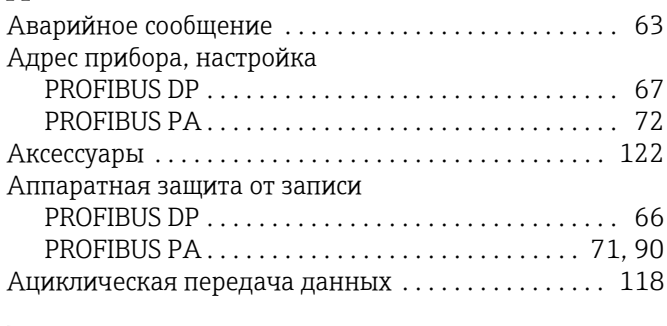

# Б

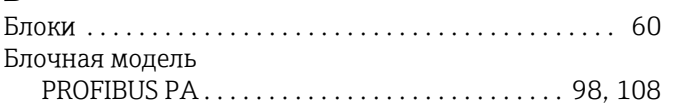

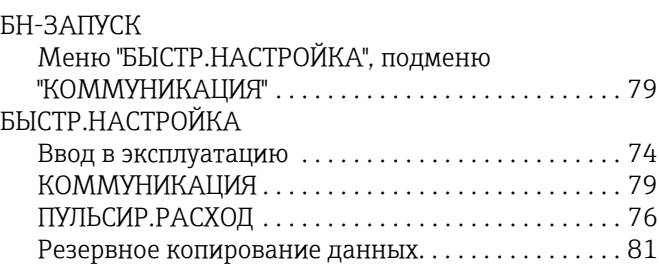

# В

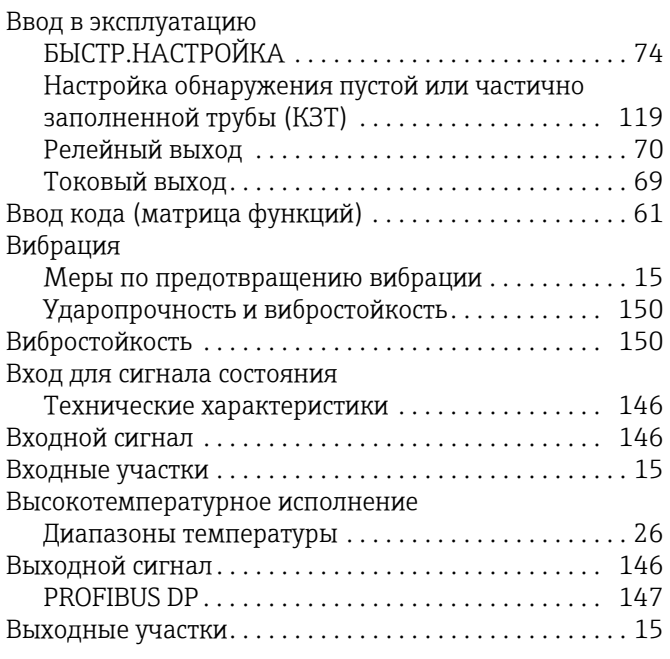

# Г

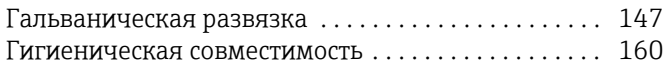

## Д

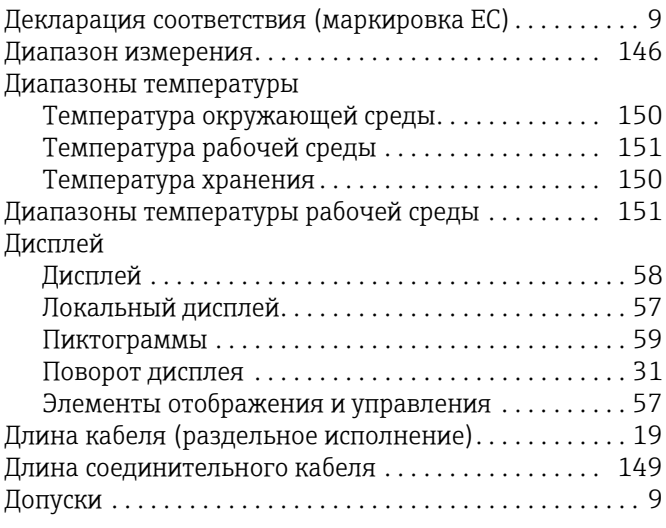

# Ё

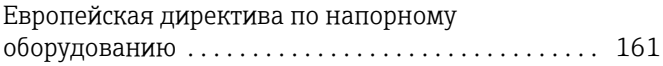

### З

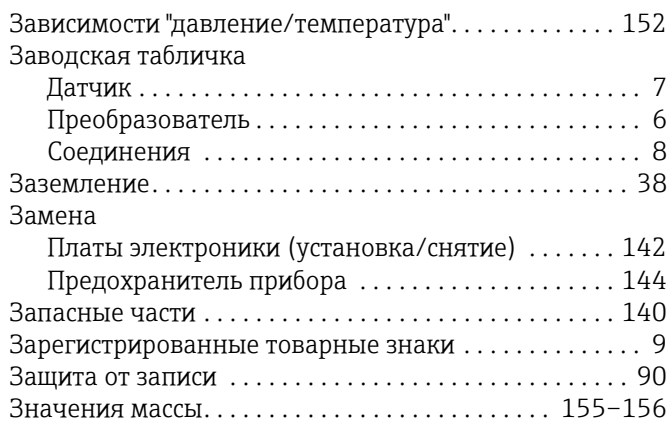

# И

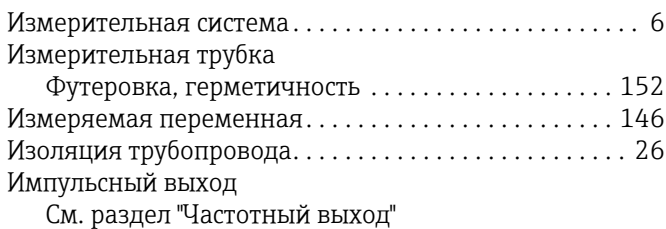

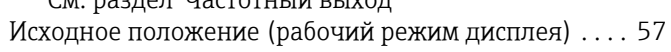

# К

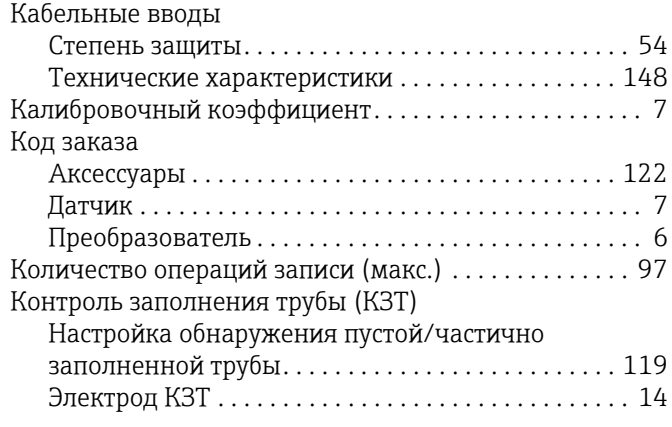

# Л

Локальный дисплей См. раздел "[Дисплей](#page-56-1)"

# М

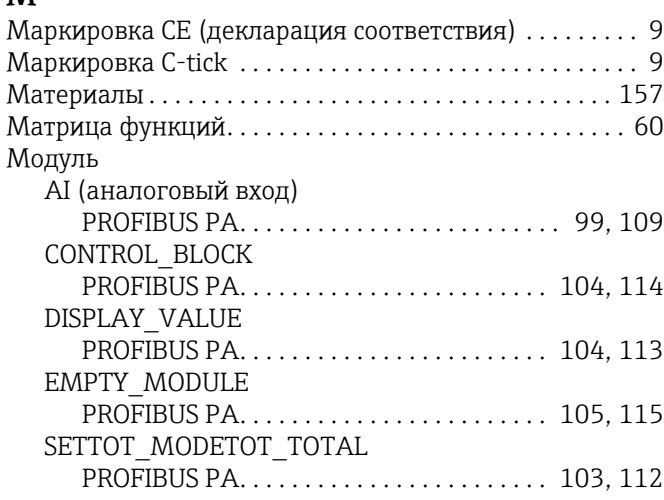

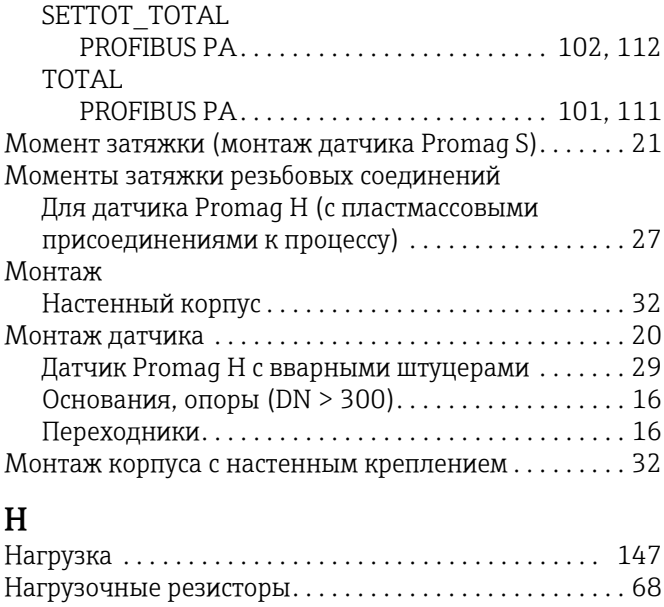

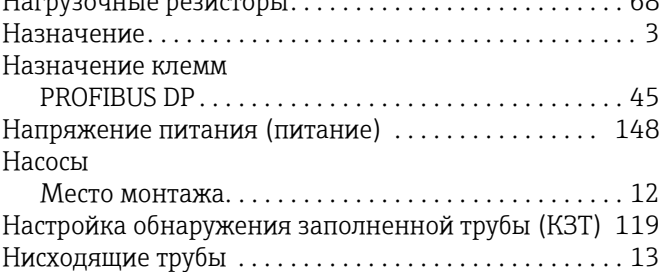

# О

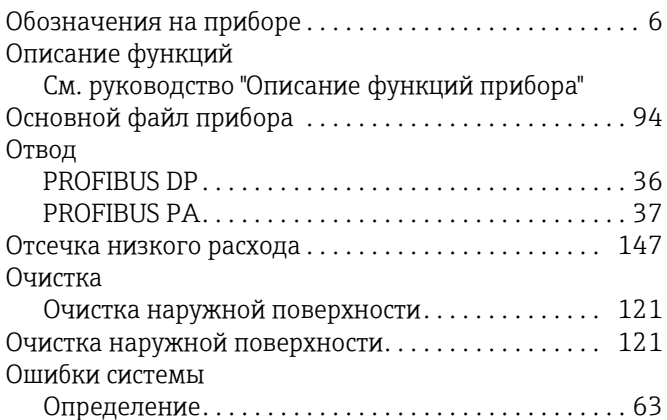

# $\Pi$

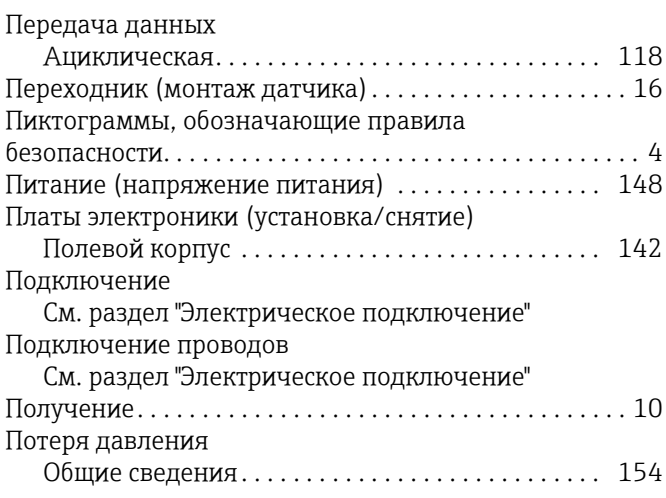

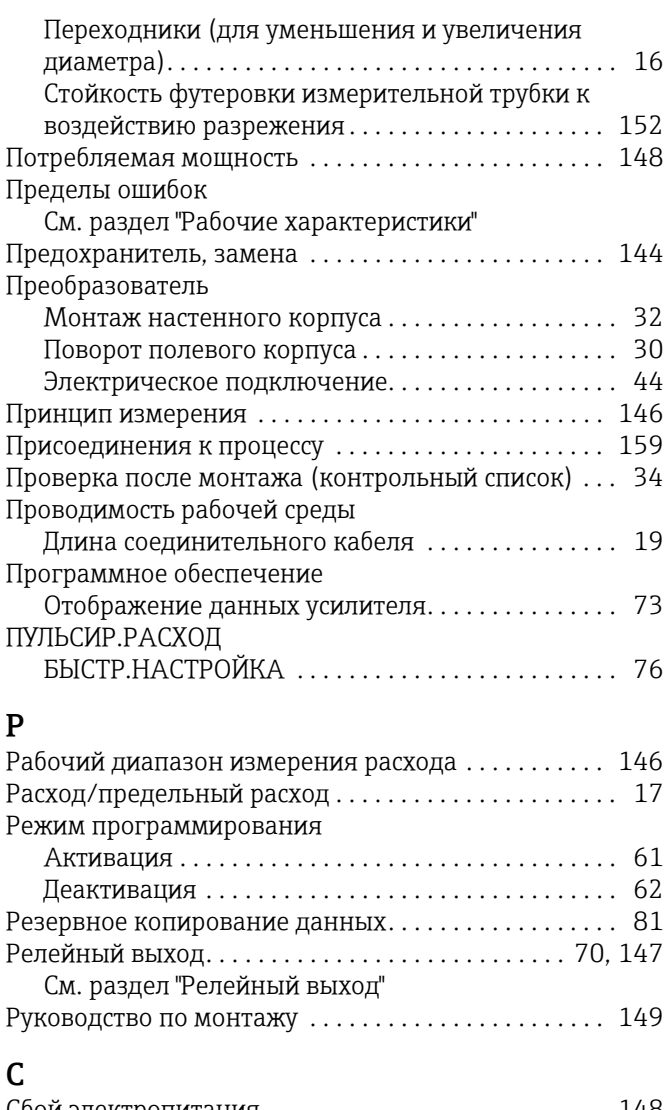

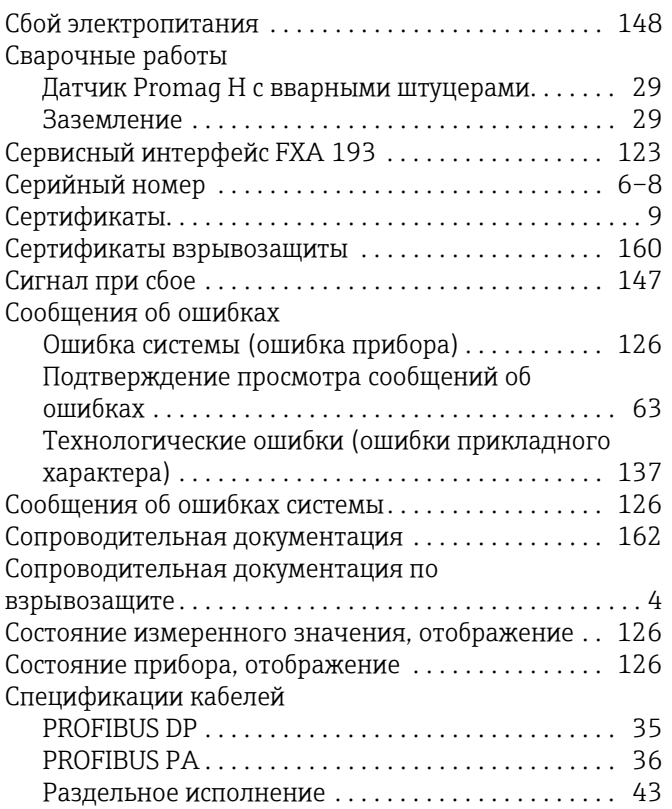

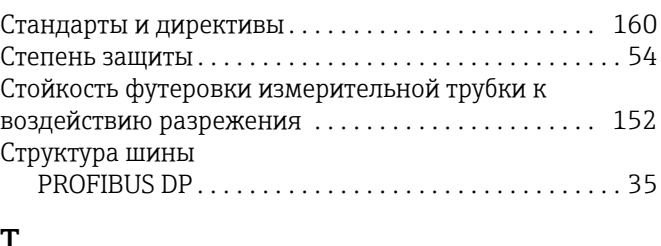

# Т

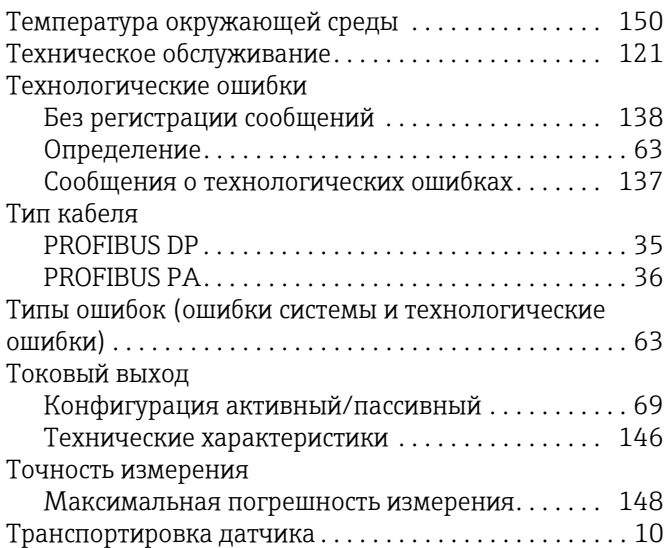

## У

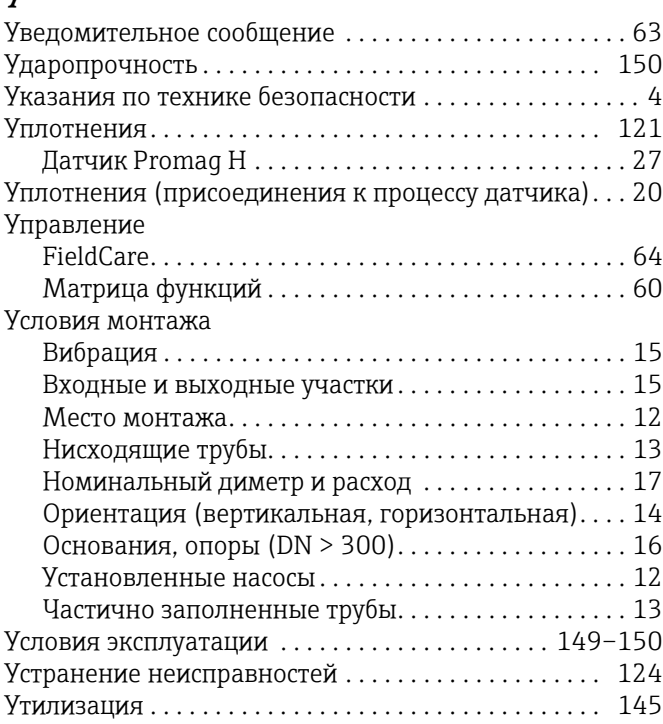

## $\Phi$

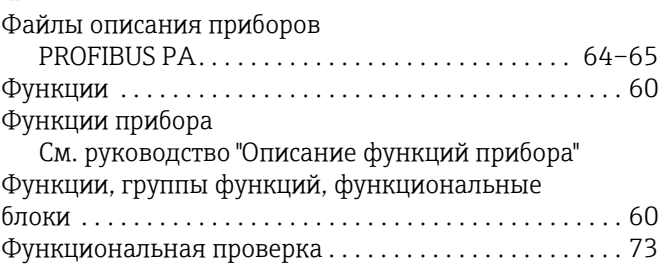

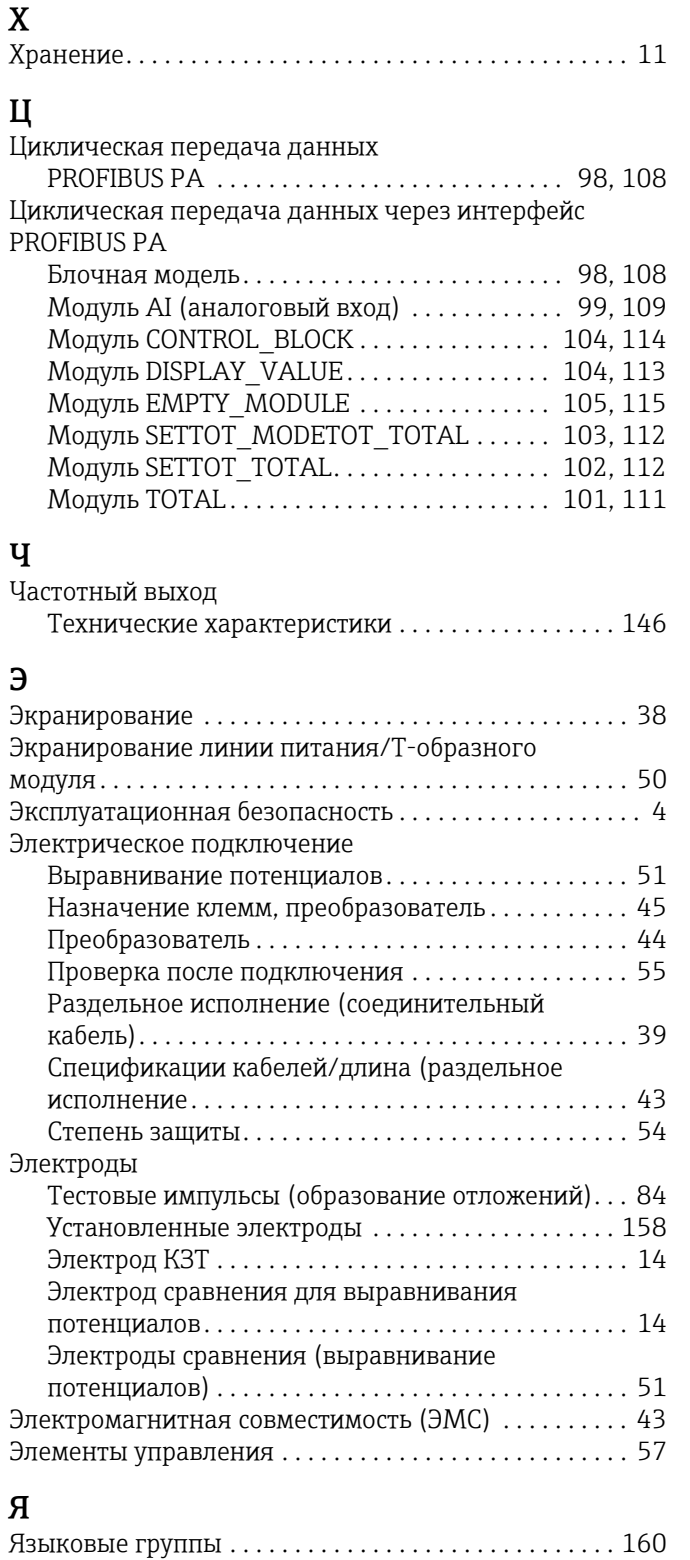

Указатель

www.addresses.endress.com

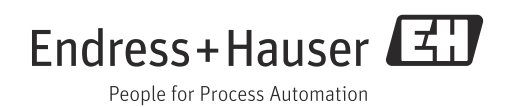